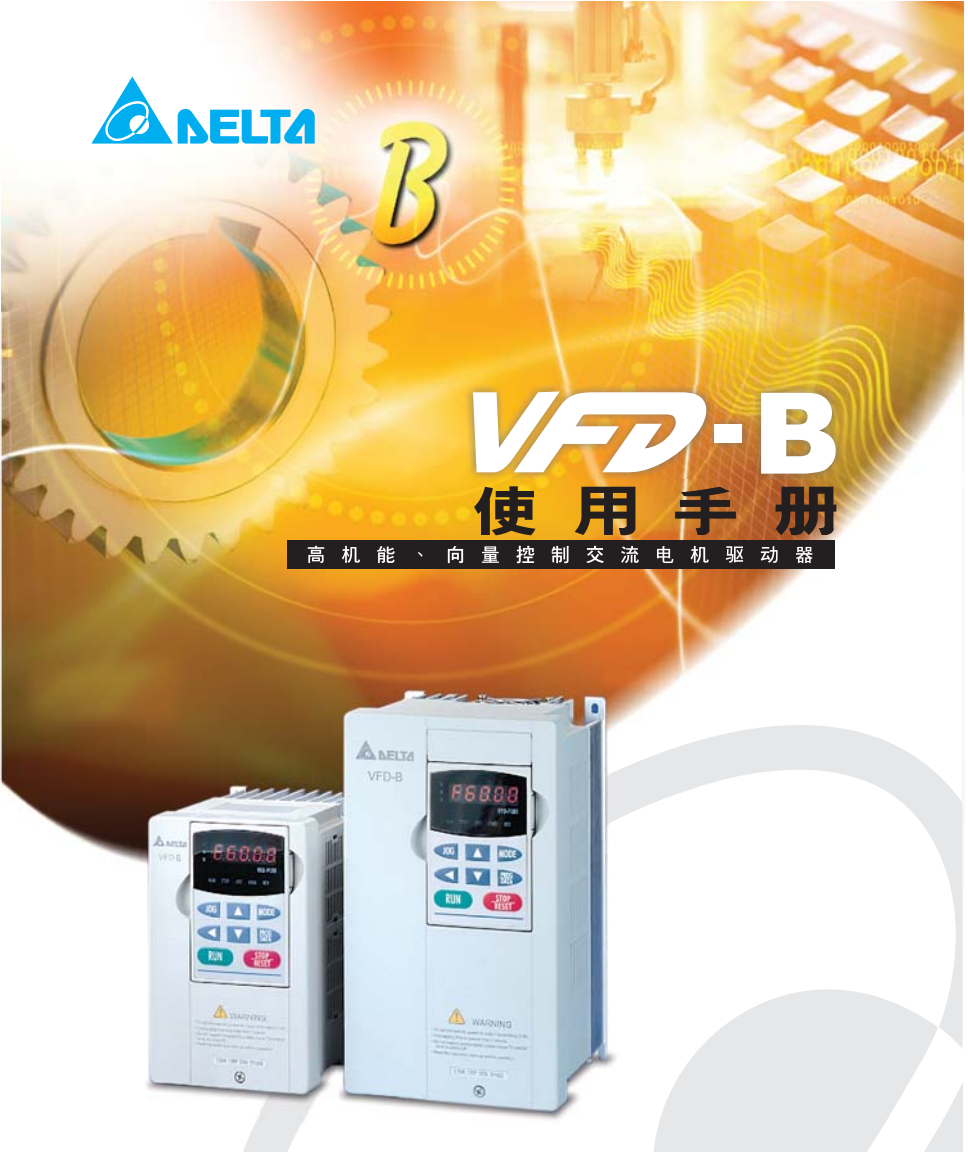

机种范围:

3-phase 230V series: 0.75~37kW(1.0~50HP) 3-phase 460V series: 0.75~75kW(1.0~100HP) 3-phase 575V series: 0.75~75kW(1.0~100HP)

》中达电通

北京: 010-8225-3225 太原: 0351-4039-485 长春: 0431-8859-6017 长沙: 0731-2941-118 成都: 028-8434-2072

重庆: 023-6310-3325 广州: 020-3879-2175 哈尔滨: 0451-5366-5568 杭州: 0571-8882-0610 合肥: 0551-2816-777

济南: 0531-8690-7277 南昌: 0791-6255-010 南京: 025-8334-6585 上海: 021-6301-2827 沈阳: 024-2334-1159

中达电通股份有限公司

上海市浦东新区民夏路238号, 201209 公司网址: www.delta-cimic.com

> 武汉: 027-8544-8265 西安: 029-8836-0640 厦门: 0592-5313-601 郑州: 0371-6384-2772

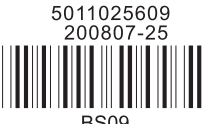

\*规格若有变更,以实际产品为主

**BS09** 

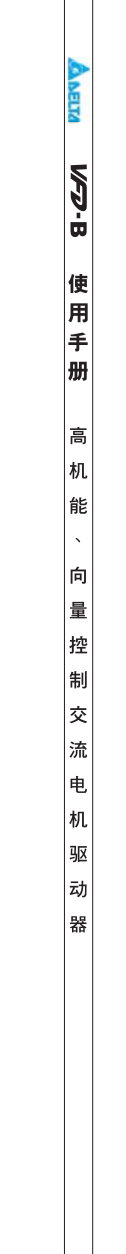

感谢您采用台达高机能・向量型交流电机驱动器 VFD-B 系列。VFD-B 系采用高品质之元件、材料及融合 最新的微计算机控制技术制造而成。

本手册提供给使用者安裝、参数设定、异常诊断、排除及日常维护交流电机驱动器相关注意事项。为了确 保能够正确地安裝及操作交流电机驱动器,请在裝机之前,详细阅读本使用手册,并请妥善保存及交由该 機器的使用者。

交流电机驱动器乃精密的电力电子产品,为了操作者及机械设备的安全,请务必交由专业的电机工程人员 安装试车及调整参数,本手册中有"危险"、"注意"等符号说明的地方请务必仔细研读,若有任何疑虑的地 方请连络本公司各地的代理商洽询, 我们的专业人员会乐於为您服务。

#### 以下為特別需要注意的事項:

# 危險!

- 1. 实施配线, 务必关闭电源。
- 2. 切断交流电源後, 交流电机驱动器数位操作器指示灯未熄灭前,表示交流电机驱动内部仍有高压十分 危险,请勿触摸内部电路及零组件。
- 3. 绝对不可以自行改装交流电机驱动器内部的零件或线路。
- 4. 绝不可将交流电机驱动器输出端子 U/T1、V/T2、W/T3 连接至 AC 电源。
- 5. 交流电机驱动器端子  $\Theta$  务必正确的接地。230V 系列第三种接地,460V 系列特种接地。
- 6. 本系列变频器是用於控制三相感应电机的变速运转,不能用於单相电机或作其它用途。
- 7. 本系列变频器不能使用於维持生命装置等有关人生安全的场合。

# 警告!

- 1. 请勿对驱动器内部的零组件进行耐压测试,因驱动器所使用的半导体易受高压击穿而损坏。
- 2. 驱动器的电路板有 CMOS IC 极易受静电的破坏,故在未做好防静电措施前请勿用手触摸电路板。
- 3. 即使电机是停止的, 驱动器的主回路端子仍然可能带有危险的高压。
- 4. 只有合格的电机专业人员才可以安装、配线及修理保养驱动器。

# 注意!

- 1. 当驱动器某些功能被设定後,可能在电源输入後会立即起动电机开始运转。
- 2. 请选择安全的区域来安装交流电机驱动器,防止高温及日光直接照射,避免湿气和水滴的泼溅。
- 3. 请防止小孩或一般无关民众接近交流电机驱动器。
- 4. 交流电机驱动器只能用在本公司所认可的场合,未经认可的使用环境可能导致火灾、气爆、感电等事 件。
- 5. 当交流电机驱动器与电动机之间的配线过长时,对电机的层间绝缘可能产生破坏,请改用交流电机驱 动器专用的交流电机, 或在驱动器及交流电机之间加装电抗器(请参考附录 B), 避免造成交流电机 因绝缘破坏而烧毁。
- 6. 驱动器所安装之电源系统额定电压不可高於 240V (460 系列机种不可高於 480V;575 系列机种不可 高於 600V), 电流不可超大於 5000A RMS。 (40HP(30kW)以上机种不可大於 10000A RMS)

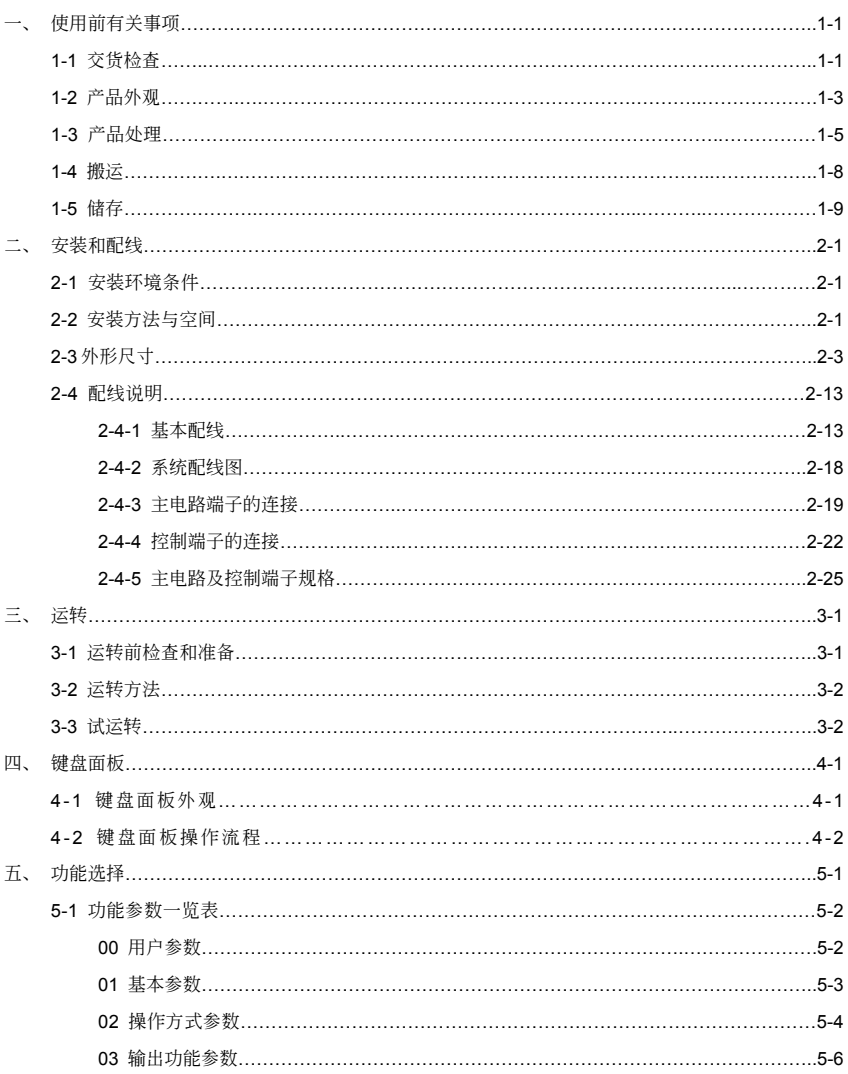

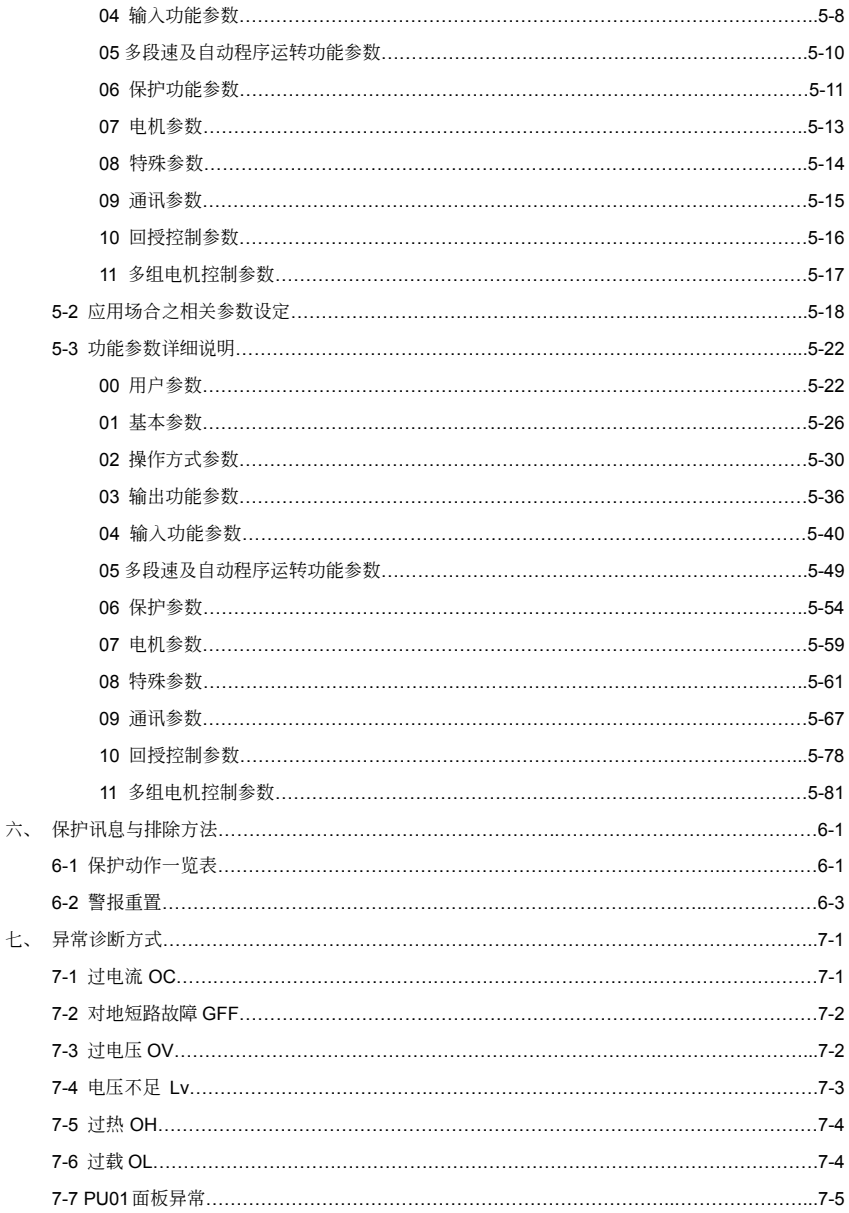

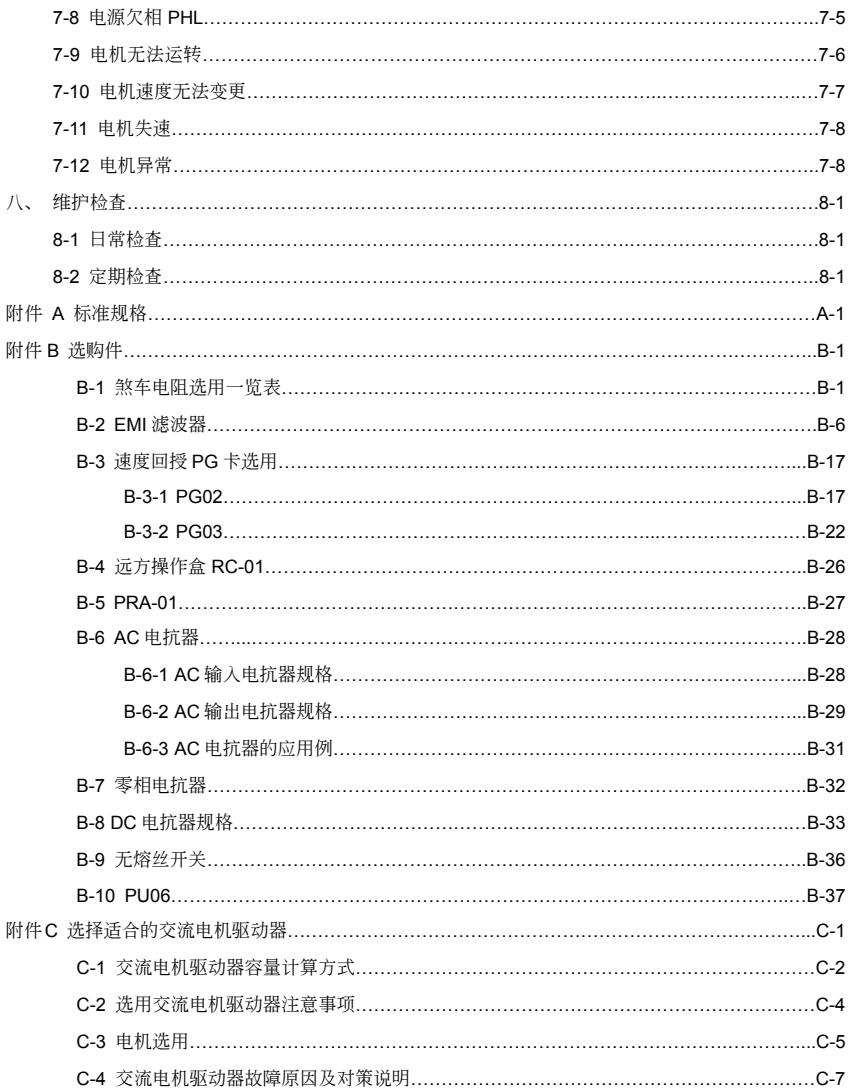

## 此页有意留为空白

# 使用前有关事项

## <span id="page-9-0"></span>1-1 交货**检**查

每部VFD-B交流电机驱动器在出厂前,均经严格之品管,并做强化之防撞包装处理。客户在交流电 机驱动器拆箱後,请即刻进行下列检查步骤。

- 检查交流电机驱动器是否在运输过程中造成损伤。
- 拆封後检查交流电机驱动器机种型号是否与外箱登录资料相同。

#### 下列如有任何登录资料与您订货资料不符或产品有任何问题,请您与接洽之代理商或经销商联络。

### 铭牌说明

以1HP/0.75kW 230V 3-Phase为例

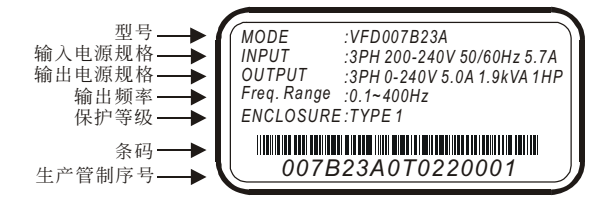

## 型号说明

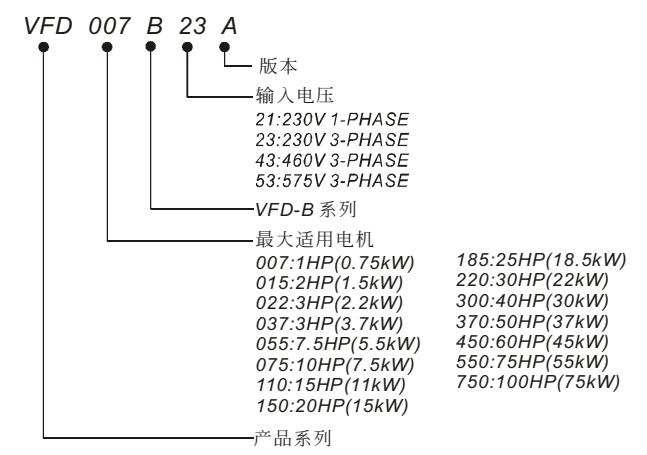

序号说明

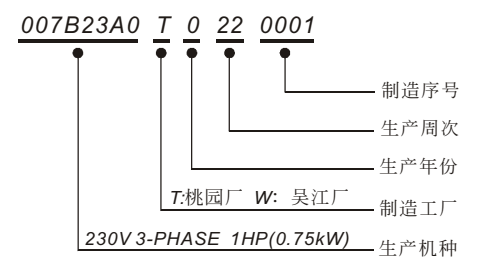

## 驱动架构

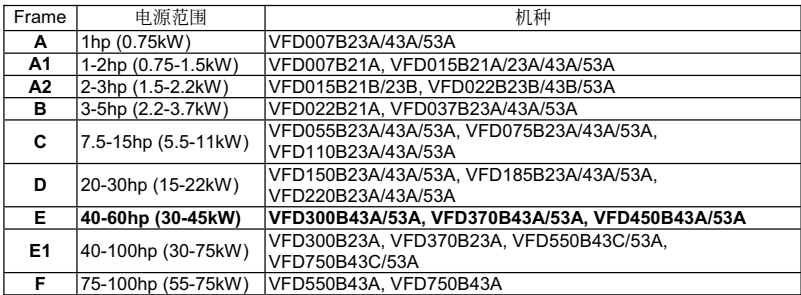

# <span id="page-11-0"></span>1-2 产品外观

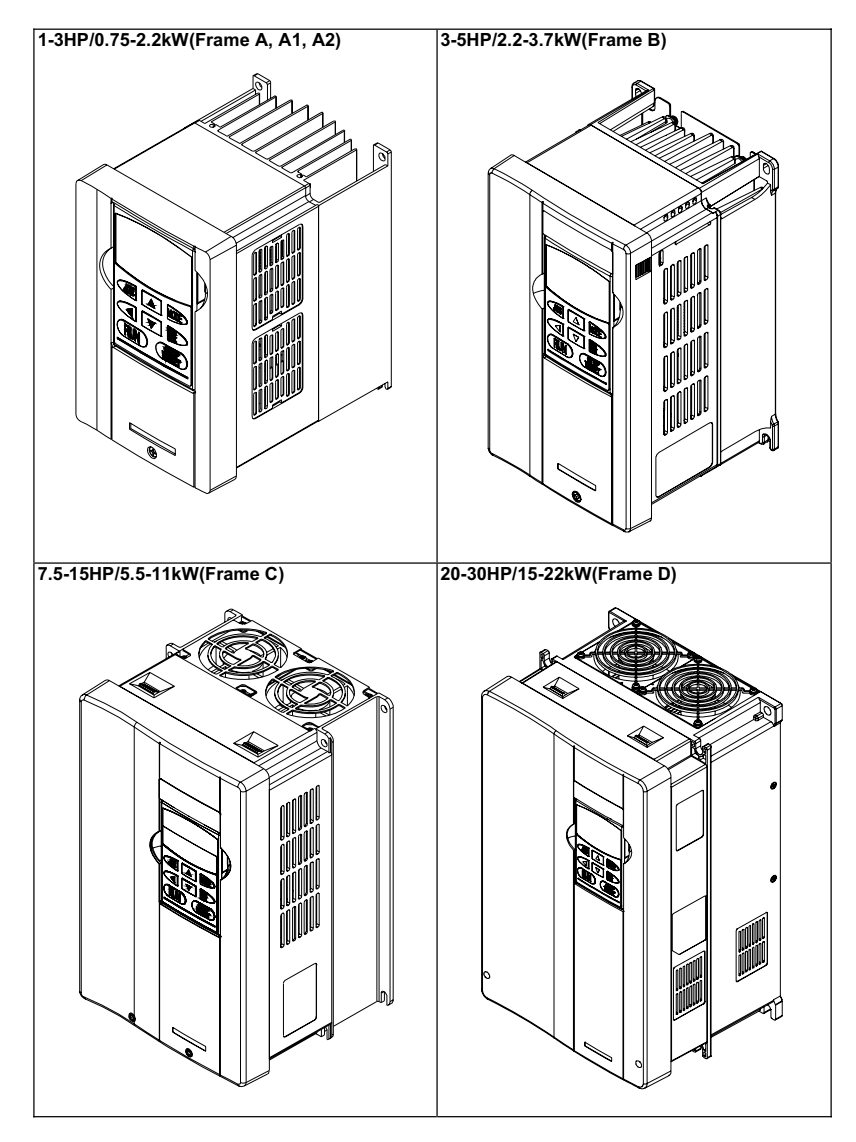

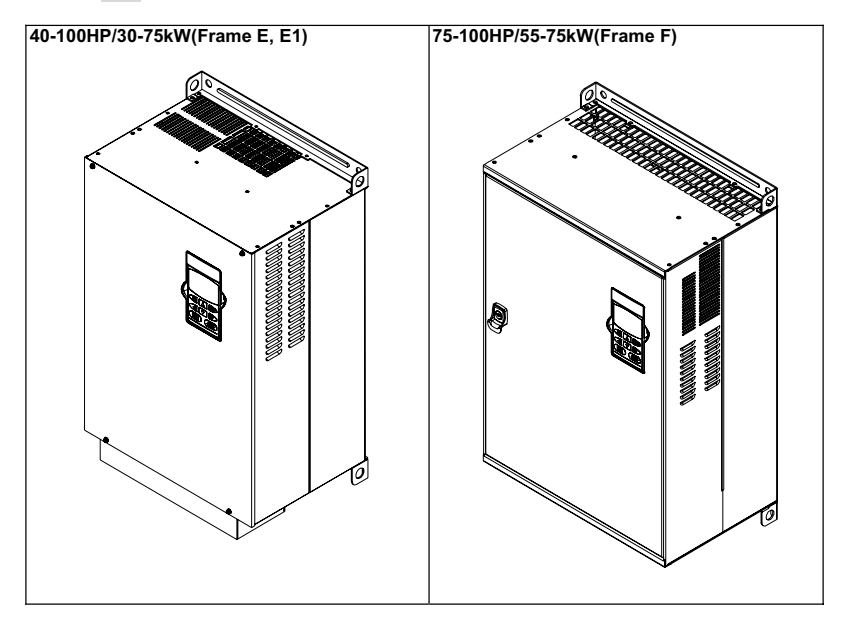

# <span id="page-13-0"></span>1-3 产品处理

# 面板取出

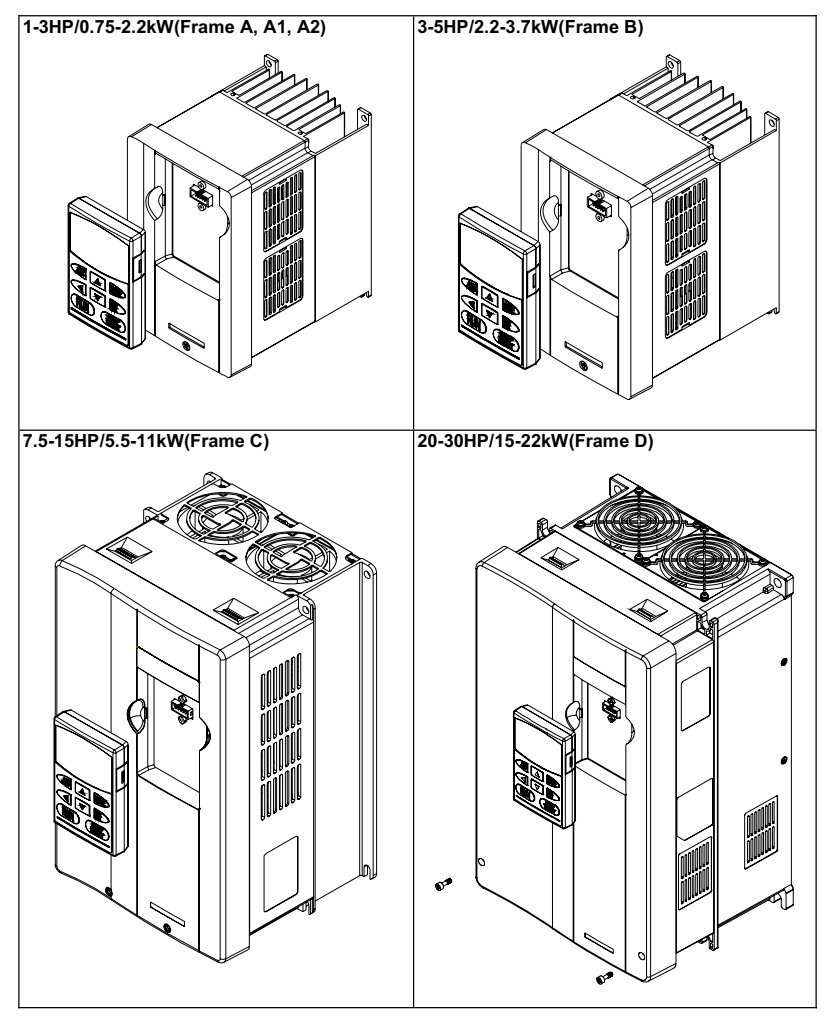

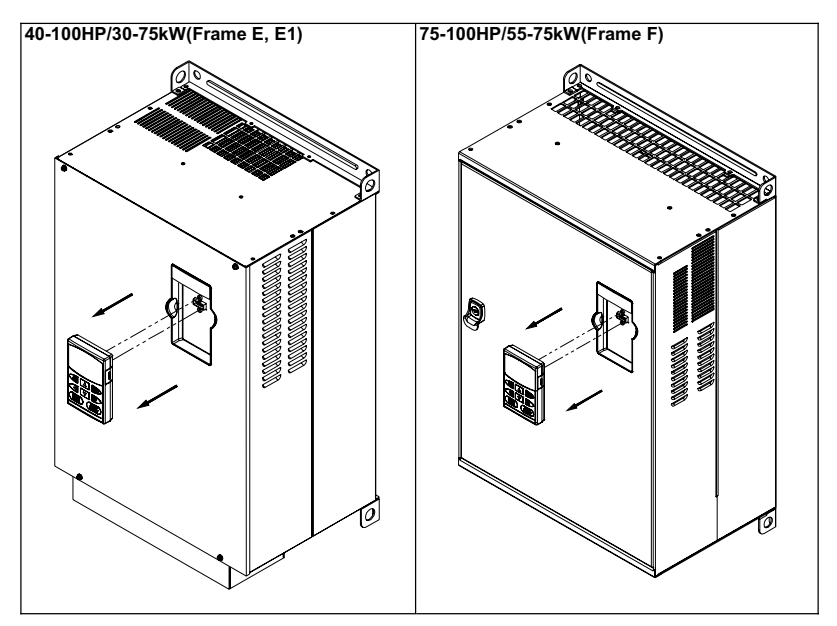

# 卸下上盖

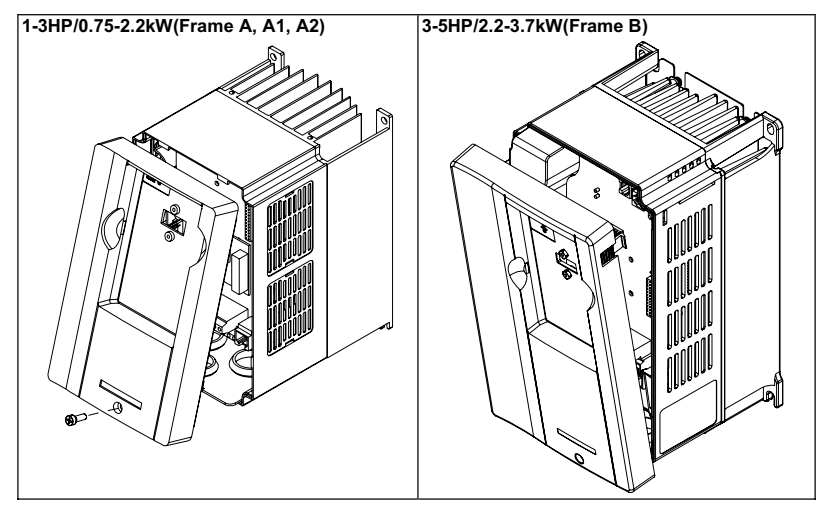

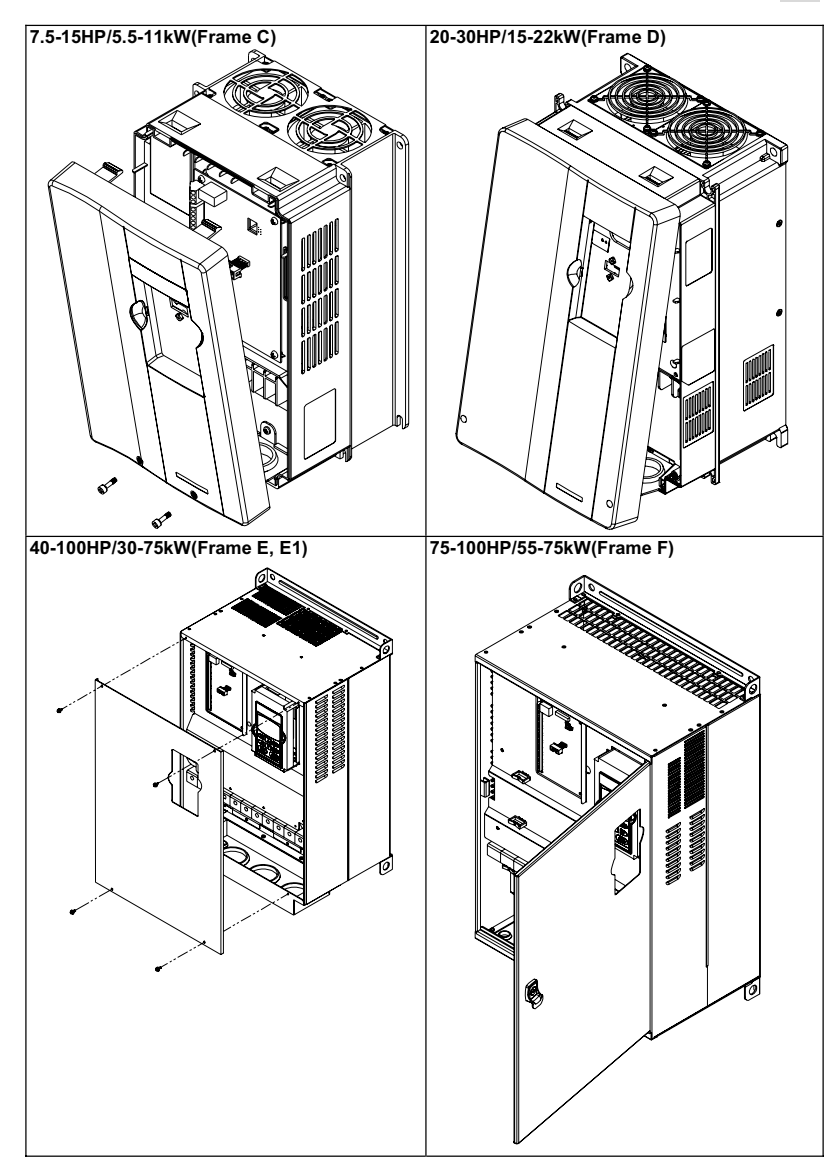

# <span id="page-16-0"></span>1-4 搬运

搬运时必须拿取交流电机驱动器的机身,不能只拿取上盖或其中部份,否则可能造成掉落的危险。 对有吊装孔的产品用升降车或吊车搬运时, 应通过吊装孔挂在叉子钩上进行。

For 40-100HP (Frame E, E1 and F)

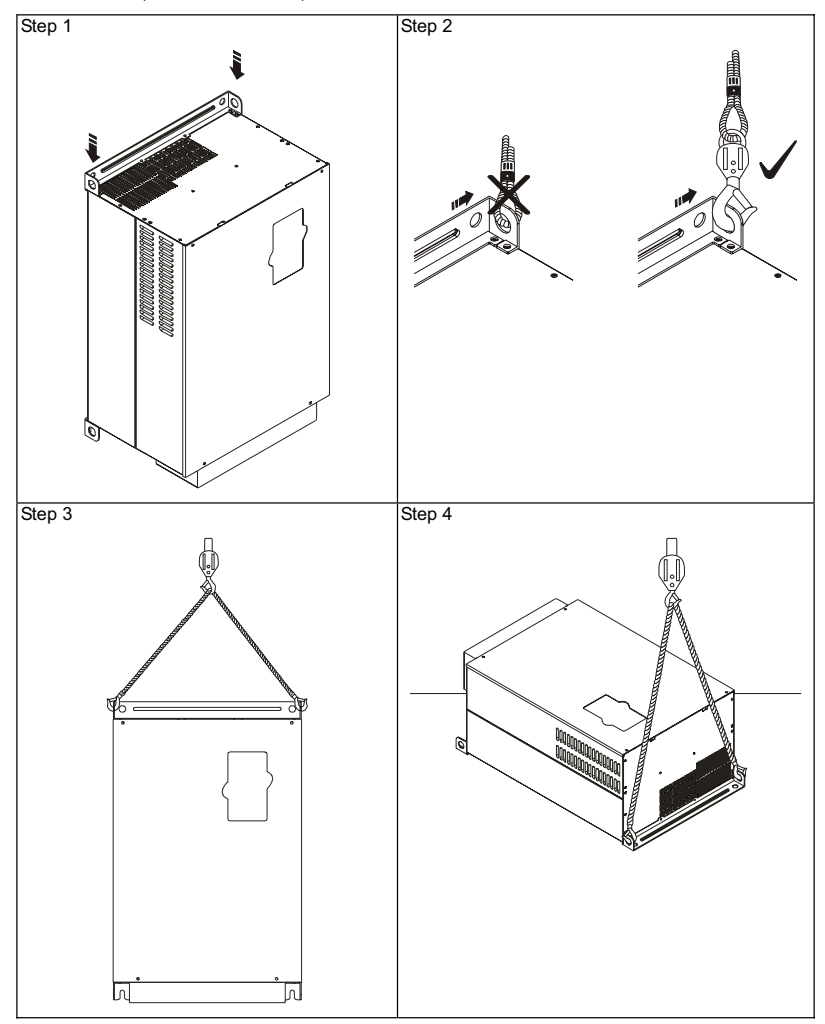

# <span id="page-17-0"></span>1-5 储存

本品在安装之前必须置於其包装箱内,若该机暂不使用,为了使该品能够符合本公司的保固范围内 以及日後的维护, 储存时务必注意下列事项:

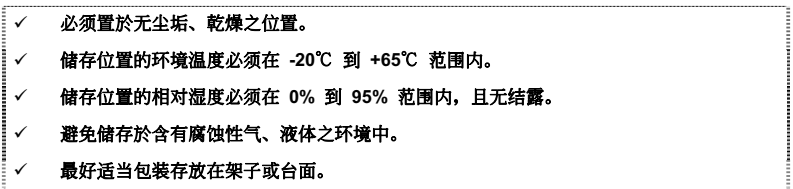

# $\bigwedge$  注意!

- 即使湿度满足规范要求,如温度发生急遽变化,则亦可能发生结露和结冰,应避免存放在 这种场所。
- 不要直接放在地面上, 应置於合适的台架上且若周围环境恶劣, 则应在包装袋中放置乾燥 剂。
- 保管期超过 3 个月时, 要求周围温度不得高於 30 度 C。这是因为考虑到电解电容器不通 电存放,温度高时,其特性易劣化。
- 交流电机驱动器安装在装置或控制盘内不用时(尤其是在建筑工地或潮湿而且灰尘特别多 的场所), 应将交流电机驱动器拆下, 移放於符合以上所述的储存条件的合适环境中。
- 电解电容器长期不通电,其特性将劣化。请勿在无通电的状态下放置一年以上。

## 此页有意留为空白

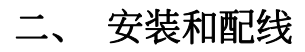

# <span id="page-19-0"></span>**2-1** 安裝環境條件

请将交流电机驱动器内装在下列的环境条件中进行,以确保产品使用安全:

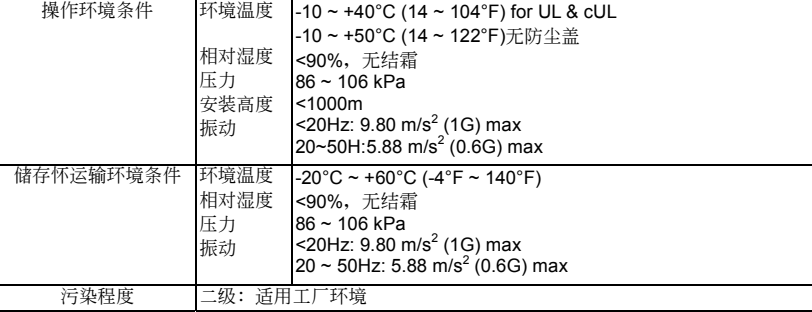

# **2-2** 安裝方法與空間

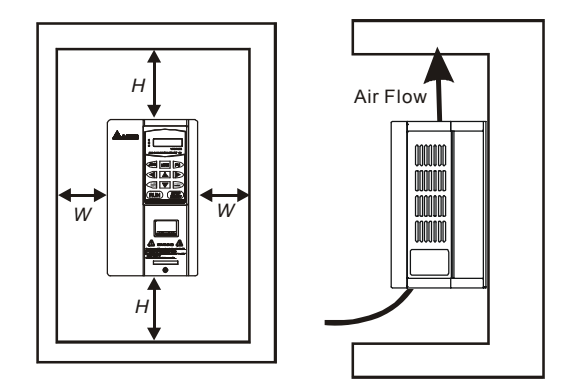

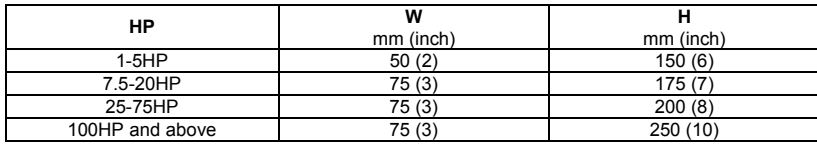

■ 交流电机驱动器应使用螺钉垂直安装,於牢固的结构体上,请勿倒装.斜装或水平安装。

- 交流电机驱动器运转时会产生热量, 为确保冷却空气的通路应如上图所示。设计留有一定的空 间,产生的热量向上散发;所以不要安装在不耐热的设备的下方。
- 交流电机驱动器运转时,散热板的温度会上升到接近 90℃。所以, 交流电机驱动器背面的安装面 必須要用能承受較高溫度的材質。
- 当将交流电机驱动器安装在控制柜内时, 要考虑通风散热, 保证交流电机驱动器的周围温度不超 过规范值。 不要将交流电机驱动器安装在通风散热不良的密闭箱中。
- 在同一个控制柜中安装多台交流电机驱动器时, 为了减少相互间的热影响, 建议应横向并排安 装。如必须上下安装,则必须设置分隔板,以减少下部产生的热量对上部的影响。

### **■ NOTE** 请勿让各种纤维、纸片、木片(屑)或金属碎块等异物进入交流电机驱动器内或粘附 於散熱風扇上。 應安裝於如金屬等不會燃燒的結構上,否則可能發生火災事故。

# <span id="page-21-0"></span>**2-3** 外型尺寸

**Frame A: VFD007B23A/43A/53A** 

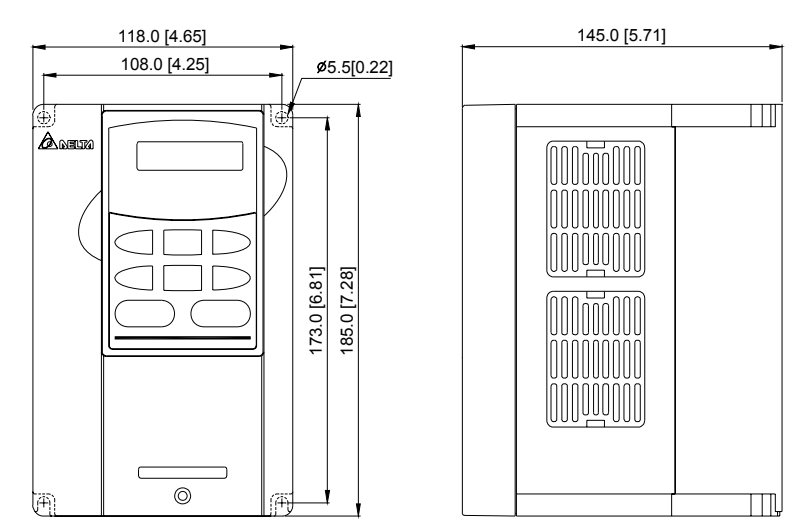

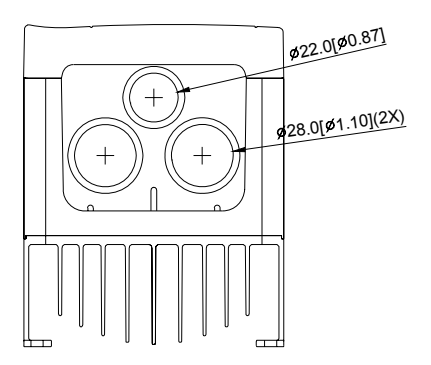

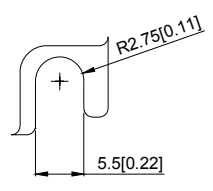

## **Frame A1: VFD007B21A, VFD015B21A/23A/43A/53A**

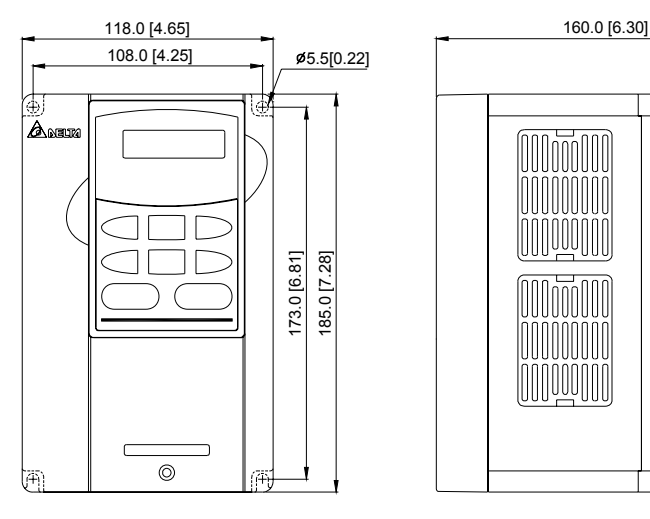

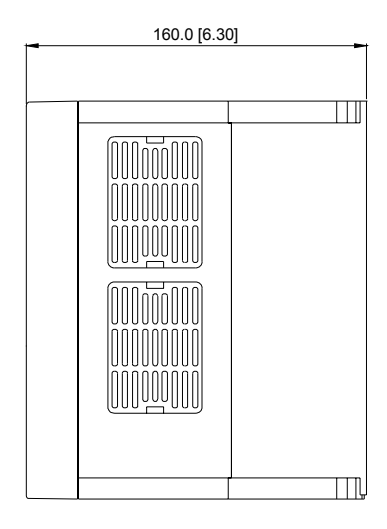

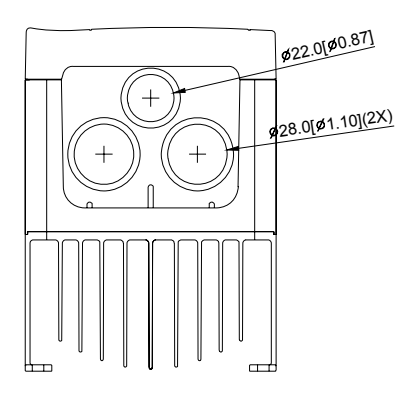

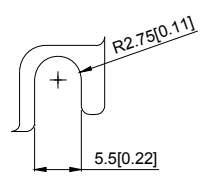

## **Frame A2: VFD015B21B/23B, VFD022B23B/43B/53A**

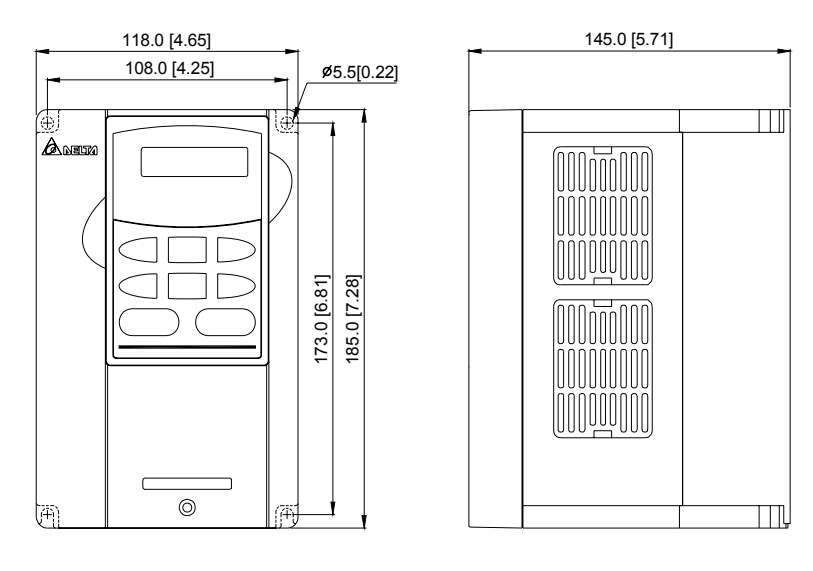

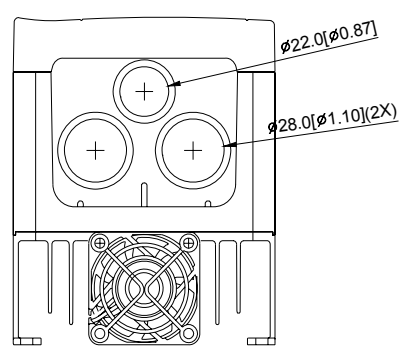

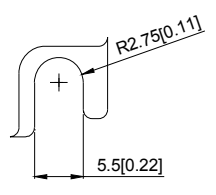

## **Frame B: VFD022B21A, VFD037B23A/43A/53A**

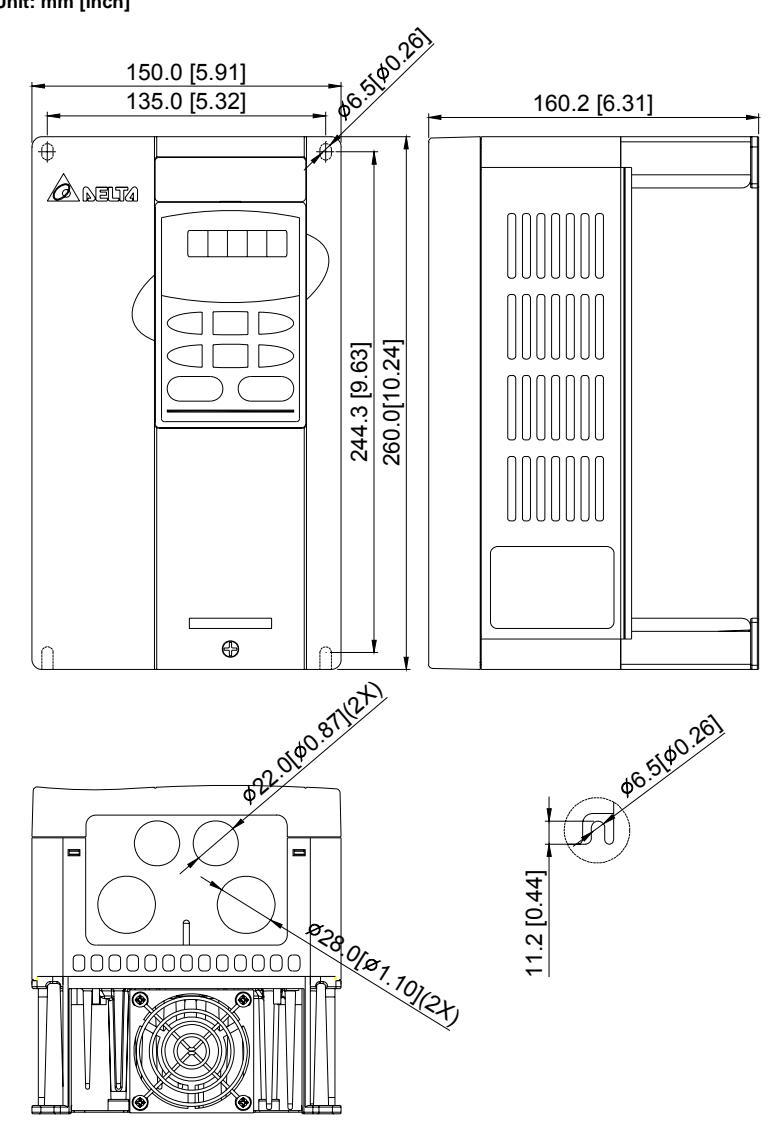

**Frame C: VFD055B23A/43A/53A, VFD075B23A/43A/53A, VFD110B23A/43A/53A** 

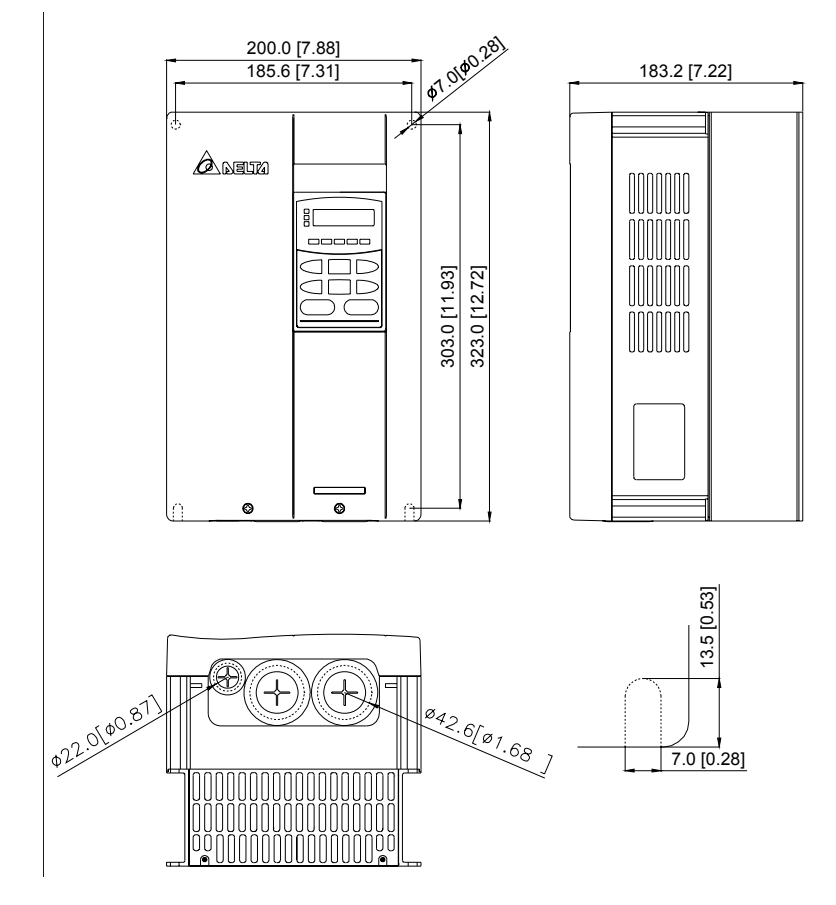

**Frame D: VFD150B23A/43A/53, VFD185B23A/43A/53A, VFD220B23A/43A/53A Unit: mm [inch]** 

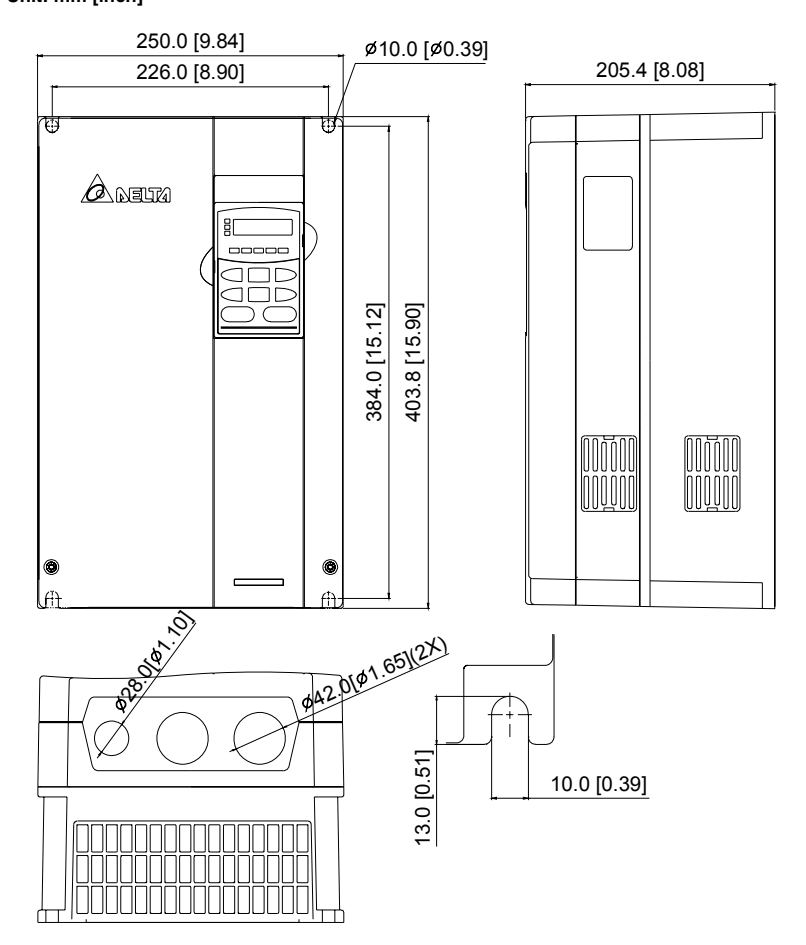

2-8

### **Frame E: VFD300B43A/53A, VFD370B43A/53A, VFD450B43A/53A**

### **Unit: mm [inch]**

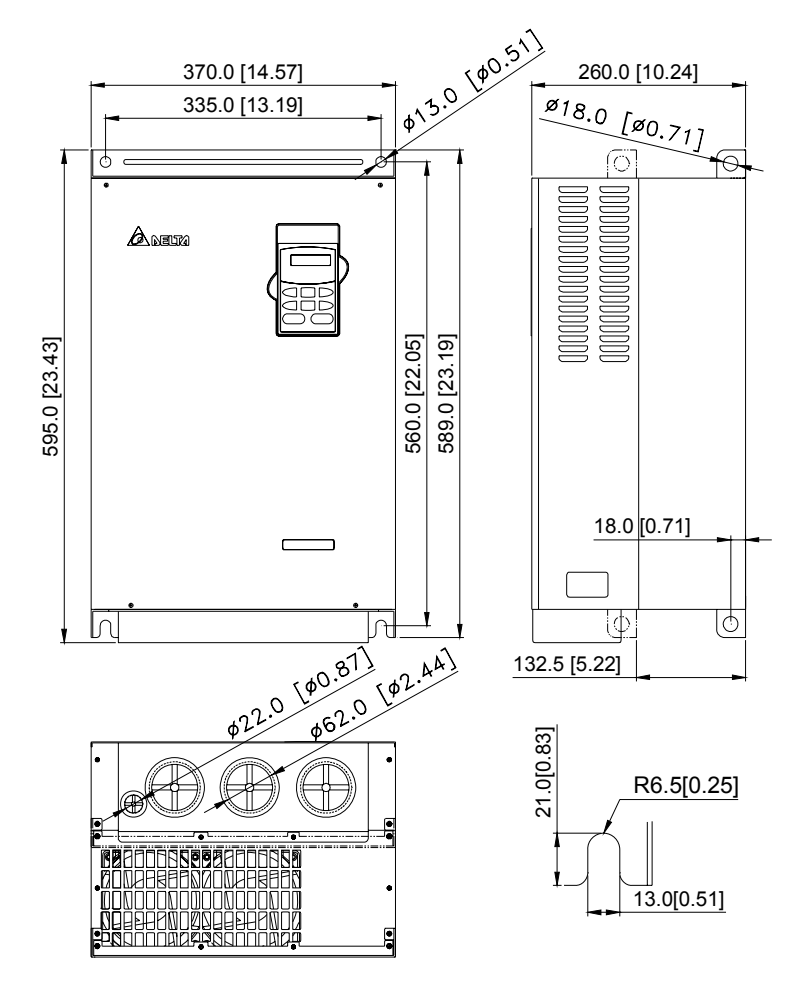

2-9

**Frame E1: VFD30023A, VFD370B23A, VFD550B43C/53A, VFD750B43C/53A Unit: mm [inch]** 

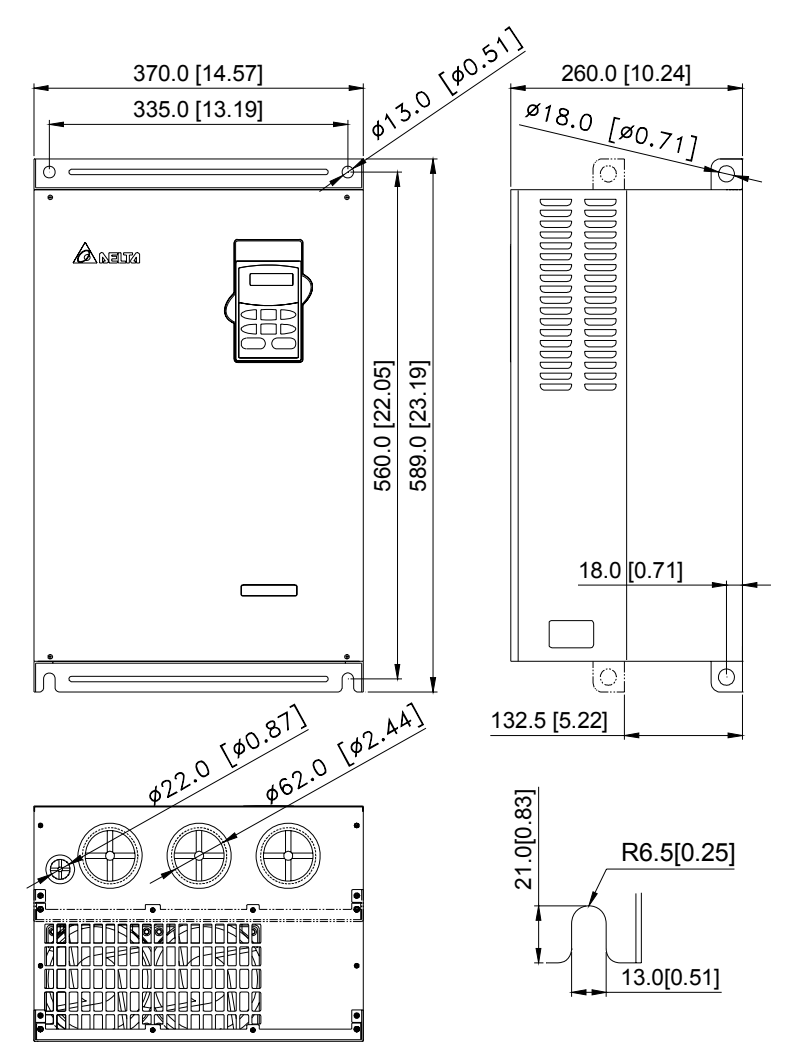

### **Frame F: VFD550B43A, VFD750B43A**

### **Unit: mm [inch]**

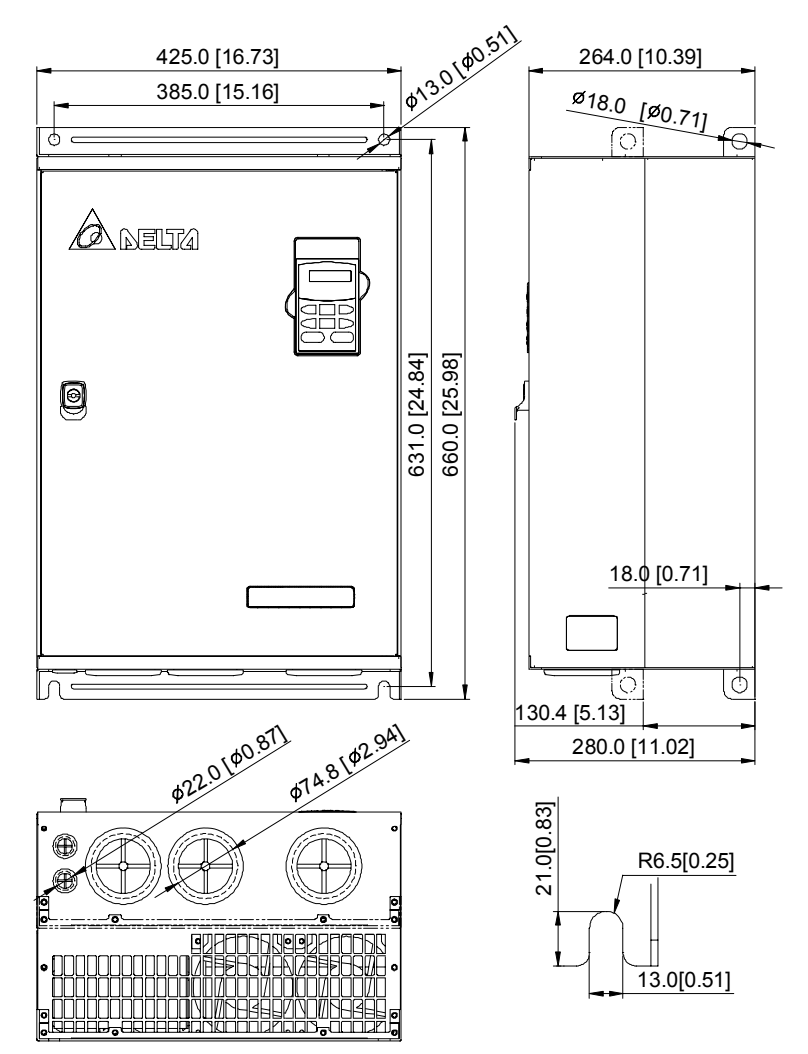

2-11

### **VFD-PU01**

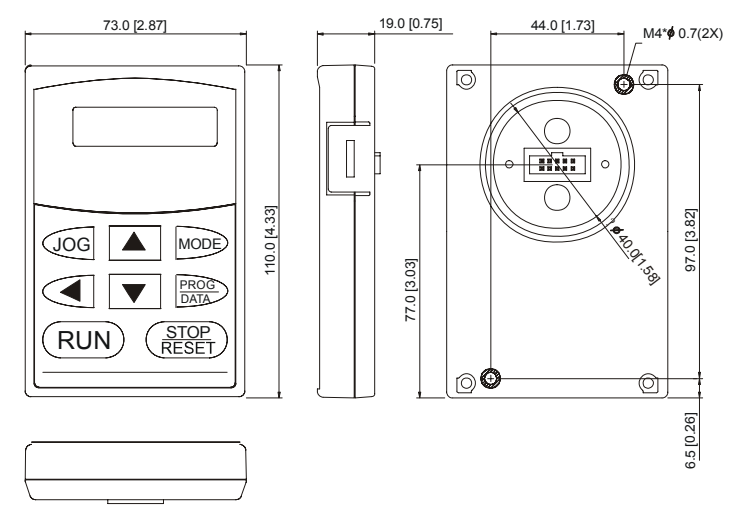

# <span id="page-31-0"></span>**2-4** 配線說明

卸去上蓋後,露出各接線端子排,檢查各主回路電路之端子是否標示清楚。 接線時注意以下各項說明。

## **2-4-1** 基本配線

- 电源一定要连接於交流电机驱动器的主回路电源端子 R/L1, S/L2, T/L3。如果将电源错误连接於 其它端子,则将损坏交流車机驱动器。另外应确认电源应在铭版标示的允许电压/电流范围内。
- 接地端子必须良好接地,一方面可以防止电击或火灾事故,另外能降低杂讯干扰。
- 连接端子和导线, 确保连接的高可靠性。
- 完成电路配线後, 检查以下几点:
	- 1. 所有连接是否都正确无误?
	- 2. 有无遗漏接线?
	- 3. 各端子和連接線之間是否有短路或對地短路?

通电後,若要改变接线。首先应关掉电源,并必须注意回路直流部分滤波电容器完成放电需要一定 時間。為避免危險,要等待充電指示燈熄滅,再用直流電壓表測試。確認電壓值小於 25Vdc 安全電 压值後,才能开始作业。另外,由於有残留电压,电路短路时会发生火花,所以最好在无电压条件 下进行作业。

## 危險!

- 必须连接地线, 否则可能发生电击或火灾事故。
- 配线作业应由专业人员进行。
- 确认电源断开并且直流回路电压小於 25V 开始作业,否则可能发生电击事故。

#### 基本配線圖

交流电机驱动器配线部份,分为主回路及控制回路。用户可将上盖掀开,此时可看到主回路端子及 控制回路端子,用戶必須依照下列之配線回路確實連接。

注意:配线时,配线线径规格之选定,请依照电工法规之规定施行配线,以策安全。各个端子的螺 絲請鎖緊,以防震動鬆脫產生火花。

下图为 VFD-B出厂时交流电机驱动器的标准配线图

### 配線圖一

VFD007B21A/23A/43A; VFD015B21A/21B/23A/23B/43A/53A; VFD022B23B/43B/53A

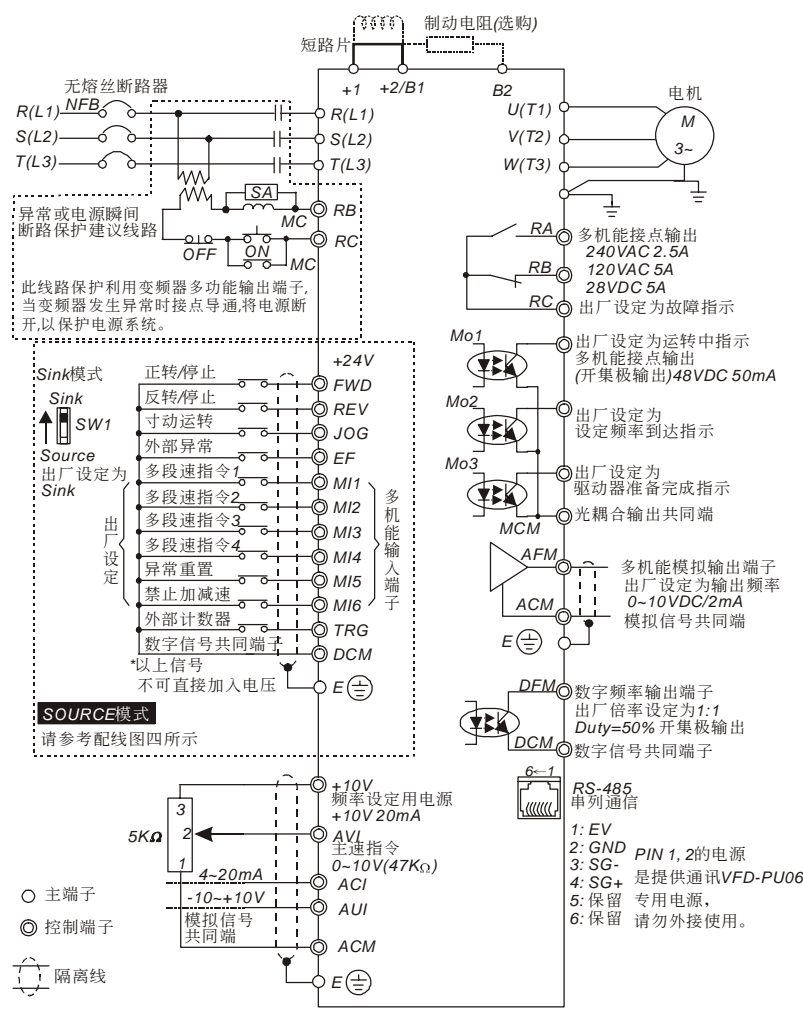

\*若为单相机种则主回路端子可任选2个端子作为输入电源端 *\** 單相機種可輸入三相電源

#### 配線圖二

VFD022B21A; VFD037B23A/43A/53A; VFD055B23A/43A/53A; VFD075B23A/43A/53A; VFD110B23A/43A/53A;

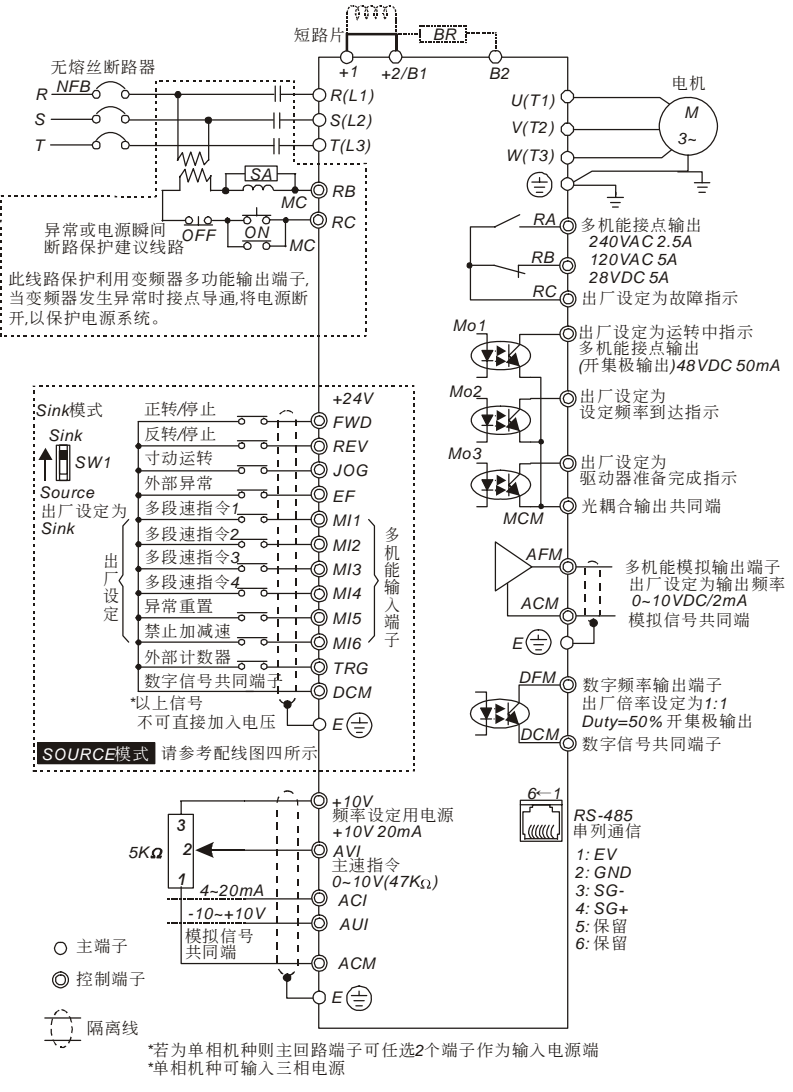

### 配線圖三

VFD150B23A/43A/53A; VFD185B23A/43A/53A; VFD220B23A/43A/53A; VFD300B23A/43A/53A; VFD370B23A/43A/53A; VFD450B43A/53A; VFD550B43A/43C/53A; VFD750B43A/43C/53A;

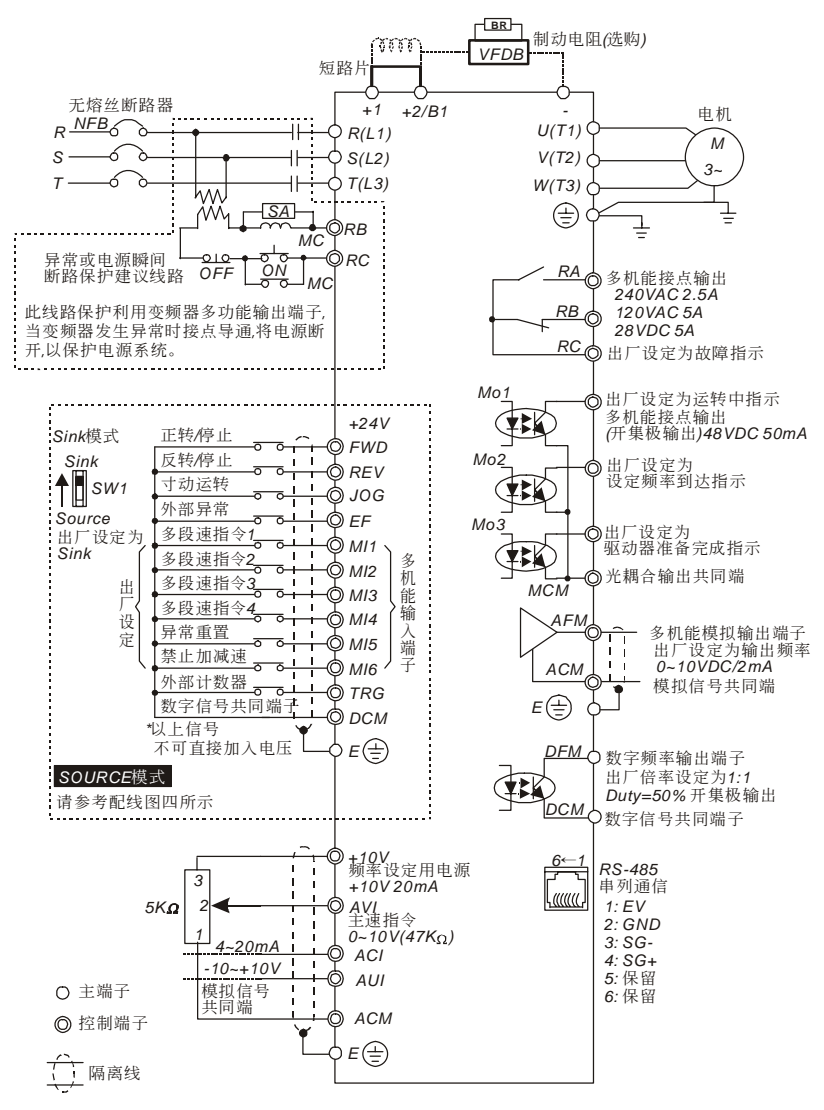

#### 配線圖四

SINK模式与SOURCE模式

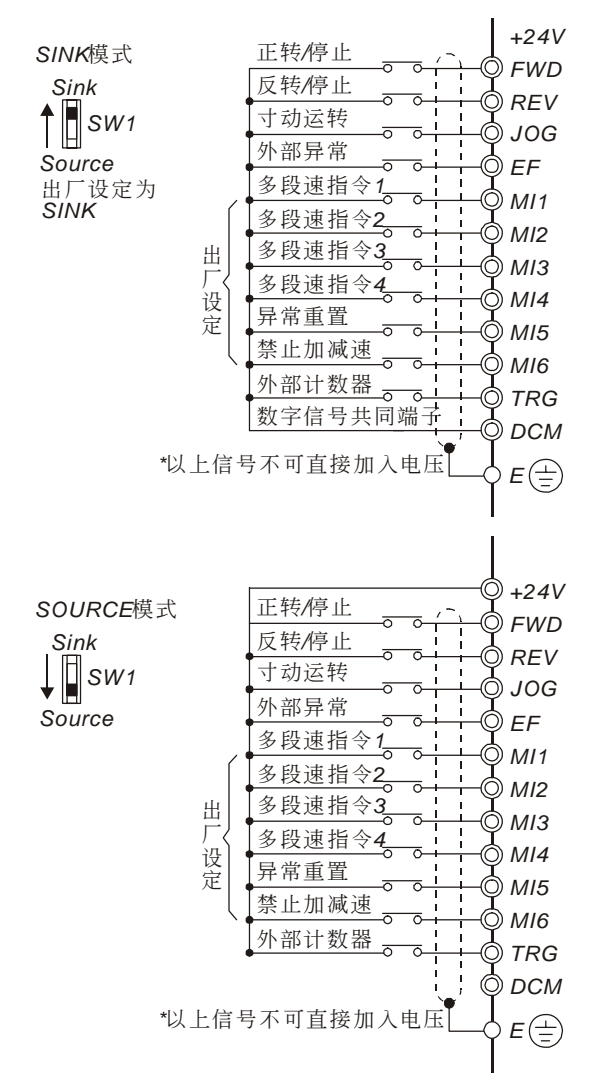
# **2-4-2** 系統配線圖

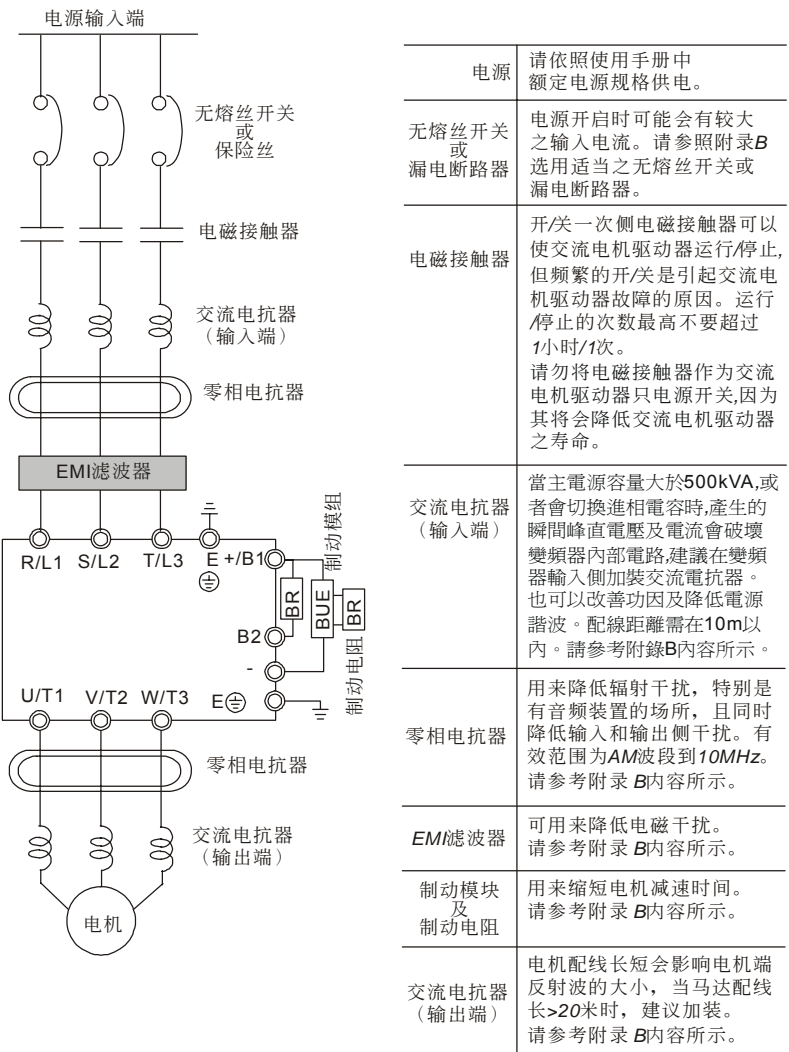

### **2-4-3** 主回路端子的連接

#### 主回路端子說明

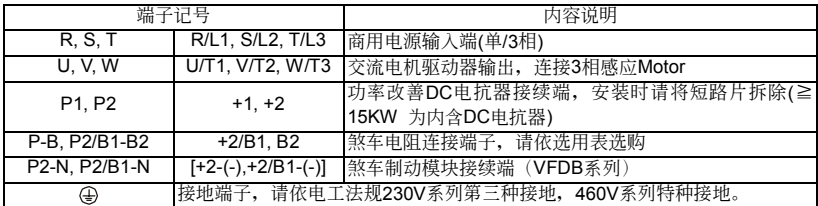

- 配线时, 配线线径规格之选定, 请依照电工法规之规定施行配线, 以策安全。
- 三相交流输入电源与主回路端子(R/L1,S/L2,T/L3)之间的连线一定要接一个无熔丝开关。最好能另 串接一电磁接触器 (MC) 以在交流电机驱动器保护功能动作时可同时切断电源。(电磁接触器的 兩端需加裝R-C 突波吸收器)。
- 输入电源 R/L1,S/L2,T/L3 并无相序分别, 可任意连接使用。
- 接地端子 E 以第三种接地方式接地, 460V机种以特种接地方式接地 (接地阻抗100Ω以下)。
- 交流电机驱动器接地线不可与电焊机、大马力电机等大电流负载共同接地,而必须分别接地。
- 若将交流电机驱动器输出端子 U/T1.V/T2.W/T3 相对连接至电机 U/T1.V/T2.W/T3 端子, 则交 流电机驱动器数字控制面板上正转 (FWD) 指示灯亮, 则表示交流电机驱动器执行正转, 电机旋 转方向如上右图所示: 若逆转 (REV) 指示灯亮, 则表示交流电机驱动器执行反转, 旋转方向与 上图相反。若无法确定交流电机驱动器输出端子 U/T1,V/T2,W/T3 连接至电机 U/T1,V/T2,W/T3 端子是否一对一连接,如果交流电机驱动器执行正转时,电机为反转方向,只要将电机 U/T1,V/T2,W/T3 端子中任意兩條對調即可。

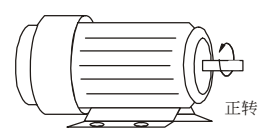

- 确定电源电压及可供应之最大电流。
- 当 "数字操作器" 显示时, 请勿连接或拆卸任何配线。
- VFD-B 交流电机驱动器内部并无安装煞车电阻, 在负载惯性大或频繁启动停止的使用场合时, 務必加裝煞車電阻,可依需要選購。
- 不可将交流电源连接至交流电机驱动器出力侧端子 U/T1,V/T2,W/T3。
- 主回路端子的螺丝请确实锁紧, 以防止因震动松脱产生火花。
- 主回路配线与控制回路的配线必需分离, 以防止发生误动作。如必需交错, 请作成90° 度的交叉。
- 若交流电机驱动器出力侧端子 U/T1,V/T2,W/T3 有必要加装杂讯滤波器时, 必需使用电感式L-濾波器,不可加裝進相電容器或L-C、R-C式濾波器。
- 控制配线请尽量使用隔离线, 端子前的隔离网剥除段请勿露出。
- 电源配线请使用隔离线或线管,并将隔离层或线管两端接地。
- 如果交流电机驱动器的安装场所对干扰相当敏感,则请加装RFI滤波器, 加装位置离交流电机驱 动器越近越好。PWM的载波频率越低,干扰也越少。
- 交流电机驱动器若有加装漏电断路器以作为漏电故障保护时, 为防止漏电断路器误动作, 请选择 感度电流在200mA以上,动作时间为0.1秒以上者。使用交流馬達驅動器專用漏電斷路器時,請 選擇感度電流30mA以上。
- 通常控制线都没有较好的绝缘。如果因某种原因导致绝缘体破损, 则有可能因高压进入控制电路 (控制板),造成電路損毀或設備事故及人員危險。
- 交流电机驱动器, 电机和配线等会造成杂讯干扰。注意周围的感测器(sensor)和设备是否有误 動作以防止事故發生。

### 主回路電源輸入端子(**R/L1, S/L2, T/L3**)

- 主回路电源端子 R/L1, S/L2, T/L3 通过回路 (配线) 保护用断路器或漏电保护断路器连接至 3 相 交流電源.不需考慮連接相序。
- 为了使交流电机驱动器保护功能动作时能切除电源和防止故障扩大,建议在电源电路中连接电磁 接觸器。(電磁接觸器兩端需加裝 R-C 突波吸收器)
- 不要采用主回路电源 ON/OFF 方法控制交流电机驱动器的运转和停止。应使用控制回路端子 FWD, REV 或是键盘面板上的 RUN 和 STOP 键控制交流电机驱动器的运转和停止。如一定要 用主电源 ON/OFF 方法控制交流电机驱动器的运转, 则每小时约只能进行一次。
- 三相电源机种不要连接於单相电源。

#### 交流電機驅動器輸出端子(**U. V. W**)

■ 交流电机驱动器输出端子按正确相序连接至 3 相电机。如电机旋转方向不对, 则可交换 U. V. W 中任意兩相的接線。

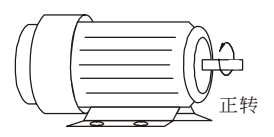

- 交流电机驱动器输出侧不能连接进相电容器和突波吸收器。
- 交流电机驱动器和电机之间配线很长时,由於线间分布电容产生较大的高频电流,可能造成交流 電機驅動器過電流跳機。另外,漏電流增加時,電流值指示精度變差。因此,對≤3.7kW 交流電 机驱动器至电机的配线长度应约小於 20m。更大容量约小於 50m 为好;如配线很长时,则要连 接輸出側交流電抗器。

■ 使用强化绝缘的电机

### 直流電抗器連接端子**[**+**1**,+**2]**

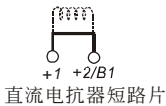

这是功率因数改善用直流电抗器的连接端子。出厂时,其上连接有短路导体。连接直流电抗器时, 先取去此短路导体。

**NOTE** 对≧15kW 的交流电机驱动器,标准附有直流电抗器。

### 外部制動電阻連接端子**[**+**2/B1**,**B2]**與直流測電路端子**[**+**1**,+**2/B1]**

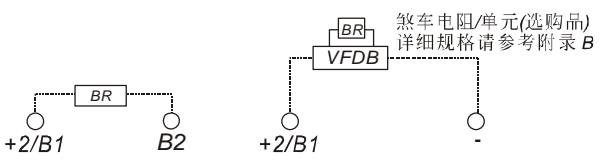

如应用於频繁减速煞车或须较短的减速时间的场所(高速运转和位能负载运转等), 变频器的制动能 力不足时或为了提高制动力矩等,则必要外接制动电阻。

- 外部制动电阻连接於变频器的(+2/B1, B2)上。
- 对 > 15kW 机种, 内部没有制动电阻器的驱动回路。有时为了提高制动能力, 请使用外部制动单 元和制動電阻(兩者均為選配)。
- 变频器端子+2(+2/B1)、(-)不使用时, 应保持其原来开路状态。

警告 ! 绝对不能短接[B2] 或[-]到[+2/B1]或直接连接制动电阻於其上,将损坏变频器

### 交流電機驅動器接地端子**( )**

- 为了安全和减少杂讯,变频器的接地端子 ⑤ 必须良好接地。
- 为了防止电击和火灾事故, 电气设备的金属外接地线要粗而短, 并且应连接於变频器系统的专用 接地端子。
- 多台的变频器被安装在一起时,所有变频器必须直接连接到共同接地端。请参考下列图示并确定 接地端子間不會形成迴路。

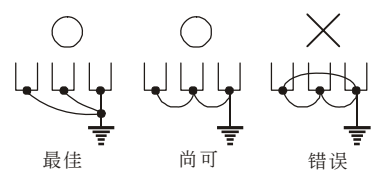

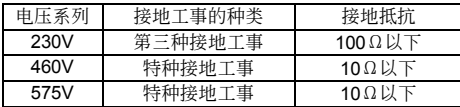

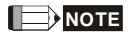

■ <B>
NOTE 此说明为根据电工法规规范。

# **2-4-4** 控制回路端子的連接

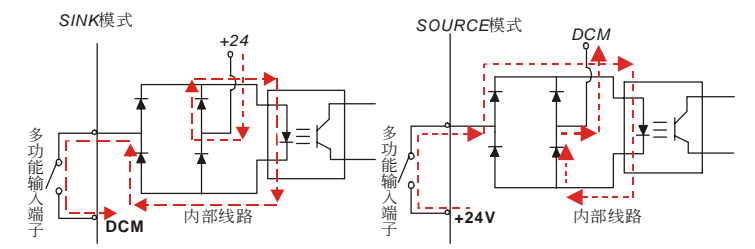

### 控制端子标示说明

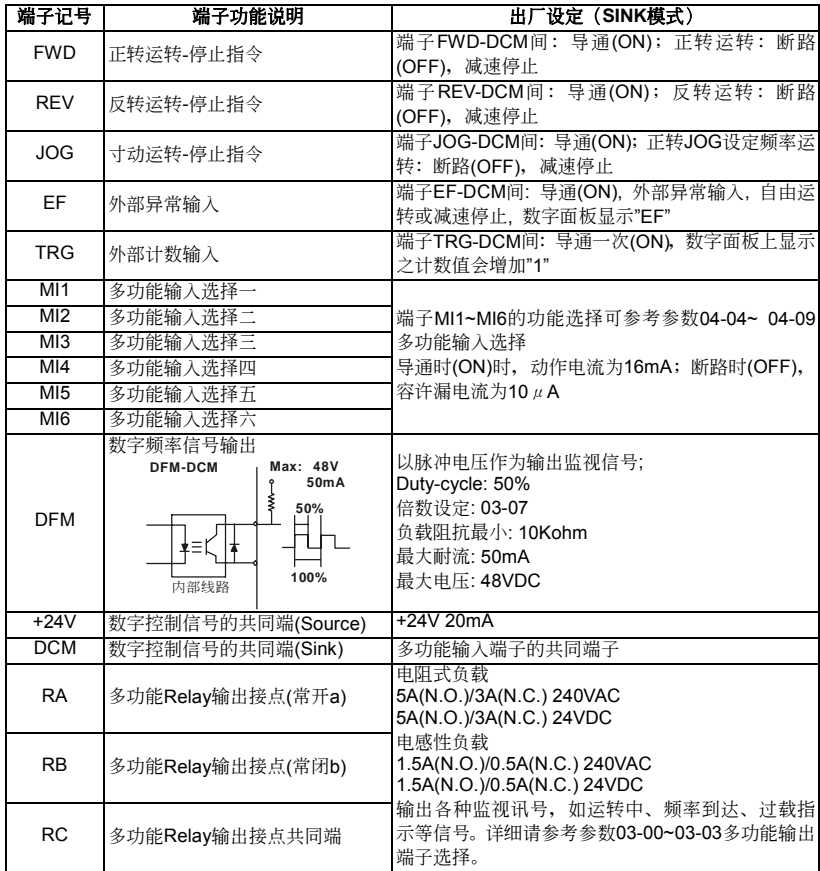

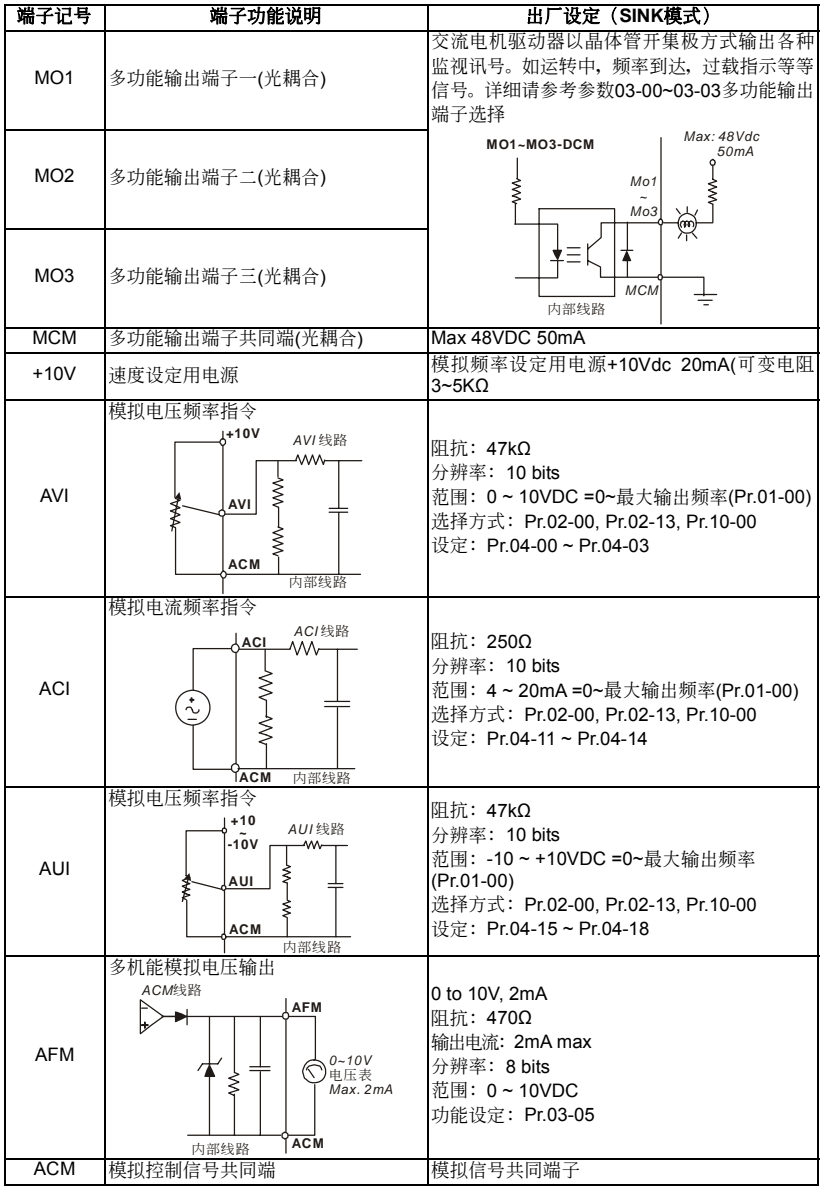

\* 模拟控制讯号线规格: 18 AWG (0.75 mm<sup>2</sup>),遮避隔离绞线

### 模擬輸入端子(**AVI, ACI, AUI, ACM**)

- 连接微弱的模拟信号,特别容易受外部杂讯干扰影响, 所以配线尽可能短(小於 20m), 并应使 用屏蔽线。此外屏蔽线的外围网线基本上应接地,但若诱导杂讯大时,连接到 ACM 端子的效果 會較好。
- 如在此电路中使用接点, 则应使用能处理弱信号的双叉接点。另外端子 ACM 不要使用接点控制。
- 连接外部的模拟信号输出器前人有时会由於模拟信号输出器或由於交流电机驱动器产生的干扰引 起误动作,发生这种情况时,可在外部模拟输出器侧连接电容器和铁氧体磁蕊,如下图所示:

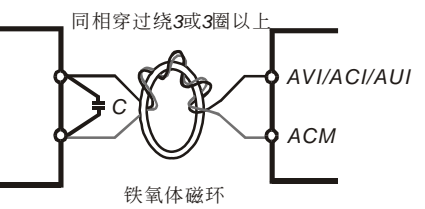

### 接點輸入端子**(FWD, REV, JOG, EF, TRG, MI1~MI6, DCM)**

■ 接点输入控制时, 为防止发生接触不良, 应使用对弱信号接触可靠性高的接点。

### 晶體管輸出端子**(MO1, MO2, MO3 , MCM)**

- 应正确连接外部电源的极性。
- 连接控制继电器时, 在其激磁线圈两端应并接突波吸收器, 请注意正确连接极性。

其它

- 控制端子的配线务必尽量远离主电路的配线。否则可能会由於杂讯干扰而造成误动作。如必须将 控制端子的配线与主电路的配线交错时,请以 90 度方式交叉。
- 在交流电机驱动器内部的控制配线要适当固定,使其不要直接接触主电路的带电部分(例如主电 路的端子排)。
- 当"数字操作器"显示时,请勿连接或拆卸任何配线。

### **2-4-5** 主電路及控制端子規格

VFD007B23A; VFD007B43A; VFD007B21A; VFD015B21A; VFD015B23A; VFD015B43A; VFD015B21B; VFD015B23B; VFD022B23B; VFD022B43B; VFD007B53A; VFD015B53A; VFD022B53A;

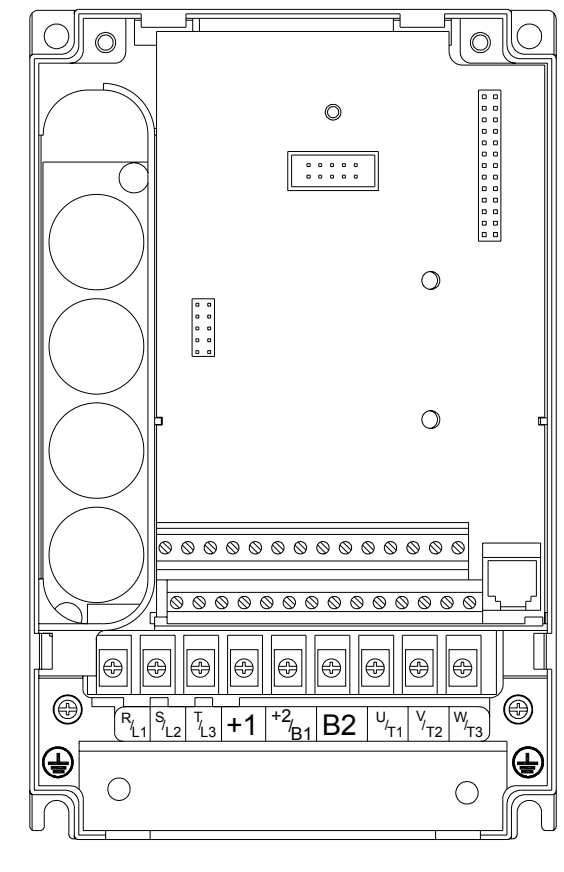

控制端子:

扭力: 4Kgf-cm (3 in-lbf) 线径:12-24 AWG(3.3-0.2mm<sup>2</sup>) 電源端子: 扭力: 18 kgf-cm (15.6 in-lbf) 线径:绞线:10-18 AWG(5.3-0.8mm<sup>2</sup>);实心线:12-18 AWG(3.3-0.8mm<sup>2</sup>) 线种类: Copper only, 75℃

VFD022B21A; VFD037B23A; VFD037B43A; VFD037B53A;

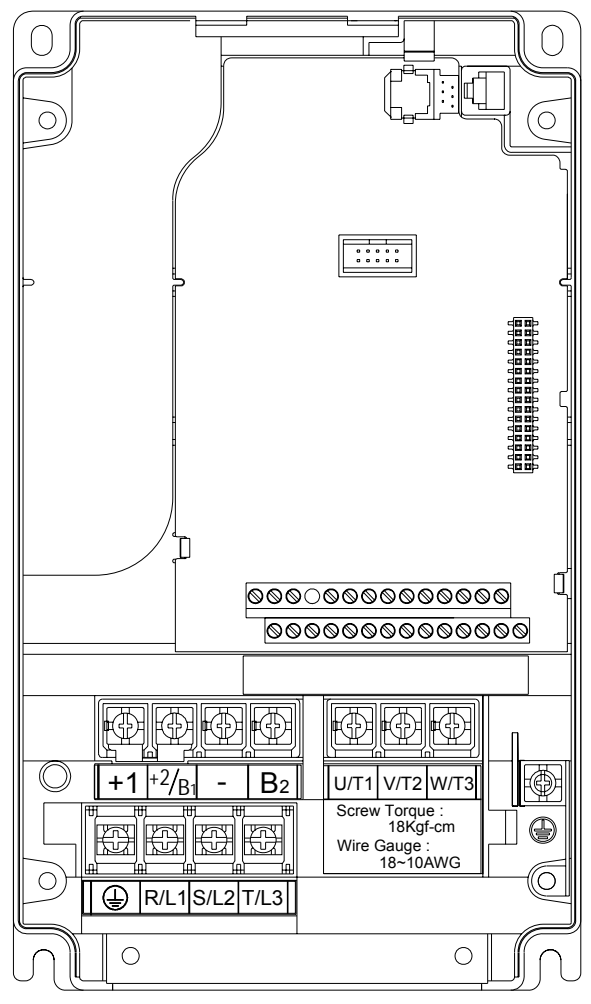

控制端子: 扭力: 4Kgf-cm (3 in-lbf) 线径:12-24 AWG(3.3-0.2mm<sup>2</sup>) 電源端子: 扭力: 18 kgf-cm (15.6 in-lbf) 线径:10-18 AWG(5.3-0.8mm<sup>2</sup>) 线种类: Stranded copper only, 75℃ VFD055B23A; VFD055B43A; VFD075B23A; VFD075B43A; VFD110B23A; VFD110B43A; VFD055B53A; VFD075B53A; VFD110B53A;

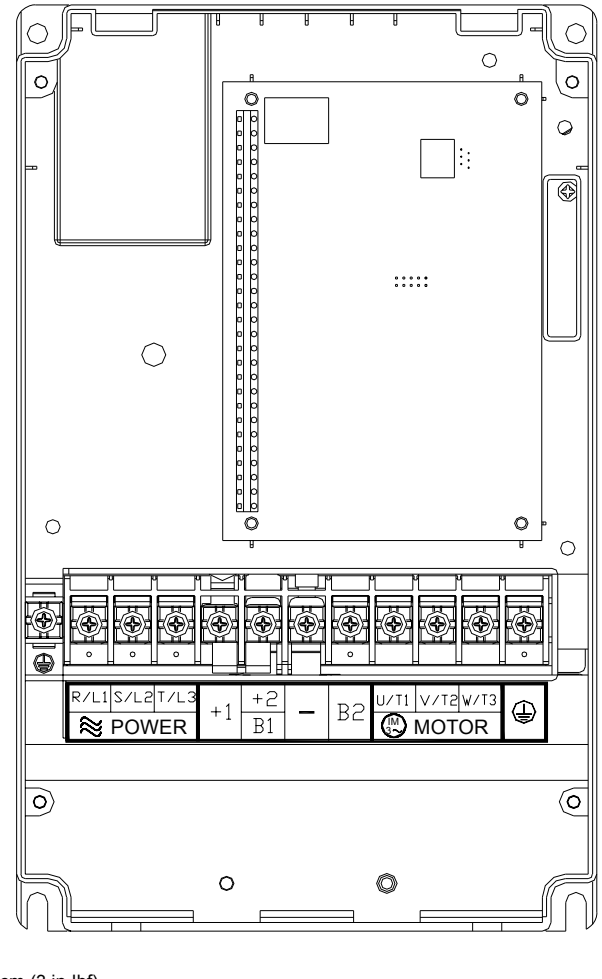

控制端子:

扭力: 4Kgf-cm (3 in-lbf) 线径:12-24 AWG(3.3-0.2mm<sup>2</sup>) 電源端子: 扭力:30Kgf-cm (26 in-lbf) 线径:8-12 AWG(8.4-3.3mm<sup>2</sup>) 线种类: Stranded copper only, 75℃ NOTE 可使用线径no.6AWG(13.3mm<sup>2</sup>),但要搭配使用UL承认的环状端子。 VFD150B23A; VFD150B43A; VFD185B23A; VFD185B43A; VFD220B23A; VFD220B43A; VFD150B53A; VFD185B53A; VFD220B53A;

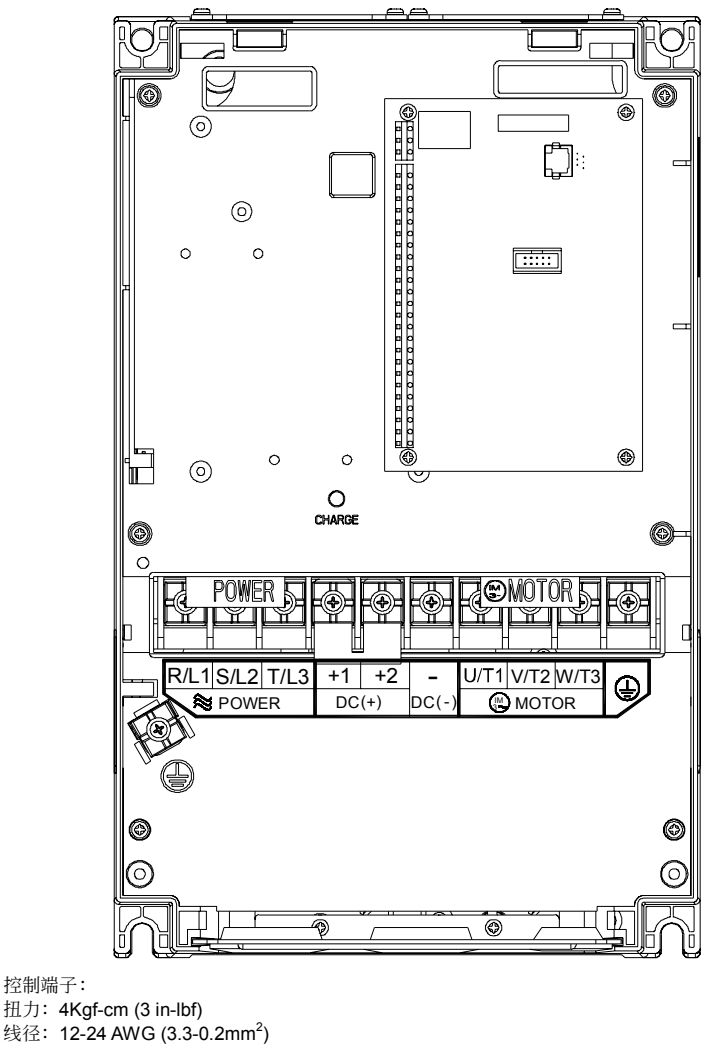

電源端子:

扭力:30Kgf-cm (26 in-lbf)

线径:2-8 AWG(33.3-8.4mm<sup>2</sup>)

NOTE 可使用线径no.6AWG(13.3mm<sup>2</sup>),但要搭配使用UL承认的环状端子

VFD300B23A; VFD370B23A; VFD550B43C, VFD750B43C; VFD550B53A, VFD750B53A;

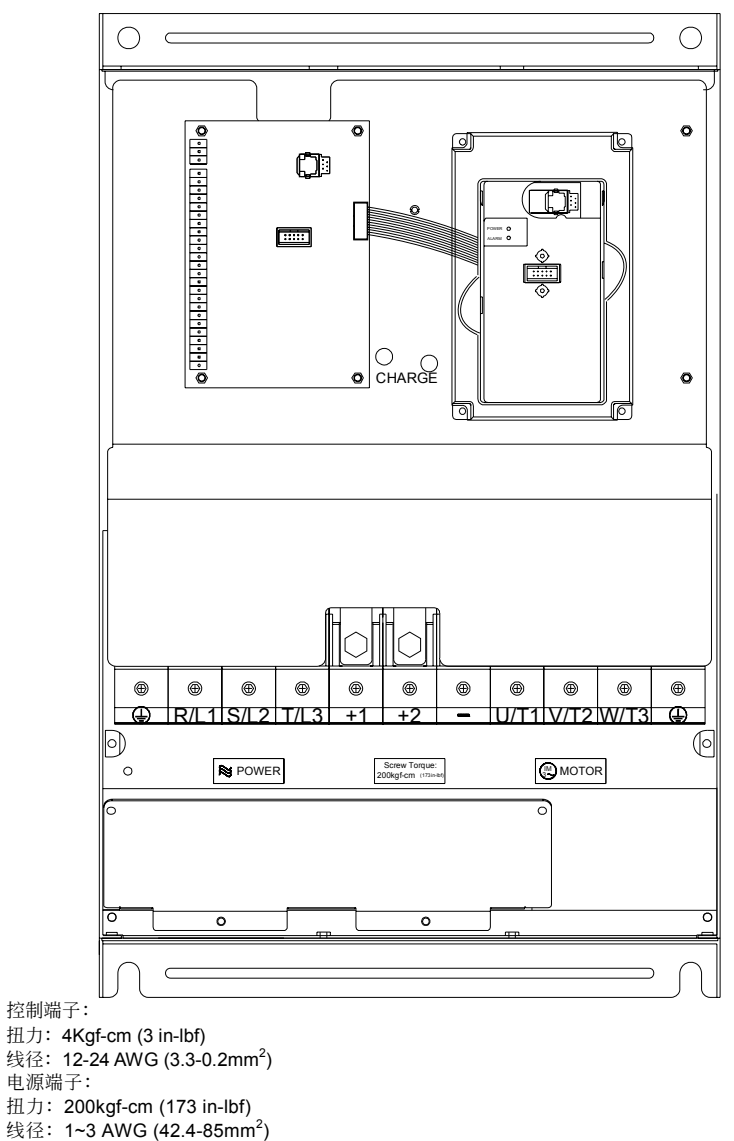

线种类: Stranded copper only, 75° C

VFD300B43A, VFD370B43A, VFD450B43A, VFD300B53A, VFD370B53A, VFD450B53A

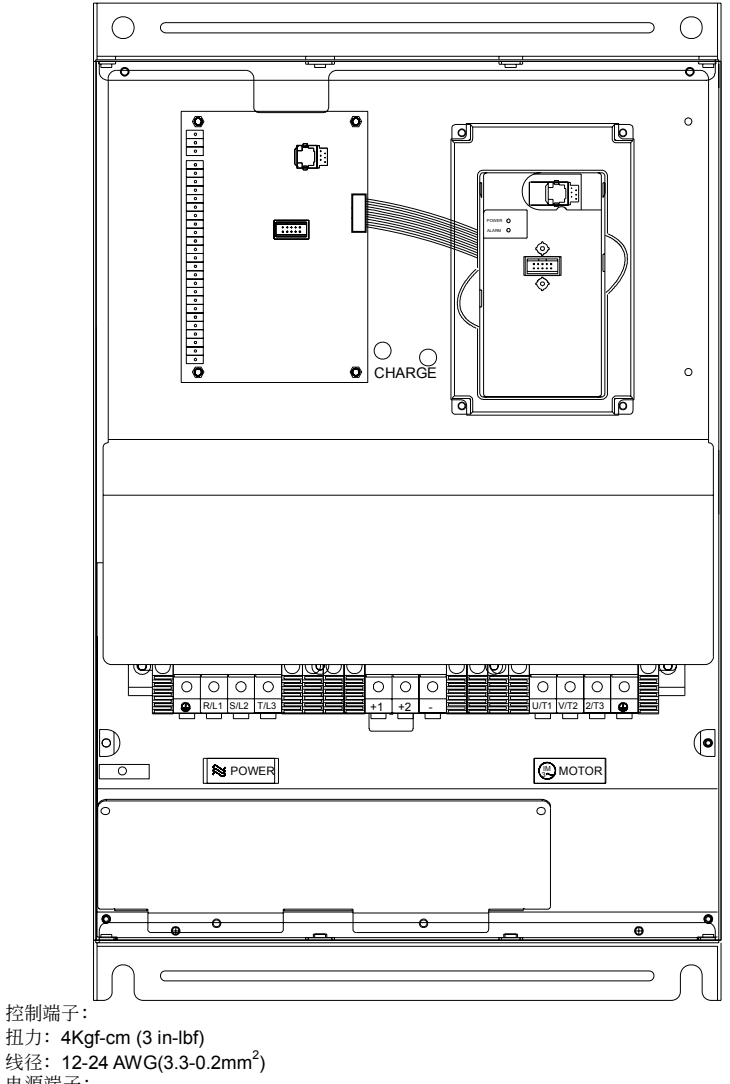

電源端子: 扭力: 58.7 kgf-cm (50.9 in-lbf) max. 线径:2-4 AWG(33.6-21.2mm<sup>2</sup>) 线种类: Stranded copper only, 75° C

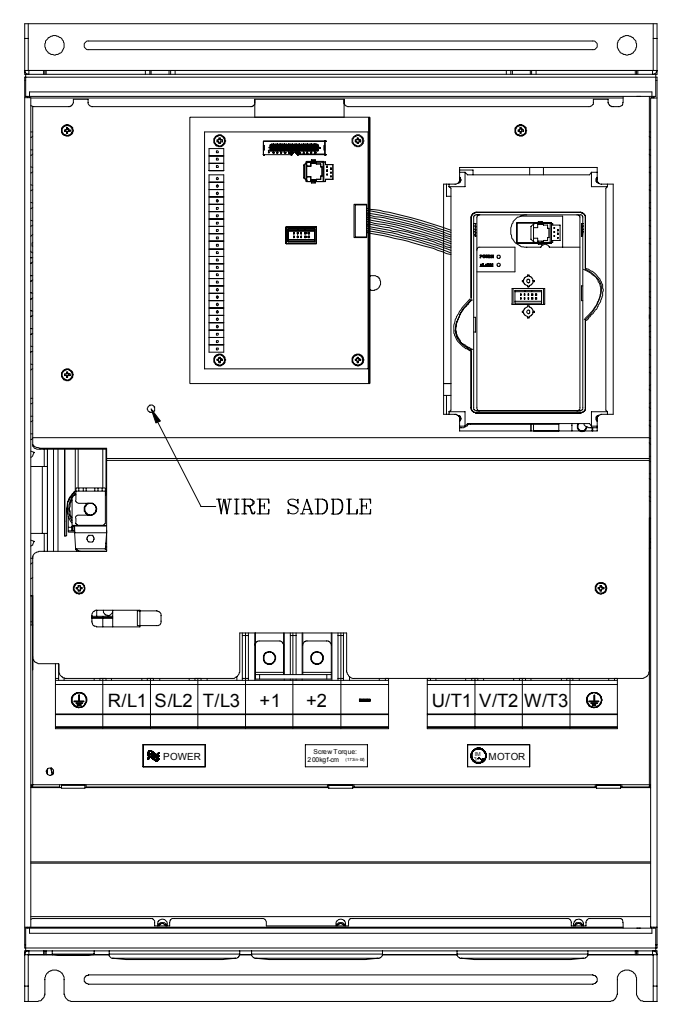

控制端子:

扭力: 4Kgf-cm (3 in-lbf) 线径:12-24 AWG(3.3-0.2mm<sup>2</sup>) 電源端子: 扭力: 200 kgf-cm (173 in-lbf) 线径:VFD550B43A: 2/0AWG(67.4mm $^2$ ); VFD750B43A: 3/0AWG(85mm $^2$ ) 线种类: Stranded copper only, 75° C

### 此页有意留为空白

# 三、 运转

# 3-1 运转前检查和准备

### 运转开始前应检查以下各项

- 核对接线是否正确。特别是检查交流电机驱动器的输出端子 U. V. W 不能连接至电源, 应确认接 地端子 $(\bigoplus \mathfrak{f}\oplus \mathfrak{f})$ 接地良好。
- 确认端子间或各暴露的带电部位没有短路或对地短路情况。
- 确认端子连接, 插接式连接器(PG 卡)和螺丝等均紧固无松动。
- 确认电机没有连接负载机械装置。
- 投入电源前, 使所有开关都处於断开状态。保证投入电源时, 交流电机驱动器不会起动和不发生 异常动作。
- 上盖安装好後才能接通电源。
- 潮湿的手禁止操作开关。
- 投入电源後核对以下各点
- 键盘面板显示应如下图所示(没有故障显示)

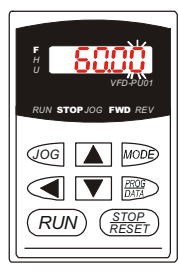

上电时, PU01数字操作面板显示器上, 指示灯号F、STOP及FWD应为亮著。 萤幕显示为"60.00", 小数点第二位的 "0"会不停闪烁。

■ 交流电机驱动器内装的冷却风扇 (2.2kW及以上) 须正常运转 (风扇控制03-12之出厂设定为上电 後便运转)

# 3-2 **运转方法**

有各种运转方法, 请参阅 4-2 键盘面板操作方法 和 5-1 功能选择一览表说明。依照应用要求和运 转规定选择最合话的操作方法, 通常采用的操作方法如下表所示:

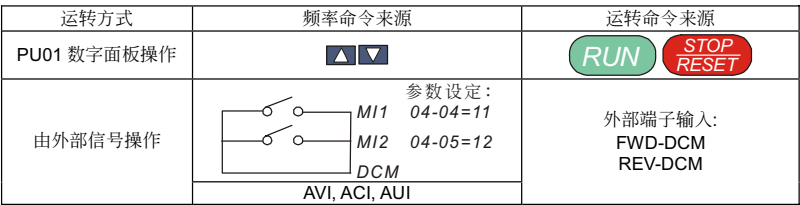

### 3-3 试运转

参照 3-1 运转前检查和准备确认无异常情形後,可以进行试运转。产品出厂时,设定为键盘面板运 转方式。

- 1. 电源投入後, 确认 LED 显示频率 60.00Hz。
- $_2$ . 用 $\Box$ 键设定 5Hz 左右的低频率。
- 3. *RUN* ϒШᖼ *<sup>U</sup> F H* Ăдࢬࢱ˭ ᔣѩॡពϯͅШᖼ *<sup>U</sup> F H* Ăࢋഴిઃͤ 按
<sup>RESET</sup> 键。
- 4. 检查以下各点

电机旋转方向是否正确符合 电机旋转是否平稳 (无异常噪音和振动) 加速/减速是否平稳

如无异常情况,增加运转频率继续试运转,通过以上试运转,认无任何异常状况。然後可以正式投 入运转。

**注意!如交流电机驱动器和电机的运转发生异常,则应立即停止运转,并参照"故障诊断",** 检查发生异常情况的原因。交流电机驱动器停止输出後,在未断开主电路电源端子 L1/R, L2/S, L3/T, 这时, 如触及交流电机驱动器的输出端子 U, V, W, 则可能会发生 电击。另外,即使关闭主电源,由於滤波电容器上有充电电压,放电结束需一定时间。 主电源切断後,待充电指示灯熄灭,以及用电压表测试中间直流电路电压。确认已低 於安全电压值,然後才能接触交流电机驱动器内部电路。

# 四、 键盘面板

### 4-1 键盘面板外观

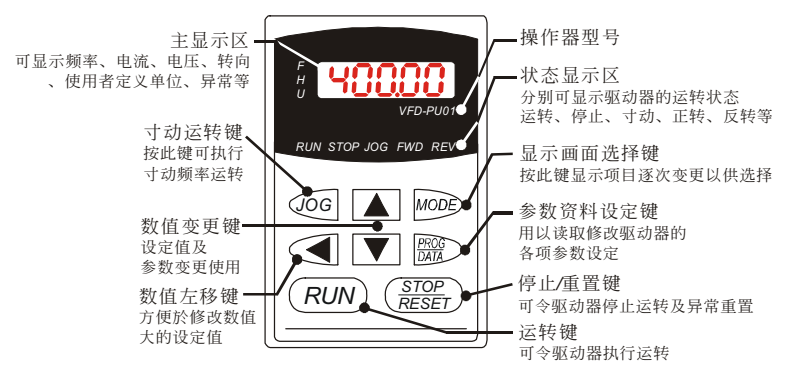

### 功能显示项目说明

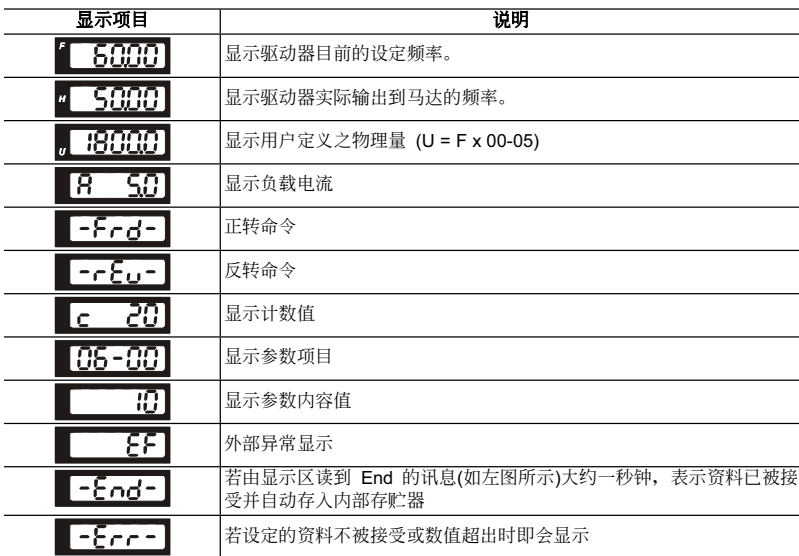

# 4-2 键盘面板操作流程

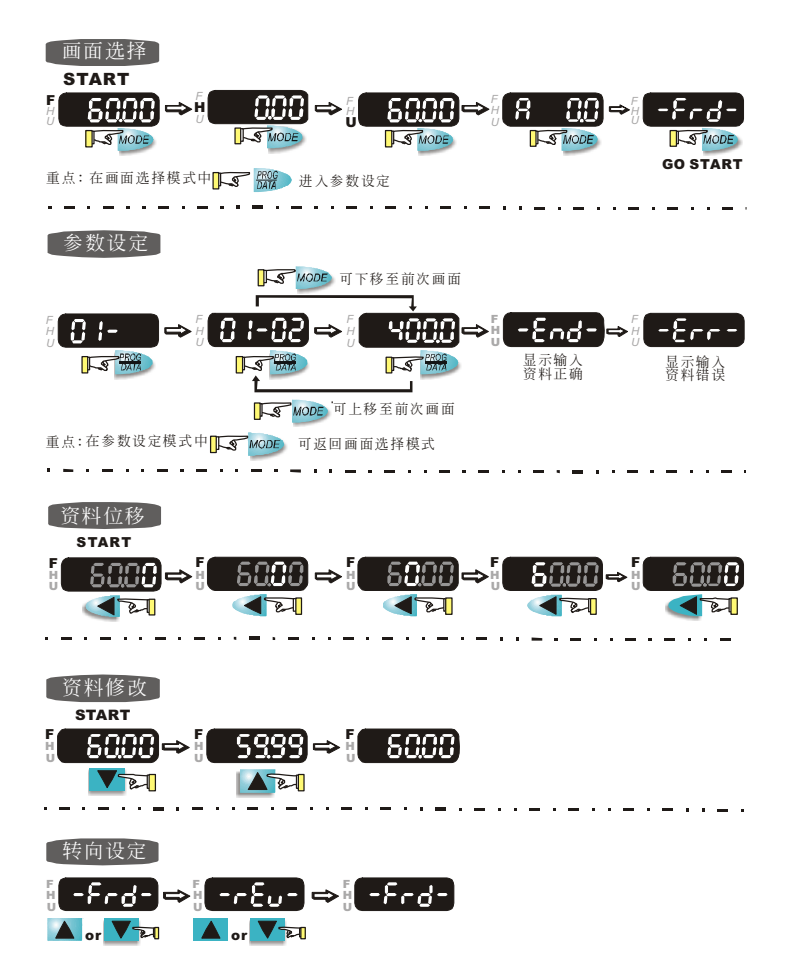

# 五、 功能選擇

依参数的属性区分为12个参数群;使参数设定上更加容易,在大部份的应用中,使用者可根据参数群中 相关的参数设定,完成启动前的设定。

12 个参数群如下所示:

- :用戶參數
- :基本參數
- :操作方式參數
- :輸出功能參數
- :輸入功能參數
- :多段速以及自動程序運轉參數
- :保護參數
- :電機參數
- :特殊參數
- :通訊參數
- :回授控制參數
- :多組電機控制參數

# 5-1 功能參數一覽表

**00** 用戶參數a表示可在運轉中執行設定功能

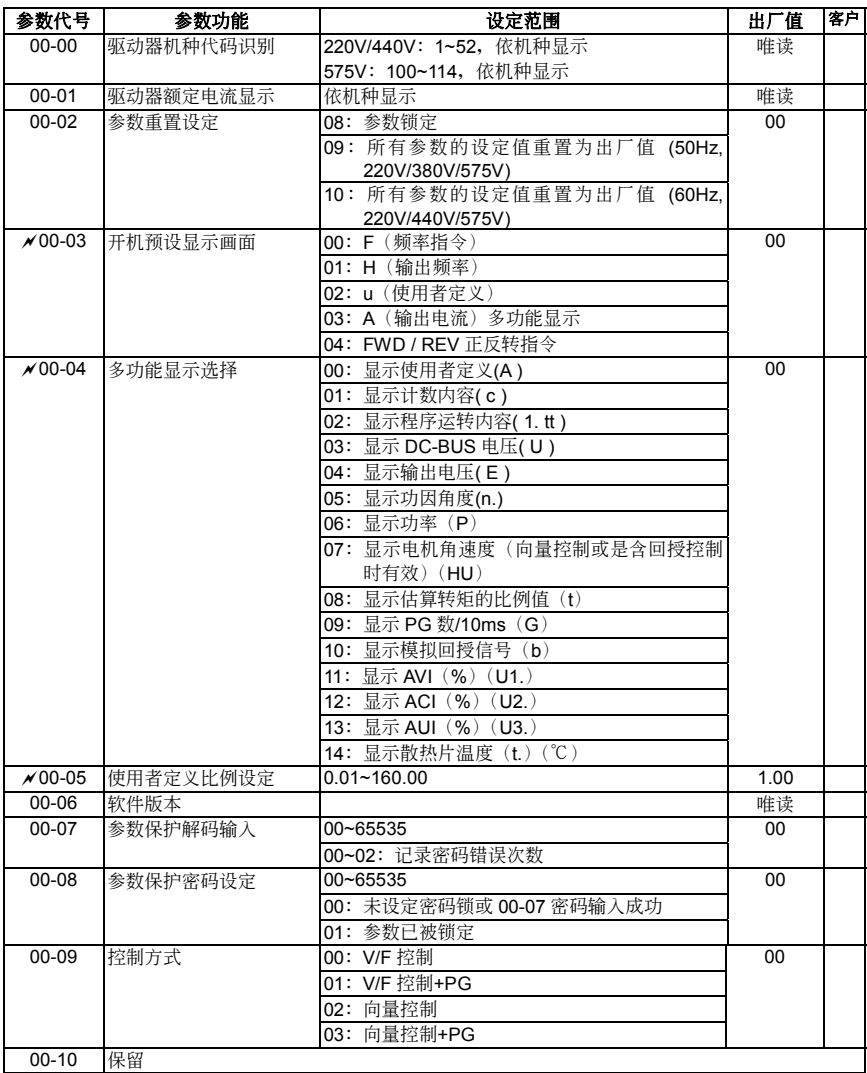

# **01** 基本參數

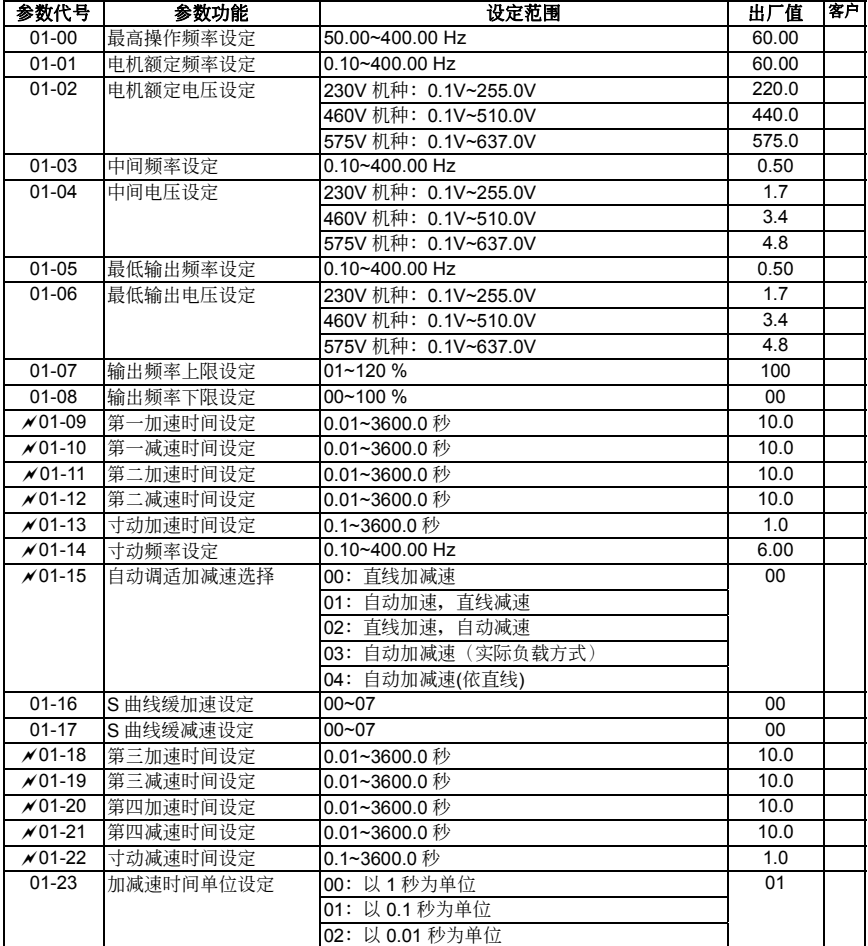

### **02** 操作方式參數

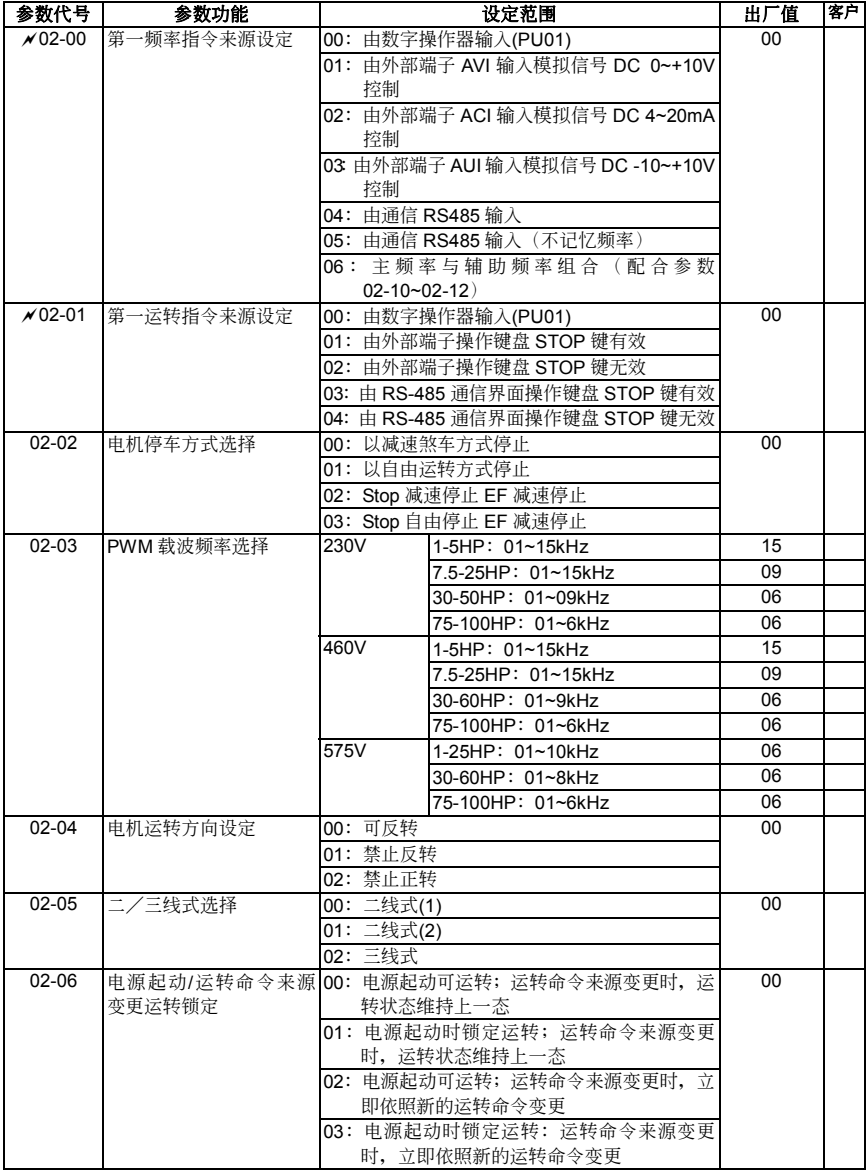

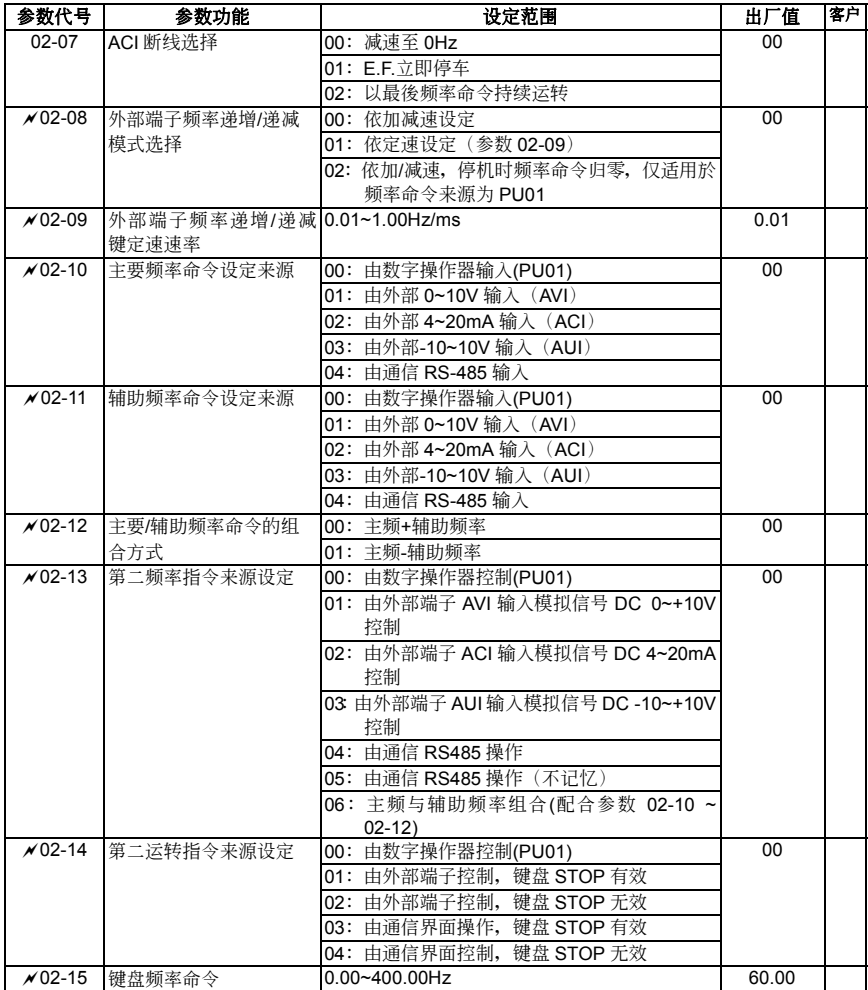

### **03** 輸出功能參數

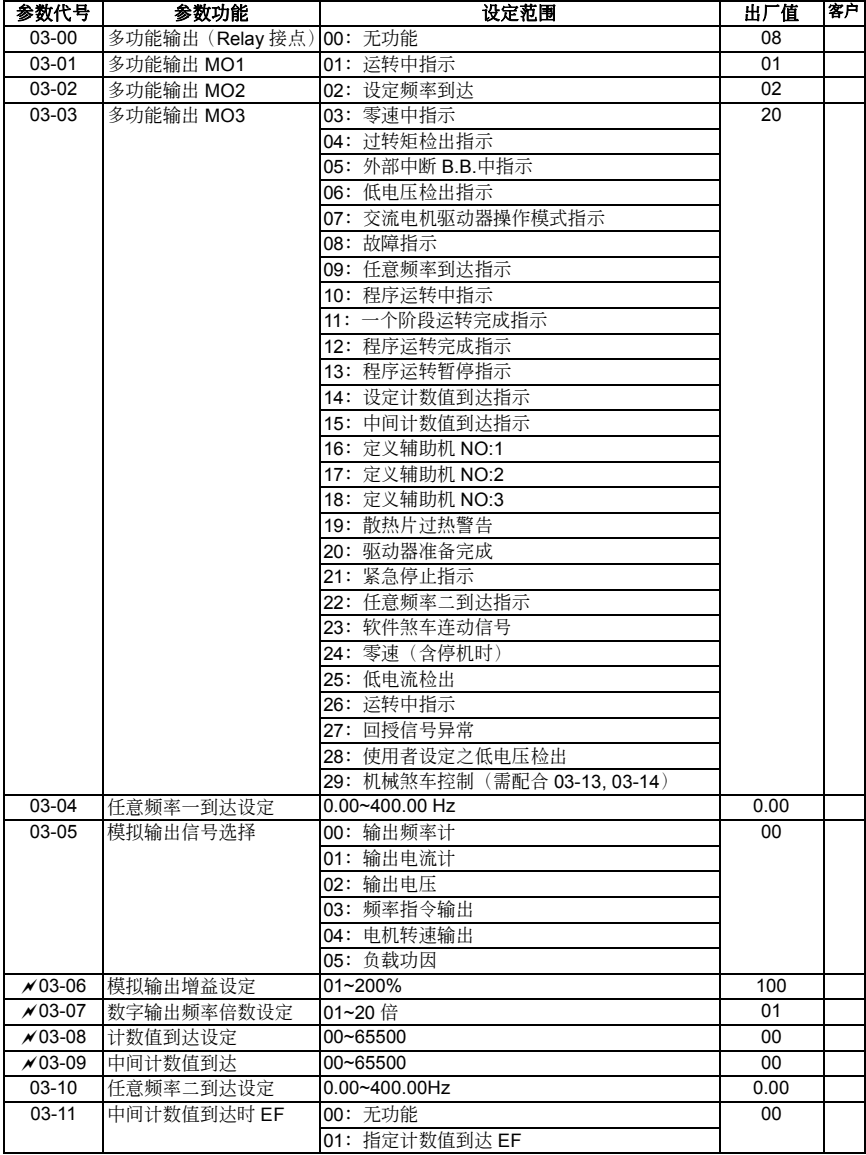

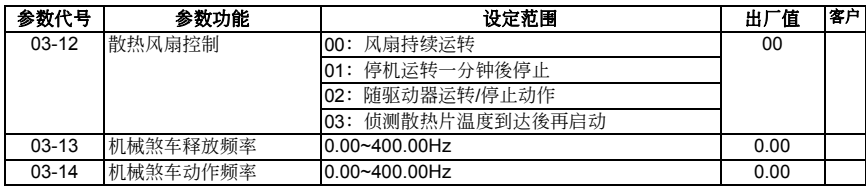

## **04** 輸入功能參數

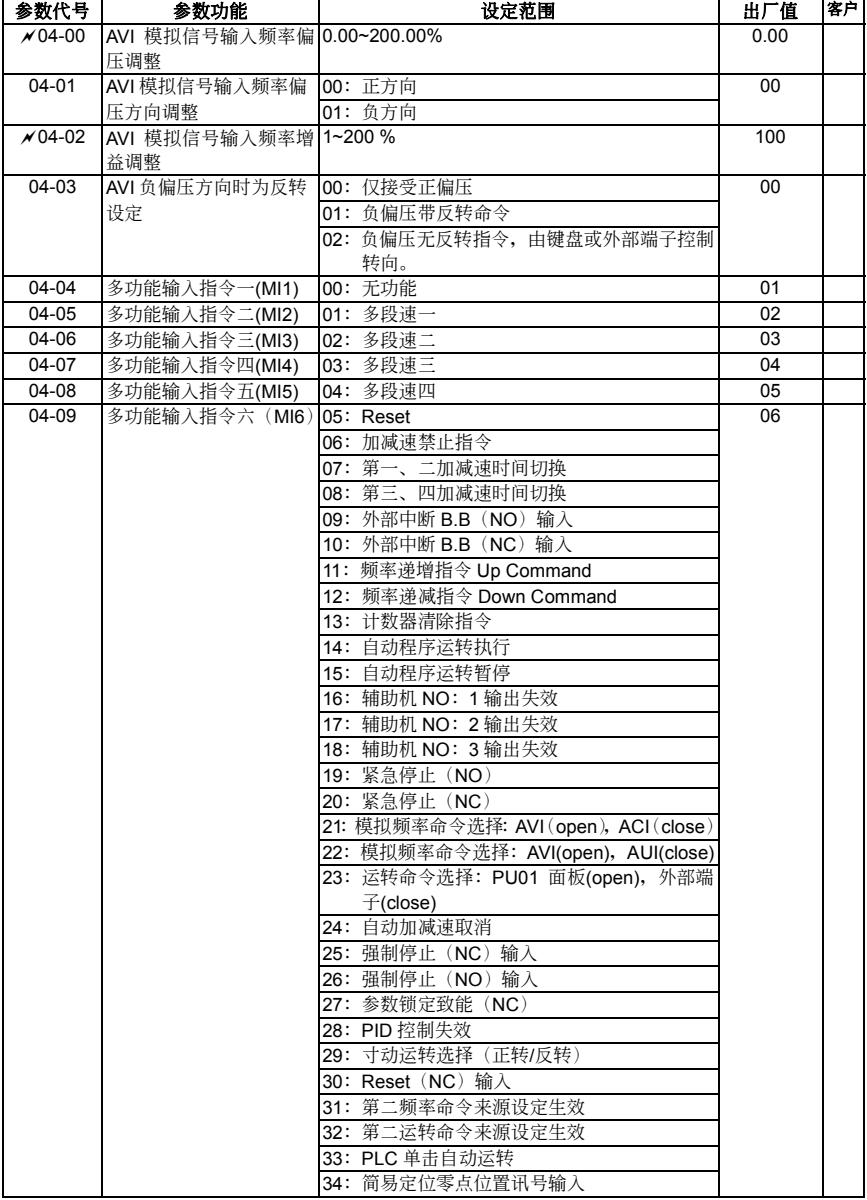

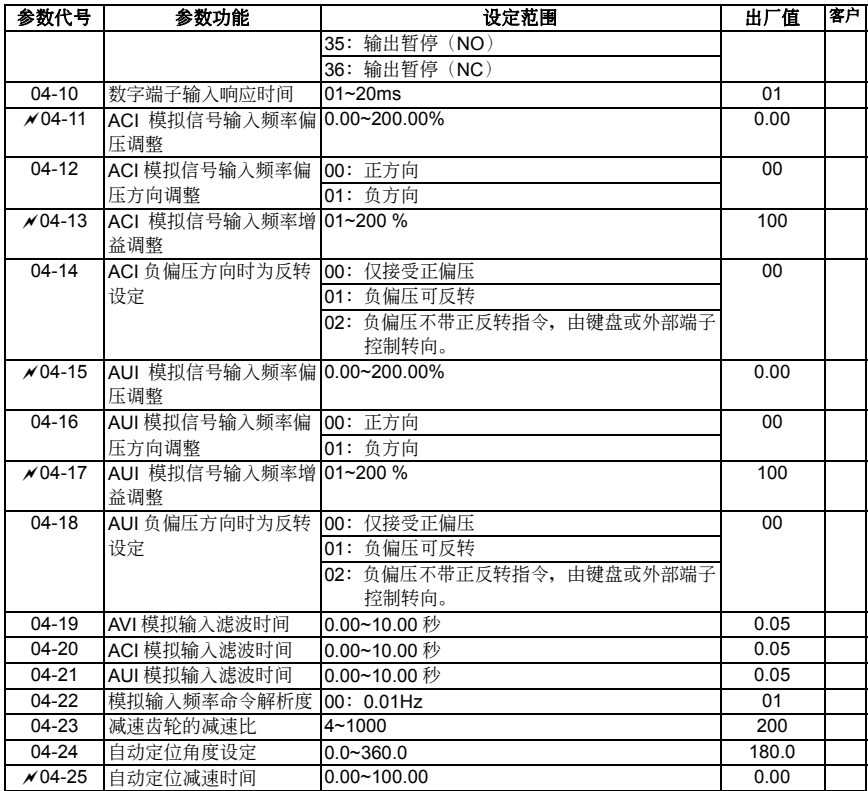

# **05** 多段速及自動程序運轉功能參數

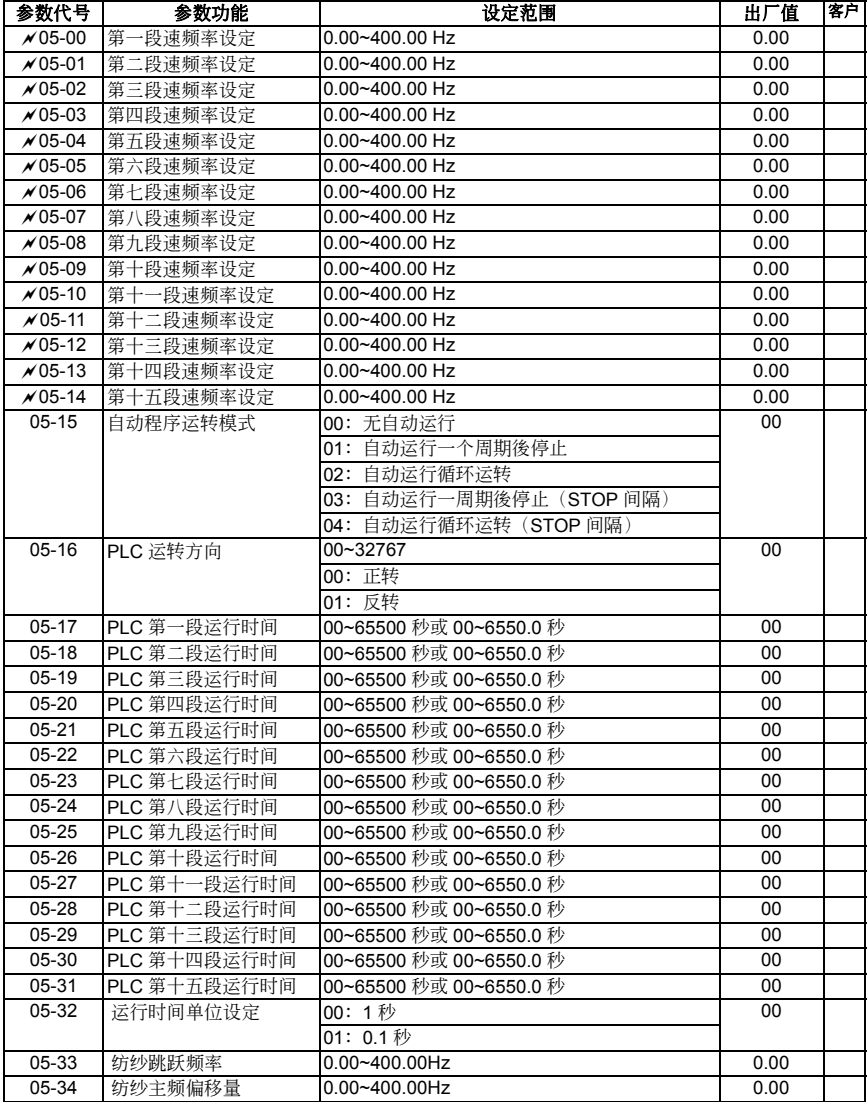

### **06** 保護功能參數

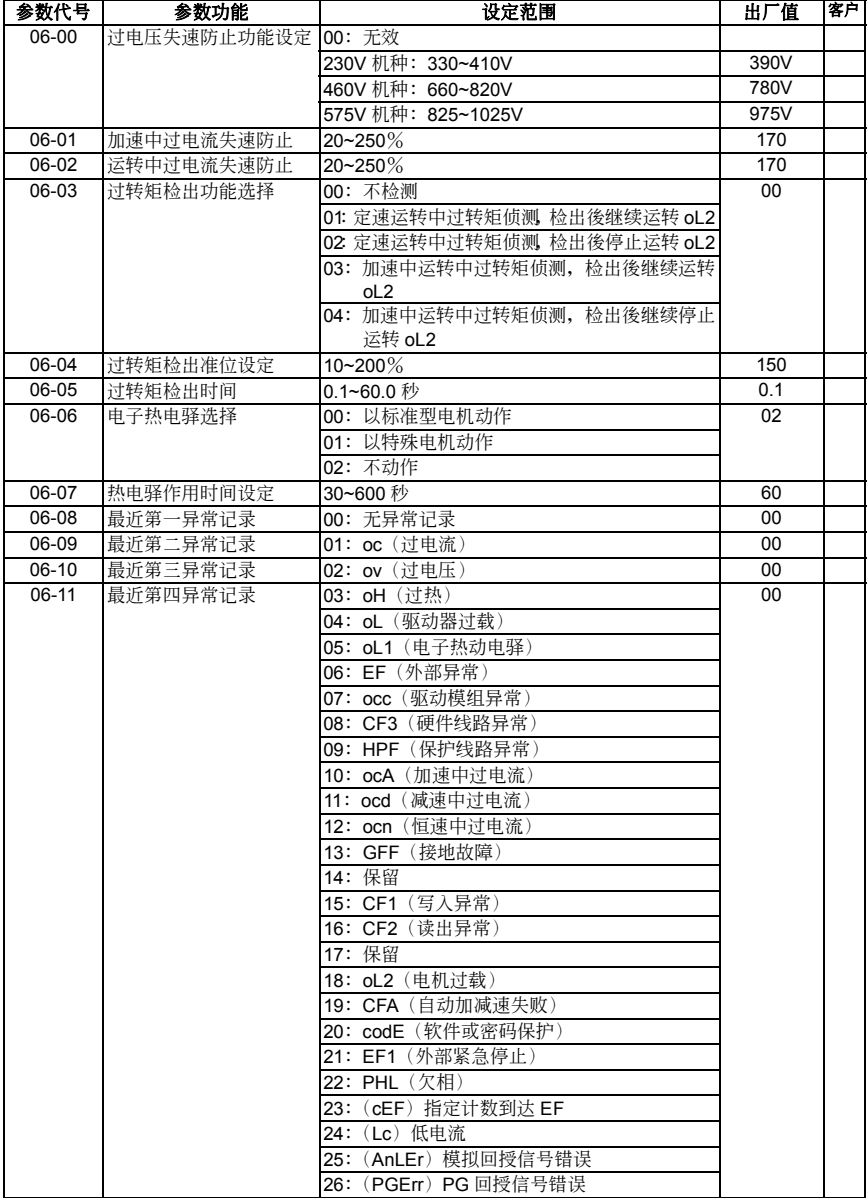

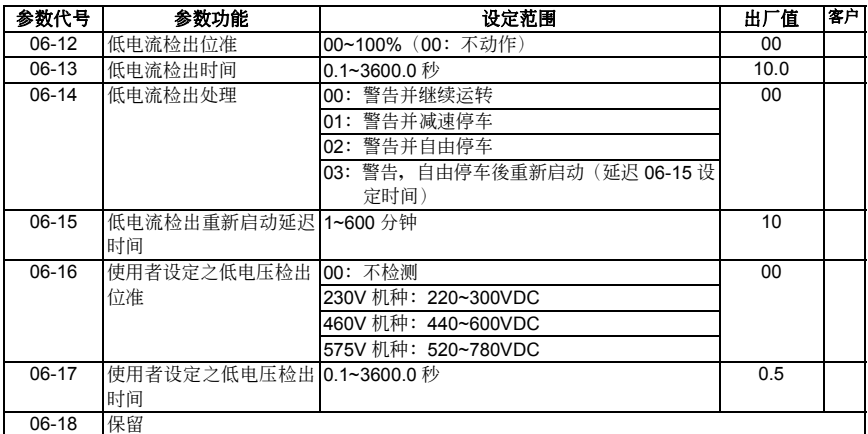

# **07** 電機參數

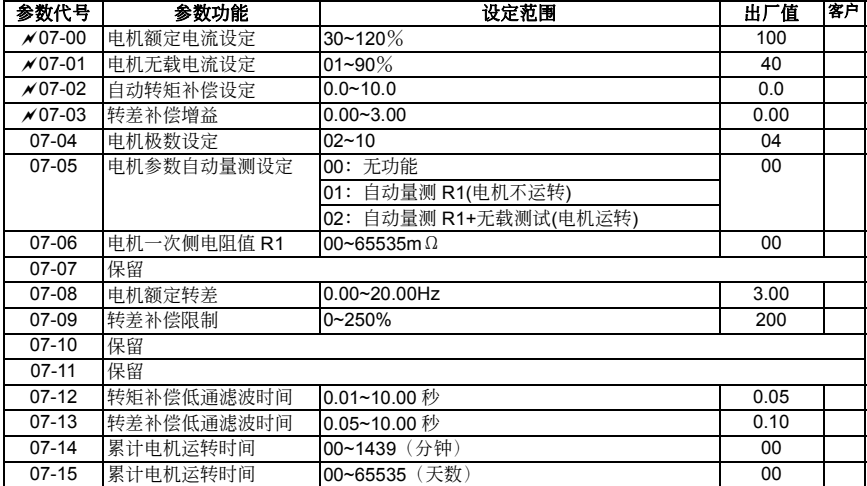

# **08** 特殊參數

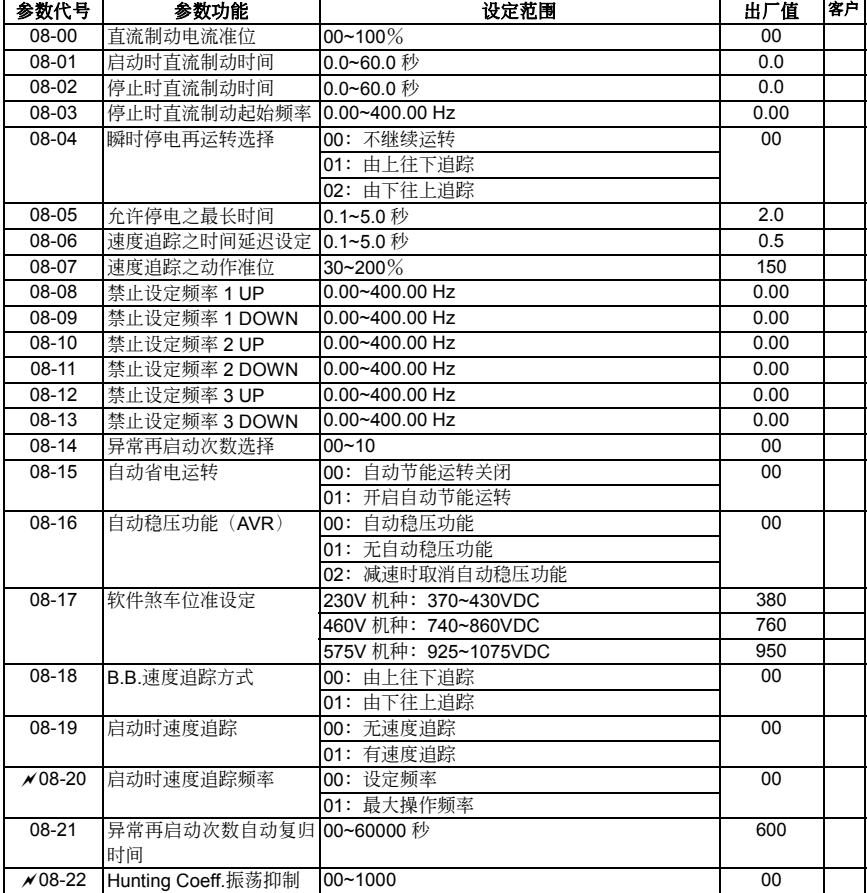

# **09** 通訊參數

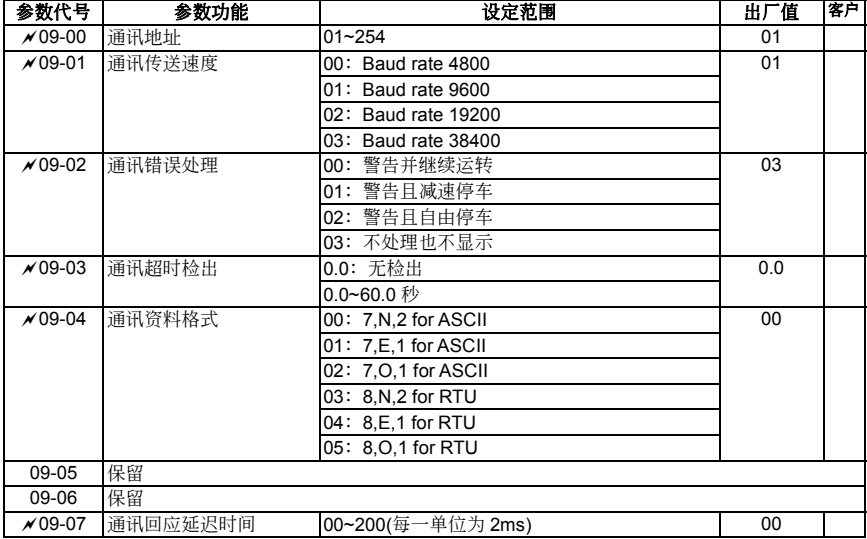

### **10** 回授控制參數

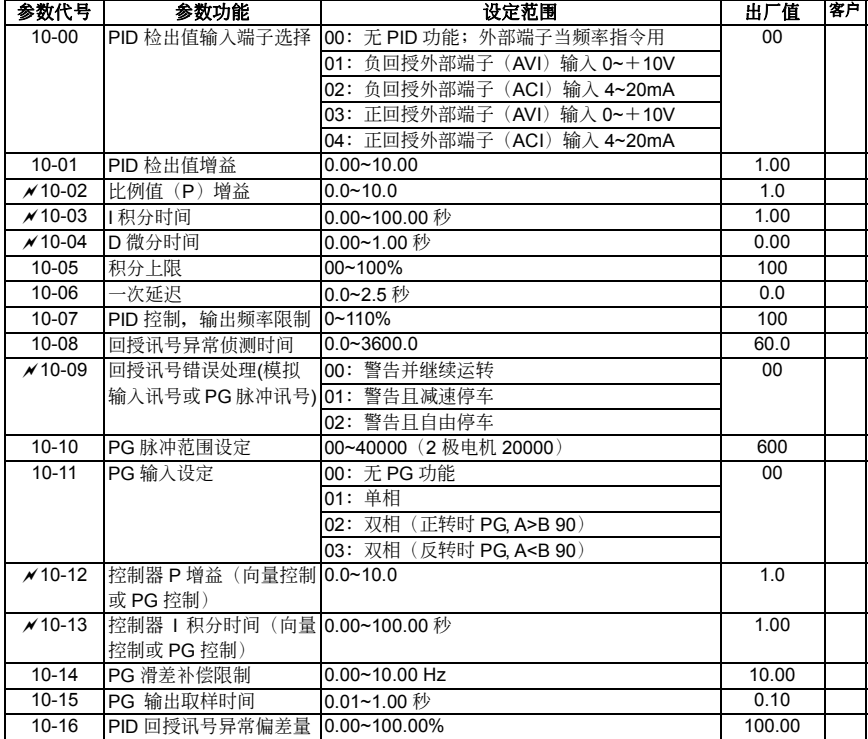

# **11** 多組電機控制參數

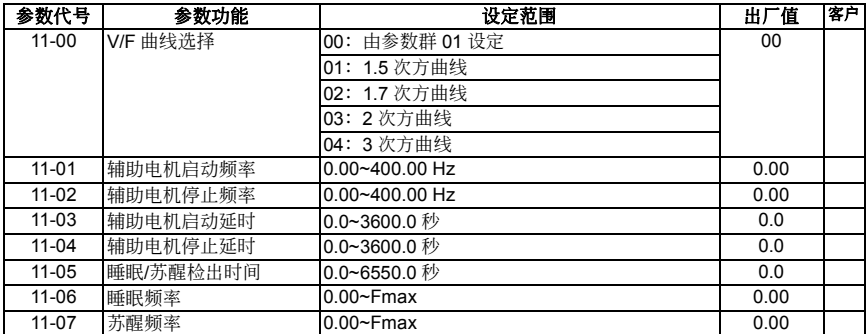
# 5-2 应用场合之相关参数设定

#### ■ 速度寻找

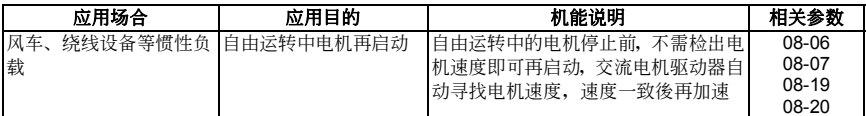

# ■ 运转前直流制动

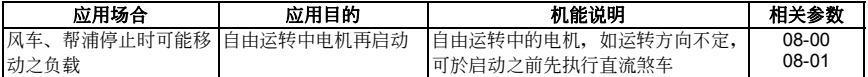

#### ■ 交流电机驱动器/商用电源切换运转

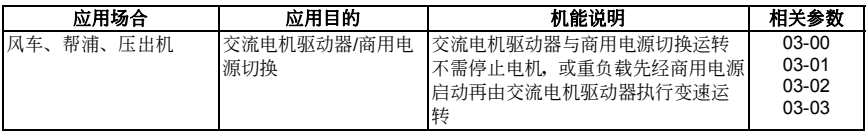

## ■ 省能源运转

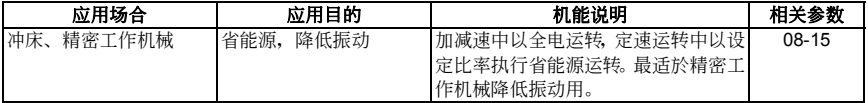

#### ■ 多段速运转

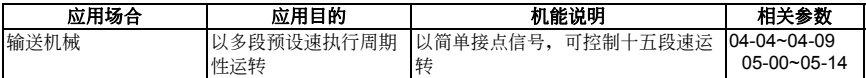

#### ■ 多段加减速切换运转

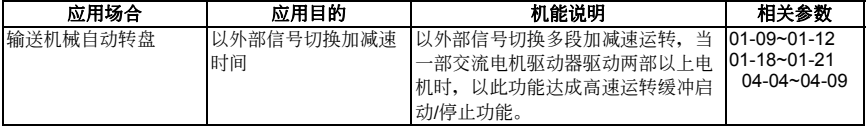

#### ■ 交流电机驱动器过热警告

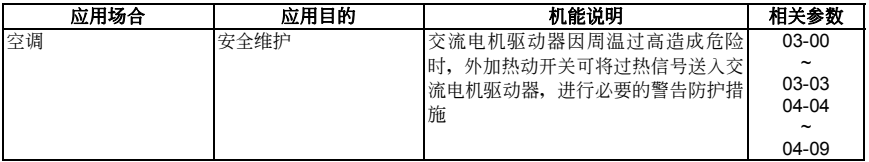

# ■ 两线,三线式

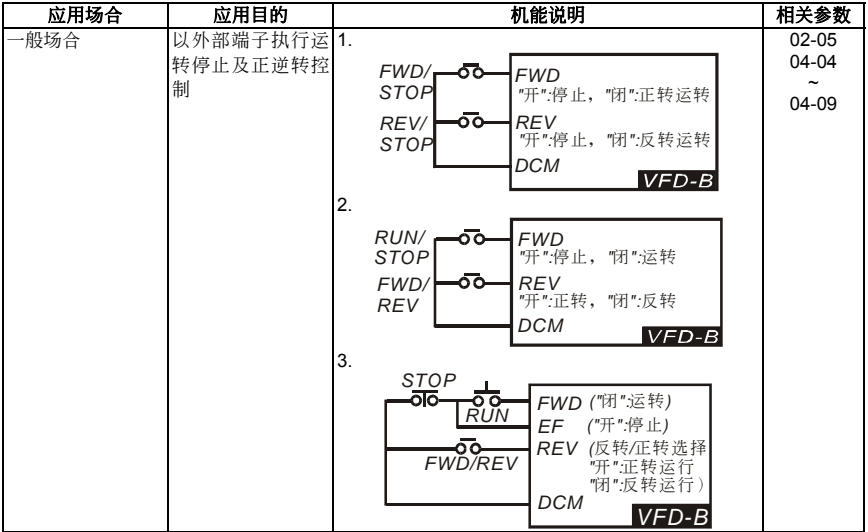

#### ■ 运转指令选择

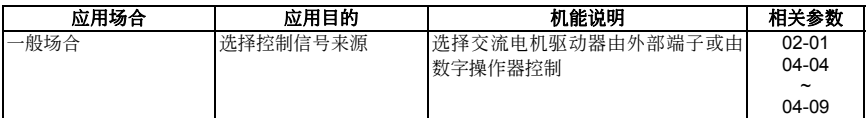

# ■ 频率保持运转

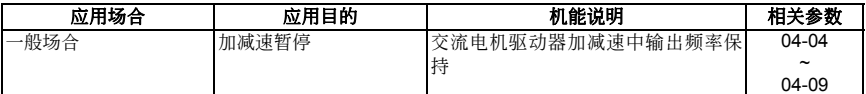

#### ■ 异常自动再启动

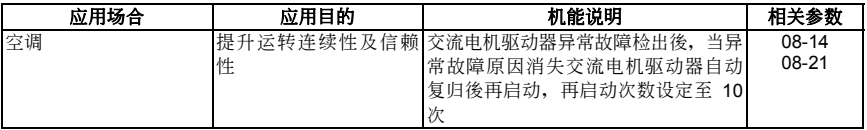

#### ■ 直流制动急停止

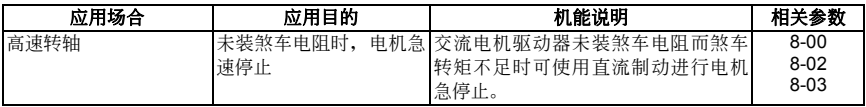

#### ■ 过转矩设定

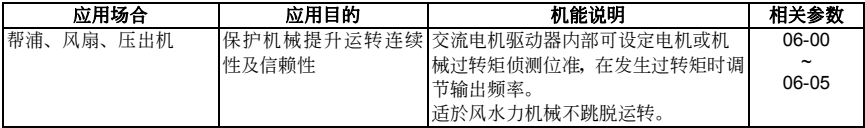

#### ■ 频率上下限运转

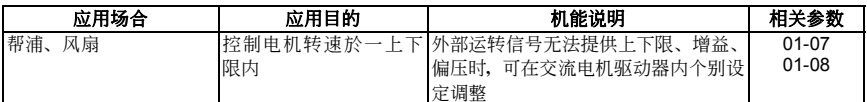

#### ■ 禁止设定频率指令

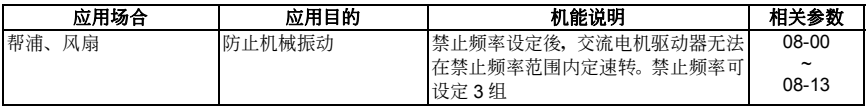

#### ■ 载波频率设定

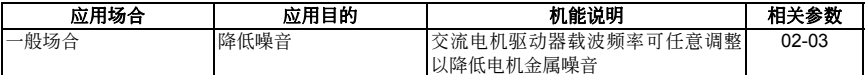

# ■ 频率指令丧失时继续运转

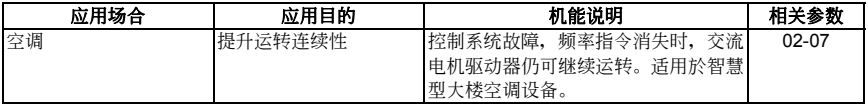

# ■ 负载转速显示

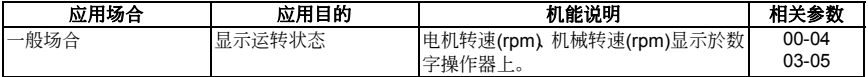

#### ■ 运转中信号输出

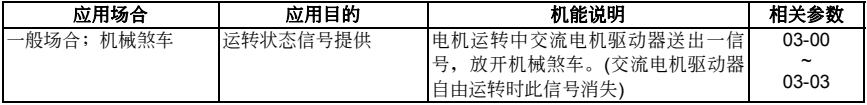

#### ■ 零速时信号输出

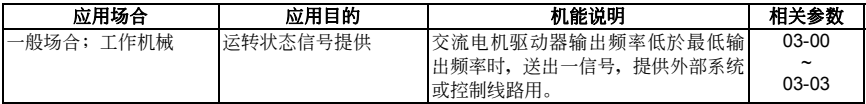

#### ■ 设定频率到达信号输出

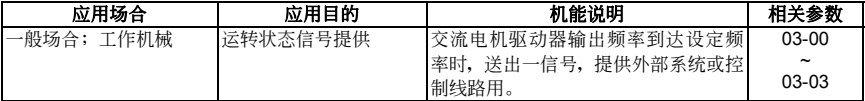

# ■ 过转矩信号输出

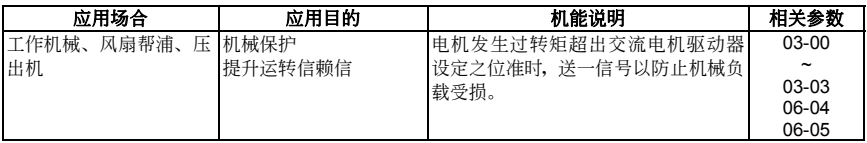

#### ■ 低电压信号输出

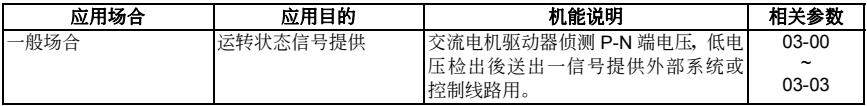

# ■ 任意频率到达信号输出

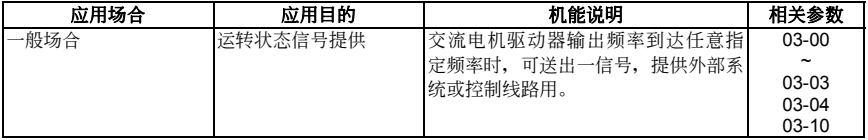

## ■ 外部中断 (B.B) 信号输出

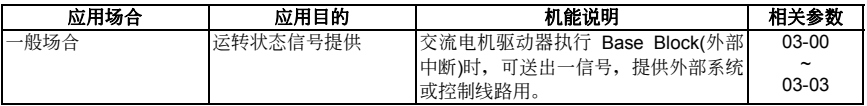

#### ■ 散热片过热警告

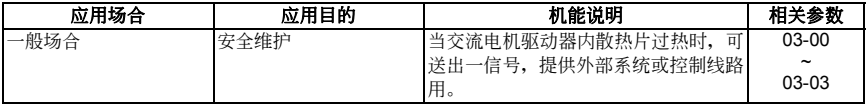

# ■ 多功能模拟输出

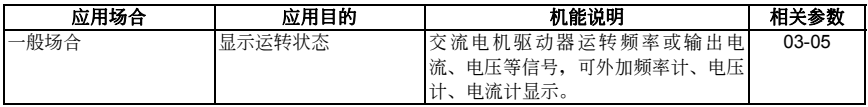

5-22

五. 功能選擇 VFD-**B**

# **5-3** 功能參數詳細說明

**00** 用戶參數a表示可在運轉中執行設定功能

出廠設定值:00

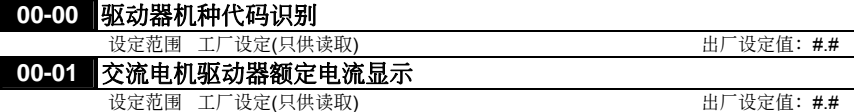

 此參數顯示驅動器之機種代碼。驅動器之容量、額定電流、額定電壓與最高載波頻率皆與機種代碼 设定有关。使用者可参考下列之对照表来检查驱动器是否正确。

驅動器容量、機種代碼、額定電流對照表:

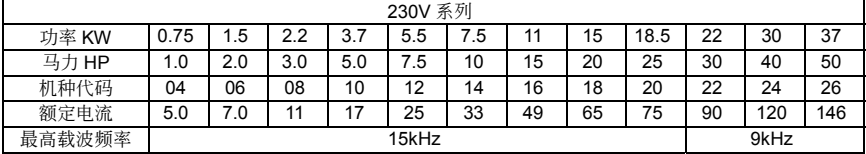

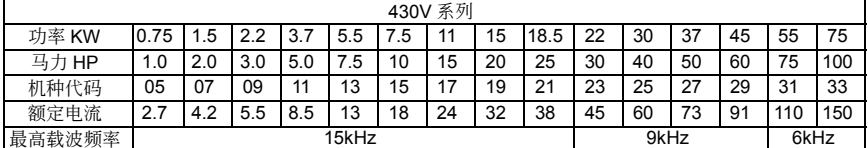

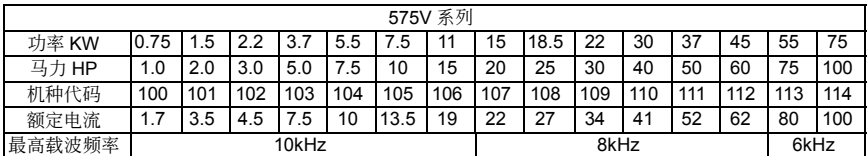

#### **00-02** 參數重置設定

設定內容 08 參數鎖定

09 所有参数的设定值重置为出厂值 (50Hz, 220V/380V/575V)

10 所有参数的设定值重置为出厂值 (60Hz, 220V/440V/575V)

**□ 参数 00-02 设 08 後, 无法以 VFD-PU01 数字操作器改变参数设定, 下达运转及停止命令, 参数 00-02** 設定 00 才可以解除參數鎖定設定。

參數 00-01 為指示驅動器之額定輸出電流。使用者可以檢視此參數顯示值來檢查驅動器是否正確。

<sup>□</sup> 参数值因故或乱调导致不正常时,可将此参数设为 9 或 10,恢复出厂值後再重新校调。

出厂设定值: 00

# **00-03 入开机显示画面选择**

设定内容 00 显示设定频率 (F)

- 01 顯示實際運轉頻率(H)
- 02 使用者定义的设定单位(U)
- 03 多功能显示出厂设定为电机运转电流(A)]
- 04 FWD / REV 正反轉指令

 此參數可預設開機顯示的畫面內容。

#### **00-04 ★多功能显示选择**

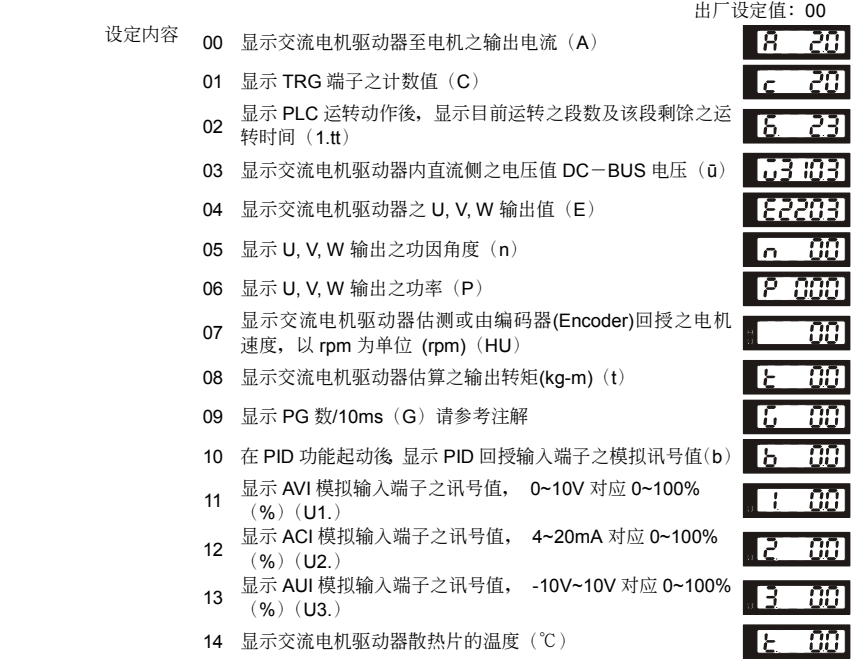

 此參數定義 00-03 內容為 03 時的顯示內容。

 $\Omega$ *rpm <sup>60</sup> [( XPPR)/1000]X10=Pulse/10ms*

> rpm=电机转速; PPR=编码器(Encoder)每转产生之脉冲数; 1000= 1 秒有 1000 个毫秒; 10: 每十 毫秒的脈沖數。

□ 在此页面下, 按 3 键可依序显示参数 00-04 内 0~13 设定所对应之内容。

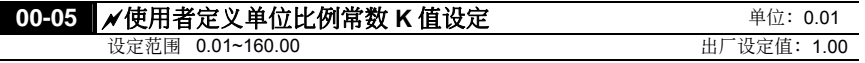

l,

□ 比例常数 K 设定使用者定义单位比例常数。(有关使用者定义请参考第四章之"功能显示说明"显示值 计算: 显示值=输出频率 X K

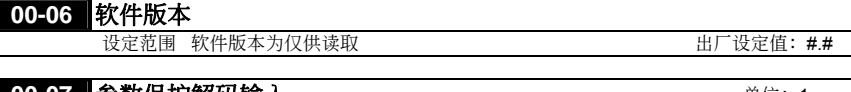

#### **00-07** 參數保護解碼輸入 單位:1

設定範圍 00~65535 出廠設定值:00 顯示內容 00~02 記錄密碼錯誤次數

[1] 当参数 00-08 有设定参数保护密码时,输入原先设定的密码,即可解开参数密码保护修改设定各项 參數。此密碼有三次輸入限制,請勿隨便亂試密碼,連續輸入三次錯誤後會出現"PcodE"閃爍,須重 新开机,才能再次输入。因此当您设定密码後,务必记下来以免造成日後的不便。

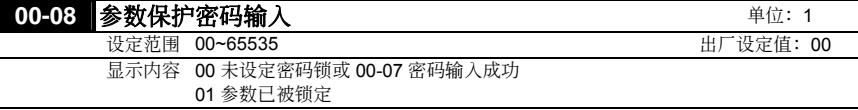

- (1) 此参数为设定密码保护,第一次可以直接设定密码,设定完後内容值会变为 01,此时表示密码保护 生效。反之内容值为 00 表示无密码保护功能,可以修改设定各项参数(包含此参数, 也就是重新设 定参数保护密码)。当内容值为 01 时,欲修改任何参数,务必先至参数 00-07,输入正确密码,解 开密码後,此参数会变成 00,即可设定任何参数。注意: 此参数如果被重新设定密码为 00,表示 取消密码保护。以後开机也不会有密码保护。反之,设定一非00 的密码,此密码永久有效,每次开 机都会生效。当开机後有需要更改任何参数时,请至参数 00-07,输入正确密码,解开密码後,即 可设定任何参数。当密码打开後如何关闭。
- 11 此参数用意是防止非维护操作人员误设定其他参数。
	- 方法 **1**:重新輸入原先密碼於此參數中(如果輸入非原先密碼表示您欲更改密碼,請務必把此密碼 記下來)。
	- 方法 2: 重新开机, 密码保护立即恢复原先设定。

方法 3: 在参数 00-07 输入非密码之值。(参数 00-07 无论输入密码是否正确均显示-End-。)

#### 解碼流程圖:

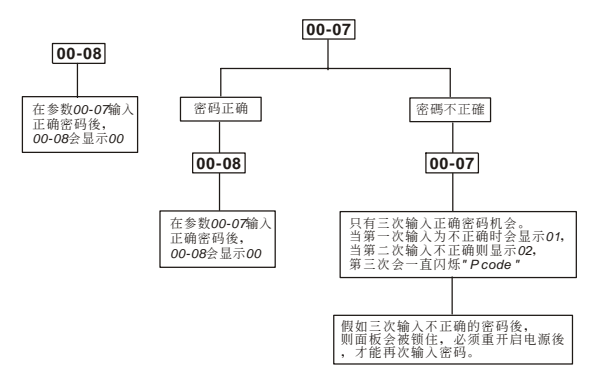

#### **00-09** 控制方式

显示内容 00 V/F 电压频率控制 01 V/F 電壓頻率控制+PG 速度回授 02 向量控制 03 向量控制 + PG 速度回授控制

(1) 此参数决定此交流电机驱动器的控制模式

# **00-10** 保留

出廠設定值:00

#### **01** 基本參數

#### O1-00 最高操作频率设定(模拟回授输入参考频率) 单位: 0.01 设定范围 50.00~400.00Hz 超成立的 出厂设定值: 60.00

 設定驅動器最高的操作頻率(模擬回授輸入參考頻率)。數字操作器及所有的模擬輸入頻率設定信號 (0 ~ +10V; 4 ~ 20mA)對應此一頻率範圍。

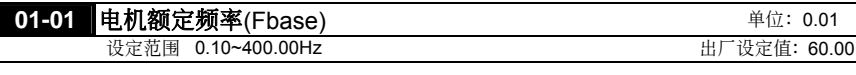

 此一設定值必須根據電機銘牌上電機額定運轉電壓頻率設定。

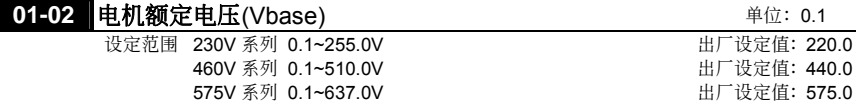

 設定輸出最高的電壓。此一設定值必須小於等於電機銘牌上電機額定電壓設定。

# 设定范围 0.10~400.00Hz 出厂设定值: 0.50

 此參數設定任意 V / F 曲線中的中間頻率值,利用此一設定值可決定頻率 [最低頻率] 到 [中間頻率] 之間 V / F 的比值;若參數 11-00 的設定值不為 0 時,此參數無效。

**01-03 中间频率设定**(Fmid) 单位: 0.01

 當設定為向量控制時,參數 01-03、01-04、01-06 的設定無作用。

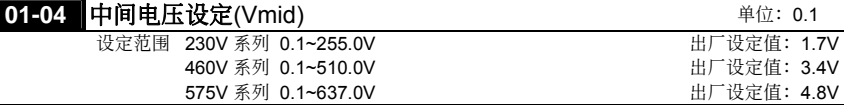

 此參數設定任意 V / F 曲線中的中間電壓值,利用此一設定值可決定頻率 [最低頻率] 到 [中間頻率] 之间 V / F 的比值;若参数 11-00 的设定值不为 0 时, 此参数无效。

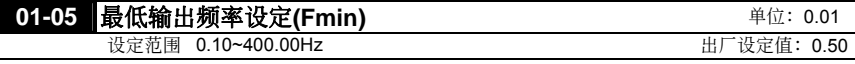

 此參數設定 V / F 曲線中的最低起動頻率值。

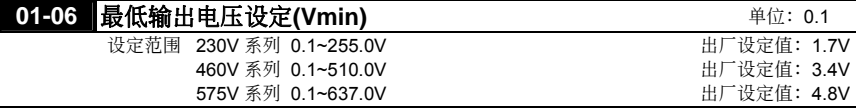

 此參數設定 V / F 曲線中的最低起動電壓值。

 參數 1-01 ~1-06 的設定需符合 1-02≥1-04≥1-06;1-01≥1-03≥1-05 方可輸入。

 當設定為向量控制時,參數 01-03、01-04、01-06 的設定無作用。而, 01-05 仍為最低之輸出頻率。

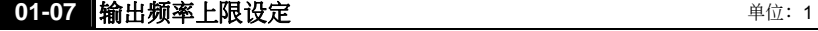

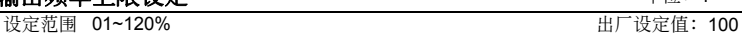

 參數 01-07 設定值必須≥參數 01-08 輸出頻率下限設定。100%為參數 01-00 的設定值。

**□ 如何换算: 输出频率上限值 = (01-00x01-07)/100** 

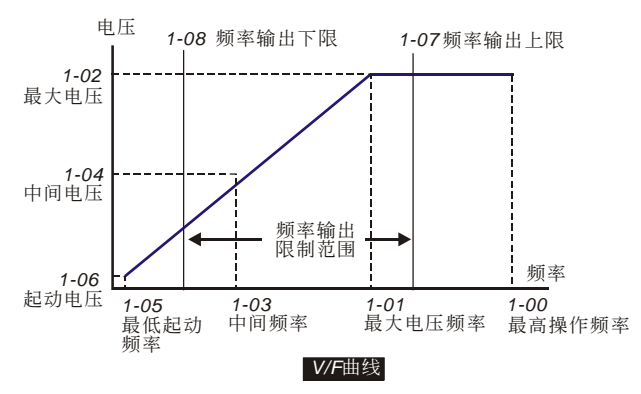

#### **01-08** 輸出頻率下限設定 單位:1 設定範圍 0~100% 出廠設定值:0

- **□ 如何换算: 输出频率下限值 = (01-00×01-08)/100**
- 輸出頻率上下限的設定主要是防止現場人員的誤操作,避免造成電機因運轉頻率過低可能產生過熱 现象, 或是因速度过高造成机械磨损等灾害。
- 輸出頻率上限值經計算後若為50Hz,而設定頻率為60Hz時,此時輸出最高頻率為50Hz。
- 輸出頻率下限值經計算後若為10Hz,而最低運轉頻率(參數01-05)設定為1.5Hz時,則啟動後以10Hz 開始運轉。
- □ 输出频率上限若最高操作频率为60Hz,而设定频率也为60Hz时,即使作转差补偿时也不会超过 60Hz。若要使输出频率超过60Hz可调整输出上限值或把最高操作频率加大即可。

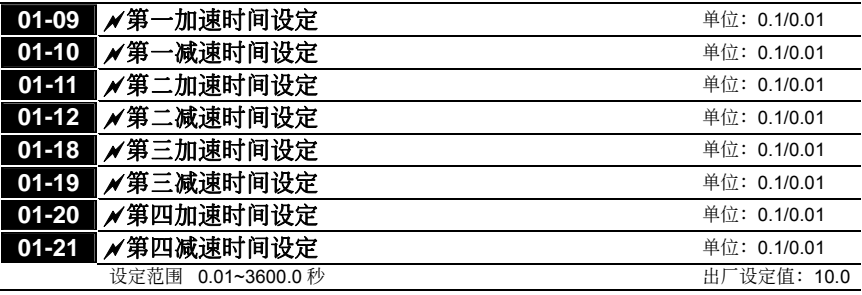

(30HP 以上出厂为 60 秒)

#### **01-23** 加減速時間單位設定

设定范围 00 以 1 秒为单位 01 以 0.1 秒為單位 02 以 0.01 秒為單位 出厂设定值: 01

- 加速時間是決定驅動器從0.0Hz加速到 [最高操作頻率](參數01-00)所需時間。減速時間是決定驅 動器由 [最高操作頻率] 減速到0 Hz 所需時間。
- 14 加减速时间的切换需藉由多机能端子的设定才能达到四段加减速时间的功能;出厂设定均为第一加 減速時間。
- 23之設定可改變01-09~01-12, 01-18~01-21, 01-13及01-22等加減速時間單位的設定,進而改變加 減速時間的設定範圍。

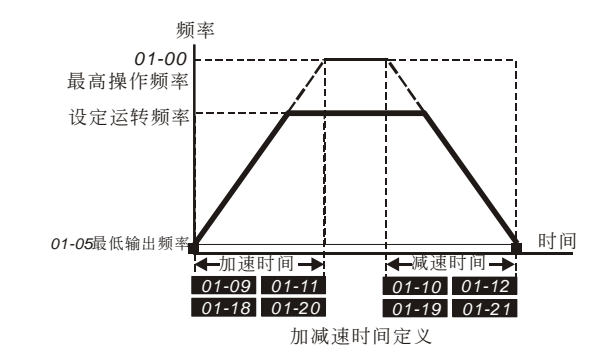

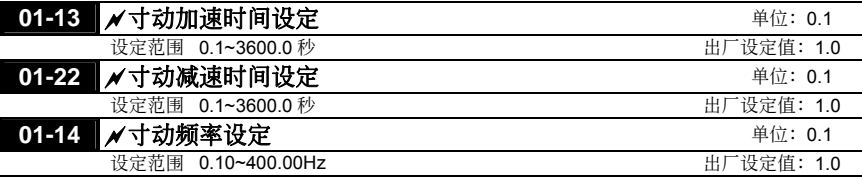

- **印 使用寸动功能时,可使用外部端子JOG或数字操作器上之JOG键。当驱动器接收到寸动命令时,驱** 动器便会自[最低输出频率](参数01-05)加速至寸动频率。寸动命令取消时,驱动器自寸动运转频 率减速至停止。而寸动运转的加减速时间,由寸动加减速时间(参数01-13、01-22)所设定的时间 來決定。
- 11 当驱动器在运转中时不接受寸动运转命令;同理,当寸动运转在执行时也不接受其它运转指令,仅 接受正反轉。

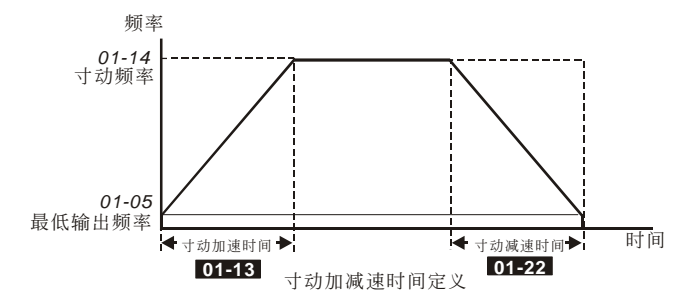

# 01-15 **/** / 最佳化加减速洗择

出厂设定值: 00

- 設定範圍 00 直線加減速 01 自動加速,直線減速 02 直線加速,自動減速 03 自動加減速(依實際負載方式) 04 自動加減速(參考加/減速時間設定)
- 自動調適加減速可有效減輕負載啟動、停止的機械震動;同時可自動的偵測負載的轉矩大小,自動 以最快的加速时间、最平滑的启动电流加速运转至所设定的频率。在减速时更可以自动判断负载的 回升能量,於平滑的前提下自动以最快的减速时间平稳的将电机停止。但当设定 04 时, 实际加/ 減速時間會參考參數 01-09、01-12、01-18~01-21 之加/減速時間設定。故實際加/減速時間為大於 或等於加/減速時間設定。
- 使用自動調適加減速可避免繁複的調機程序。加速運轉不失速、減速停止免用煞車電阻;可有效提 高運轉效率及節省能源。
- 若有使用煞車電阻的場合,自動減速的功能較不適用。

#### **01-16 S** 曲線緩加速選擇 **01-17 S** 曲线缓减速选择

設定範圍 **00** 直線加減速 00~07

出厂设定值: 00

- 此參數可用來設定驅動器在啟動開始加速時作無衝擊性的緩啟動,加減速曲線由設定值01~07可調 整不同程度的S加减速曲线。启动S曲线缓加减速,驱动器会依据原加减速时间作不同速率的加减 速曲线。当设定00时为直线加减速。
- 從下圖我們可以清楚的得知,當S曲線功能開啟時原先設定的加減速時間就變成了一參考值;加減 速的時間會隨著設定值的加大而變長。

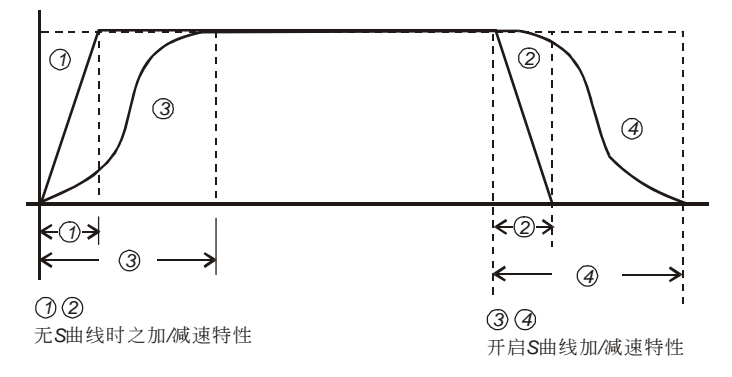

#### **02** 操作方式參數

#### **02-00 A第一频率指令来源设定**

出厂设定值: 00

出厂设定值: 00

出厂设定值: 00

設定範圍 00 頻率輸入由數字操作器控制(PU01) 01 频率为外部端子(AVI)输入模拟信号 DC 0 ~ +10V 控制 02 頻率由外部端子(ACI)輸入模擬信號 DC 4 ~ 20mA 控制 03 频率由外部端子 (AUI) 输入模拟信号 DC -10 ~ +10V 控制 04 频率由 RS-485 通信界面操作 (RJ-11) 05 频率由 RS-485 通信界面操作 (RJ-11) 不记忆频率 06 频率命令为主频率与辅助频率的组合(配合使用参数 02-10、02-11、02-12)

#### **02-13 ★第二频率指令来源设定**

出厂设定值: 00 設定範圍 00 頻率輸入由數字操作器控制(PU01) 01 频率为外部端子(AVI) 输入模拟信号 DC 0 ~ +10V 控制 02 频率由外部端子(ACI) 输入模拟信号 DC 4~20mA 控制 03 频率由外部端子 (AUI) 输入模拟信号 DC -10 ~ +10V 控制 04 频率由 RS-485 通信界面操作 (RJ-11) 05 频率由 RS-485 通信界面操作(RJ-11) 不记忆频率 06 频率命令为主频率与辅助频率的组合(配合使用参数 02-10、02-11、02-12)

 此參數設定驅動器頻率命令來源。

#### **02-01 ■〆第一运转指令来源设定**

設定範圍 **00** 運轉指令由數字操作器控制(PU01) 01 運轉指令由外部端子控制,鍵盤 STOP 有效 02 運轉指令由外部端子控制,鍵盤 STOP 無效 03 運轉指令由通信界面操作鍵盤 STOP 鍵有效 04 运转指令由通信界面操作键盘 STOP 键无效

#### **02-14 ★第二运转指令来源设定**

設定範圍 **00** 運轉指令由數字操作器控制(PU01) 01 運轉指令由外部端子控制,鍵盤 STOP 有效 02 運轉指令由外部端子控制,鍵盤 STOP 無效 03 運轉指令由通信界面操作鍵盤 STOP 鍵有效 04 运转指令由通信界面操作键盘 STOP 键无效

 此參數設定驅動器運轉命令來源。

□ 参数 02-13~02-14 只在参数 04-04-04-09 多功能输入端子设定为 31、32 时才有效。当 31,32 致 能時,則驅動器之頻率及運轉命令來源為依參數 02-13 及 02-14 之設定值。第一頻率/運轉命令與 第二頻率/運轉命令來源不能同時成立。

#### **02-10 ★主要频率命令设定来源**

出厂设定值: 00

設定範圍 **00** 由數字操作器輸入(PU01) 由外部 0~10V 輸入(AVI) 由外部 4~20mA 輸入(ACI) 由外部-10~10V 輸入(AUI) 由通信 RS-485 輸入

出厂设定值: 00

出厂设定值: 00

#### **02-11 ★辅助频率命令设定来源**

設定範圍 **00** 由數字操作器輸入(PU01) 由外部 0~10V 輸入(AVI) 由外部 4~20mA 輸入(ACI) 由外部-10~10V 輸入(AUI) 由通信 RS-485 輸入

#### **02-12 ★主要/辅助频率命令的组合方式**

設定範圍 **00** 主頻+輔助頻率 01 主頻-輔助頻率

□ 当参数 02-00 (第一频率指令来源设定)或参数 02-13 (第二频率指令来源设定)设定 06 时, 此三 个参数设定不为效限定值内容作为交流电机驱动器之频率命令。

#### 02-02 电机停止方式选择

出厂设定值: 00

- 设定范围 00 电机以减速煞车方式停止, EF 时自由运转 01 电机以自由运转方式停止, EF 时自由运转 02 電機以減速煞車方式停止,EF 時減速運轉 03 電機以自由煞車方式停止,EF 時減速運轉
- 11 当驱动器接受到『停止』的命令後,驱动器将依此参数的设定控制电机停止的方式。
	- 1. 电机以减速煞车方式停止:驱动器会依目前所设定的减速时间,减速至〔最低输出频率〕(参 數 01-05)後停止。
	- 2. 电机以自由运转方式停止:驱动器立即停止输出,电机依负载惯性自由运转至停止。
	- 3. 電機的停止方式,通常取決於負載或機械停止時的特性來設定。
		- (1.) 机械停止时, 电机需立即停止以免造成人身安全或物料浪费之场合, 建议设定为减速煞车。 至於減速時間的長短尚需配合現場調機的特性設定。
		- (2.) 机械停止时,若电机空转无妨或负载惯性很大时建议设定为自由运转。

例如: 风机、帮浦、搅拌机械等。

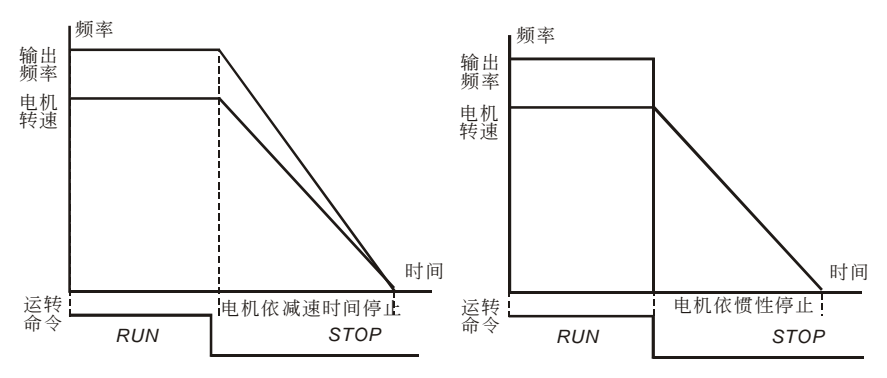

减速停止与自由运转停止

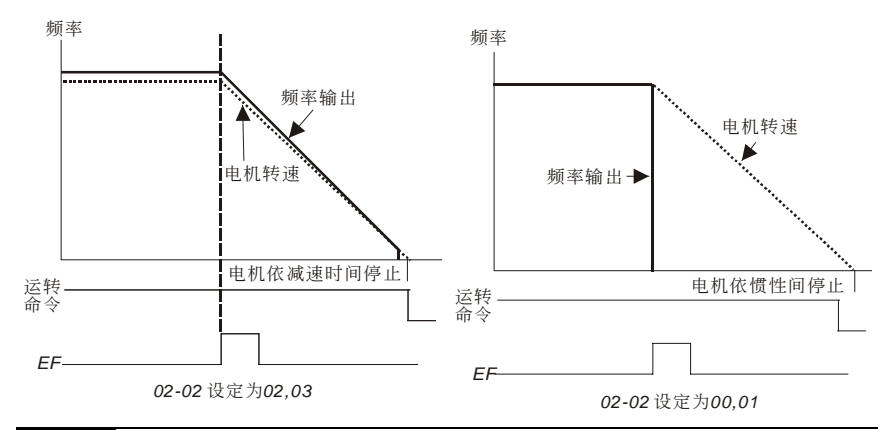

### **02-03 PWM** 載波頻率選擇 單位:1

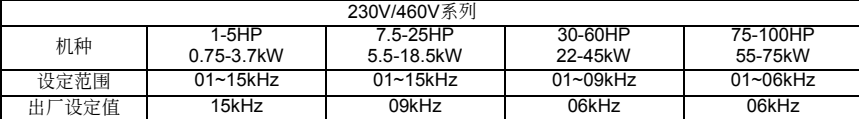

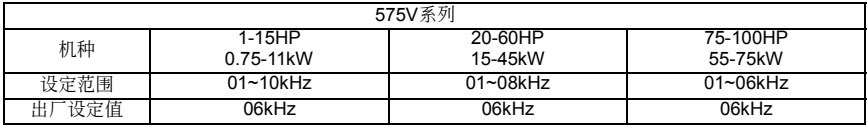

 此參數可設定PWM輸出的載波頻率。

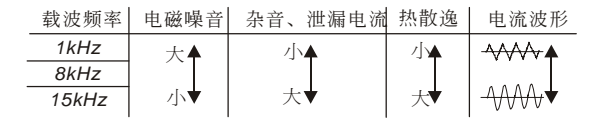

 由上表可知PWM輸出的載波頻率對於電機的電磁噪音有絕對的影響。驅動器的熱散逸及對環境的 干扰也有影响;所以,如果周围环境的噪音已大过电机噪音,此时将载波频率调低对驱动器有降低 温升的好处;若载波频率高时,虽然得到安静的运转,相对的整体的配线,干扰的防治都均须考量。

出厂设定值: 00

#### 02-04 电机运转方向设定

设定范围 00 电机可正/反转运转 01 電機禁止反轉運轉 02 電機禁止正轉運轉

11 此参数可避免因误操作导至电机正反转造成设备损坏。

出厂设定值: 00

#### **02-05** 二線∕三線式運轉控制

設定範圍 00 正轉∕停止,反轉∕停止 01 反轉∕正轉,運轉∕停止 02 三線式運轉控制

11 此参数设定驱动器外部控制运转的组态, 共有三种不同的控制模式:

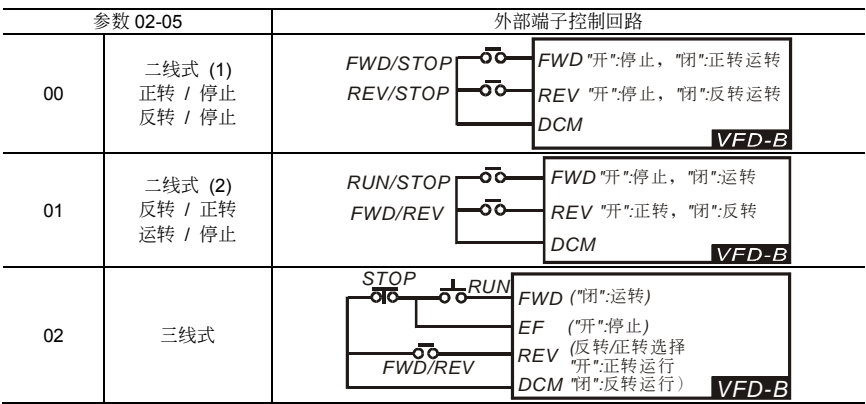

#### **02-06 电源起动运转控制(限外部端子)**

出厂设定值: 00

設定範圍 **00** 電源起動可運轉 01 電源起動時鎖定運轉 02 電源起動可運轉 03 電源起動時鎖定運轉

日 此参数设定当运转命令来源为外部端子且运转命令保持的状态下, 交流电机驱动器的电源开启 時,驅動器是否接受運轉的命令設定 00 時驅動器接受運轉命令立刻運轉,若設定 01 時驅動器不 接受運轉命令,若要使電機運轉必須先將運轉命令取消後再投入即可運轉。

设定值为 00: 运转命令来源变更时, 运转状态维持上一态

设定值为 01: 运转命令来源变更时, 运转状态维持上一态

设定值为 02: 运转命令来源变更时, 立即依照新的运转命令变更

设定值为 03: 运转命令来源变更时, 立即依照新的运转命令变更

- 口 当运转命令为外部端子且运转命令为 ONJFWD(REV)-DCM=CLOSE]的状态下, 电源开启时, 驱 動器為根據參數 02-06 設定決定是否執行運轉。
- 設定 00 或 02 時,驅動器會接受運轉命令立即運轉。
- 設定為 01 或 03 時,不運轉。先將運轉命令取消再投入運轉命令才可運轉。

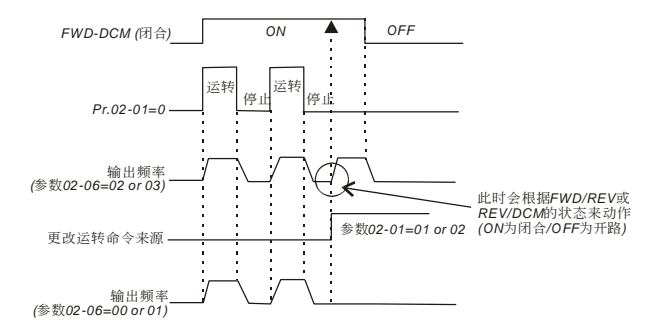

 運轉命令來源不為外部端子,且不論驅動器處於運轉或停止時。 運轉命令來源被變動或來自外部端子[參數 02-14=01 或 02]。 其端子状态 ON: RUN, OFF: STOP 与目前之驱动器的状态不同时。 則驅動器的運轉狀態為:

- 1. 设定 00 或 01, 则驱动器之运转或停止状态不会依照更新後的命令来源的状态而做改变。
- 2. 若设定 02 或 03 时,驱动器会立即依照更新後的命令来做运转或停止动作。

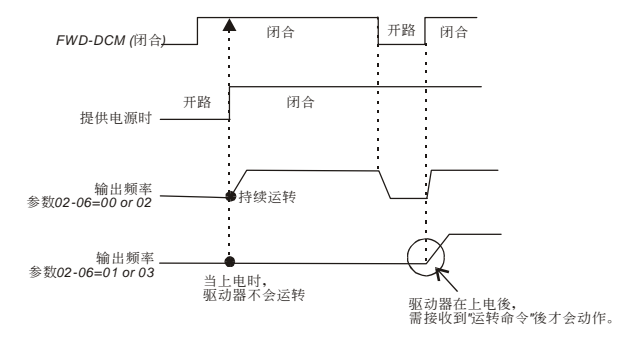

 $\wedge$ 当此参数的功能设定 01 时, 驱动器不能保证绝对不会运转。因可能受到机械的震动或开关零 件的不良導致產生開關的彈跳現象而造成運轉,使用此功能時務必小心。

#### **02-07 ACI**(**4~20mA**)斷線處理

出厂设定值: 00

設定範圍 **00** 減速至 0Hz 01 立刻停止并显示"EF"

02 以斷線前的頻率命令持續運轉

- 此參數決定使用 ACI 模擬輸入 (4~20mA),斷線時的處置方式。
- 設定為 00 或 02, ACI 斷線時,面板會顯示警告訊息"AnLEr",並執行設定內容之動作。ACI 復線 时, 讯息会自动消失或按"MODE"键以移除警告讯息。

# **02-08 ★外部端子频率递增/递减模式选择**

設定範圍 **00** 依加減速設定

01 依定速設定(依據參數 02-09)

02 依加减速,停机时频率命令归零(优先权最高), 仅适用於频率命令来源为 PU01

#### **02-09** a外部端子頻率遞增**/**遞減鍵定速速率 單位:0.01 设定范围 0.01~1.00 Hz/ms 2000 2000 2000 2000 2000 2000 2001 2001

 此二參數定義 04-04~09 多功能輸入端子設定為 11(頻率遞增指令 Up Command)或 12(頻率遞 减指令 Down Command) 时, 频率命令递增或递减的方式。

參數 02-08:設定值為 00,依據加減速的設定來遞增或遞減頻率命令,運轉中才有效。

参数 02-08: 设定值为 01, 依据参数 02-09 之设定值来递增或递减频率命令。

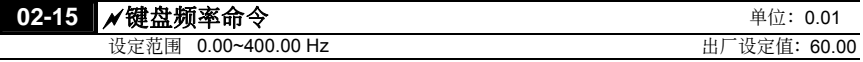

 此參數可用來設定頻率命令或讀取數字操作器頻率命令。

出厂设定值: 00

## **03** 輸出功能參數

# **03-00** 多功能輸出端子 **(RELAY** 接點 **RA1,RB1,RC1)**

出厂设定值: 08

#### **03-01** 多功能輸出端子 **MO1**

出厂设定值: 01

# **03-02** 多功能輸出端子 **MO2**

**03-03** 多功能輸出端子 **MO3** 

出厂设定值: 02

出厂设定值: 20

#### 功能一覽表

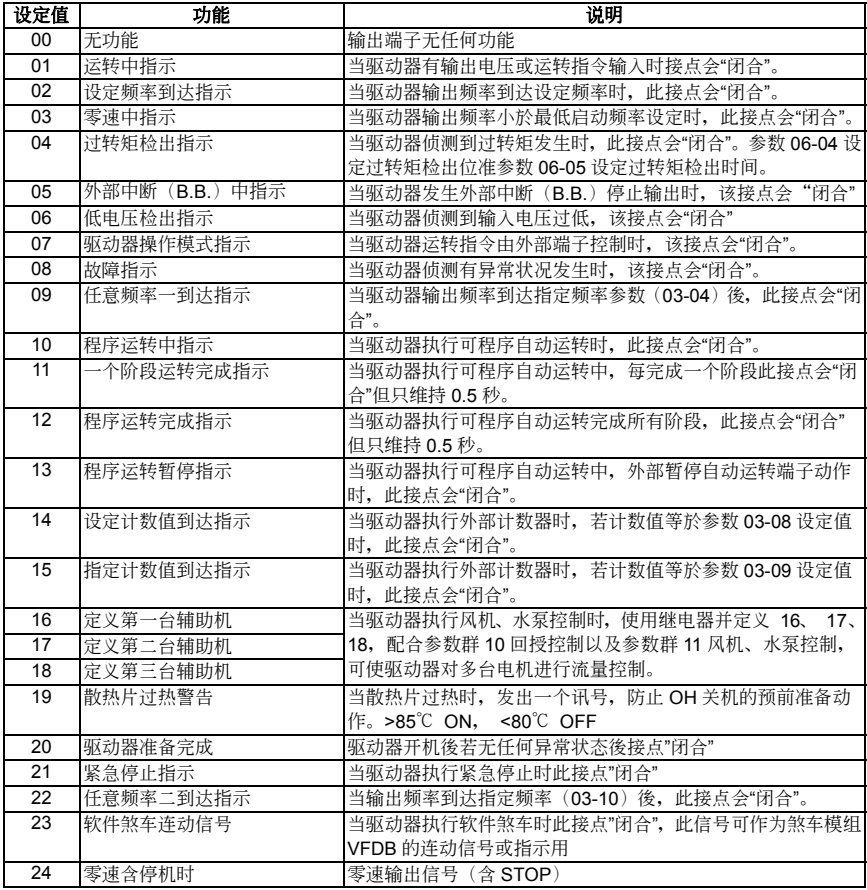

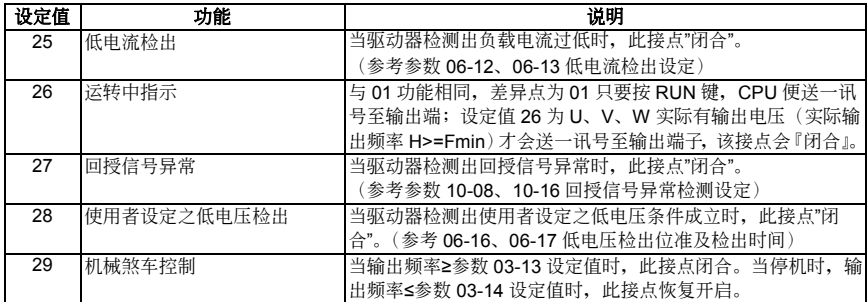

(1) "闭合"意指导通或低电位

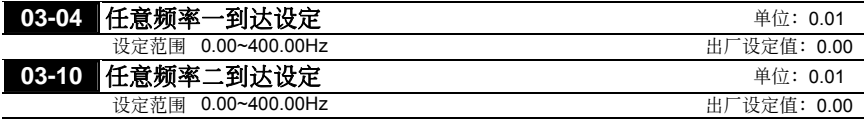

 當驅動器輸出頻率到達任意指定頻率後,相對應的多功能輸出端子若設定為 09(參數 03-00~03-03),則該多功能輸出端子接點會"閉合"。

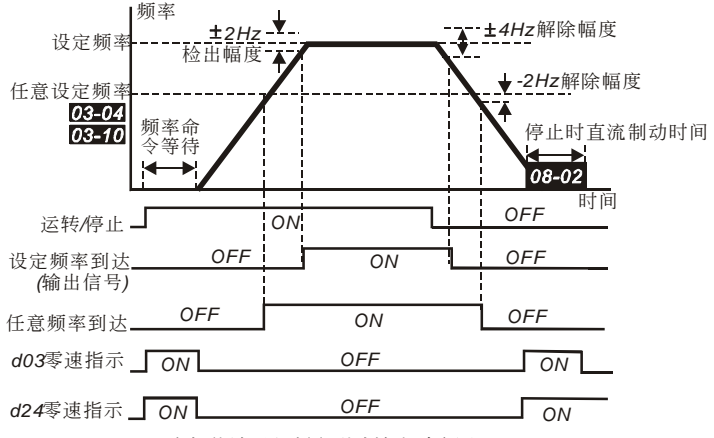

多机能端子与频率到达输出时序图

#### 03-05 模拟输出信号选择 (AFM)

设定范围 00 模拟频率计 (0 到 [最高操作频率] ) 01 模擬電流計(0 到 250%驅動器額定電流) 02 電壓輸出(0 到最高輸出電壓) 03 頻率指令輸出(0 到 [最高操作頻率] ) 04 电机转速输出(0到 [最高操作频率]) 05 负载功因 (cosθ=90 $^0$ 到 cosθ=0 $^0$ )

出厂设定值: 00

□ 此参数选择驱动器模拟信号电压0~+10Vdc输出对应驱动器输出频率或输出电流。

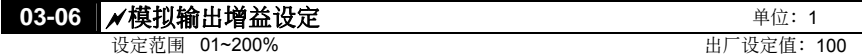

 此參數用來設定模擬輸出電壓的範圍。

- □ 当参数03-05设定为"00", 模拟输出电压便直接对应到驱动器的输出频率, 当参数03-06设定为 100%, 最高输出频率(参数01-00)设定值对应AFM输出的+10VDC。
- □ 相同地,参数03-05设定为"01",模拟输出电压便直接对应到驱动器的输出电流,当参数03-06设 定为100%, 则2.5倍的额定电流对应AFM输出为的+10VDC。

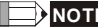

**■■■ NOTE** 任何型式的电压表皆可使用。假如表头的满刻度小於10V时。参数03-06设定方 式需參考下列公式; 參數03-06=[(表頭滿刻度電壓值)/10]\*100%

例如:

当使用满刻度为5V的电压表,调整参数03-06为50%。假如参数03-05设定 为"00", 则VDC会对应到最大输出频率值。

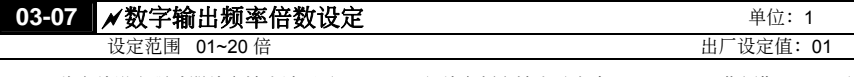

 此參數設定驅動器數字輸出端子(DFM-DCM)數字頻率輸出(脈衝 0、+10 V、工作週期 = 50 %) 的信号。每秒钟输出的脉冲 = 输出频率× (参数 03-07)。

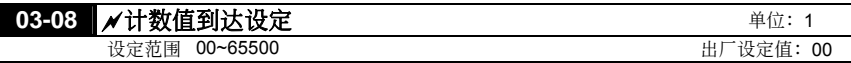

 此參數設定VFD-B內部計數器的計數值,該計數器可由位於控制回路的外部端子TRG,作為觸發端 子。当计数终了(到达),其指定的信号可设定由多机能输出其中之一端子为接点动作(当计数终了, 計數值會自動復歸)。

**NOTE** 操作器若顯示 c5555 表示為計數次數為 5,555 次,若顯示為 c5555.則實際的計 數值為 55,550~55,559。

| بمغناء<br>·数值到达设定<br>03-09<br>- क्र⊽<br>- 27<br>--<br>ᇨ<br>IJ<br>ſΠ | 单位.                                                                     |
|---------------------------------------------------------------------|-------------------------------------------------------------------------|
| 节围 、<br>00~65500<br>设定范                                             | ٠.<br>$\overline{\phantom{a}}$<br>0C<br>出<br>伯<br>-14<br>$\overline{1}$ |
|                                                                     |                                                                         |

 當計數值自 c 01 開始上數至本參數設定值時,所對應的"指定計數到達輸出指示"的多功能輸出 端子接点动作。此参数的应用可作为当计数将要终了时;在停止前可将此输出信号让驱动器做低速 運轉直到停止。

時序圖如下所示:

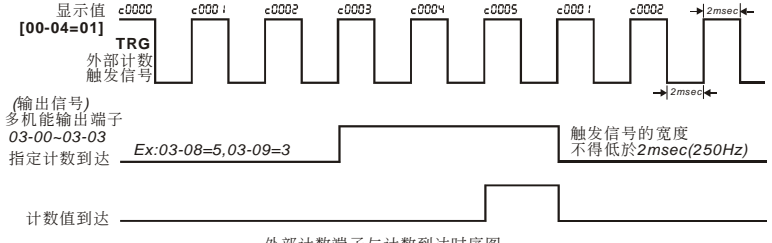

#### **03-11** 中間計數值到達時 **EF**

設定範圍 **00** 無功能 01 指定計數值到達時 EF

 設定為 01 後。驅動器在指定計數值到達時會 EF 停機,直到異常復歸(RESET)後才可再運轉。

#### **03-12** 散熱風扇控制

- 設定範圍 **00** 風扇持續運轉 01 停止運轉一分鐘後停止
	- 02 随驱动器之运转/停止动作
	- 03 侦测散热片(Heat Sink)温度到达後启动

 此參數決定散熱風扇之動作模式。

# **03-13** 機械煞車釋放頻率 單位:0.01

设定范围 0.00~400.00Hz **- - - - - - - - - - - - - - - - - - 出厂设定值: 0.00** 

# **03-14** 機械煞車動作頻率 單位:0.01

设定范围 0.00~400.00Hz 2000 2000 2000 2000 2000 出厂设定值: 0.00

□ 此参数用来设定控制参数 03-00~03-03 多功能输出端子选项 "d29: 机械煞车控制"所对应的输出 端子( Relav, MO1~MO3)闭合(导通)及断路的频率。

> Case 1: 设定值03-14≧03-13的情形 Case 2: 设定值03-14≧03-13的情形

> > *Run/Stop*

*Case 1: MOX=29*

*Case 2: MOX=29*

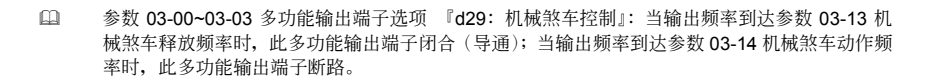

輸出頻率 *Case 1: Pr03-14 Case 2: Pr03-14 Pr03-13*

出厂设定值: 00

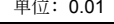

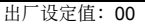

#### **04** 輸入功能參數 **04-00** a**AVI** 模擬信號輸入頻率偏壓調整 單位:0.01 设定范围 0.00~200.00% 2000 2000 2000 2000 2000 2000 出厂设定值: 0.00 04-01 AVI 模拟信号输入频率偏压方向调整 出厂设定值: 00 设定范围 00 正方向 01 負方向 **04-02 ■ NAVI 模拟信号输入频率增益调整 <sup>单位: 1</sup>** 设定范围 1~200% THE TELENT TELENT TELENTIFY TELENTIFY TELENTIFY TELENTIFY TELENT TELE 04-03 AVI 负偏压方向时为反转设定 出厂设定值: 00 设定范围 00 仅接受正区域偏压 01 負偏壓帶反轉命令 02 负偏压,无反转指令 **04-11 メACI 模拟信号输入频率偏压调整 キング・シール エンチ 単位: 0.01** 设定范围 0.0~200.00% 2000 2000 2000 2000 2000 2000 出厂设定值: 0.00 04-12 ACI 模拟信号输入频率偏压方向调整 出厂设定值: 00 設定範圍 00 正方向 01 負方向 **04-13** a**ACI** 模擬信號輸入頻率增益調整 單位:1 設定範圍 01~200% 出廠設定值:100 04-14 ACI 负偏压方向时为反转设定 出厂设定值: 00 设定范围 00 无负偏压指令 01 負偏壓帶反轉指令 02 负偏压无反转指令 **04-15** a**AUI** 模擬信號輸入頻率偏壓調整 單位:0.01 设定范围 0.0~200.00% 2000 2000 2000 2000 2000 2000 出厂设定值: 0.00 04-16 AUI 模拟信号输入频率偏压方向调整 出厂设定值: 00 設定範圍 00 正方向 01 負方向 **04-17** a**AUI** 模擬信號輸入頻率增益調整 單位:1 設定範圍 01~200% 出廠設定值:100 04-18 AUI 负偏压方向时为反转设定 出厂设定值: 00 设定范围 00 无负偏压指令 01 負偏壓帶反轉指令

□ 使用负偏压设定频率它的好处是可以大大避免杂讯的干扰。在恶劣应用的环境中,建议您尽量避免使 用1V以下的信号来设定驱动器的运转频率。

02 负偏压无反转指令

□ 参数 04-00~0403, 04-11~04-18是在设定调整由模拟电压或电流信号来设定频率时所应用的参 数。当您在使用外部的电位器(0~10V 或 ±10V), 或使用电流信号(4~20mA)时, 请详阅以 下的範例說明。

#### 範例一:

为业界最常使用的调整方法, 使用者只要将参数 02-00 设定为 01 (主频率设定为电压信号) 或 设定为 02 (主频率设定为电流信号), 其中 01、02 配合外部端子的设定, 就可利用数字操作器 上的电位器或外部端子的电位器/电流信号来设定频率。

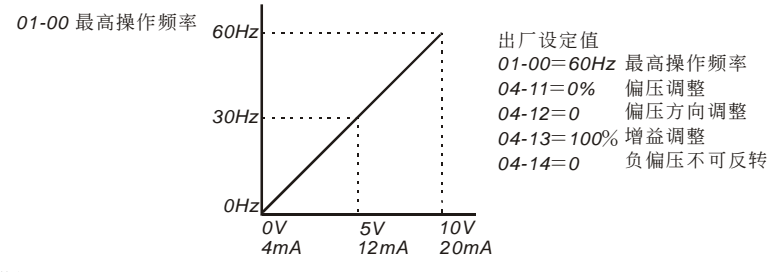

#### 範例二:

此范例为业界用来操作交流电机驱动器时,希望设定的电位器在旋转至最左处时为10Hz,也就是 当启动时交流电机驱动器最低必需输出 10Hz, 其他的频率再由业著自行调整。由上图可看出此时 外部的输入的电压或电流信号与设定频率的关系已从 0~10V (4~20mA) 对应 0~60Hz的关系, 转变成 0~8.33V (4~17.33mA) 对应 0~60Hz。所以, 电位器的中心点变成 40Hz且在电位器後 段的区域均为 60Hz。若要使电位器後段的区域均能操作,请接著参考范例三。

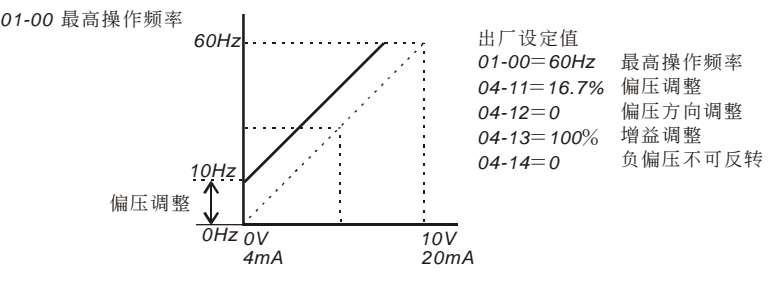

#### 範例三:

此范例也是业界经常使用的例子。車位器的设定可全领域充分利用,提高灵活性。但是,业界经 常使用的电压设定信号除了 0~10V、4~20mA外尚有 0~5V、20~4mA 或是 10V 以下的电压信 号, 这些的设定请接著参阅以下的范例。

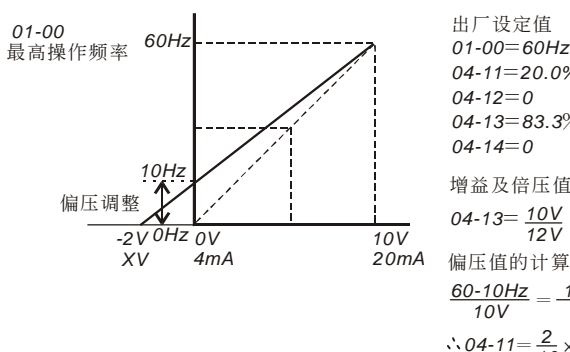

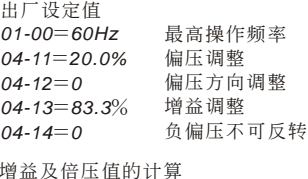

 $04 - 13 = \frac{10V}{12V} \times 100\% = 83.3\%$  $\frac{60-10Hz}{10V} = \frac{10-0Hz}{XV}$   $XV = \frac{100}{50} = 2V$  $04 - 11 = \frac{2}{10} \times 100\%$ 

#### 範例四:

此範例是使用 0~5V 設定頻率的例子。除了調整增益的方法之外,也可以將參數 01-00 設定為 120Hz也可以達到同樣的操作。

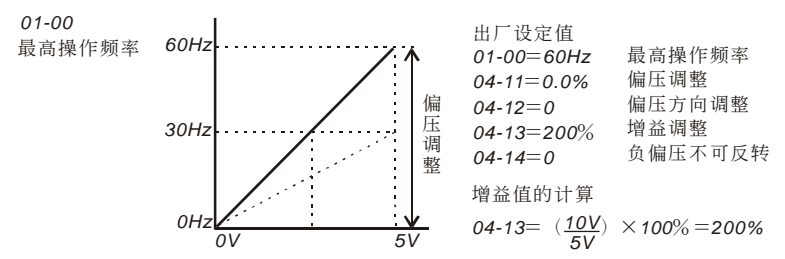

#### 範例五:

此范例是典型负偏压的应用,使用负偏压设定频率它的好处是可以大大避免杂讯的干扰。在恶劣 应用的环境中,建议您尽量避免使用1V以下的信号来设定交流电机驱动器的运转频率。

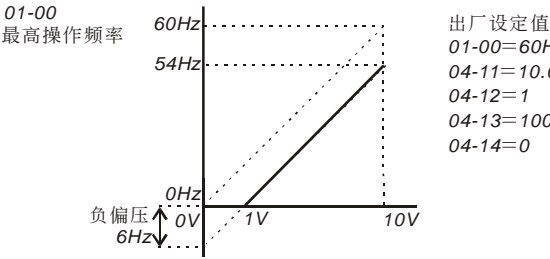

01-00 = 60Hz 最高操作频率 04-11=10.0% 偏压调整 偏壓方向調整 *04-13*=100% 增益调整 負偏壓不可反轉  $04 - 12 = 1$ 04-14=0

#### 範例六:

此范例是范例五应用的延伸,加上增益的校正可设定到最大操作频率。此类的应用极为广泛,使 用者可灵活应用。

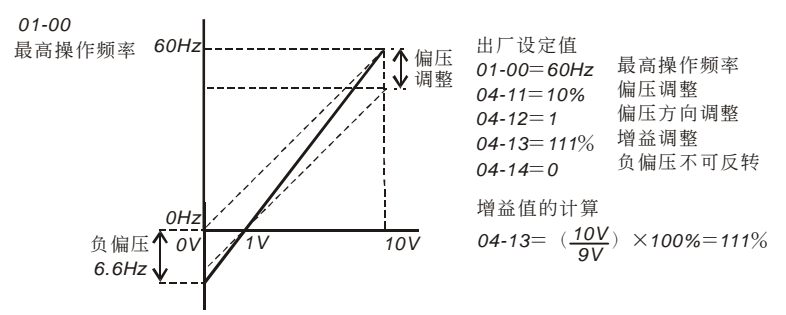

#### 範例七:

此范例是所有电位器应用的集大成,加上正转与反转区的应用可以很容易的与系统结合做各种复 雜的應用。當此應用設定時外部端子的正反轉指令將自動失效,需特別注意。

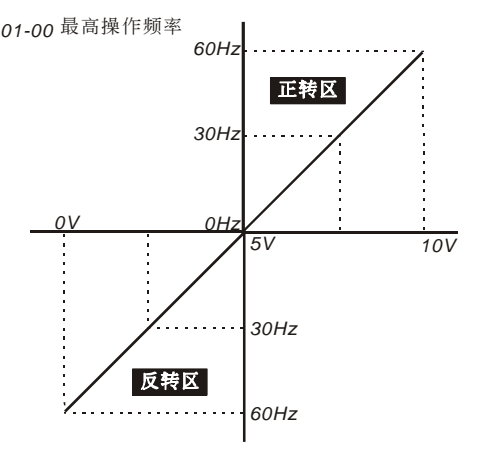

01-00 = 60Hz 最高操作频率 04-11=50% 偏压调整 偏壓方向調整 *04-13=200*%增益调整 負偏壓可反轉 出厂设定值  $04 - 12 = 1$  $04 - 14 = 1$ 

#### 範例八:

此范例是反斜率设定的应用。业界经常会使用一些感测器来做压力、温度、流量等的控制,而这 些感侧器有些是当压力大或流量高时时, 所输出的信号是 20mA;而这个讯息就是要交流电机驱 动器减速或停止的命令, 范例八的设定恰好满足此类的应用。此应用的限制是无法改变转向, 以 交流电机驱动器而言只能反转,此点需留心。

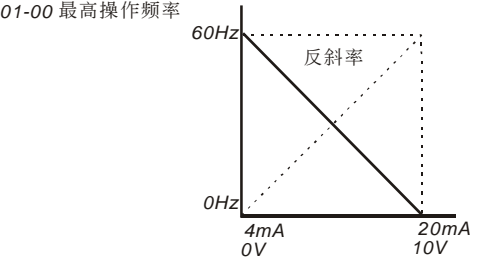

01-00 = 60Hz 最高操作频率 04-11 = 100% 偏压调整 偏壓方向調整 04-13 = 100% 增益调整 負偏壓可反轉 出厂设定值  $04 - 12 = 1$  $04 - 14 = 1$ 

 此參數設定外部頻率命令偏壓方向可否作為電機運轉方向的命令。

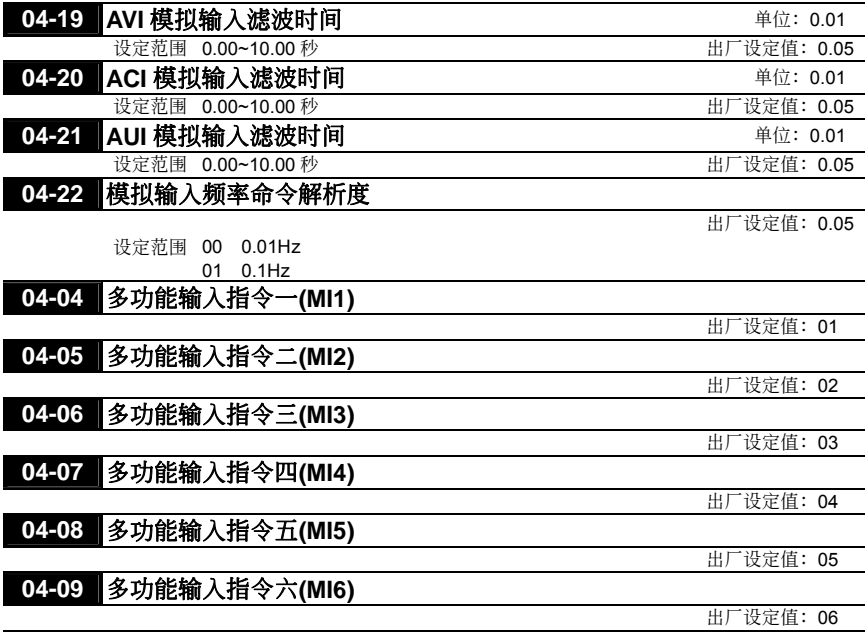

 此參數用設定多功能輸入端子所對應的功能。

#### 功能一覽表

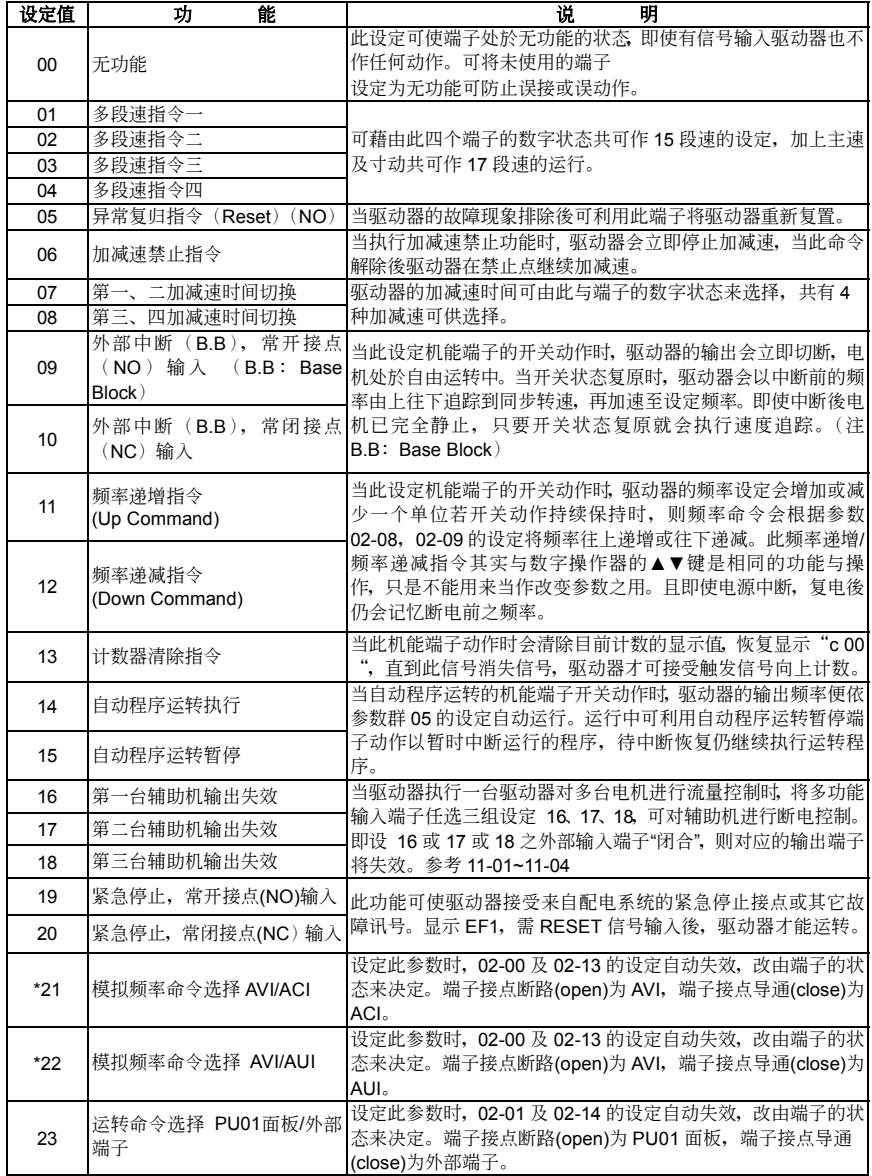

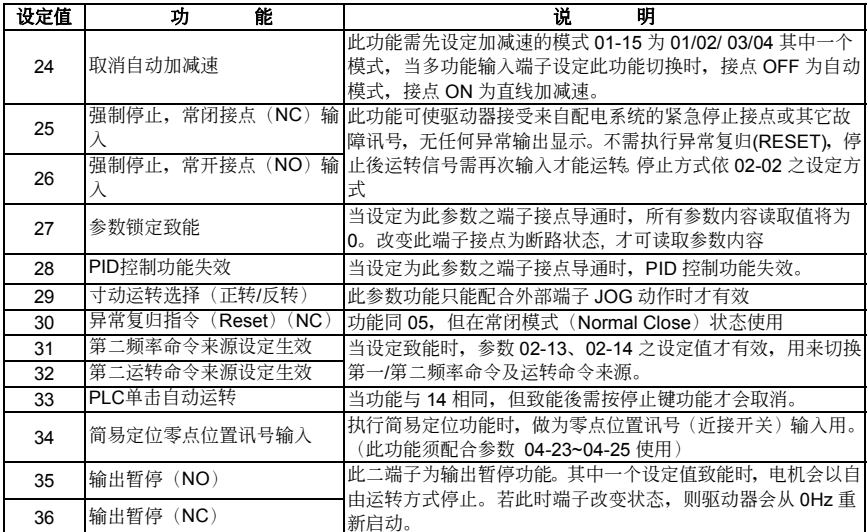

 NO 為長開接點; NC:為長閉接點

□ 当 21 与 22 皆被设定为端子功能且此二端子皆被导通时, 模拟输入讯号之优先权关系为 AVI> ACI> AUI

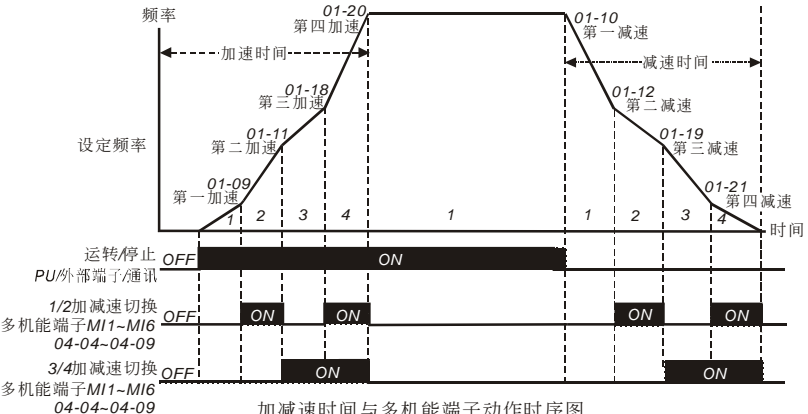

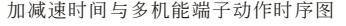

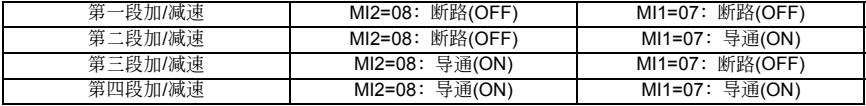

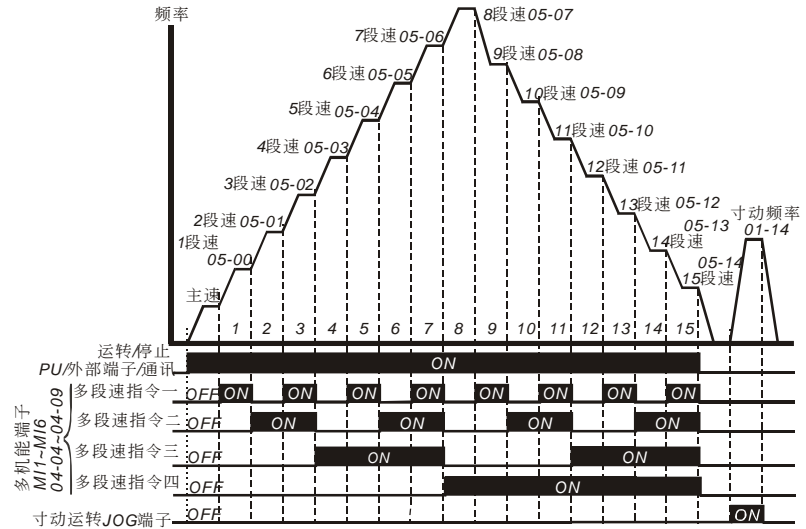

多段速与外部端子动作时序图

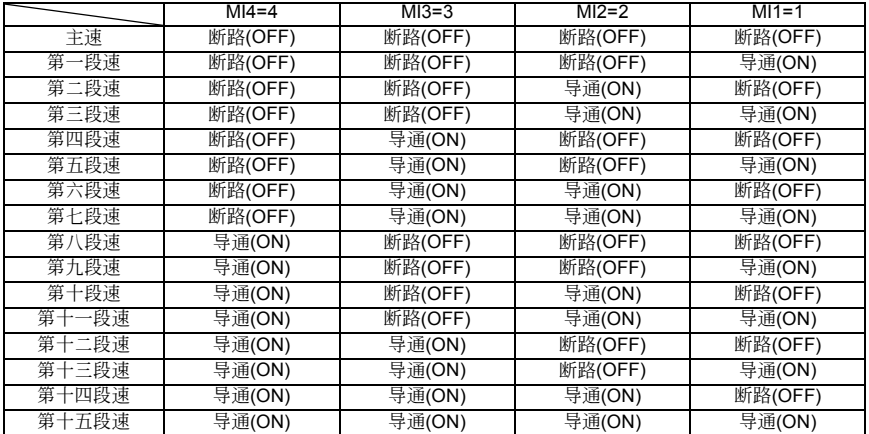

# **04-10** 數字端子輸入響應時間 單位:2

设定范围 01~20ms <br>
出厂设定值: 1

□ 此参数功能是将数字输入端子讯号做延迟及确认处理, 1 个单位为 2ms, 延迟时间即是确认时间, 可 防止某些不明干扰,导致数字端子输入误动作的情况下,此参数确认处理可以有效地改善,但响应时 間會有些延遲。

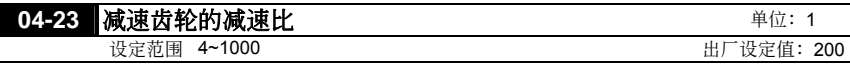

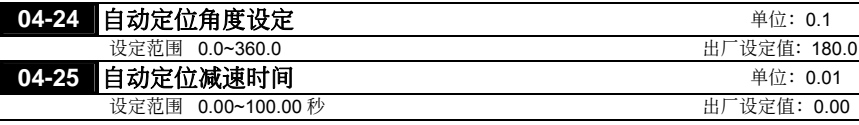

11 此参数定义电机外接之减速齿轮比。

 利用參數 04-23~04-25 並配合多功能輸入端子(設定值 34) 可以執行簡易定位功能。

 當驅動器接收到STOP命令時,驅動器會以先前的頻率命令繼續運轉,直到近接開關動作後, 驅動 器依参数04-25之减速时间及参数04-24设定的角度做停止并定位。

範例:

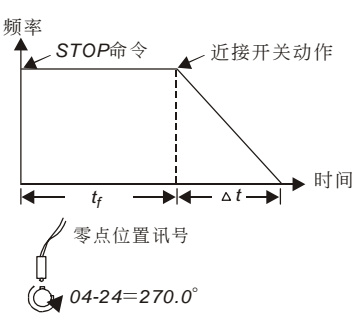

tf: 驱动器接受STOP命令到近接开关动作之时间

△t:04-25自動定位減速時間

#### **05** 多段速以及自動程序運轉參數

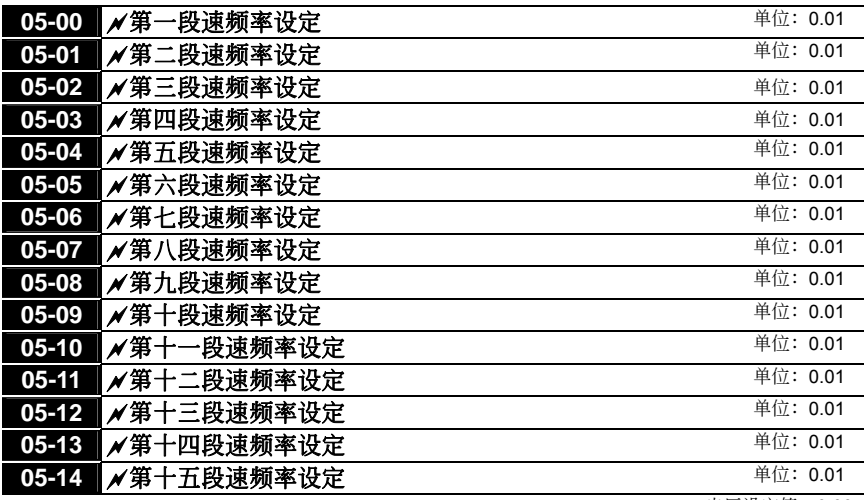

出廠設定值:0.00

出廠設定值:00

設定範圍 0.00~400.00Hz

□ 利用多功能输入端子(参考参数 04-04~04-09)可选择段速运行(最多为 15 段速),段速频率分别在 參數 05-00~05-14 設定。尚可配合參數(05-15~05-31)作可程序的自動運轉。

#### **05-15** 自動程序運轉模式選擇

设定范围 00 无自动运行

- 01 自動運行一週期後停止
- 02 自动运行循环运转
- 03 自動運行一週期後停止(STOP 間隔)

04 自动运行循环运转 (STOP 间隔)

 此參數的應用可作為一般小型機械、食品加工機械、洗滌設備的運轉程序控制。可取代傳統的繼電 器、开关、计时器等控制线路;使用此功能时相关的参数设定很多,每个细节均不可错误,以下的 說明請仔細參閱。

#### 範例解說

以下为可程序运转一周期後停止的例子(连续模式)。相关参数的设定有:

05-00~05-14:第1~15段速設定(設定每一段速的頻率值)

04-04~04-09: 多机能输入端子设定(选择一个多机能端子为自动运转 14)

03-00~03-03: 多机能输出端子设定(选择多机能端子为自动运转10、阶段完成11、自动运转完 成 2)

05-15:可程序運轉模式設定

05-16:第1~15段速運轉方向設定(設定每一段速的運轉方向)

05-17~05-31:第1~15段速運轉時間設定(設定每一段速的運轉時間)

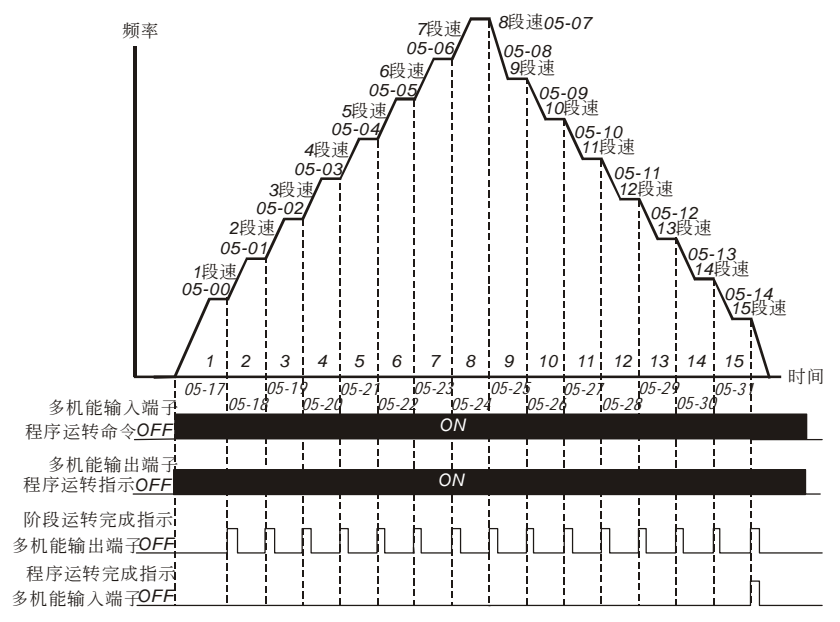

動作解說:

由上图所示,当自动程序运转指令一下达,驱动器就依照各参数的设定运转,直到第15段完成後 自动停止。若要再次启动, 则将自动程序运转指令OFF再ON即可。

- 若為可程序運行循環運轉(連續模式),當自動程序運轉指令一下達,驅動器就依照各參數 的设定运转, 直到第15段完成後再自动从第1段速继续运转, 直到自动程序运转指令OFF 才停止。
- 若為STOP模式則當自動程序運轉指令一下達,驅動器就依照各參數的設定運轉,但是每一 个阶段变换时都会先停止再启动。所以选择此模式时,启动与停止的加减速时间均要考虑 計算進去(請看下圖中"t"的時間是不在設定時間之內的時間,是因本模式在減速時多出 來的時間)。

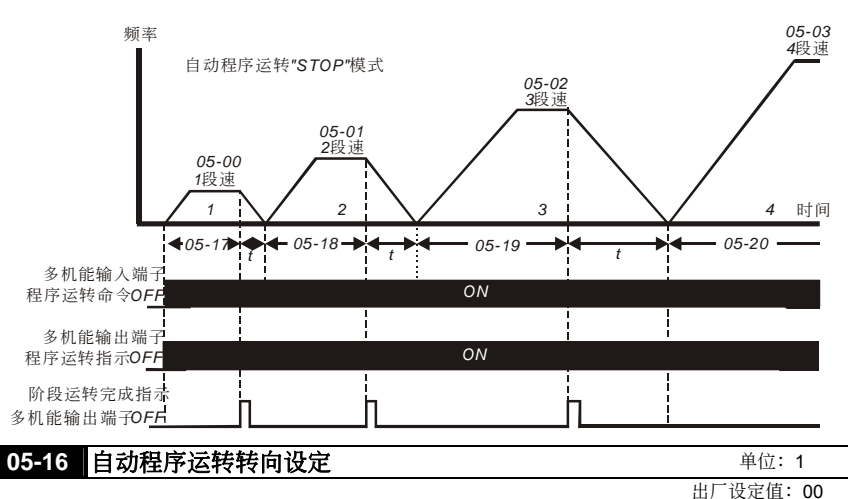

設定範圍 00~32767

 此參數的設定決定程序運轉中參數05-00~05-14 各段運轉方向。

设定方法: 运转方向的设定是以二进位15bit的方式设定再转成10进位的值,才可输入本参数。

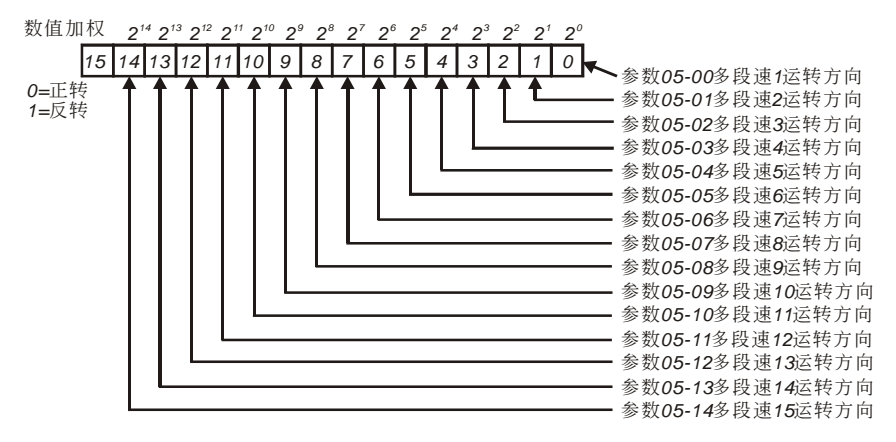

#### 簡單範例

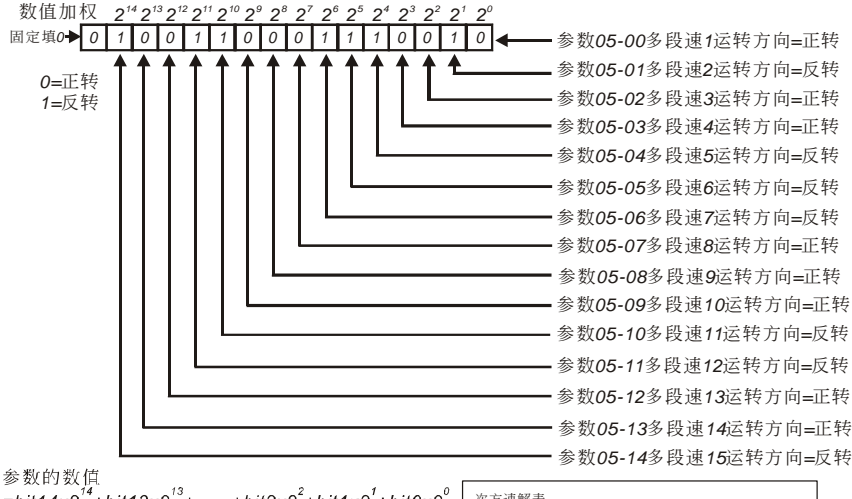

 $= bit14x2^{14} + bit13x2^{13} + \dots + bit2x2^{2} + bit1x2^{1} + bit0x2^{0}$  $= 1x2^{14} + 1x2^{11} + 1x2^{10} + 1x2^6 + 1x2^5 + 1x2^4 + 1x2^1$  $=16384+2048+1024+64+32+16+2=19570$  $05 - 16 = 19570$ 

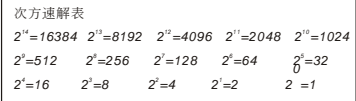

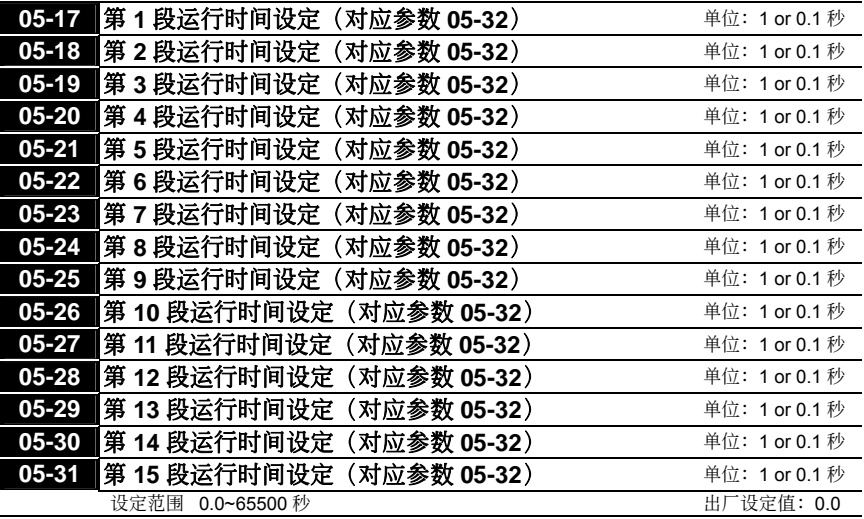

**出厂设定值: 00** 

- 以上十五個參數的設定時間是配合自動可程序運行每一階段運行的時間。參數的設定值最高是 65,500 秒,其顯示為 t6550。若顯示為 t6550,則為 6.550 秒。
- □ 若此参数的设定值为 00 (0 秒), 则代表此一阶段运转将被省略自动跳到下一个阶段执行。意即, 虽然 VFD-B 系列提供十五个段速的可程序运转, 使用者仍可针对应用上的需要, 缩减程序运行为 五个阶段、三个阶段,动作的执行只要将不想执行的阶段时间设为 00 就可弹性应用自如。

#### **05-32 运行时间单位设定**

设定范围 00 1 秒 01 0.1 秒

 定義參數 05-17~05-31 第 1~15 段速運行時間之時間單位。

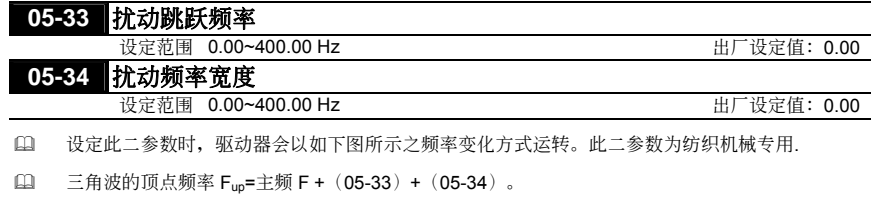

 三角波的谷點頻率 Fdown=主頻 F –(05-33)–(05-34)。

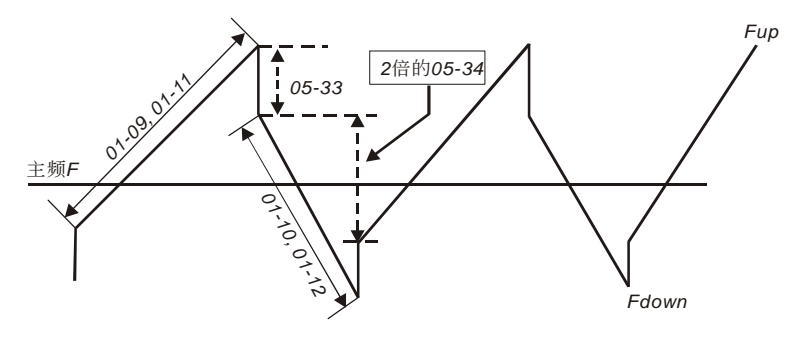
### **06 保护参数**

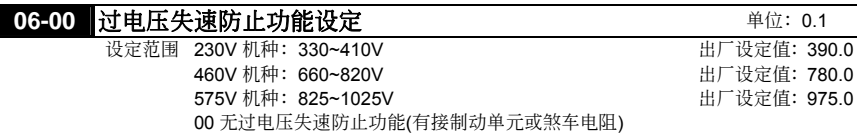

- 當驅動器執行減速時,由於電機負載慣量的影響,電機會產生回升能量至驅動器內部,使得直流側 电压升高到最大容许值。因此当启动过电压失速防止功能时,驱动器侦测直流侧电压过高时,驱动 器会停止减速(输出频率保持不变), 直到直流侧电压低於设定值时, 驱动器才会再执行减速。
- 日 此功能的应用是针对负载惯量不确定的场合下设定。当正常负载下停止时并不会产生减速过电压的 现象且满足所设定的减速时间。但偶尔负载回升惯量增加,减速停止时不能因过电压而跳机;此时, 交流电机驱动器便会自动的将减速时间加长直到停止。但若减速的时间对应用有妨碍时,则此功能 就不适用了。解决的方案有两种: (一)加长参数01-10减速时间; (二)加裝煞车电阻来吸收过多的回 升電壓。

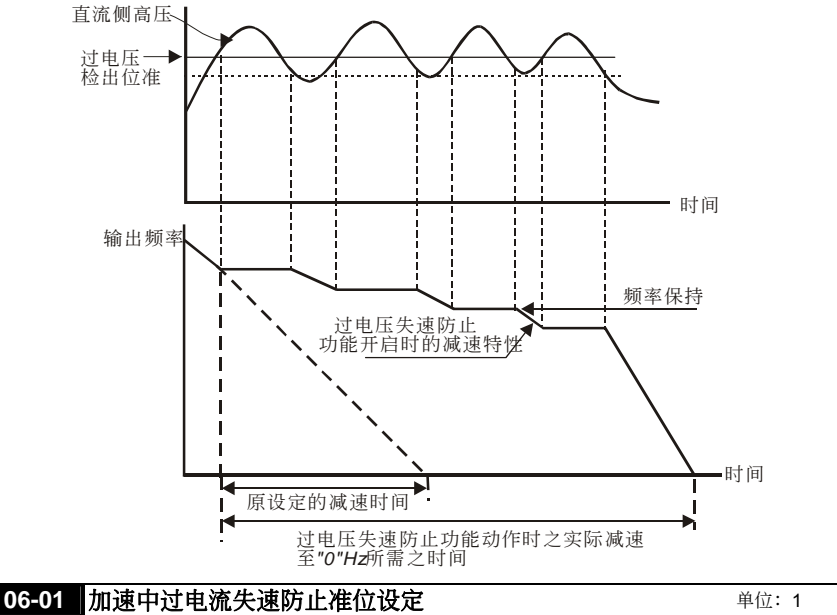

設定範圍 20~250% 出廠設定值:170 當驅動器執行加速時,由於加速過快或電機負載過大,驅動器輸出電流會急速上升,超過參數06-01 (加速中,过中流失速防止电流准位设定)设定值,驱动器会停止加速(输出频率保持固定),当

电流低於该设定值时,驱动器才继续加速。

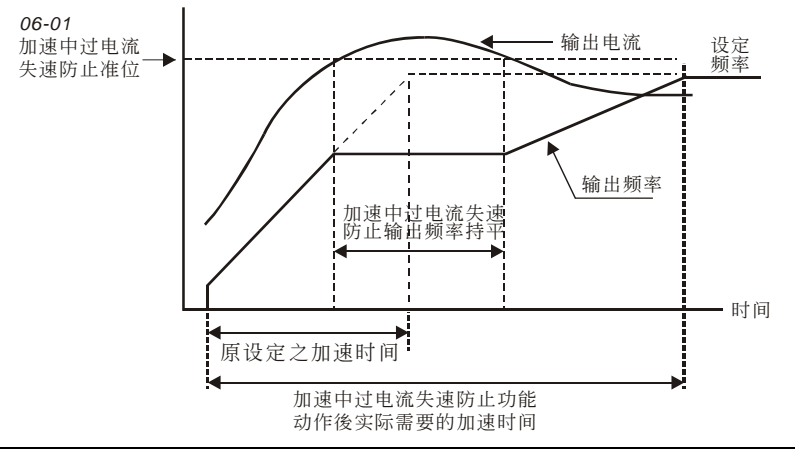

### **06-02 运转中过电流失速防止准位设定 型型 电位: 1** 設定範圍 20~250% 出廠設定值:170

 若驅動器運轉中,輸出電流超過參數06-02(運轉中,過電流失速防止電流準位)設定值時,驅動 器会降低输出痢率,避免电机失速。若输出电流低於参数06-02设定值,则驱动器才重新加速至设 定頻率。

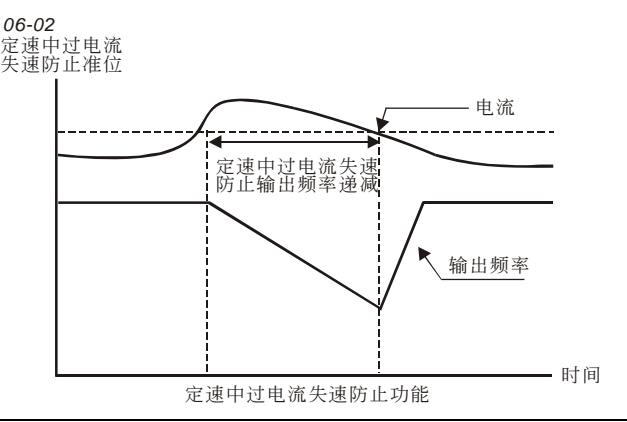

# **06-03** 過轉矩檢出動作選擇(**OL2**)

出廠設定值:00

設定範圍 00 過轉矩不檢測

01 定速运转中过转矩侦测, 过转矩检出後继续运转直到 OL2 保护功能动作 02 定速运转中过转矩侦测, 过转矩检出後 OL2 停止运转 03 加速中过转矩侦测, 过转矩检出後继续运转直到 OL2 保护功能动作 04 加速中过转矩侦测, 过转矩检出後 OL2 停止运转

 此參數決定OL2發生時,驅動器之動作。騎之檢出方式為:當輸出電流超過參數06-04的設定值且 时间超过参数06-05的设定。此时, 驱动器会显示"OL2", 若多功能输出端子设定为过转矩(OL2)检 出(參數03-00~03-04),則輸出會動作。請參考參數03-00~03-03。

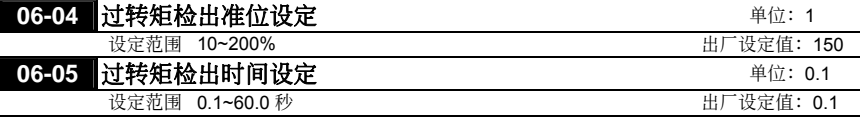

14 定义过转矩的检出条件及检出後,驱动器的处置模式。

# **06-06** 電子熱動電驛選擇(**OL1**)

自 为预防自冷式电机在低转速运转时发生电机过热现象,使用者可设定电子式热动电驿,防止电机过 熱燒毀。

# **06-07 电子热动电驿动作时间设定 2000 年度 电位: 1 单位: 1** 設定範圍 30~600 秒 出廠設定值:60

□ 此参数可设定电子热动电驿 l<sup>2</sup>t 保护动作特性时间, 设定短时间额定型、标准额定型或长时间额定 型。

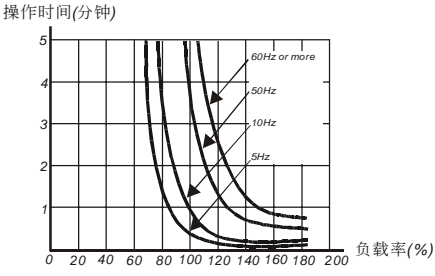

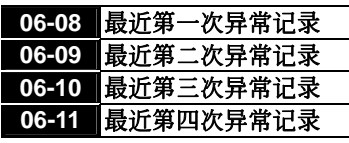

顯示內容 00 無異常記錄 01 过电流 (oc) 02 过电压 (ov) 03 过热 (oH) 04 驱动器过负载 (oL) 出廠設定值:00

日 过转矩检出系根据下列方法: 当输出电流超过过转矩检出位准 (参数06-04) 且超过过转矩检出时 间(参数06-05),若 [多功能输出端子] 设定为过转矩检出指示, 则该接点会"闭合"。参阅参数 03-00~03-03 說明。

出廠設定值:02

设定范围 00 以标准型电机动作(同轴散热) 01 以特殊電機動作(散熱獨立) 02 不動作

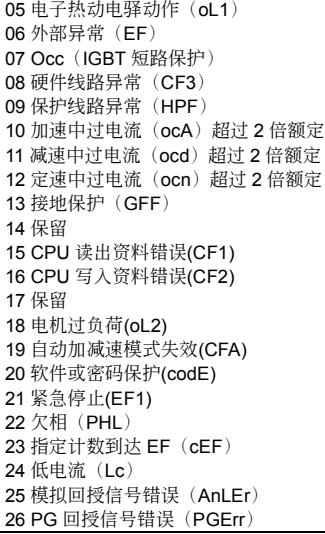

# **06-12** 低電流檢出位準 單位:1

**出厂设定值: 00** 

設定範圍 00 不動作 00~100%

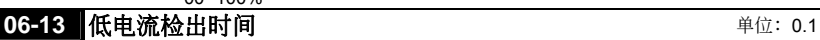

设定范围 0.1~3600.0 秒 またのは、このようなのは、 出厂设定值: 10.0

### **06-14** 低電流檢出處理

**出厂设定值: 00** 

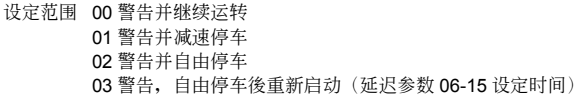

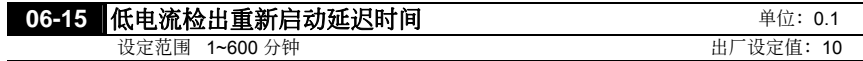

 驅動器在運轉中,若輸出電流低於參數06-12之設定值且持續超過參數06-13設定之檢出時間,則驅 动器会依参数06-14设定值做处理。而当参数06-14设定为03时,驱动器会配合参数06-15设定之延 沢时间重新启动。

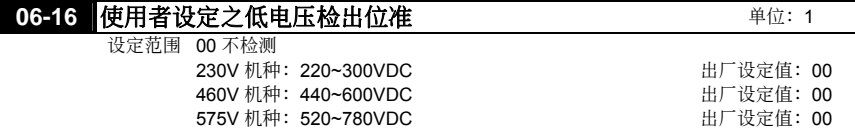

# **06-17** 使用者設定之低電壓檢出時間 單位:0.1

设定范围 0.1~3600.0 秒 カランス おおおとこ おおおとこ おおとこ 出厂设定值: 0.5

 當驅動器之DC BUS電壓低於參數06-16之設定值且持續時間超過參數06-17之設定值,則配合參數 03-00~03-03设定值28输出一讯号。此时驱动器仍然在运转状态。

$$
\begin{array}{c|c} \hline 06-18 & \hline \end{array}
$$

# **07** 電機參數

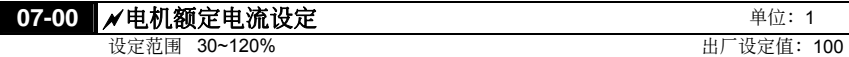

14 此参数必须根据电机的铭牌规格设定。出厂设定值会根据驱动器额定电流而设定。

# **07-01** a電機無載電流設定 單位:1

設定範圍 01~90% 出廠設定值:40

11 设定电机无载电流,会直接影响转差补偿的量。

# **07-02** a自動轉矩補償設定 單位:0.1

設定範圍 0.0~10.0 出廠設定值:0.0

11 此参数可设定驱动器在运转时自动输出额外的电压以得到较高的转矩。

 僅適用於 V/F 控制

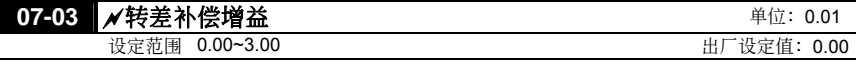

- 11 当驱动器驱动异步电机时,负载增加,滑差会增大,此参数可设定补正频率,降低滑差,使电机在 额定电流下运转速度更能接近同步转速。当驱动器输出电流大於电机无载电流(参数 07-01 设定 值), 驱动器会根据此一参数将频率补偿。若实际的速度比期望值慢则提高设定值设,反之则减少 設定值。
- □ 当控制方式 (参数 00-09) 由 V/F 模式切换为向量模式时, 此参数会自动设定为 1.00。反之, 则自 動設定為 0.00。

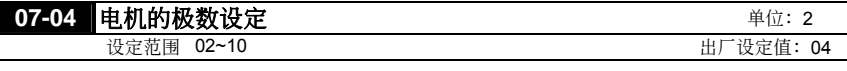

 此參數設定電機的極數(不可為奇數)。

# **07-05 电机参数自动量测设定 <br>
■ 电机参数自动量测设定**

设定范围 00 不动作

01 自動量測 R1(電機不會運轉) 02 自动量测 R1+无载电流(电机会运转)

 此參數設定 01,02 表示要進行電機參數自動量測,驅動器接收到運轉命令後,立即執行自動量測 工作。设定 01 时,只量测 R1 值,无载电流参数 07-01 需手动输入;设定 02 时,需将负载卸下, 自動量測值會分別填入參數 07-01 及 07-06。

电机参数调适 AUTO-Tuning 的程序:

- 1. 驱动器的所有参数设定为出厂值且电机连接正确。
- 2. 调适前请将电机卸载,即电机只有单独出力轴没有任何的皮带或减速机。
- 3. 将电机额定电压参数 01-02、电机额定频率参数 01-01、电机满载电流参数 07-00、电机极数参数 07-04、電機額定轉差參數 07-08 分別正確填入數值。
- 4. 将参数 07-05 设定为 02,然後按 Kevpad RUN 的命令,此时立即执行电机调话的动作(注意: 电机 会运转),执行的时间约为15 秒+01-09+01-10 的时间。(马力数越大加减速的时间要设定越长)

**出厂设定值: 00** 

- 5. 執行完畢後請檢查參數 07-01、07-06 兩參數是否已自動將量測的數據填入,若沒有請再設定參數 07-05 再按 RUN。
- 6. 无误後再将参数 00-09 设定为 02/03, 然後可按设备的需要调整其他参数。

 $\Box$ >NOTE 向量控制模式不适用多台电机并连运转的应用。

向量控制模式不适用电机与驱动匹配时马力差距过大。

## **07-06** 電機一次側電阻值 **R1**(線**~**線) 單位:1 设定范围 00~65535mΩ 1 200 1 200 1 200 1 200 1 200 1 200 1 200 1 200 1 200 1 200 1 200 1 200 1 200 1 200 1 200 1 20

 此參數由電機參數自動量測後自動設定,亦可以由使用者依已知電機正確的參數輸入。此電阻值為 电机相与相的电阻值,无论电机结线方式为何此电阻值为电机出线任二条的量测值。

### **07-07** 保留

I

I

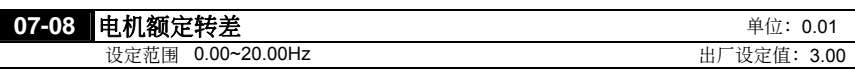

 此參數請參考電機銘牌上的額定轉速:額定轉差=F(額定頻率)-(額定轉速 rmp\*motor pole/120)

 此參數在向量控制模式時才有效

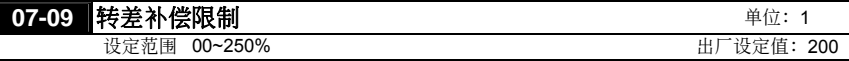

 此參數可限制補償頻率的上限值,即參數 07-08 電機額定轉差的倍率。

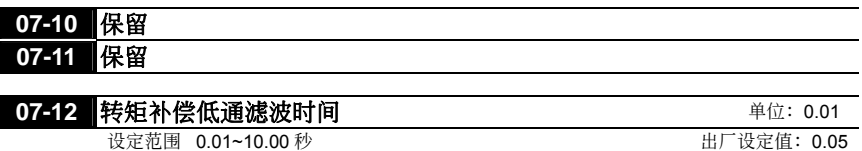

### **07-13 转差补偿低通滤波时间 キャラン エントラン エンチ 単位: 0.01**

设定范围 0.05~10.00 秒 わかし インスティング おおところ 出厂设定值: 0.10

- 可經由設定參數 07-12 和 07-13 來改變補償的響應時間。
- 當參數 07-12 和 07-13 設定為 10 秒,則補償響應最慢,但若設定為太短時,則可能會造成系統不 穩定。

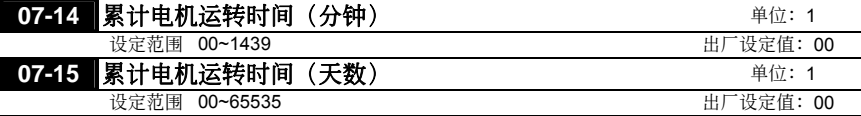

 記錄電機運轉的時間,設定值 00 便可清除為 0。當運轉時間小於 60 秒則不紀錄。

出廠設定值:00

# **08** 特殊參數

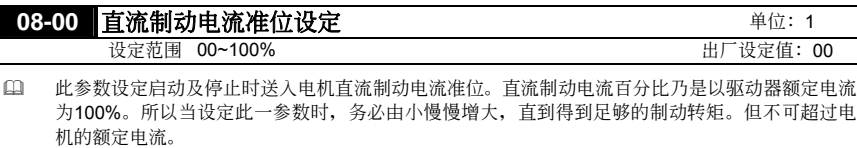

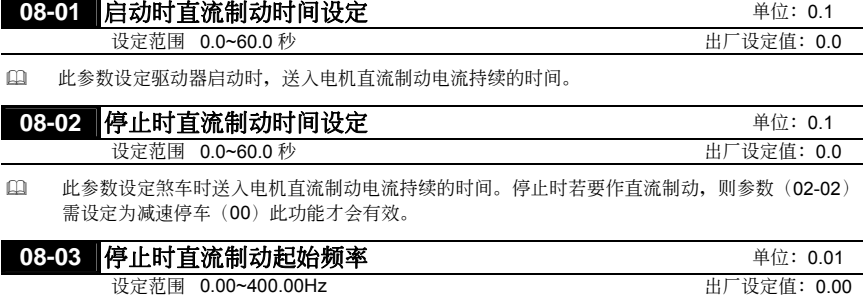

 驅動器減速至停止前,此參數設定直流制動起始頻率。當該設定值小於最低頻率參數(01-05)時, 直流制动起始频率以最低频率开始。

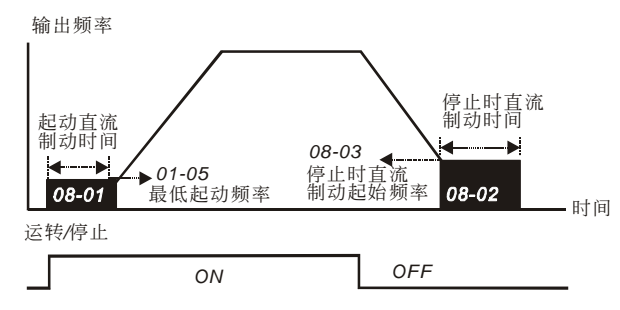

直流制動輸出時序圖

- 運轉前的直流煞車通常應用於如風車、幫浦等停止時負載可移動之場合。這些負載在驅動器啟動前 电机通常处於自由运转中,且运转方向不定,可於启动前先执行直流煞车再启动电机。
- 停止時的直流制動通常應用於希望能很快的將電機煞住,或是作定位的控制。如天車、切削機等。

# **08-04** 瞬時停電再運轉選擇

設定範圍 00 瞬時停電後不繼續運轉 01 瞬时停电後继续运转,驱动器由停电前速度往下追踪

02 瞬時停電後繼續運轉,驅動器由起始頻率往上追蹤

0 定义瞬时停电再复电後驱动器运转的状态。

 在有安裝 PG 回授的場合,速度追蹤便以驅動器依 PG 回授之電機速度繼續加速至設定頻率(此時設 定 01, 02 之功能無效)

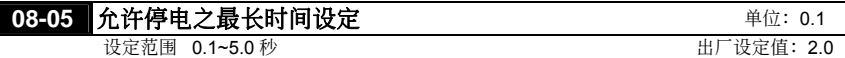

- 此參數設定可允許停電之最大時間。若中斷時間超過可允許停電之最大時間,則復電後驅動器停止 輸出。
- 允許停電之最大時間在5秒內只要驅動器還顯示LU則瞬時停電再起動功能有效。但若負荷過大即使 停电时间未超过, 驱动器已关机时, 则复电後不会执行瞬时停电再起动, 仅作一般开机的动作。

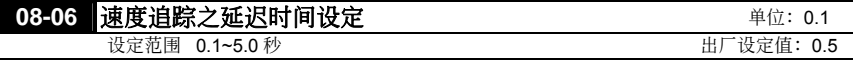

自 当侦测到电源暂时中断,驱动器停止输出,等待此参数设定的时间後再执行启动。此一设定值最好 是设定在驱动器启动前输出侧的残馀电压接近 O V。

- 當外部中斷(B.B)復歸及異常再啟動時,此參數也作為速度追蹤之時間設定。
- 在有安裝PG回授的場合,速度追蹤便以驅動器依PG回授之電機速度繼續加速至設定頻率。

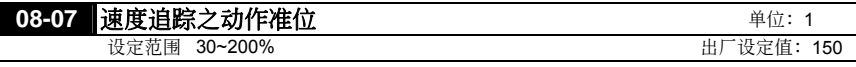

11 当速度追踪时,限制驱动器输出之最大电流。

 當執行速度追蹤時之V/F曲線以參數群01所設定的V/F為基準值。

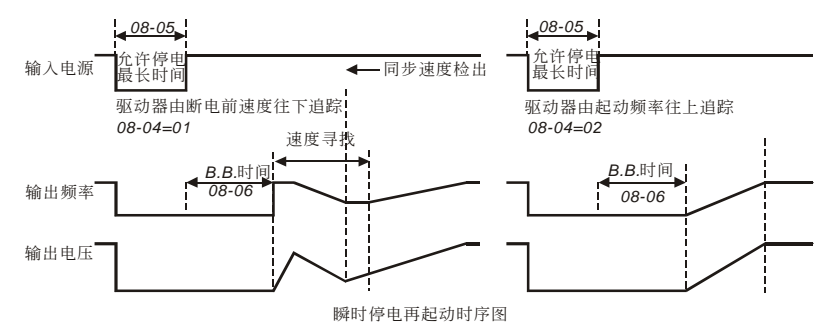

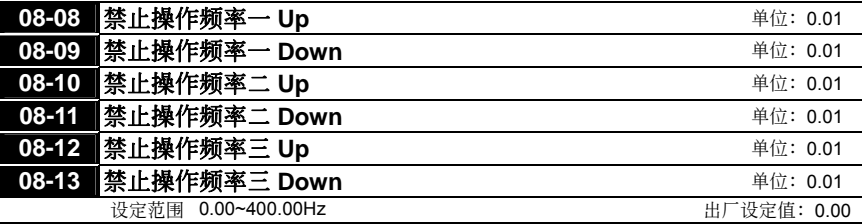

 此六個參數設定禁止設定頻率,驅動器的頻率設定會跳過這些頻率範圍,但頻率的輸出是連續。 此六個參數設定有一個限定,08-08≥08-09≥08-10≥08-11≥08-12≥08-13。

出廠設定值:00

出廠設定值:00

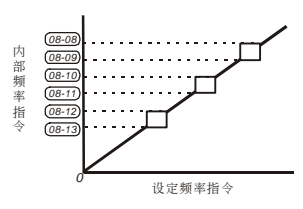

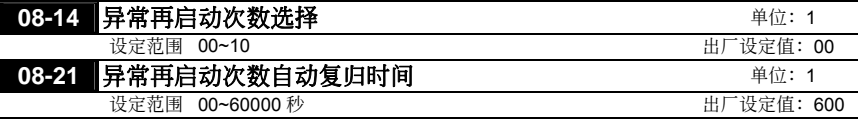

- 設定異常後(允許異常狀況:過電流OC,過電壓OV),驅動器自動重置∕啟動的次數。
- 若設定為0,則異常後不執行自動重置/啟動功能。當異常再自動時,驅動器會以由上往下作速度追 踪的方式启动驱动器。
- 配合參數08-14,若參數08-14設定10,而參數08-21設定600s(10分鐘),當異常發生並再啟動後, 超过600s没有异常再发生,则异常再启动次数自动复归为10次。

### **08-15** 自動省電運轉

设定范围 00 自动节能运转关闭 01 开启自动节能运转

 在省能源運轉開啟時,在加減速中以全電壓運轉;定速運轉中會由負載功率自動計算最佳的電壓值 供應給負載。此功能較不適用於負載變動頻繁或運轉中已接近滿載額定運轉的負載。

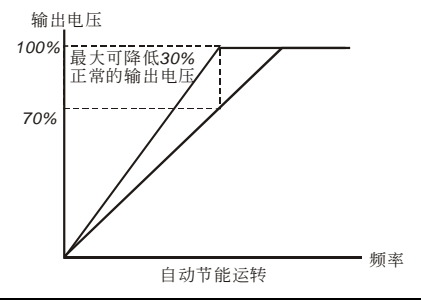

# **08-16** 自動穩壓功能**(AVR)**

設定範圍 00 自動穩壓功能 01 无自动稳压功能 02 減速時取消自動穩壓功能

 通常電動機的額定不外乎 AC220V/200V、60Hz/50Hz;交流電機驅動器的輸入電壓可自 AC180V~264V、50Hz/60Hz;所以交流電機驅動器若沒有 AVR 自動穩壓輸出的功能時,若輸入交 流电机驱动器电源为 AC250V 则输出到电机的电压也为 AC250V, 电机在超过额定电压 12%~20% 的电源运转,造成电机的温升增加、绝缘能力遭破坏、转矩输出不稳定,长期下来将使电机寿命缩 短,造成損失。

5-63

#### 五. 功能選擇 VFD-**B**

- 交流電機驅動器的自動穩壓輸出可在輸入電源超過電機額定電壓時,自動將輸出電源穩定在電機的 額定電壓。例如 V/F 曲線的設定為 AC200V/50Hz,此時若輸入電源在 AC200~264V 時,輸出至電 动机的电压会自动稳定在 AC200V/50Hz, 绝不会超出所设定的电压。若输入的电源在 AC180~200V 變動,輸出至電動機的電壓會正比於輸入電源。
- □ 我们发现当电动机在减速煞车停止时,将自动稳压 AVR 的功能关闭会缩短减速的时间,再加上搭 配自动加减速优异的功能,电动机的减速更加快速。

# **08-17** 軟件煞車位準設定**(**煞車晶體動作準位**)** 單位:1

設定範圍 230V 系列:370~430Vdc 出廠設定值:380V 460V 系列: 740~860Vdc 2000 2000 2000 2000 出厂设定值: 760V 575V 系列: 925~1075Vdc 20 20 20 20 20 20 20 20 20 出厂设定值: 950V

出廠設定值:00

 此參數為軟件設定來控制煞車的位準,參考值為DC-BUS上的直流電壓值。

 20KW(含)以上機種使用制動單元之準位,此參數設定無效。

# **08-18** 外部中斷(**B.B.**)速度追蹤設定

設定範圍 00 由 B.B.前速度往下追蹤 01 由最小速度往上追蹤

14 此参数可设定外部中断复归後驱动器的起动方式。

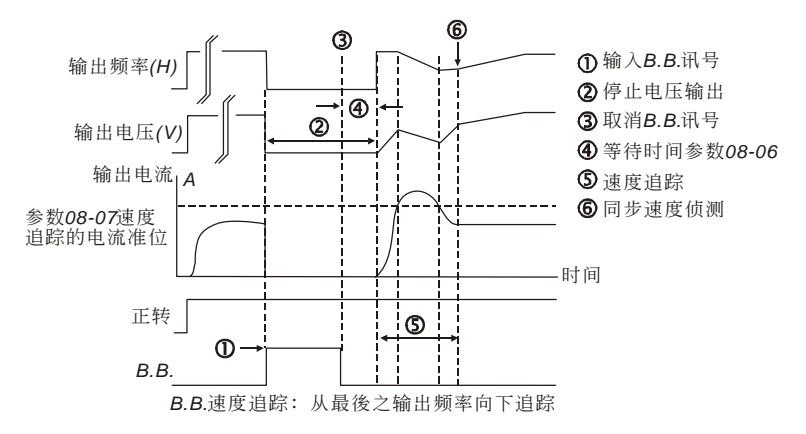

5-64

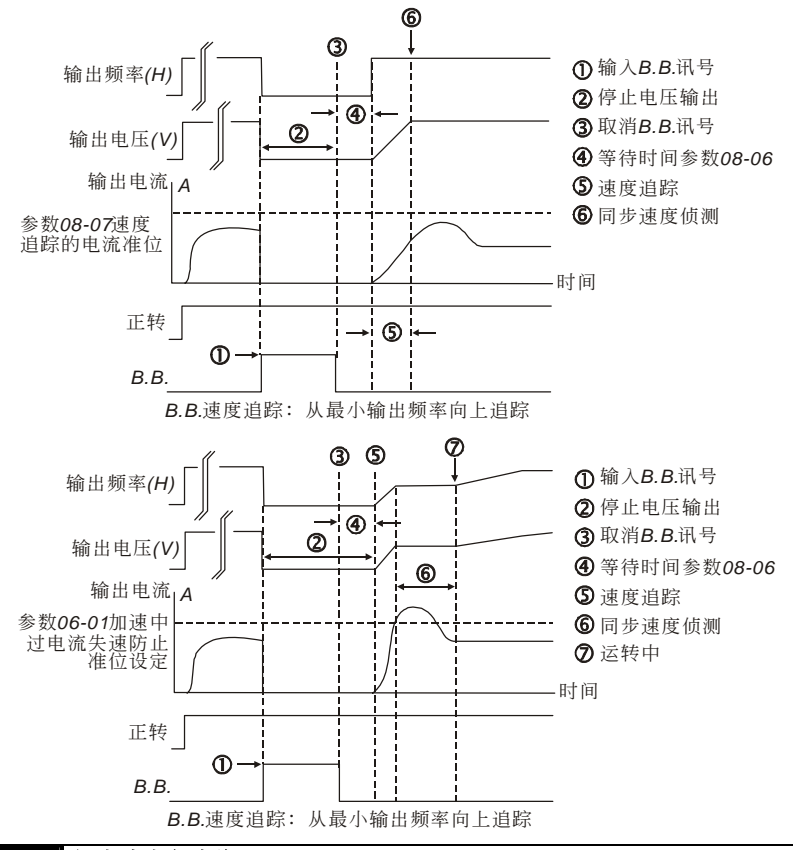

# **08-19 启动时速度追踪**

設定範圍 00 無速度追蹤 01 有速度追蹤

- 11 此参数可应用於大惯量负载的启动,开启速度寻找功能,启动时驱动器会以08-20之设定所对应之 频率速度开始往下作速度寻找,如此像有大惯量飞轮的机械设备,再启动时就不需等到飞轮完全停 止後才能執行運轉指令,如此可節省時間。在有安裝PG卡及編碼器回授輸入時,此時的速度尋找 便以驱动器所侦测到的电机实际速度继续加速至设定频率。
- **□ 使用PG功能只要参数10-10与10-11**有设定,则及时速度寻找功能便会开启,与参数00-09控制模式 無關;且瞬間停電在啟動、B.B.後的速度尋找模式選擇均失效,完全以PG的速度回授作為速度尋 找。

#### 注意! 若有設定**PG**功能時,參數**07-04**,**10-10**與**10-11**的設定值必須正確,否則會有非常超速 的危險。

出廠設定值:00

# **08-20 / 自动时速度追踪频率**

設定範圍 00 設定頻率 01 最大操作頻率(參數 01-00) 出廠設定值:00

 此參數設定執行啟動時速度追蹤的起始頻率。

# **08-22 メ振荡抑制 Hunting Coeff. 1 2009年11月11日 東位: 1** 設定範圍 00~1000 出廠設定值:00

 電機於某一特定區會有電流飄動造成電機震動現象。調整此參數值,可有效改善此情形。(大 马力电机之电流飘动区多出现於较低频区域)建议值於500以上。

# **09** 通訊參數

*5: 6:*  保留 保留 请注意: 电源 EV 端仅供变频器内部通讯模块及外接 keypad 之电源使用, 请勿移作他用, 以免造成变频 器故障或毁损。若用於 RS485 通讯功能, 则只需连接到 SG+与 SG-接脚。

串列通信 *RS-485*

*6 1* <sup>←</sup> *1: EV 2: GND 3: SG-4: SG+*

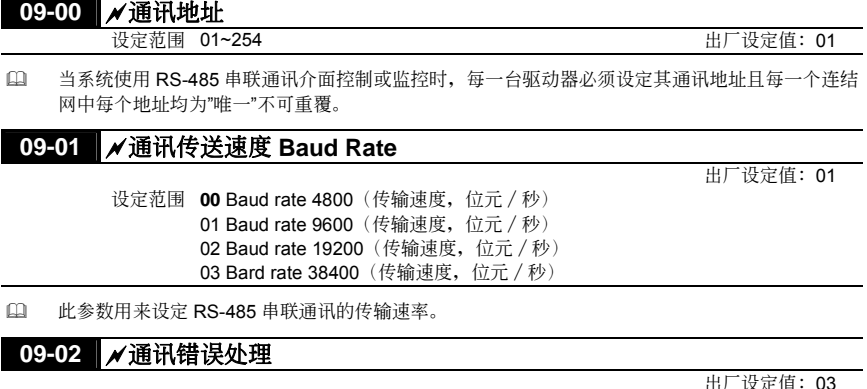

设定范围 00 警告并继续运转 01 警告并减速停车 02 警告并自由停车 03 不警告并继续运转

(1) 此参数用来设定通讯错误时, 驱动器的处置状态。

# **09-03** a通訊超時(**time-out**)檢出 單位:0.1

設定範圍 0.0~60.0 秒 0.0 無傳輸超時檢出

(1) 此参数设定串联通讯通讯超时的检出时间。当在此参数设定时间内,无任何资料传输,即表是通讯 超時,若參數 09-02 的設定為 0 ~ 2,則數字操作器上將顯示 "cE10"。

# **09-04 / 通讯资料格式**

設定範圍 **00** 7,N,2 for ASCII 01 7,E,1 for ASCII 02 7,0,1 for ASCII 03 8,N,2 for RTU 04 8,E,1 for RTU 05 8,O,1 for RTU

 電腦控制 Computer Link 使用 RS-485 串联通讯介面时,每一台 VFD-B 必须预先在参数 09-00 指定其通讯地址, 电脑便根 據其個別的地址實施控制。

出廠設定值:0.0

出廠設定值:00

■ VFD-B 系列交流电机驱动器使用 Modbus networks 通讯协议。而 Modbus 可使用 ASCII (American Standard Code for Information Interchange)或 RTU(Remote Terminal Unit)兩種資料編碼。ASCII 编码是将所要传送的资料先转换成相对的 ASCII 码後再传送,而 RTU 则是资料直接传送,不再经 過轉換。以下說明 ASCII 資料格式的編碼方式。

每 byte 是由 2 个 ASCII 字符组合而成。例如: 数值是 64 Hex, ASCII 的表示方式为'64', 分别 由'6'(36Hex)、'4'(34Hex)組合而成。下表為 ASCII 字符 '0'…'9','A'…'F' 的對照表。

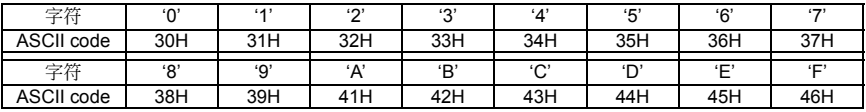

#### 字符結構:

10-bit 字符框 (For ASCII)

(資料格式 7 , N , 2)

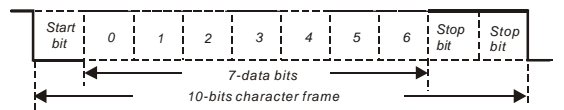

(資料格式 7 , E , 1)

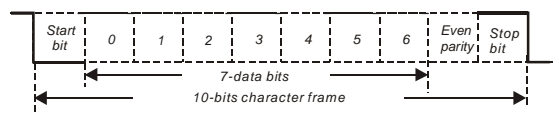

(資料格式 7 , O , 1)

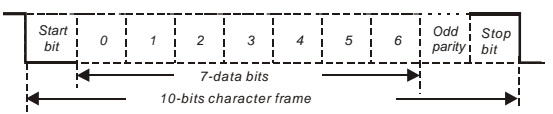

#### 11-bit 字符框(For RTU)

(資料格式 8 , N , 2)

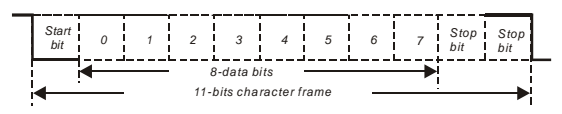

(資料格式 8 , E , 1)

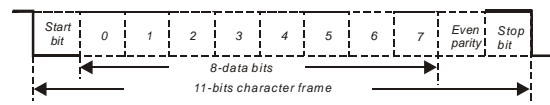

(資料格式 8 , O , 1)

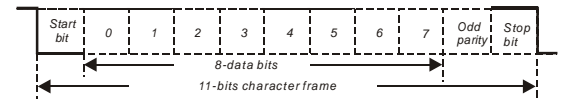

#### 通信資料結構**:**

資料格式框

**ASCII** 模式:

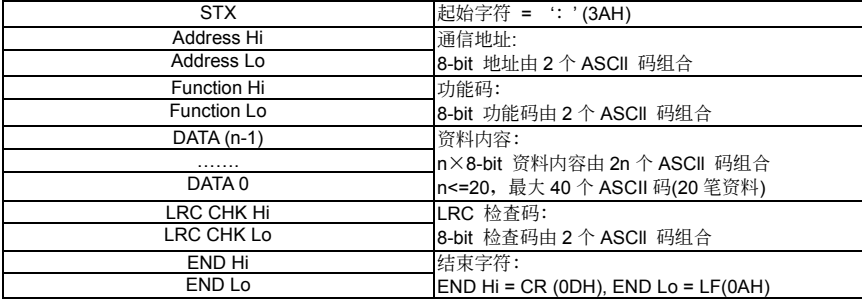

#### **RTU** 模式:

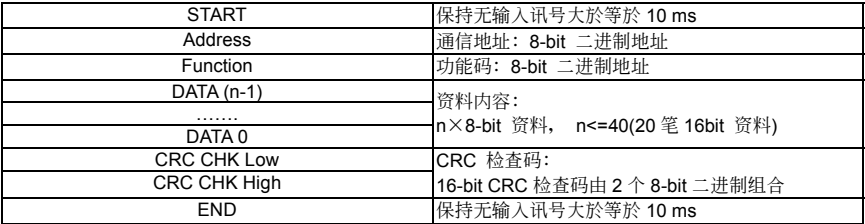

通信地址(Address)

- 00H: 所有驱动器广播(Broadcast)
- 01H: 对第 01 地址驱动器
- 0FH: 对第 15 地址驱动器
- 10H: 对第 16 地址驱动器,以此类推. . . . . . , 最大可到 254( FEH)。

#### 功能码(Function)与资料内容(Data Characters)

- 03H: 读出寄存器内容
- 06H:寫入一筆資料至寄存器
- 08H: 回路侦测
- 10H: 写入多笔资料至寄存器

功能码 03H: 读出寄存器内容(最多可同时读取连续之 20 笔资料)

例如: 对驱动器地址 01H, 读出 2 个连续於寄存器内的资料内容如下表示: 起始寄存器地址 2102H

五. 功能選擇 VFD-**B**

ASCII 模式:

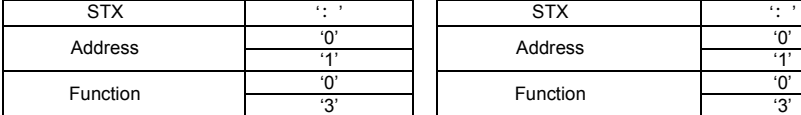

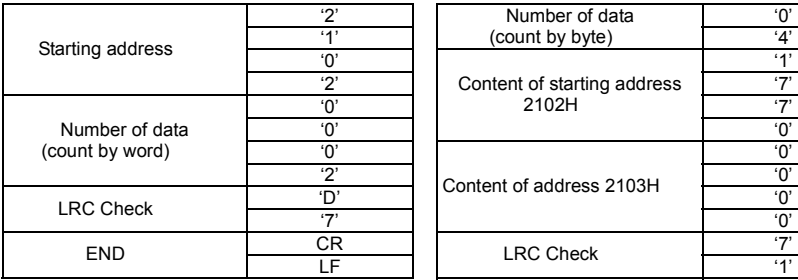

詢問訊息字串格式: 回應訊息字串格式:

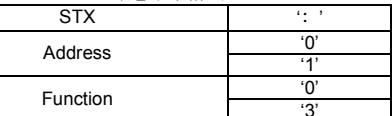

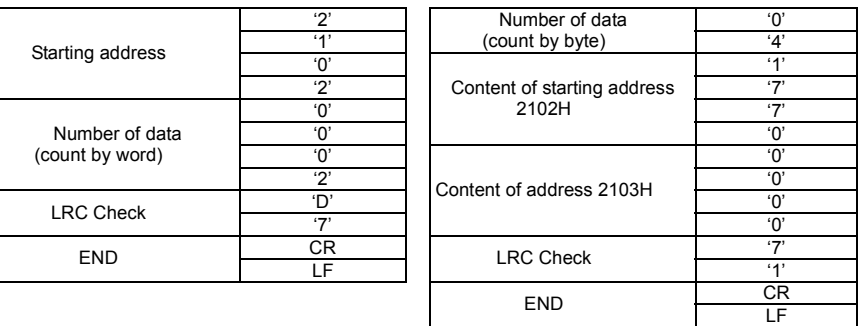

RTU 模式:

询问讯息格式: <br> **<br>** 

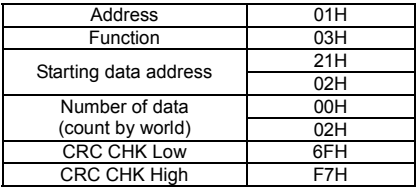

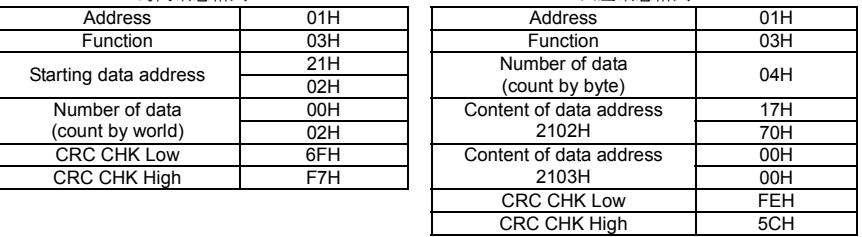

功能码 06H: 写入一笔资料至寄存器(最多可同时写入 20 笔资料至连续之寄存器) 例如: 对驱动器地址 01H, 写入 6000 (1770H) 至驱动器内部设定参数 0100H。 ASCII 模式:

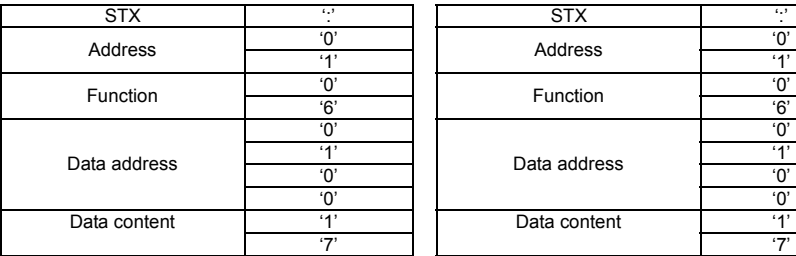

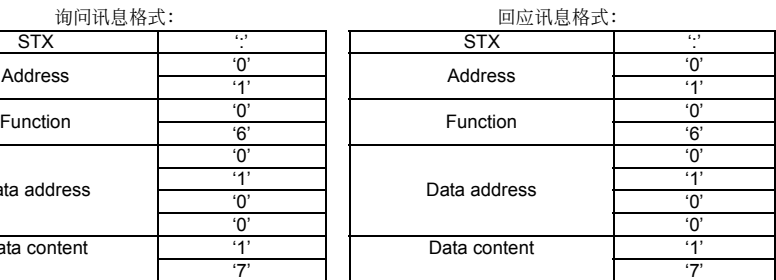

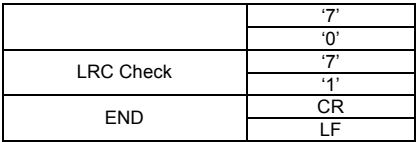

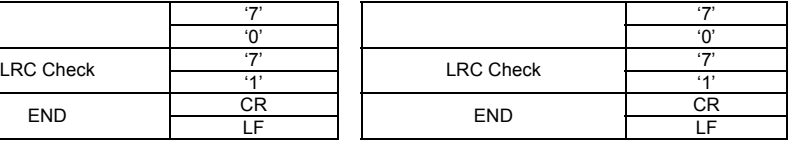

RTU 模式:

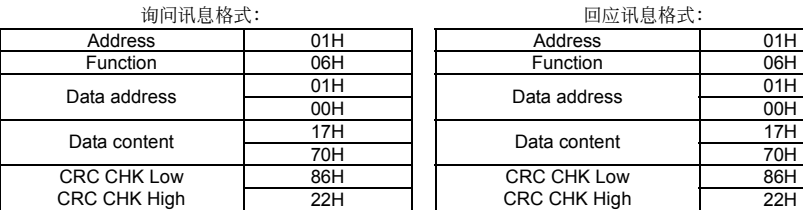

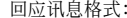

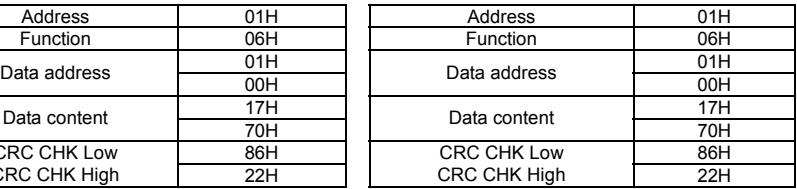

命令碼:08H,通訊迴路測試

此命令用来测试主控设备(通常为 PC 或 PLC)与驱动器间通讯是否正常,驱动器将收到之资料内容原封 不動的回送給主控設備。

ASCII 模式:

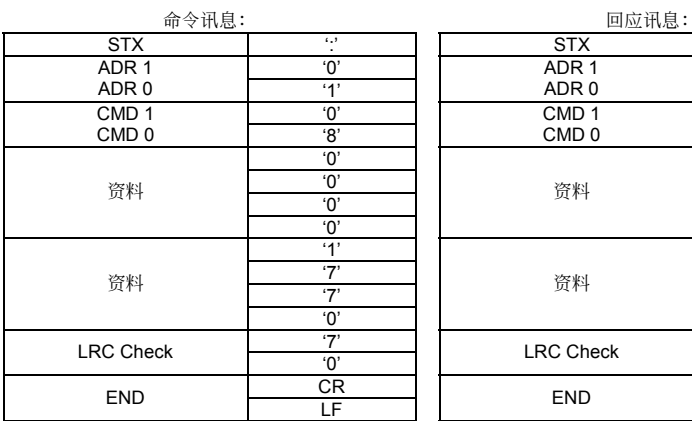

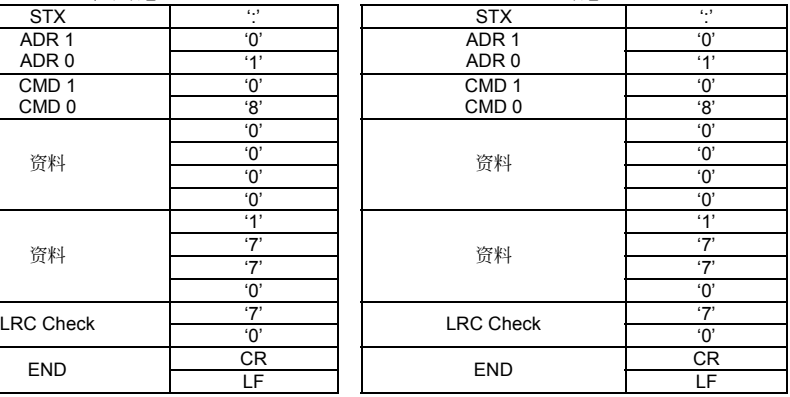

RTU 模式:

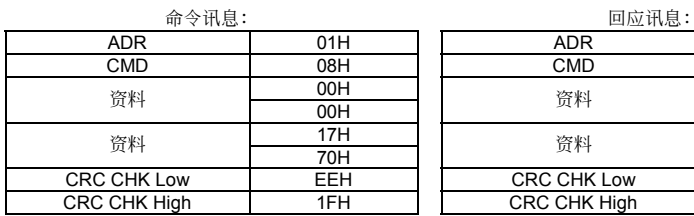

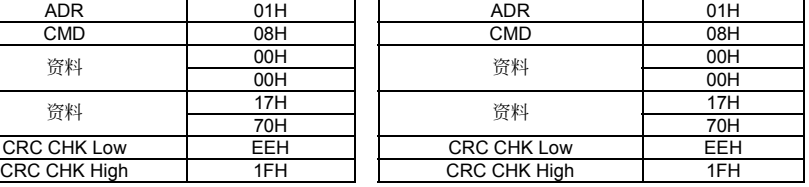

命令碼:10H,連續寫入數筆資料

例如,变更驱动器(地址 01H)的多段速设定 05-00=50.00 (1388H), 05-01=40.00 (0FA0H)

ASCII 模式:

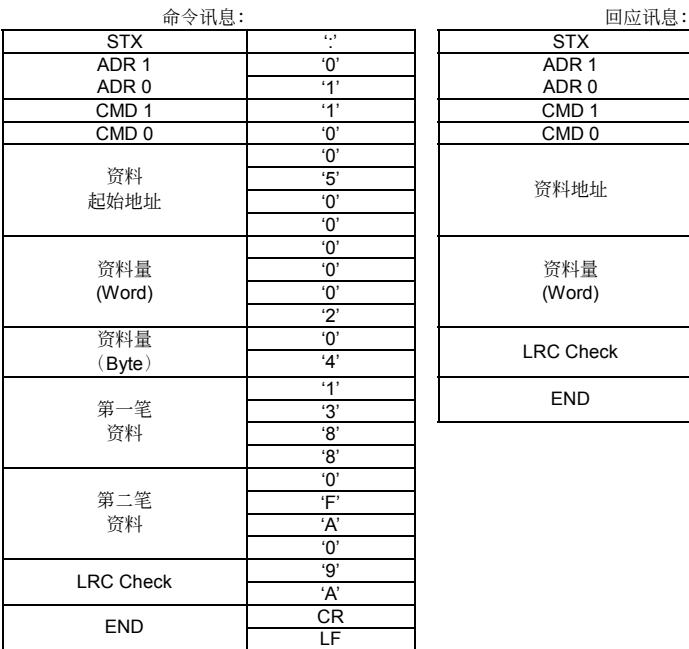

STX | ':' || STX | ':' ADR 1 '0' ADR 1 '0' ADR 1 ADR 0 '1'<br>CMD 1 '1' CMD 1  $(1)'$  | | CMD 1  $(1)'$  $\text{CMD 0} \quad \text{O'} \quad \text{I} \quad \text{CMD 0} \quad \text{O'}$ '0' '0' '5' '5'  $\overline{0}$ '  $\overline{0}$ ' 資料地址  $\frac{1}{10}$ '0' '0' '0' '0' 資料量 '0' '0' (Word) '2' 資料量 '0' 'E' (Byte) '4' LRC Check '8'  $1'$   $\qquad$   $\qquad$   $\frac{1}{3}$  END LF

RTU 模式:

命令讯息:

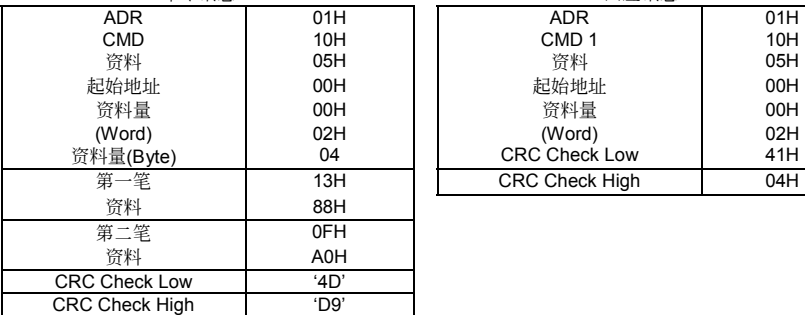

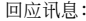

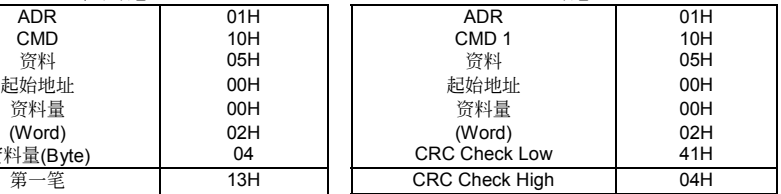

偵誤值:

ASCII 模式的检查码 (LRC Check)

检查码(LRC Check)由 Address 到 Data Content 结束加起来的值。例如上面 3.3.1 询问讯息的检查码:

01H + 03H + 21H + 02H + 00H + 02H = 29H, 然後取 2 的补数 = D7H。

RTU 模式的檢查碼(CRC Check)

檢查碼由 Address 到 Data content 結束。其運算規則如下:

- 步驟 1:令 16-bit 寄存器 (CRC 寄存器) = FFFFH.
- 步骤 2: Exclusive OR 第一个 8-bit byte 的讯息指令与低位元 16-bit CRC 寄存器, 做 Exclusive OR , 将 結果存入 CRC 寄存器內。
- 步骤 3: 右移一位 CRC 寄存器, 将 0 填入高位元处。
- 步骤 4: 检查右移的值, 如果是 0, 将步骤 3 的新值存入 CRC 寄存器内, 否则 Exclusive OR A001H 与 CRC 寄存器, 将结果存入 CRC 寄存器内。
- 步骤 5: 重复步骤 3~步骤 4, 将 8-bit 全部运算完成。
- 步骤 6: 重复步骤 2~步骤 5, 取下一个 8-bit 的讯息指令,直到所有讯息指令运算完成。最後, 得到的 CRC 寄存器的值,即是 CRC 的檢查碼。值得注意的是 CRC 的檢查碼必須交換放置於訊息指令的檢查 碼中。

以下為用C語言所寫的 CRC 檢查碼運算範例:

```
unsigned char* data \leftarrow // 讯息指今指标
unsigned char length ← // 讯息指令的长度
unsigned int crc_chk(unsigned char* data, unsigned char length)
```

```
{ 
int j; 
unsigned int reg_crc=0Xffff:
 while(length--){ 
  reg_crc ^{\wedge} = *data++;
  for(i=0; i<8; i++){
     if(reg_crc & 0x01){ /* LSB(b0)=1 */ 
       reg_crc=(reg_crc>>1) ^ 0Xa001;
     }else{ 
       reg_crc=reg_crc >>1;
     } 
   } 
 } 
 return reg_crc;// 最後回傳 CRC 寄存器的值
```
### 通信协议的参数字址定义

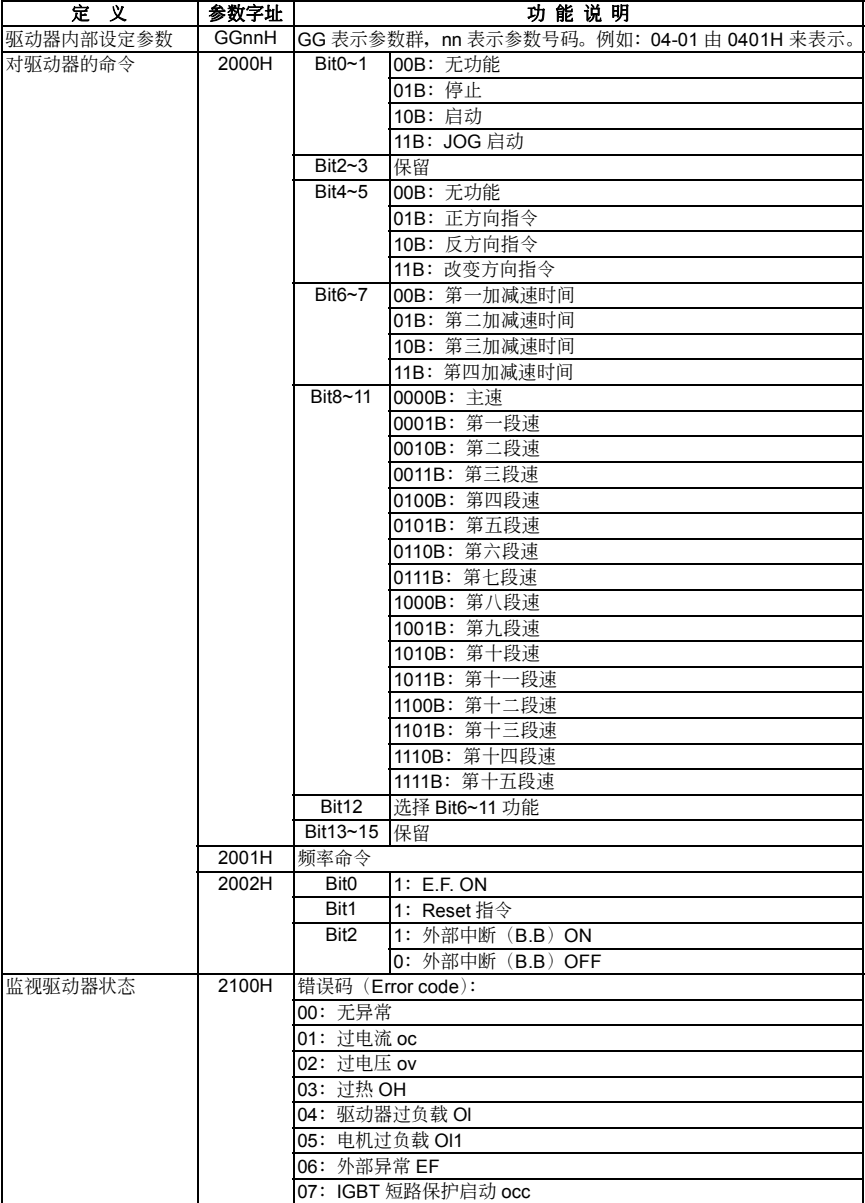

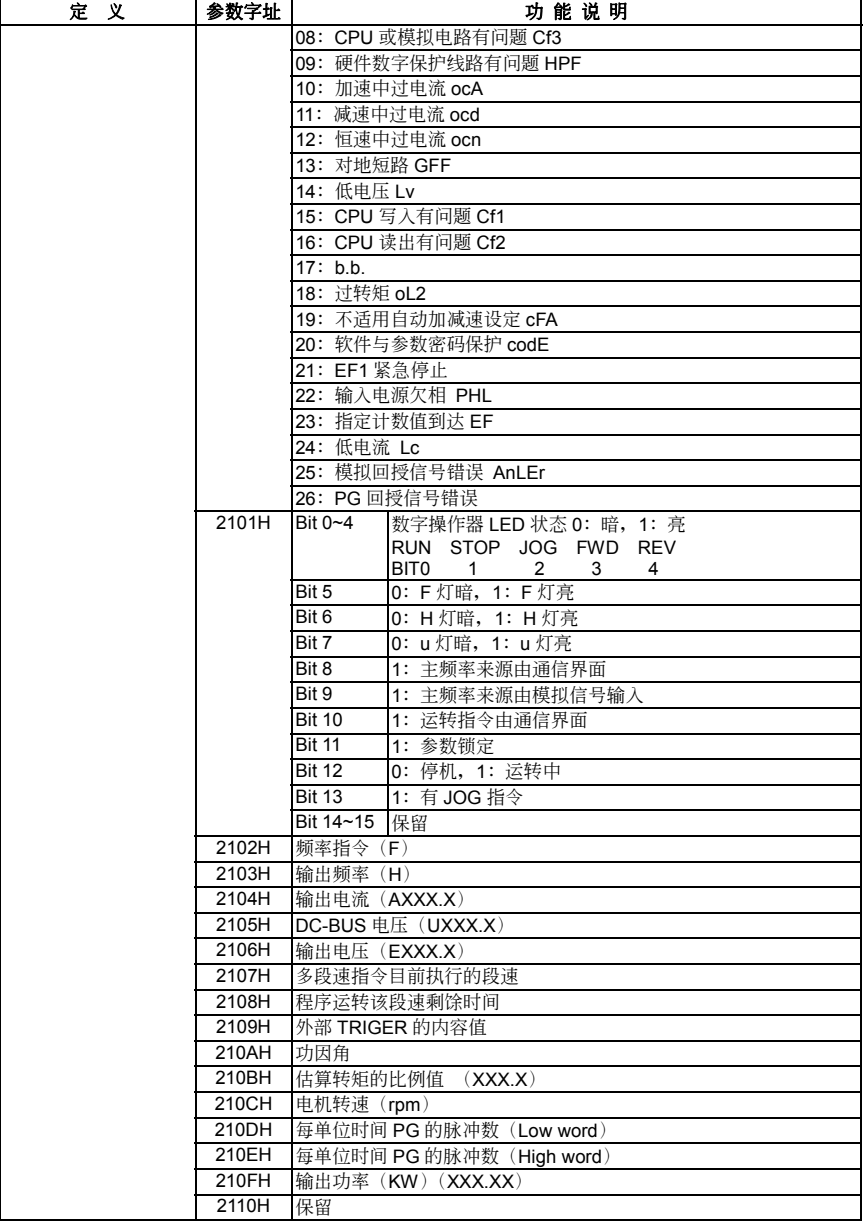

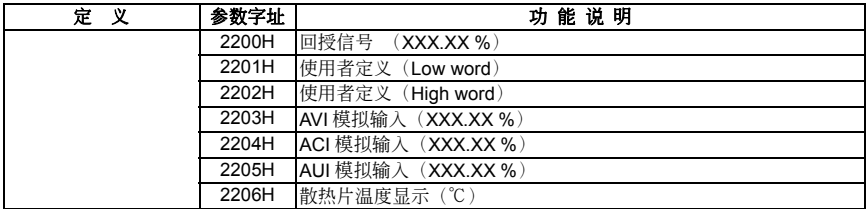

#### 錯誤通信時的額外回應:

当驱动器做通信连接时,如果产生错误,此时驱动器会回应错误码且将命令码的最高位元(bit7)设为 1 (即 Function code AND 80H)回应给主控系统,让主控系统知道有错误产生。并且於驱动器的键盘显示 器上显示 CE-XX, 作为警告讯息, XX 为当时的错误码。参考错误通信时错误码的意义。

例如:

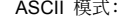

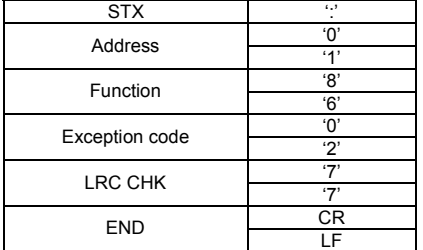

RTU 模式:

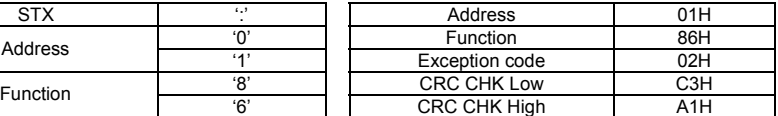

错误码的意义:

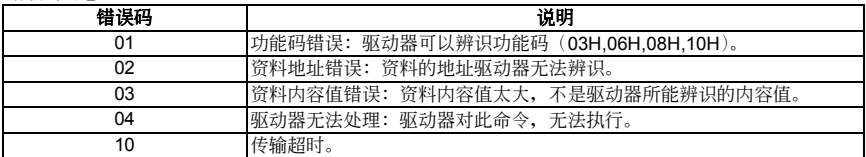

Communication program of PC:

The following is a simple example of how to write a communication program for Modbus ASCII mode on a PC by C language.

#include<stdio.h> #include<dos.h> #include<conio.h> #include<process.h> #define PORT 0x03F8 /\* the address of COM1 \*/ /\* the address offset value relative to COM1 \*/ #define THR 0x0000 #define RDR 0x0000 #define BRDL 0x0000 #define IER 0x0001 #define BRDH 0x0001 #define LCR 0x0003 #define MCR 0x0004 #define LSR 0x0005

```
#define MSR 0x0006 
unsigned char rdat[60]; 
/* read 2 data from address 2102H of AC drive with address 1 */ 
 unsigned char tdat[60]={':','0','1','0','3','2','1','0','2', '0','0','0','2','D','7','\r','\n'};
void main(){ 
   int i; 
  outportb(PORT+MCR,0x08);<br>outportb(PORT+IER.0x01); /* interrupt as data in */
  outportb(PORT+IER.0x01); outportb(PORT+LCR,(inportb(PORT+LCR) | 0x80)); 
  /* the BRDL/BRDH can be access as LCR.b7==1 */<br>outportb(PORT+BRDL,12); /* set baudra
                                               /* set baudrate=9600, 12=115200/9600*/
   outportb(PORT+BRDH,0x00); 
   outportb(PORT+LCR,0x06); /* set protocol, <7,N,2>=06H, 
                                                                        <7,E,1>=1AH, 
                                                                        <7,O,1>=0AH, 
                                                                        <8,N,2>=07H, 
                                                                        <8 F 1>=1BH
                                                                        <8,O,1>=0BH 
                                                                        */ 
  for(i=0:i<=16:i++)while(!(inportb(PORT+LSR) & 0x20)); /* wait until THR empty */<br>outportb(PORT+THR tdat[ii): /* send data to THR */
    outportb(PORT+THR,tdat[i]); / /* send data to THR */ }
  i=0;
   while(!kbhit()){ 
    if(inportb(PORT+LSR) & 0x01){ /* b0==1, read data ready */
        rdat[i++]=inportb(PORT+RDR); /* read data form RDR */ 
 } } }
```
**09-05** 保留 **09-06** 保留

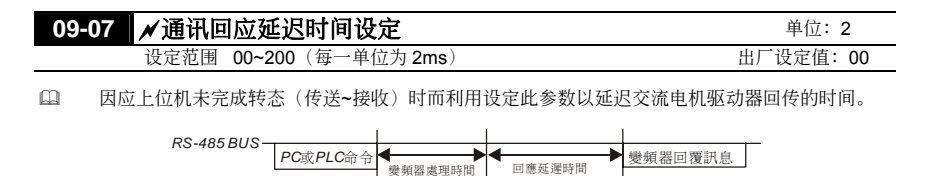

\* 此參數只在軟件4.01版和更新的版本才有

# **10** 回授控制參數

# **10-00 PID** 檢出值輸入端子選擇

出廠設定值:00

- 设定范围 00 无 PID 功能; 外部端子当频率指令用 01 負回授外部端子(AVI)輸入 0~+10V 02 負回授外部端子(ACI)輸入 4~20mA 03 正回授外部端子(AVI)輸入 0~+10V 04 正回授外部端子(ACI)輸入 4~20mA
- 選擇輸入端子作為 PID 的檢出端子,注意主頻率來源設定不可以為同一組設定。
- □ 负回授控制时, 误差量 = 目标值 检出信号。当增加输出频率会使检出值的大小增加时, 应选择 此設定。
- □ 正回授控制时,误差量 = 检出信号 目标值。当增加输出频率会使检出值的大小减少时,应选择 此設定。

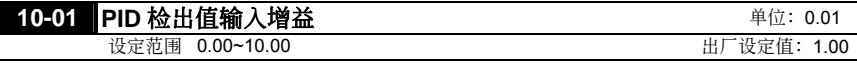

 回授檢出值增益調整;用以調整與目標值之誤差量。

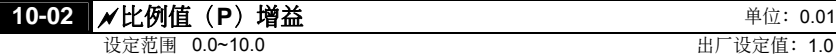

 此值決定誤差值的增益,若 I = 0;D = 0;即只作比例控制的動作。

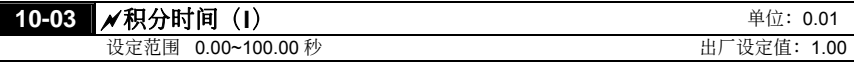

 此值定義為於增益為 1,誤差量固定;則設定的積分時間到達時;積分值等於誤差量。

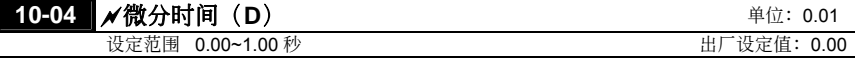

□ 此值定义为於增益为 1; 则 PID 输出值为微分时间 X (此时误差值 – 上一笔之误差值), 即增加响 应速度;但也易产生过大的过补偿的情形。

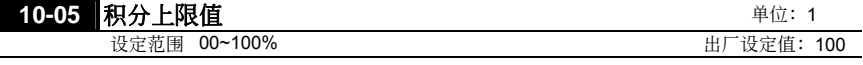

**□ 此值定义为积分器的上限值。亦即积分上限频率 = (01-00×10-05 %)** 

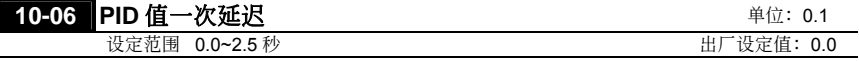

 PID 輸出值延遲一次輸出;可減緩系統的震盪。

PID 控制之方塊圖

I

# **10-07 PID 控制,输出频率限制 <b>THE PID** 控制,输出频率限制

**P** 

+ -

檢出值 增益 **10-01**

**10-02**

**I 10-03 D 10-04**

設定範圍 00~110% 出廠設定值:100

**□ 此定义为 PID 控制时输出频率限制的设定百分比。亦即输出频率限制值 = (01-00×10-07 %)** 

積分 上限 **10-05**

+ + +

檢出值 **10-00**

*PID*頻率 輸出限制 **10-07**

一次 延遲 **10-06**

頻率 命令

# **10-08** 回授訊號異常偵測時間 單位:0.1

設定範圍 0.1~3600.0 出廠設定值:60.0

11 此值定义为当回授的模拟讯号可能异常时的侦测时间。也可用於系统回授讯号反应极慢的情况下, 做適當的處理。(設 0.0 代表不偵測)

# 10-09 **A**回授讯号错误处理方式

设定范围 00 警告并继续运转

- 01 警告且減速停車
- 02 警告且自由停車

**□** 当回授讯号如: 模拟讯号, 或是 PG 脉冲讯号脱落不正常时驱动器的处理方式。

# **10-16 PID** 回授訊號異常偏差量 單位:0.01

设定范围 0.00~100.00% <br>
または、100.00

□ 基底为参数 01-00,当 PID 回授控制时,IPID 参考目标来源-回授|>参数 10-16,且持续时间超过参 数 10-08 设定值, 则驱动器会依据参数 10-09 设定值做处理。

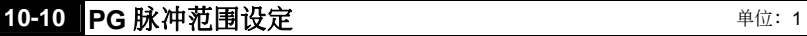

设定范围 00~40000 \*2 极电机 Max=20000 0 000 000 出厂设定值: 600

### 此值定義為當使用 PG 來作為回授控制的訊號來源時,必須設定所使用 PG 一週期所產生的脈衝數。

# **10-11 PG** 輸入設定

设定范围 00 无使用 PG 功能 01 單相使用 02 双向使用(正转时, A>B 90 度) 03 双向使用(反转时, A<B 90 度)

出廠設定值:00

出廠設定值:00

电机旋转方向与PG输出的定义

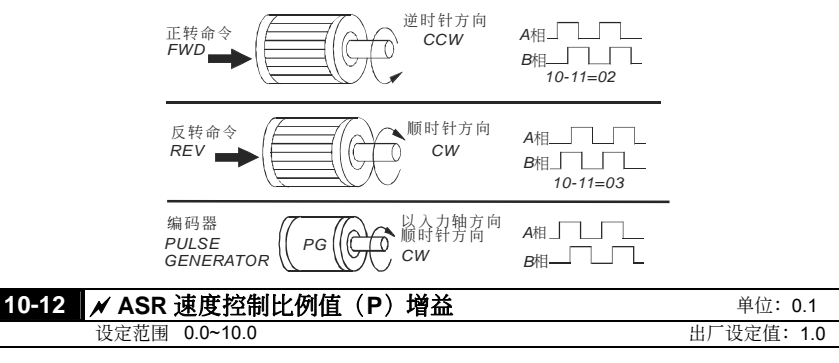

 此值定義使用 PG 做閉迴路速度控制時,控制器的增益值。

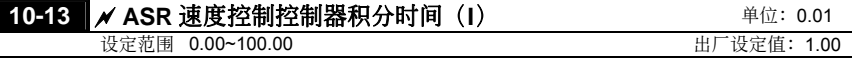

 此值定義使用 PG 做閉迴路速度控制時,控制器的積分時間。

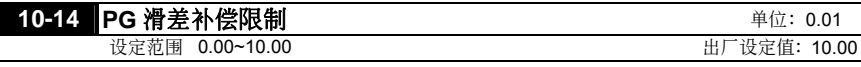

 此值定義為輸出頻率的限制值,此值為正、負的寬度值。

### **10-15 PG** 檢出後的輸出更新時間設定 设定范围 0.01~1.00 秒 カランス おおもの おおもの おおもの 出厂设定值: 0.10

 此值定義為當使用 PG 來作為回授控制的訊號來源時,若有需要自通訊來讀取 PG 的脈沖數時,可 藉此参数调整 210DH 与 210EH 两通讯地址内容的更新时间。

速度控制方塊圖

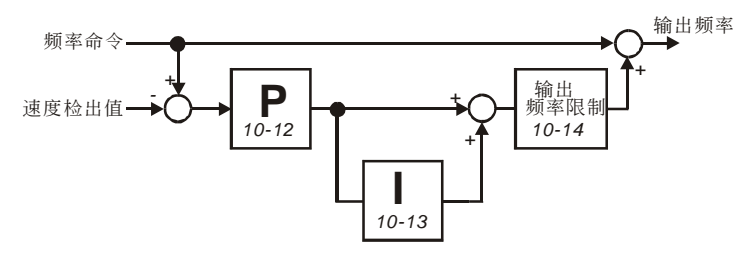

出廠設定值:00

# **11** 多組電機控制參數

# **11-00 V**∕**F** 曲線選擇

設定範圍 **00** 任意 V/F 曲線(由參數群 01 設定) 01 1.5 次方曲線 02 1.7 次方曲線 03 2 次方曲線

04 3 次方曲線

#### V∕F 曲線如下:

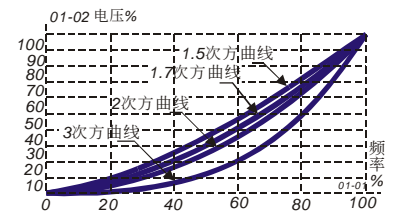

 使用時先確定使用場地之負載為幾次方曲線負載來選擇適當的 V∕F 曲線。

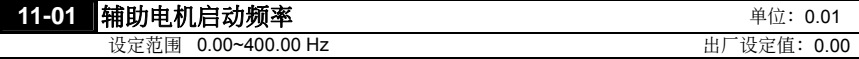

(1) 此参数设定辅助电机起动的参考值,若为 0.00 时,辅助机功能无法启动。

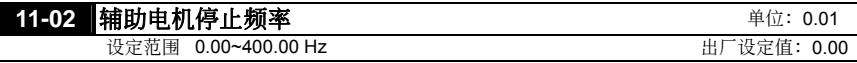

 此參數設定輔助電機關閉的參考值。

 輔助電機之停止與起動頻率最小須有 5Hz 之頻率差距。[(11-01)-(11-02)]>5Hz

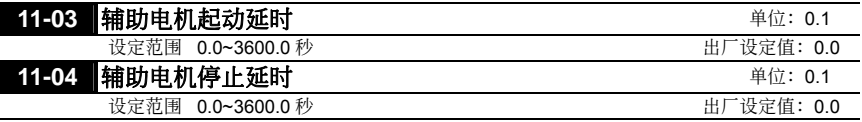

 輔助電機之個數由多功能輸出端子選取輔助電機個數決定;最多三台。

14 辅助电机的启动与停止延时,可以防止起动与停止瞬间之总输出超过应用场合之极限。

14 辅助电机关闭的顺序为先动作的辅助电机先关闭。

例如: 动作顺序: 辅助电机 1→辅助电机 2→辅助电机 3

关闭顺序: 辅助电机 1→辅助电机 2→辅助电机 3

 動作流程範例:

11-01 启动频率=50 Hz

11-02 停止頻率=20 Hz

11-03 啟動延時=10 秒

11-04 停止延時=5 秒

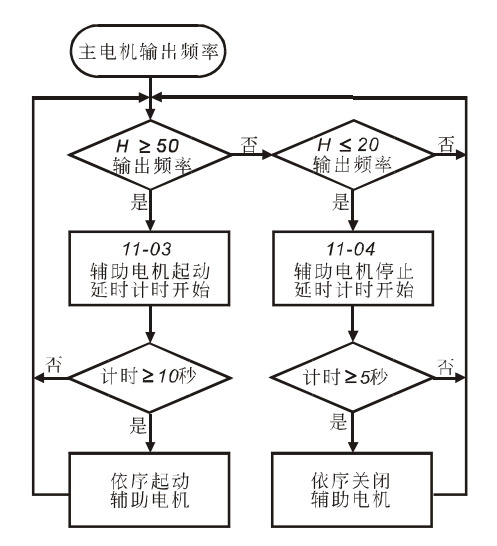

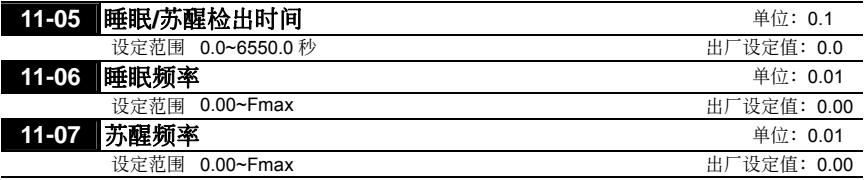

 當實際輸出頻率 H<參數 11-06 值,持續時間超過參數 11-05 設定值時,則驅動器進入睡眠。

 當實際所需之頻率命令>參數 11-07,則驅動器重新運轉。

**□ 驱动器在睡眠程序中, PID 控制功能仍然继续计算频率命令 F**, 当频率命令到达唤醒频率时, 驱动 器將由 01-05 最低頻率設定依 V/F 曲線加速。

 喚醒頻率設定必須大於睡眠頻率。

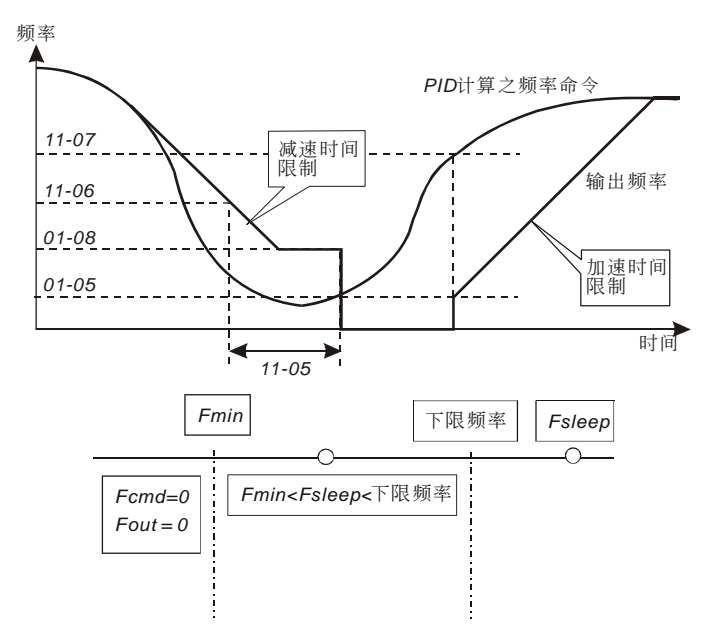

- 當輸出頻率<睡眠頻率;同時,時間>檢出時間,則進入睡眠模式。
- PID 頻率命令≦下限頻率,PID 頻率命令≧最低輸出頻率,當睡眠功能被致能(輸出頻率<睡眠頻率; 同時,時間>檢出時間),則頻率命令為 0(進入睡眠模式)。若睡眠功能未被致能,則頻率命令=下 限頻率。
- PID 頻率命令<最低輸出頻率,當睡眠功能被致能(輸出頻率<睡眠頻率;同時,時間>檢出時間), 则频率命令为 0(进入睡眠模式)。若输出频率<睡眠频率,但时间未超过检出时间,则频率命令= 下限頻率。若睡眠功能未被致能,則頻率命令=0。

# 此页有意留为空白

# 六、保护讯息与排除方法

交流电机驱动器本身有过电压、低电压及过电流等多项警示讯息及保护功能,一旦异常故障发生,保护功 能动作, 交流电机驱动器停止输出, 异常接点动作, 电机自由运转停止。请依交流电机驱动器之异常显示 内容对照其异常原因及处置方法。异常记录会储存在交流电机驱动器内部存贮器(可记录最近四次异常讯 息),并可经参数读取由数字操作面板或通讯读出。

请注意: 异常发生後, 必须先将异常状况排除後 5 秒, 按 RESET 键才有效。

# 6-1 保护动作一览表

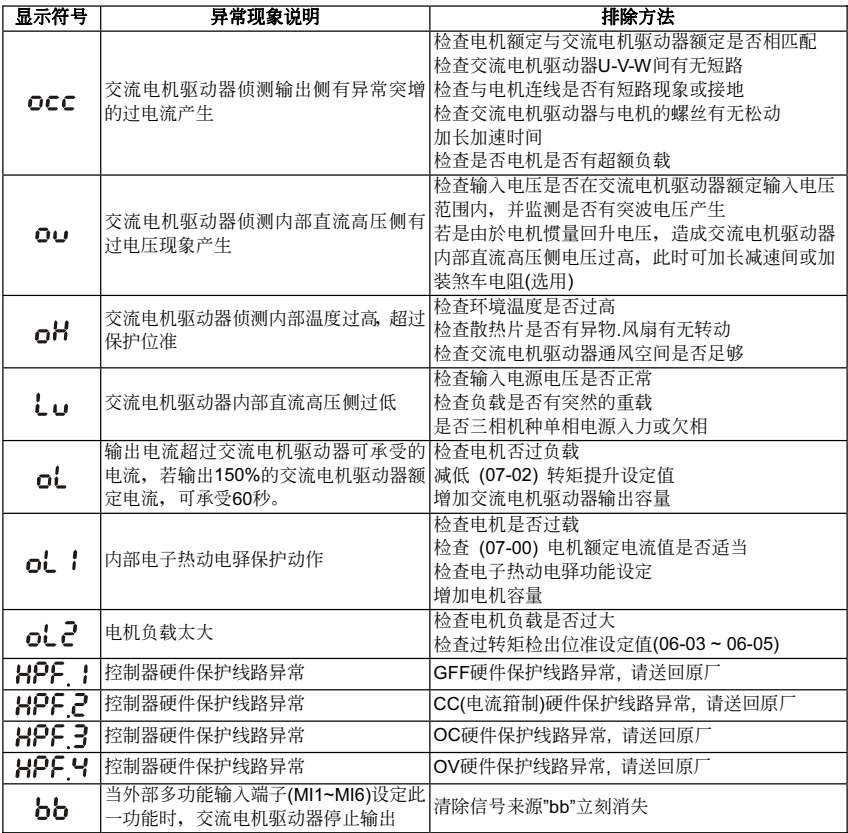

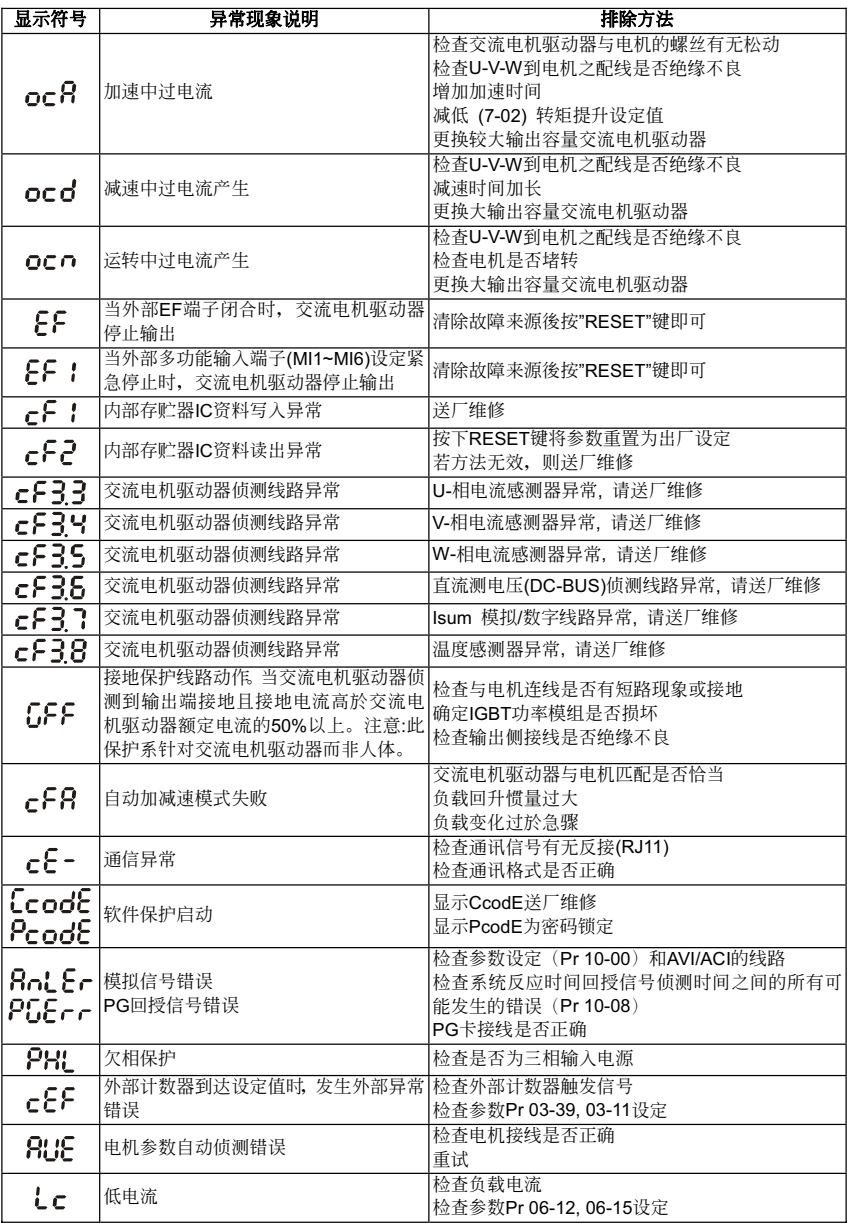

# 6-2 警报重置

由跳机状态,消除警报原因後,可按 PU01 面板上的 <sup>(RIGE</sup>)键,将外部端子设定为"异常复归指令"并导通 此端子或以通讯方式传送异常复归指令, 则可解除跳机状态。任何异常警报解除前, 应使运转信号为断路 (OFF)状态, 以防止异常讯号复归後立即重新运转而导致机械损害或人员伤亡。

# 此页有意留为空白

# 七、 異常診斷方式

# **7-1** 過電流 **OC**

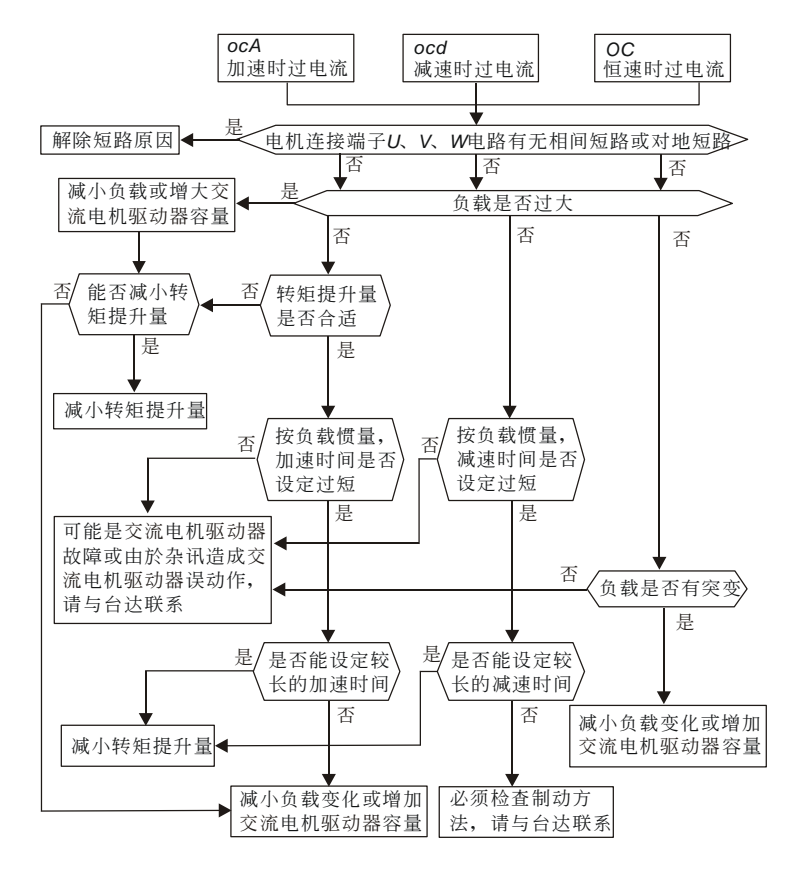

7-1
# **7-2** 對地短路故障 **GFF**

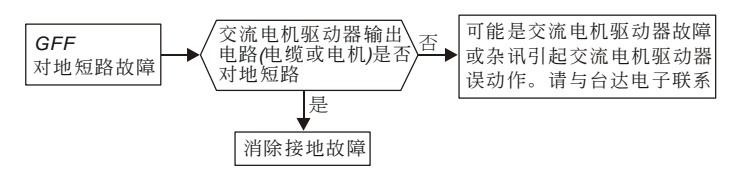

# **7-3** 過電壓 **OV**

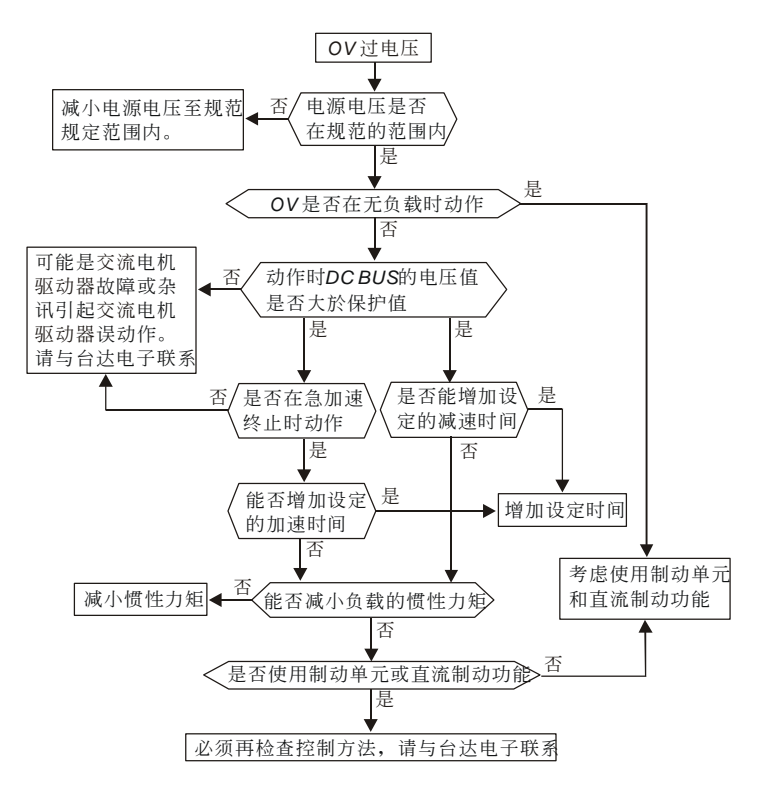

# **7-4** 電壓不足 **Lv**

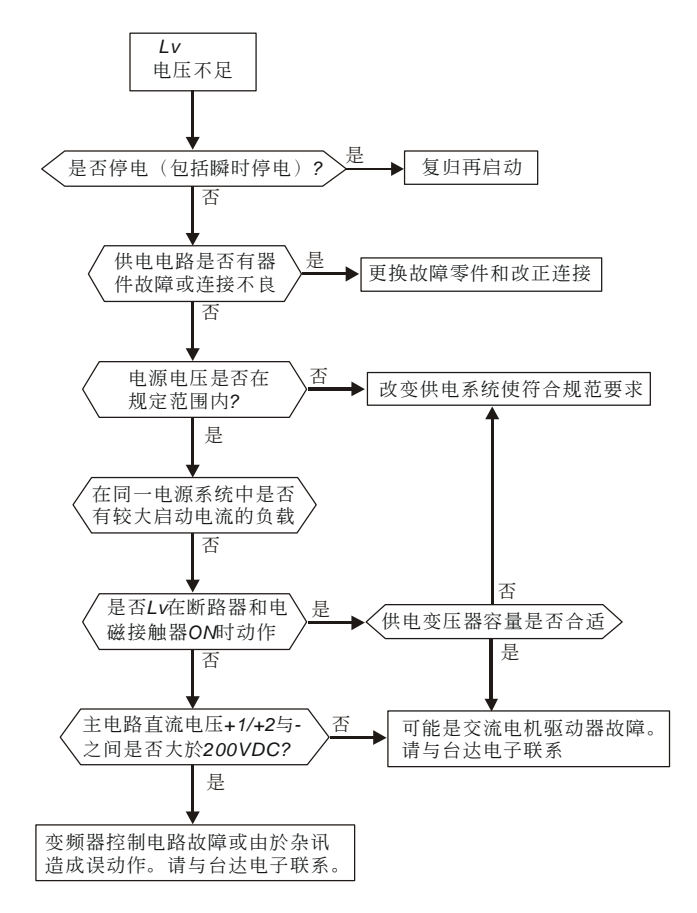

# **7-5** 過熱 **OH**

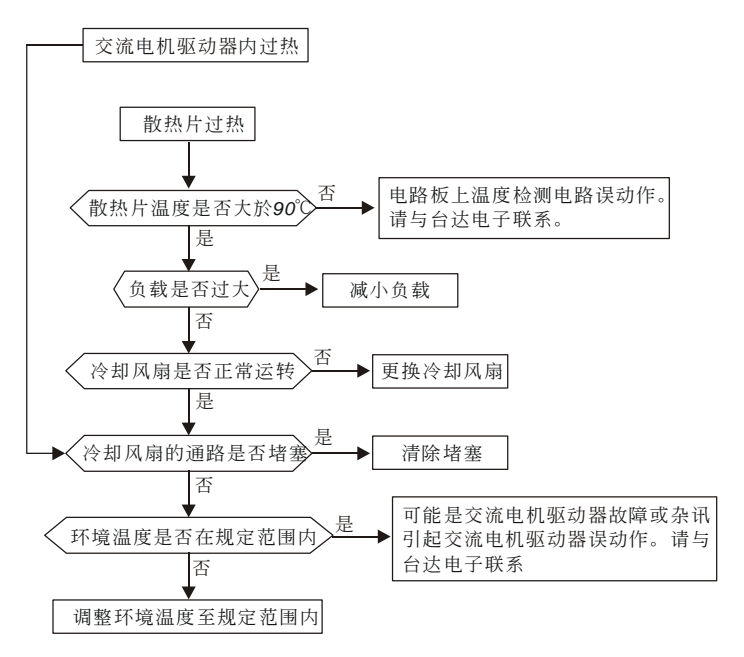

**7-6** 過載 **OL** 

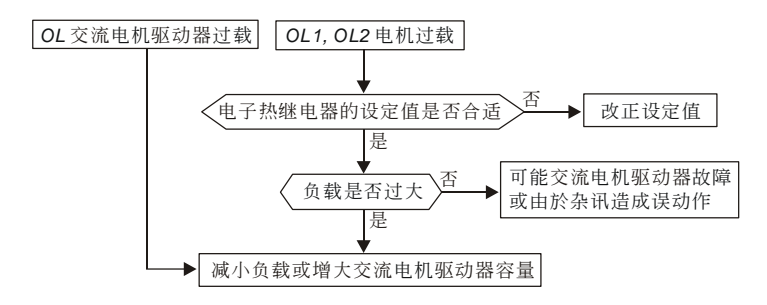

# **7-7 PU01** 面板異常

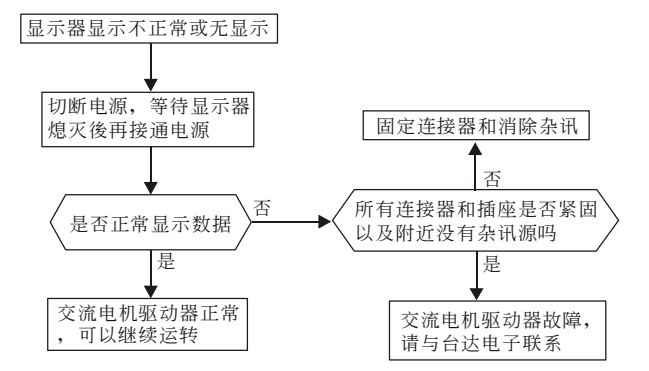

# **7-8** 電源欠相 **PHL**

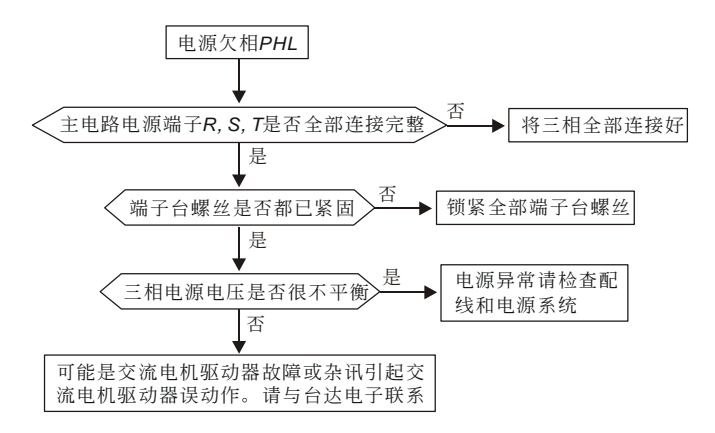

# **7-9** 電機無法運轉

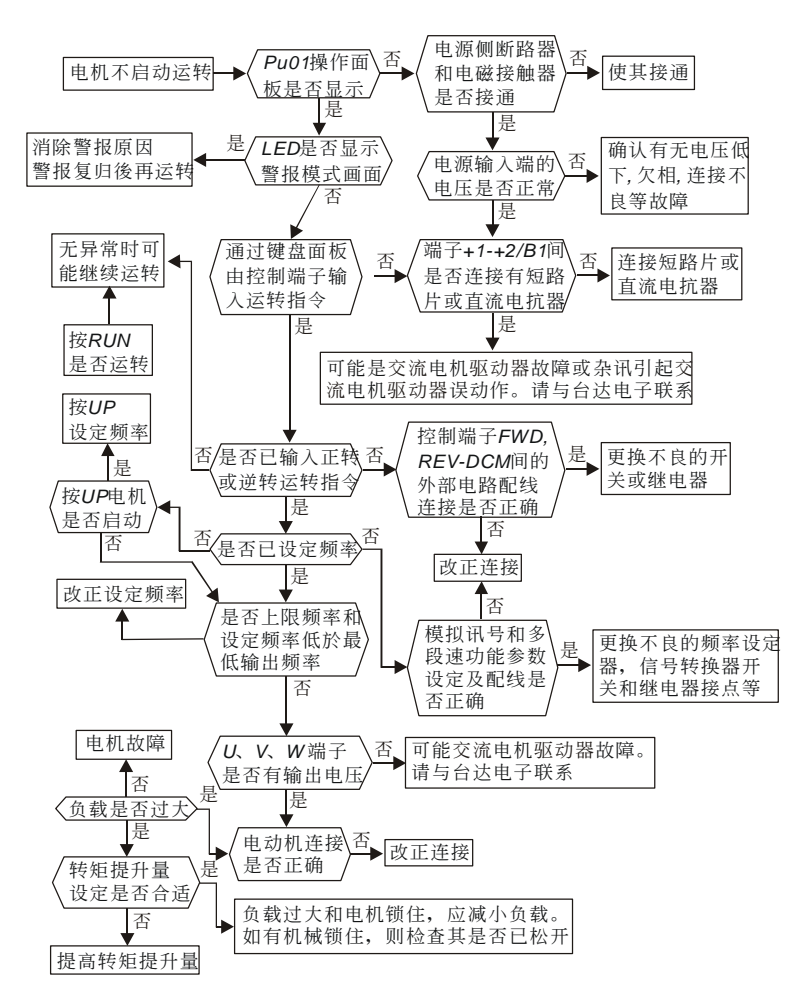

# **7-10** 電機速度無法變更

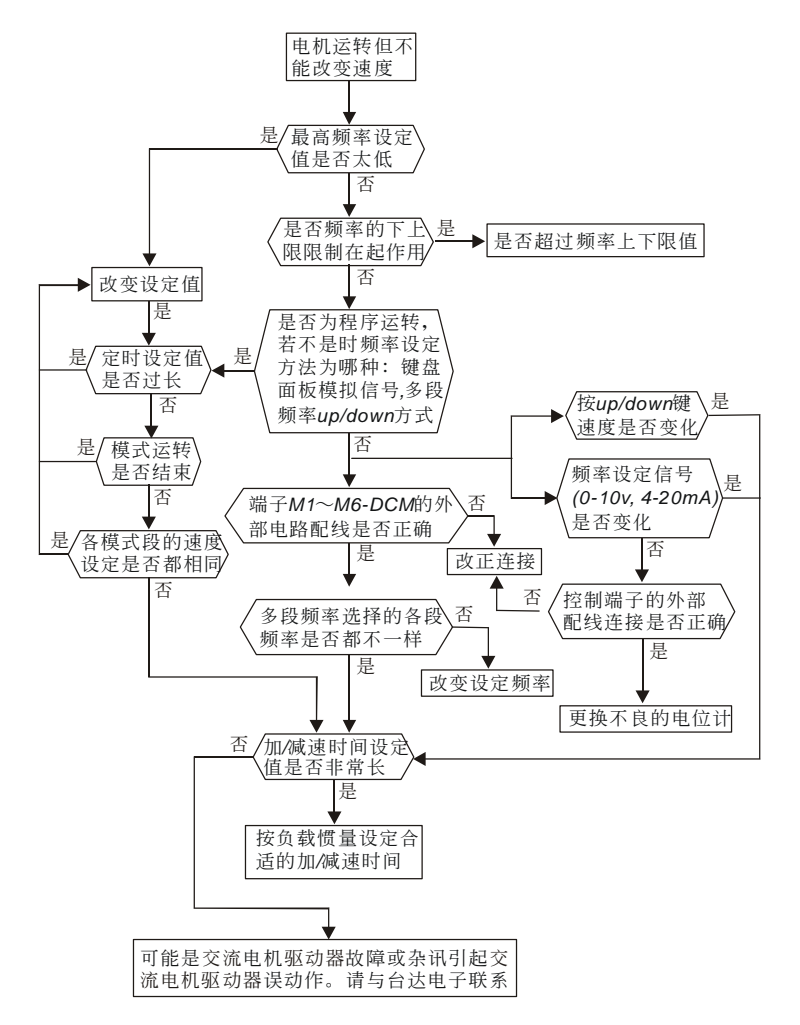

7-7

# **7-11** 電機失速

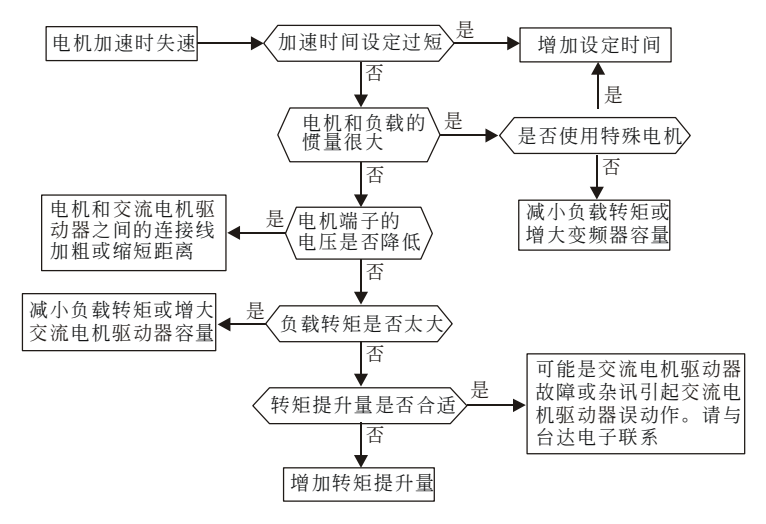

# **7-12** 電機異常

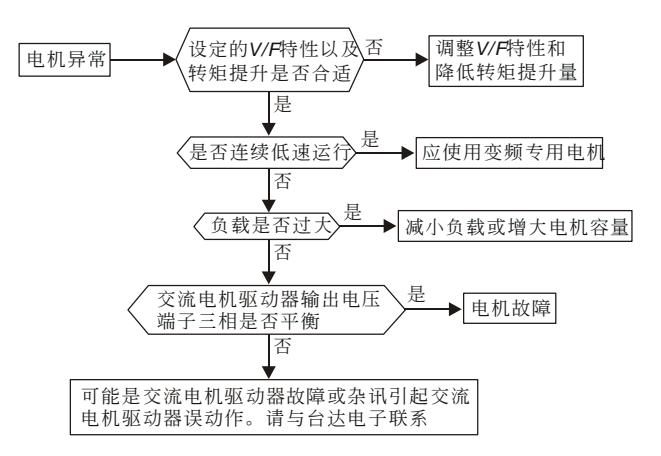

# 八、 维护检查方式

交流电机驱动器由IC、电阻、电容、晶体管等电子零件及冷却扇、电驿等为数众多的零件组成。这些零件 不是能够永久不坏,不是可以永久使用,即使在正常环境运用,若超过其耐用年数,则容易发生故障。因 此要实施预防性定期点检,把不符合规格要求或已有品质不良品发掘出来,及早摒除会造成交流电机驱动 器不良原因。同时也把谕期耐用年限的各部分品趁机会取换掉,以确保良好可安心地运转。

### 8-1 日常检查

通电和运转时不取去外盖,从外部目视检查交流电机驱动器的运转,确认没有异常状况。通常, 检查以下各点

- □ 运转性能符合标准规范。
- 11 周围环境符合标准规范
- □ 键盘面板显示正常。
- (1) 没有异常的噪音、振动和异臭。
- (1) 没有讨热或变色等异常情况。

### 8-2 定期检查

定期检查时, 先停止运转, 切断电源和取去外盖。

即使断开交流电机驱动器的供电电源後,滤波电容器上仍有充电电压,放电需要一定时间。为避 免危险,必须等待充电指示灯熄灭,并用电压表测试,确认此电压低於安全值(≦25Vdc),才能开 始检查作业。

# 危险!

- $□$  对≦ 22kW 交流电机驱动器断开电源後经过 5 分钟, 对≧ 30kW 经过 10 分钟, 并确认充 电指示灯熄灭, 测量端子+1/+2~一间直流电压低於 DC25V, 才能开始开盖检查作业。
- □ 非指定作业人员不能进行维护和更换部件等工作。(作业前应取下手表、戒指等金属物品, 作业时使用带绝缘的工具。)
- 10 绝对不能对交流电机驱动器进行改造。
- 1 防止电击和设备事故。

# 定期检査一览表

### ■ 周围环境

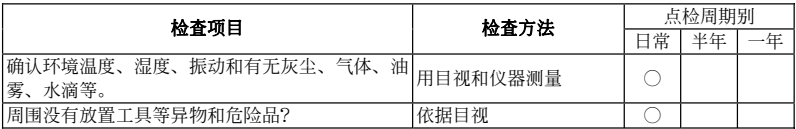

#### ■ 电压

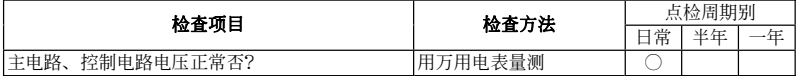

### ■ 键盘显示面板

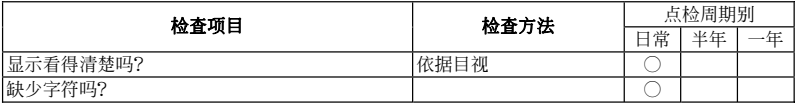

#### ■ 机构件

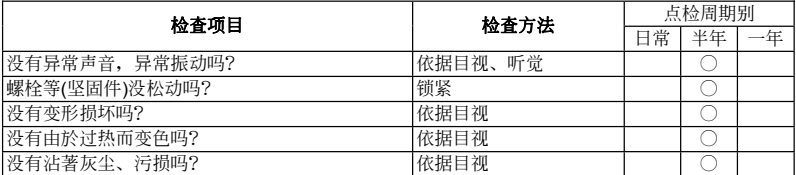

### ■ 主电路部分

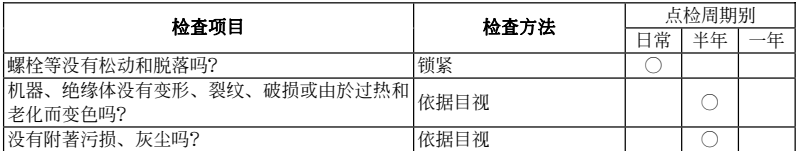

### ■ 主电路~端子、配线

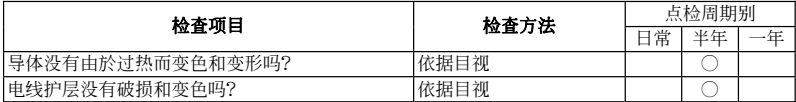

### ■ 主电路~端子台

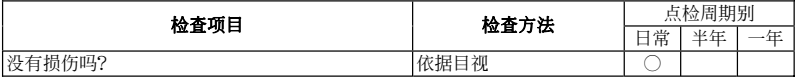

### ■ 主电路~滤波电容器

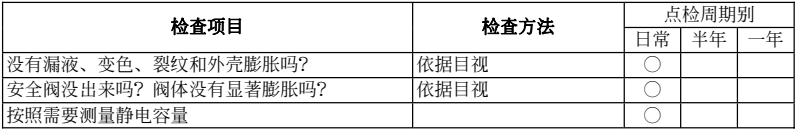

#### ■ 主电路~电阻器

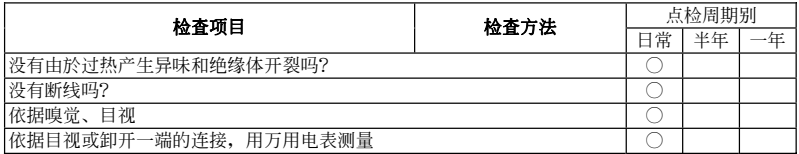

#### ■ 主电路~变压器、电抗器

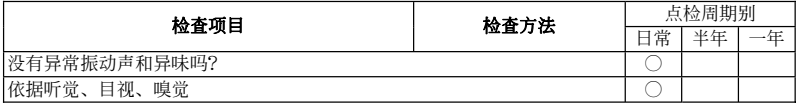

### ■ 主电路~电磁接触器、继电器

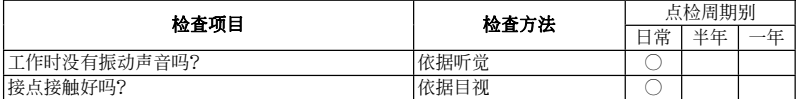

# ■ 控制电路~控制印刷电路板、连接器

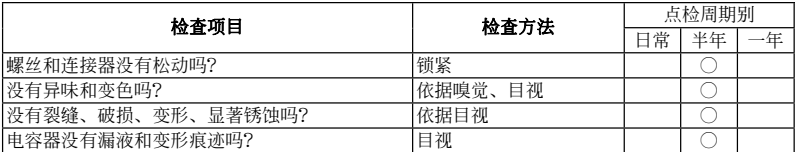

### ■ 冷却系统~冷却风扇

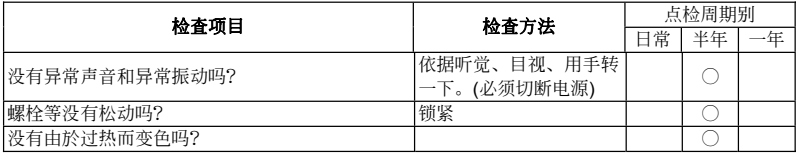

### ■ 冷却系统~通风道

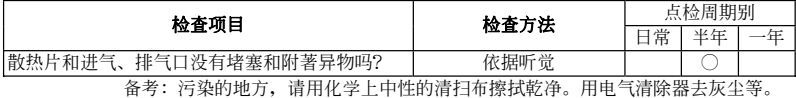

# 此页有意留为空白

# 附錄 **A** 標準規格

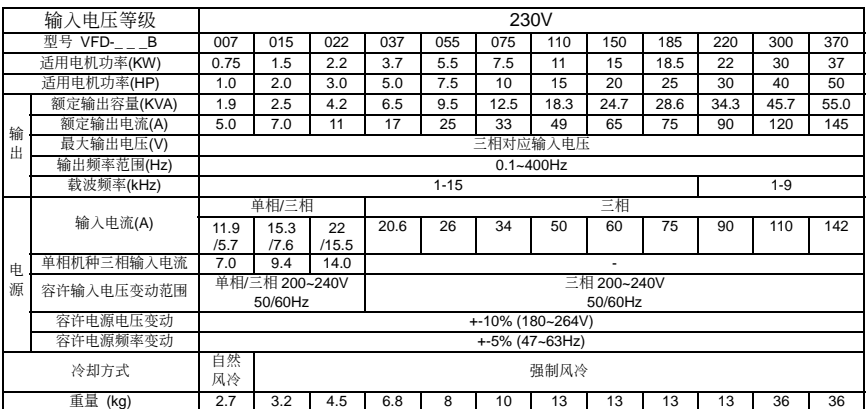

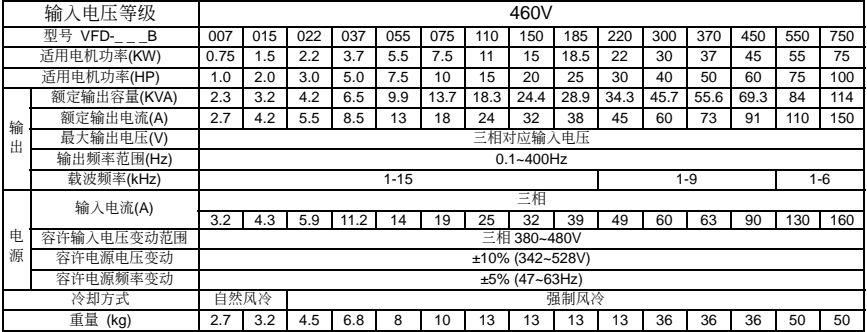

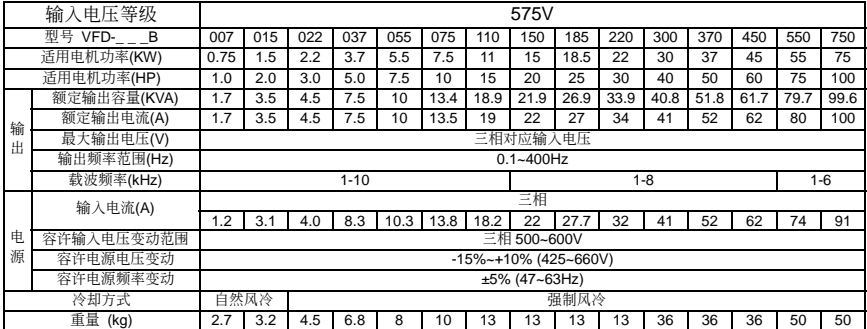

# 共同特性:

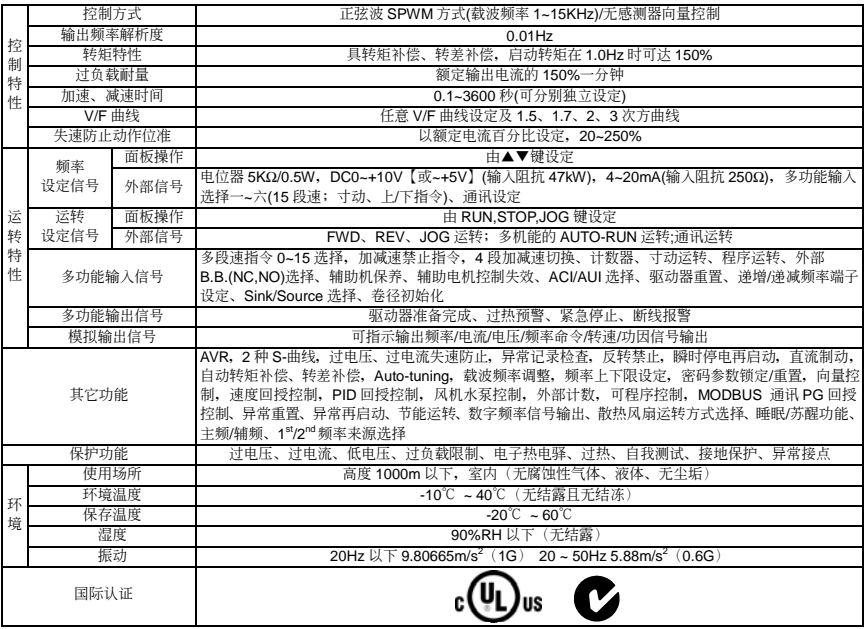

# 附錄 **B** 選購件

# **B-1** 煞車電阻選用一覽表

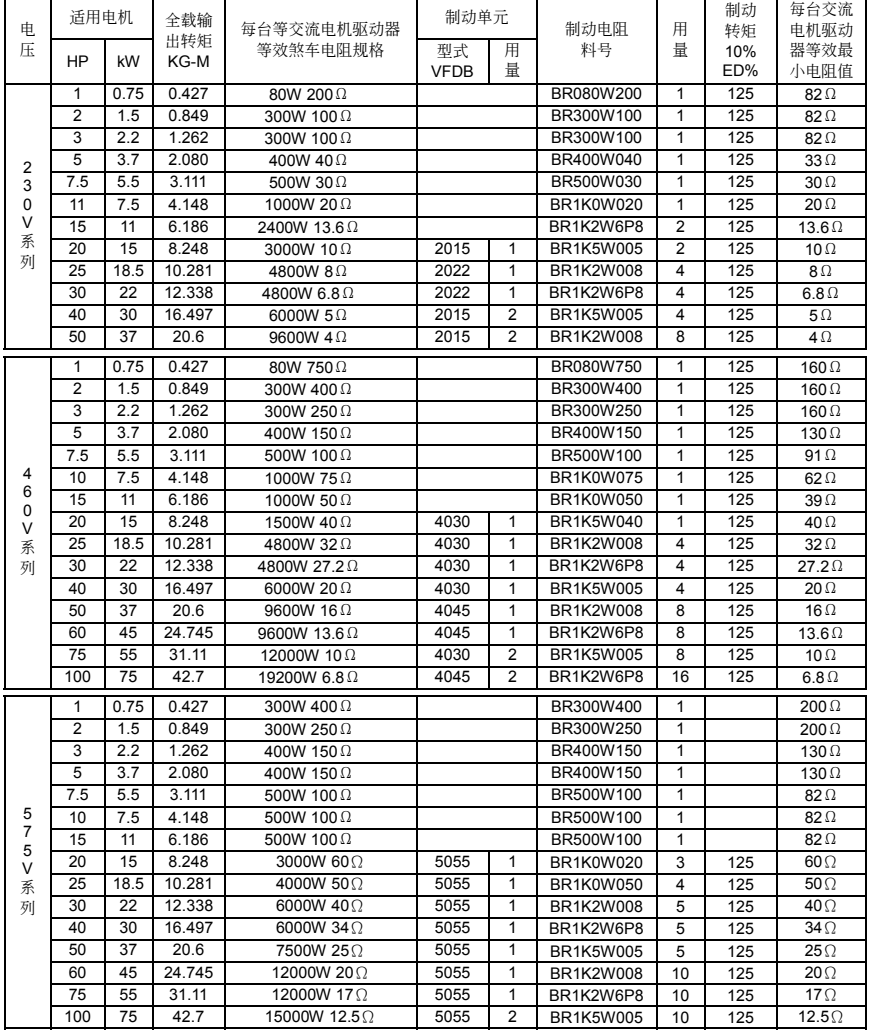

### **NOTE**

- 1. 若使用非本公司所提供的煞车电阻及制动模块而导致驱动器或其它设备损坏,本公司则不负担保修期的责任。使 用制動單元時,請詳讀並依循制動單元使用手冊內說明配線。
- 2. 煞车电阻的安装务必考虑周围环境的安全性、易燃性。
- 3. 使用2台以上制动单元时,需注意并联制动单元後的等效电阻值,不能低於每台驱动器等效最小电阻值。请选择本 公司所制定的電阻值瓦特數及使用的頻率(ED%)。
- 4. 制动电阻料号中"-"代表台达未提供标准料号,请依台达建议等效煞车电阻规格订制所需求之煞车电阻。若要使用 最小電阻值時,瓦特數的計算請與代理商洽談。
- 5. 在有安装煞车电阻的应用中为了安全的考量,在变频器与煞车电阻之间或制动单元与煞车电阻之间加装一积热电 驿(O.L);并与交流马达驱动器前端的电磁接触器(MC)作一连锁的异常保护。加装积热电驿的主要目的是为了 保护煞车电阻不因煞车频繁过热而烧毀,或是因输入电源电压异常过高导致制动单元连续导通烧毁煞车电阻。此 时只有将交流马达驱动器的电源关闭才可避免煞车电阻烧毁。

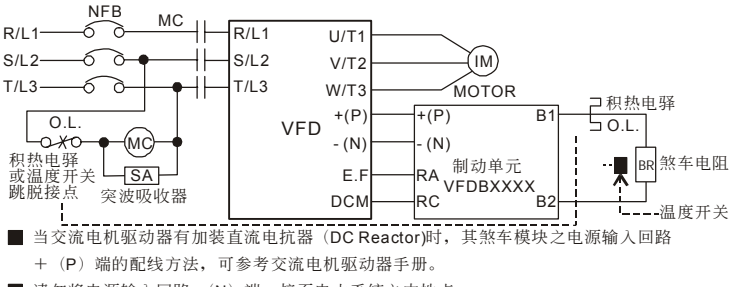

请勿将电源输入回路 - (N) 端, 接至电力系统之中性点。

# 尺寸圖

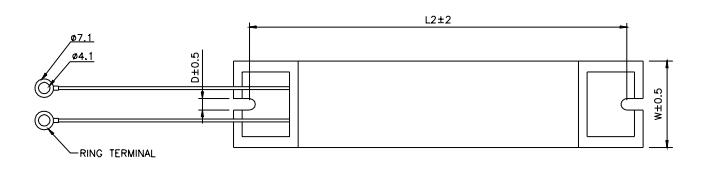

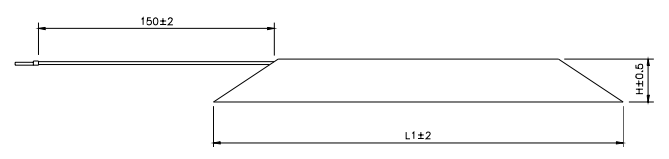

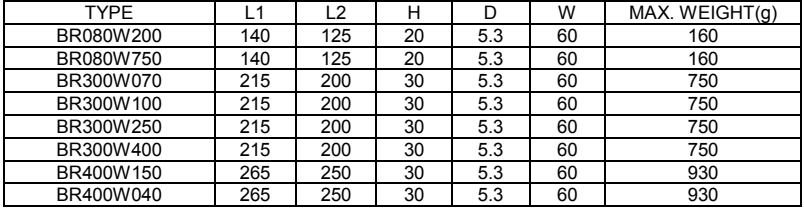

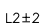

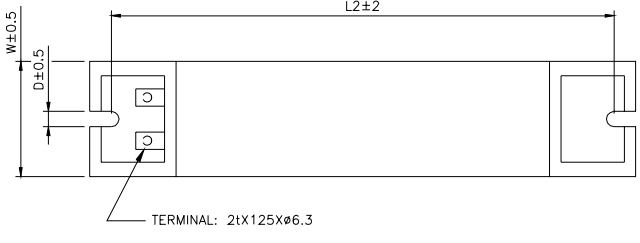

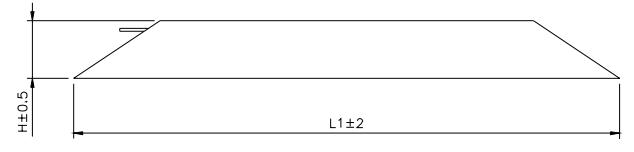

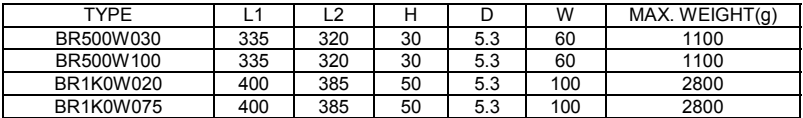

# 制動電阻和制動單元

制动电阻型号: BR1K0W050, BR1K2W008, BR1K2W6P8, BR1K5W005, BR1K5W040

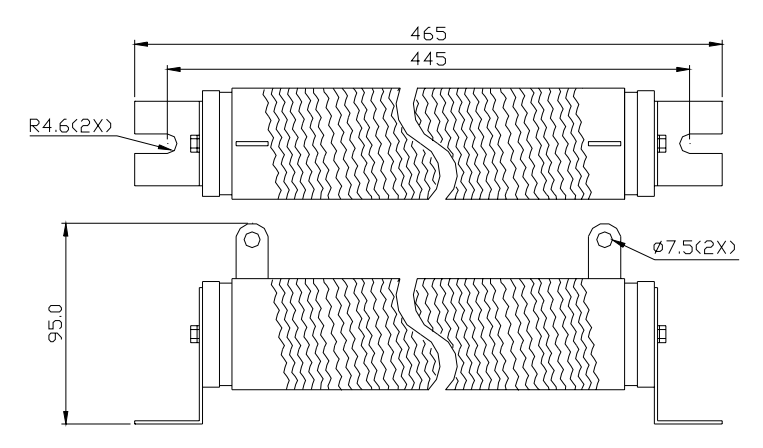

# **VFDB** 制動單元規格

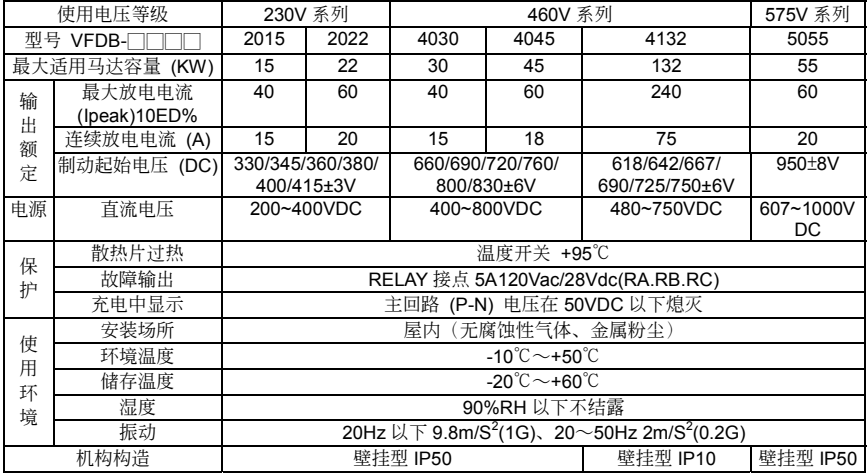

# 制動單元尺寸

適用制動單元:VFDB2015, VFDB2022, VFDB4030, VFDB4045, VFDB5055

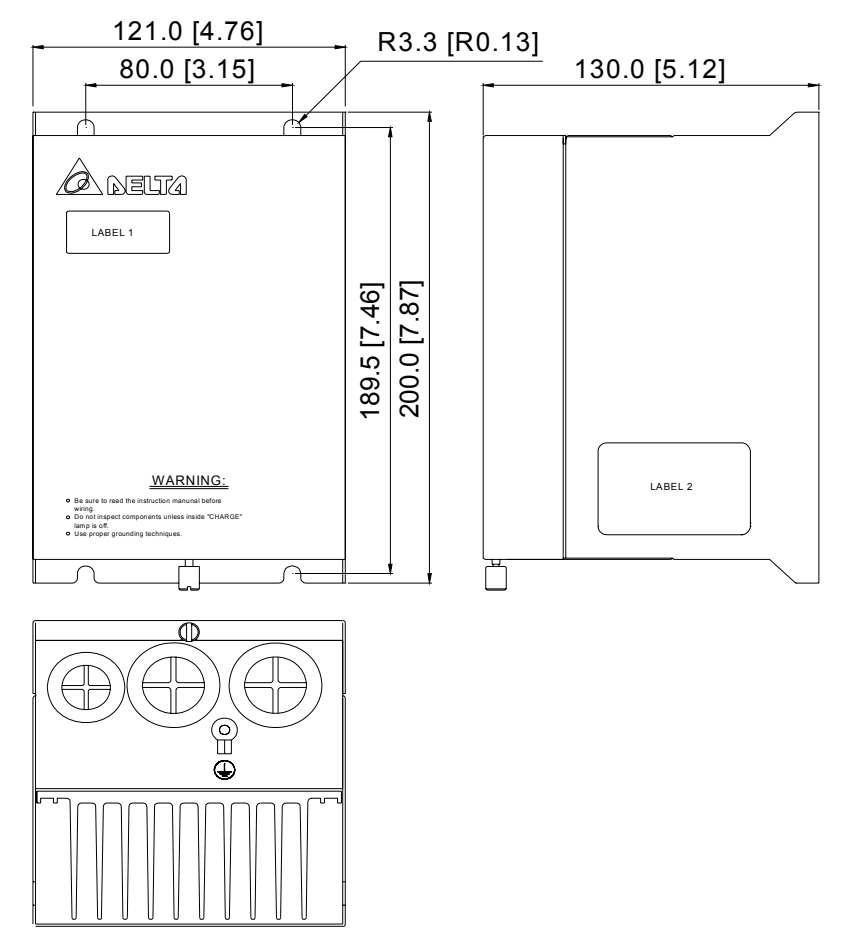

僅適用制動單元 VFDB4132

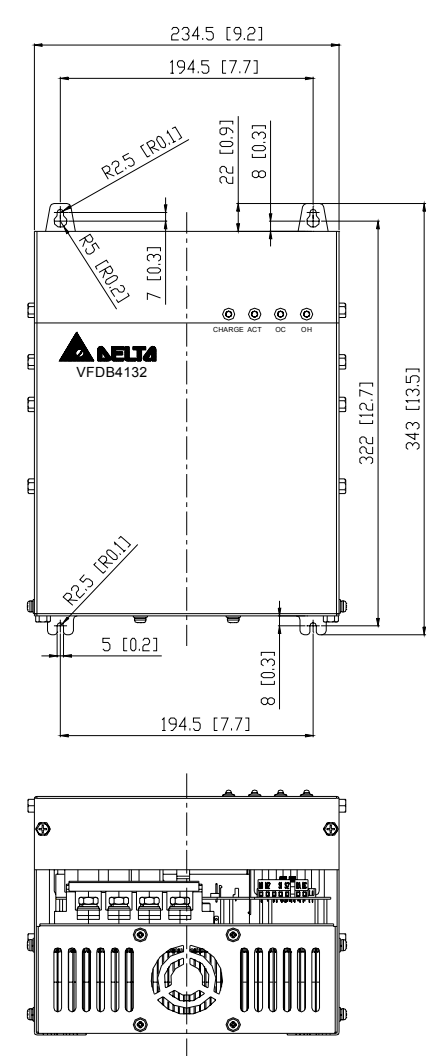

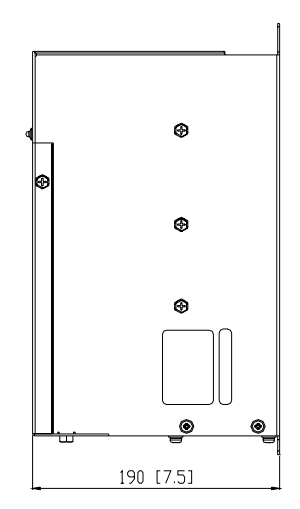

# **B-2 EMI** 濾波器

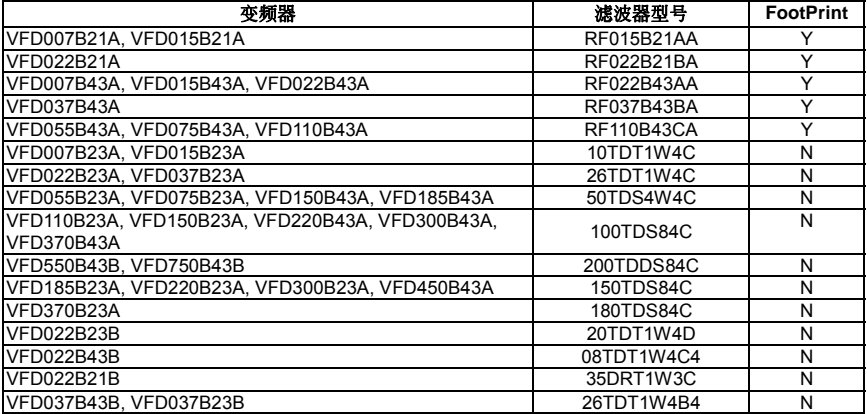

### **EMI** 濾波器安裝注意事項

#### 前言

所有的电子设备(包含变频器)在正常运转时,都会产生一些高频或低频的杂讯,并经由传导或辐射的方 式干扰周边设备。如果可以搭配适当的 EMI Filter 及正确的安装方式,将可以使干扰降至最低。建议搭配 台达 EMI Filter, 以便发挥最大的抑制变频器干扰效果。

在變頻器及 EMI FILTER 安裝時,都能按照使用手冊的內容安裝及配線的前提下,我們可以確信它能符合 以下規範:

- 1. EN61000-6-4
- 2. EN61800-3: 1996
- 3. EN55011(1991) Class A Group 1

#### 安裝注意事項

为了确保 EMI Filter 能发挥最大的抑制变频器干扰效果,除了变频器需能按照使用手册的内容安装及配线 之外,还需注意以下几点:

- 1. EMI FILTER 及變頻器都必須要安裝在同一塊金屬板上。
- 2. EMI FILTER 及变频器安装时尽量将变频器安装在 FILTER 之上。
- 3. 配线尽可能的缩短。
- 4. 金屬板要有良好的接地。
- 5. EMI FILTER 及变频器的金属外壳或接地必须很可靠的固定在金属板上,而且两者间的接触面积要尽 可能的大。

#### 选用电机线及安装注意事项

电机线的选用及安装正确与否,关系著 EMI Filter 能否发挥最大的抑制变频器干扰效果。请注意以下几点:

- 1. 使用有隔离铜网的电缆线(如有双层隔离层者更佳)。
- 2. 在电机线两端的隔离铜网必须以最短距离及最大接触面积去接地。
- 3. U 型金属配管支架与金属板固定处需将保护漆移除,确保接触良好,请见图 1 所示。
- 4. 电机线的隔离铜网与金属板的连接方式需正确,应将电机线两端的隔离铜网使用 U 型金属配管支架 与金属板固定,正确连接方式请见图 2 中的连接方式。

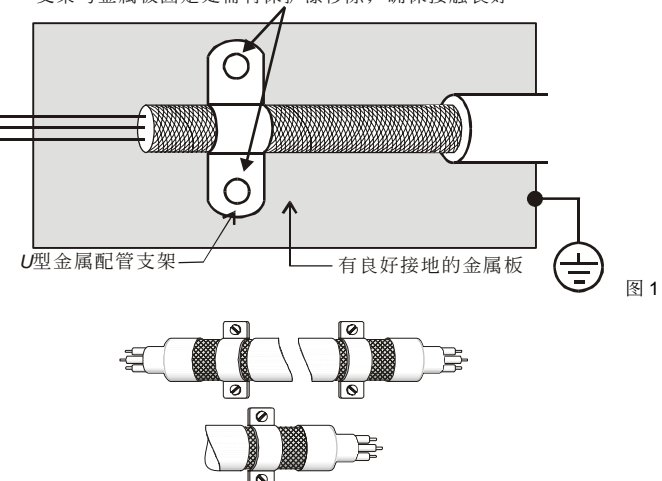

支架与金属板固定处需将保护漆移除, 确保接触良好

图 2

#### 電機配線長度

当电机是由 PWM 型变频器驱动时, 电机的端子较易因变频器元件转换而发生浪涌电压现象。若电机的线 特别的长时(尤其是 460V 系列的变频器),浪涌电压会降低 缘能力。为了避免此现象发生,请依下表使 用:

使用一个有加强绝缘的电机

连接一个输出电流滤波器(选购) 至变频器的输出端子

使变频器与电机之间的配线长减至最短 (10 至 20 公尺或更少)

交流電機驅動器 ≧7.5HP

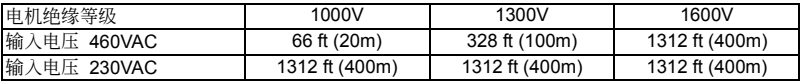

交流電機驅動器 ≦5HP

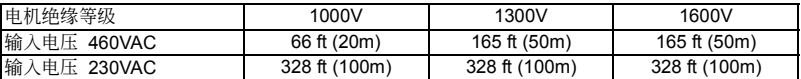

若电机是由PWM型变频器驱动,由变频器零件转换所产生的浪涌电压可能会叠加於输出电压上且可能会 於电机端子起作用。尤其是配线长度过长时,浪涌电压可能降低电机的。缘保护能力。请考虑以下的采取 措施:

**■ ANOTE** 当一个电机保护的热O/L继电器被使用於变频器与电机间时, 热O/L继电器可能会发生故 障(尤其是460V系列的变频器), 即使线长只有165尺(50公尺)或以下。为了修正此情形, 请於使用时加上滤波器或降低载波频率。(使用参数02-03 "PWM载波频率洗择")

请勿连接进相电容器或浪涌吸收器至变频器输出端子。

若配线长度很长的话,在电线间的杂散电容会增加而导致漏电流的产生。它将启动过电流保护,增加漏电 流或不保证电流显示的正确性。最坏的情况则是变频器会损坏。

若一台变频器连接超过一台电机,配线长度应该是所有配线至电机的长度总和。

**NOTE** 驱动400V系列的电机

若一个积热电驿被安裝於变频器与电机间以保护电机过热,积热电驿可能故障即使线长短於 50 公尺。於 此情形下,应加一个输出电流滤波器(选购)或降低载波频率(使用参数 02-03 "PWM 载波频率选择")。

# **EMI** 濾波器尺寸

Order P/N: RF015B21AA / RF022B43AA

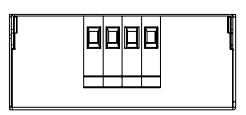

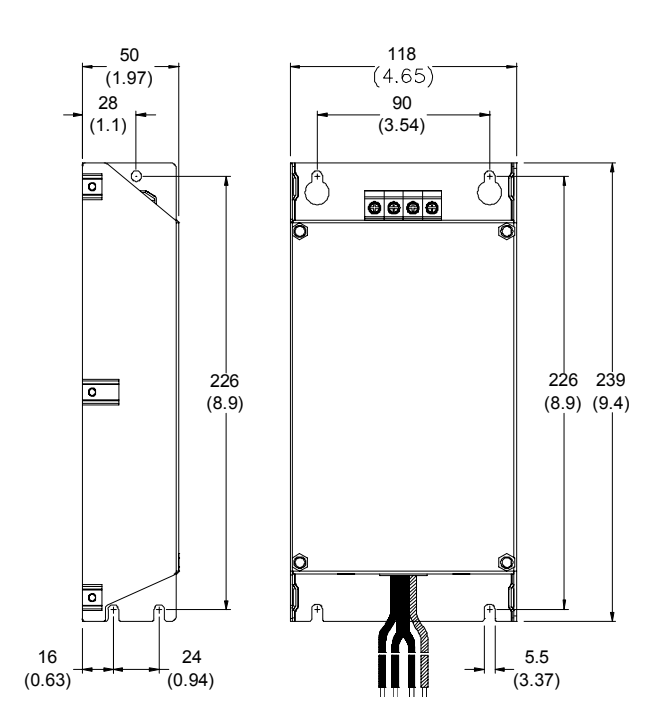

Order P/N: RF022B21BA / RF037B43BA

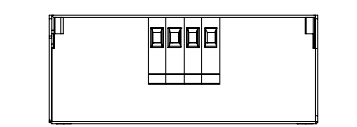

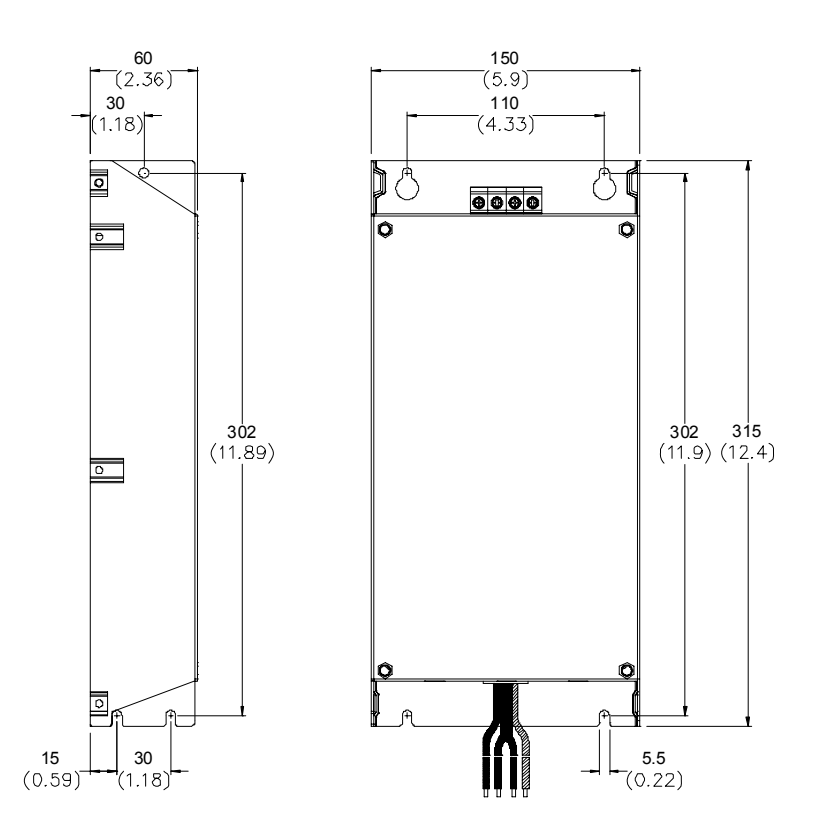

#### Order P/N: RF110B43CA

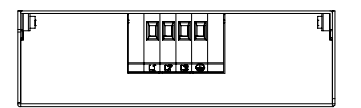

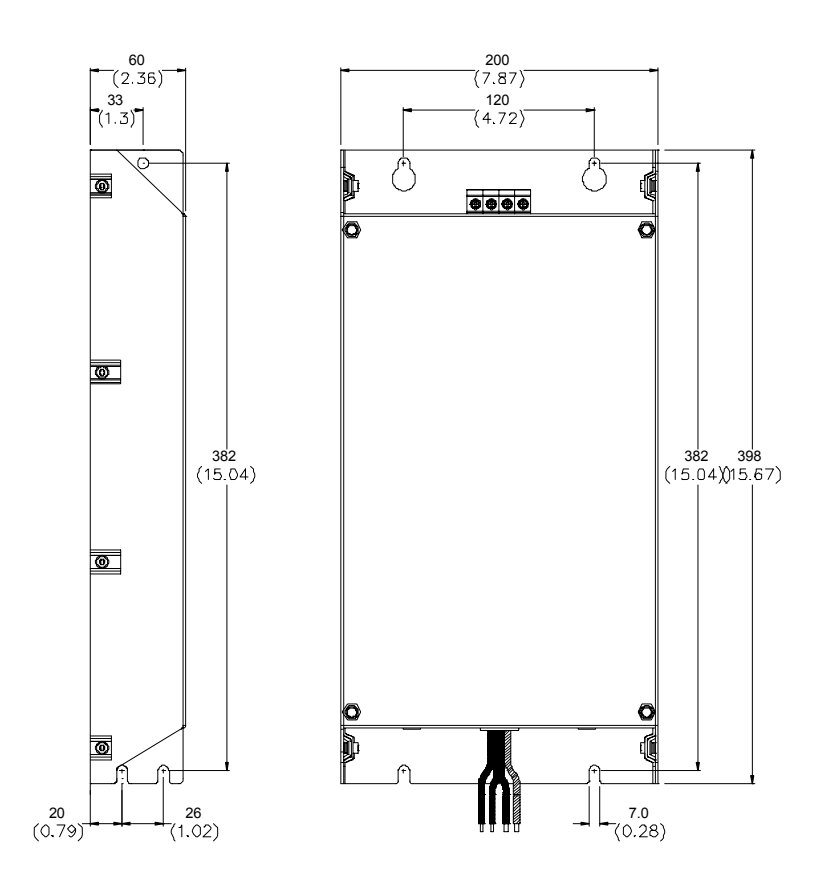

#### Order P/N: 10TDT1W4C

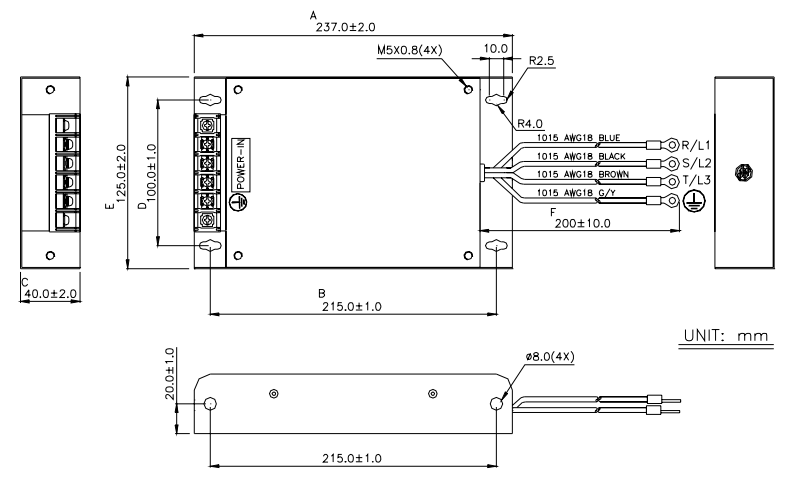

Order P/N: 26TDT1W4C

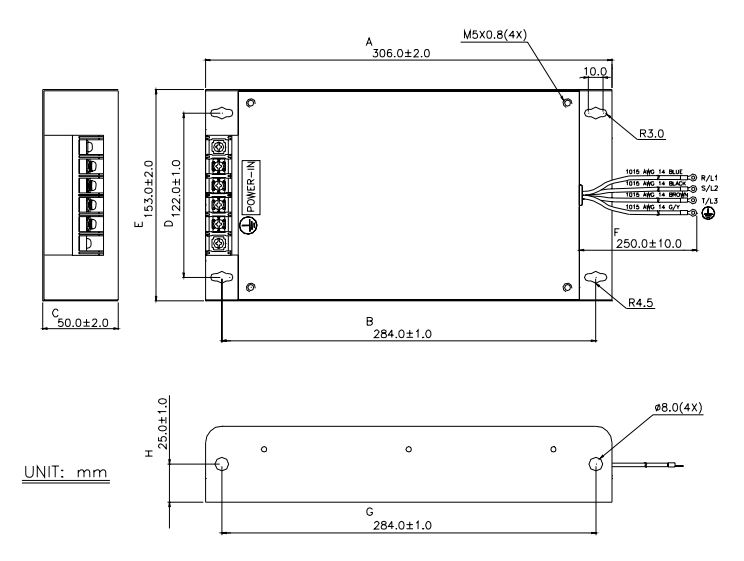

#### Order P/N: 50TDS4W4C

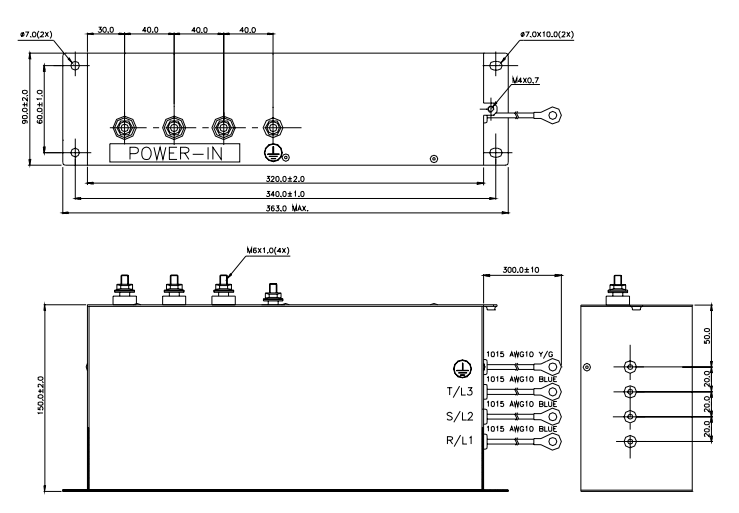

### Order P/N: 100TDS84C

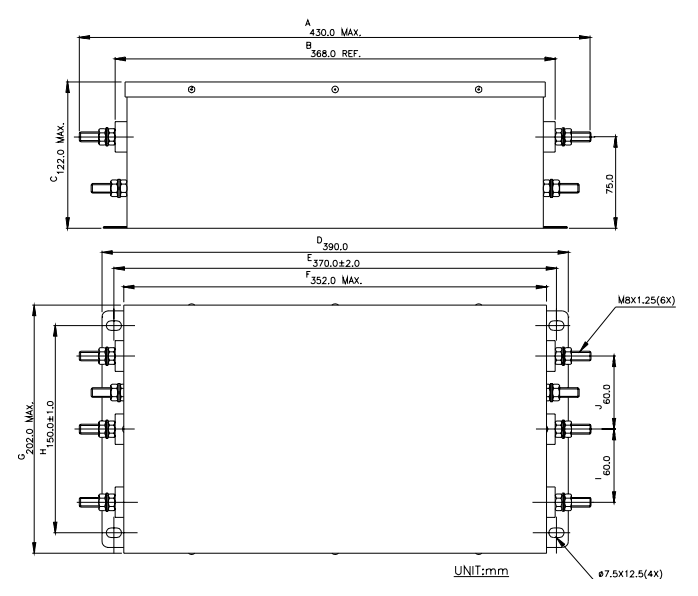

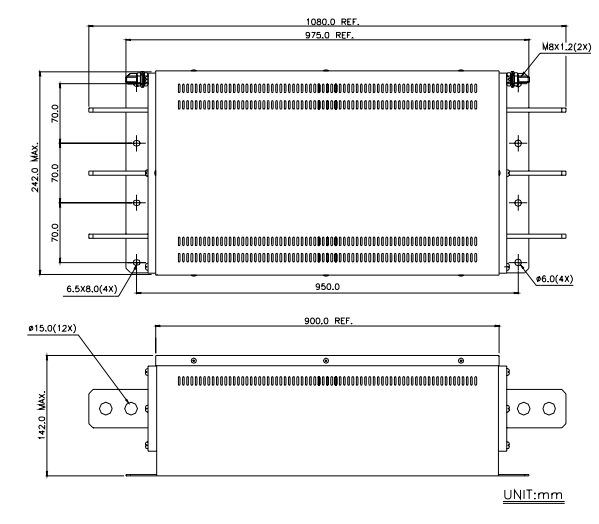

Order P/N: 150TDS84C

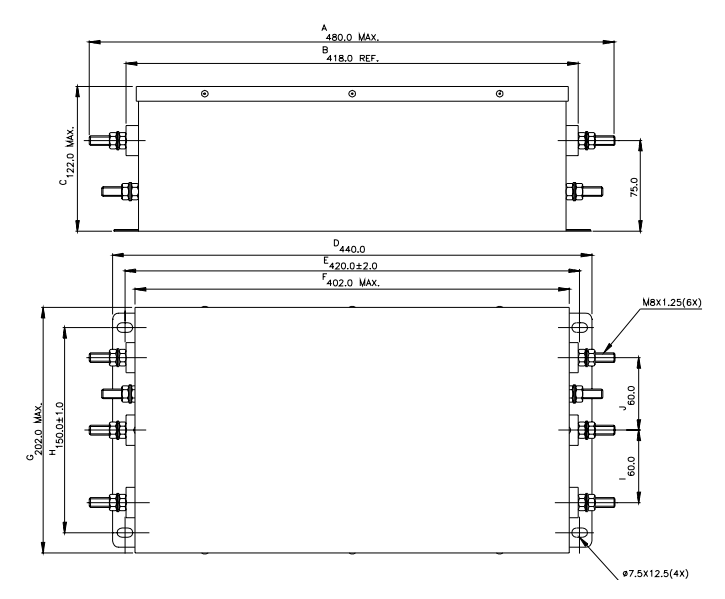

#### Order P/N: 180TDS84C

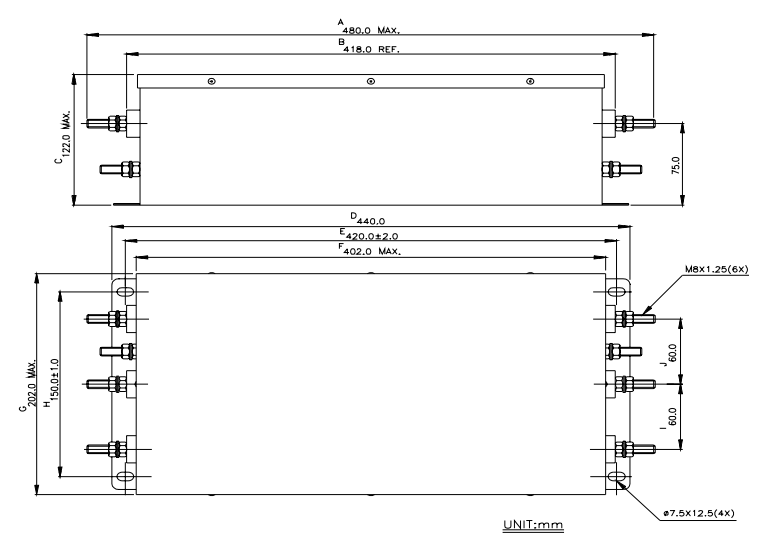

#### Order P/N: 20TDT1W4D

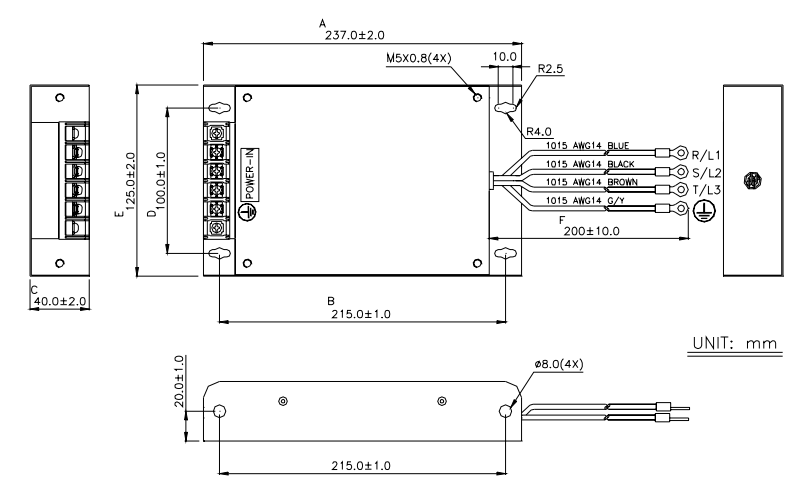

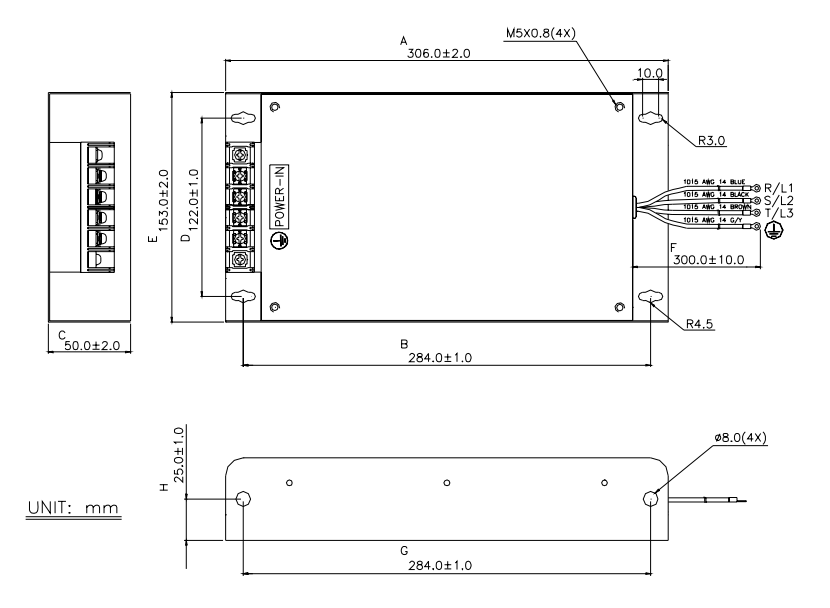

# **B-3** 速度回授 **PG** 卡選用

### **B-3-1 PG02**

### **1~2HP** 安裝**(0.75kW~1.5kW)**

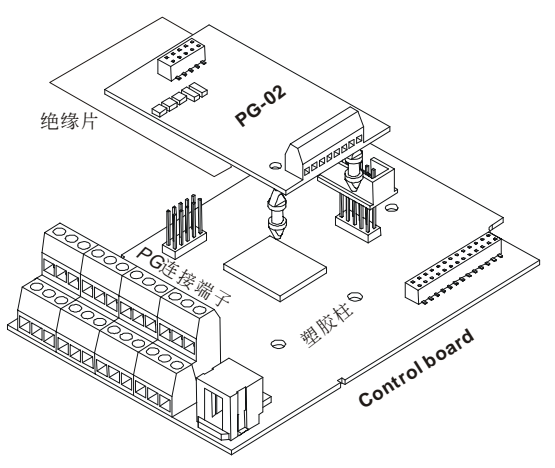

**3~5HP** 安裝**(2.2kW~3.7kW)** 

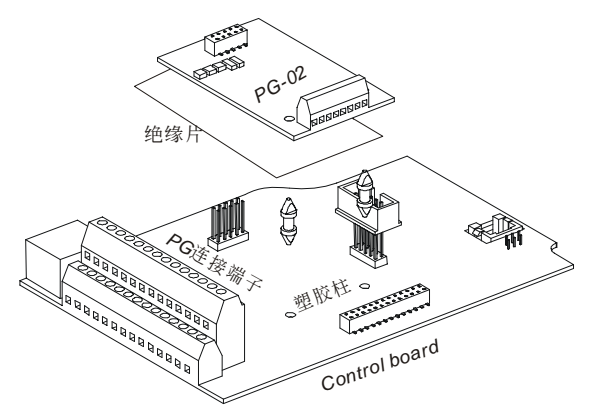

### **7.5HP** 安裝**(5.5kW)**以上

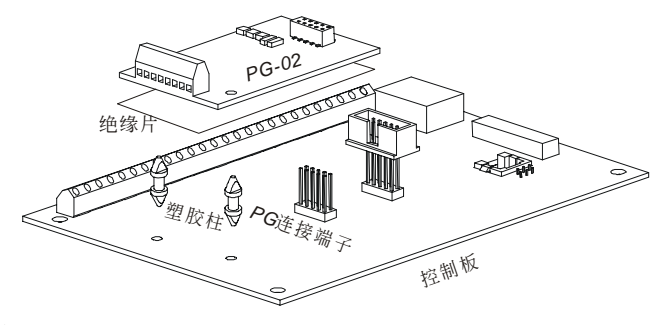

### 出厂标准接线图

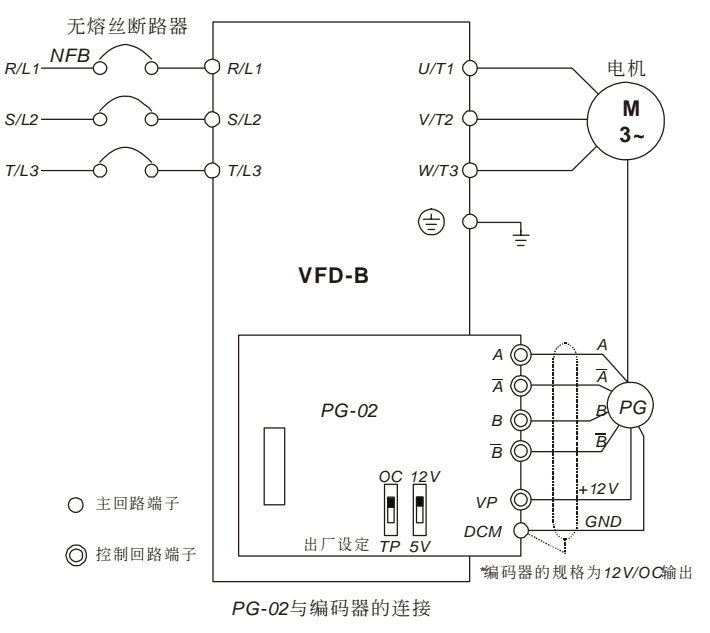

### 可接 5V 电源的编码器及输出信号给额外的转速计

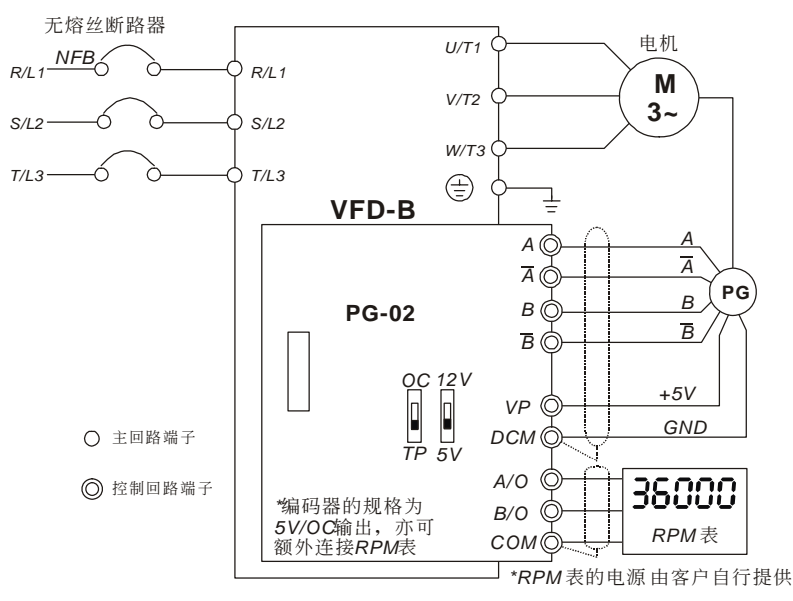

#### *PG-02*與編碼器的連接

#### **PG** 卡端子說明

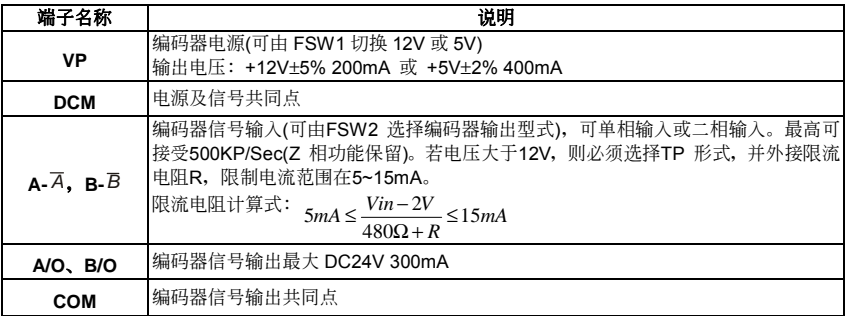

#### 配線注意事項

- 1. 为防止干扰请务必使用有屏蔽层的隔离线,且不可与 AC200V 以上的回路并排。
- 2. 隔離線的屏蔽端要接到"DCM"端子。
- 3. 适当的电线规格为 0.21~0.81mm<sup>2</sup>(AWG24~AWG18)。
- 4. 配線的長度
- 5. 编码器输出型式如为: 电压输出型、开集极型、互补型时, 请将 A、 B及 DCM 短路。

B-20

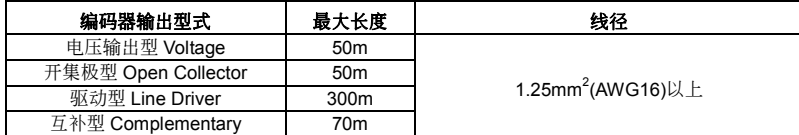

### **PG-02** 外觀圖

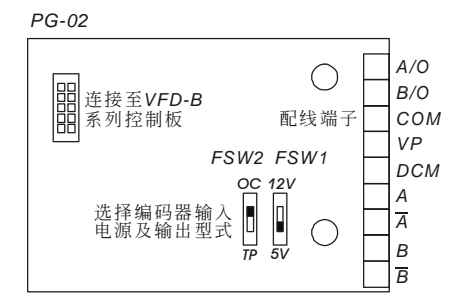

### 可搭配編碼器輸出的型式

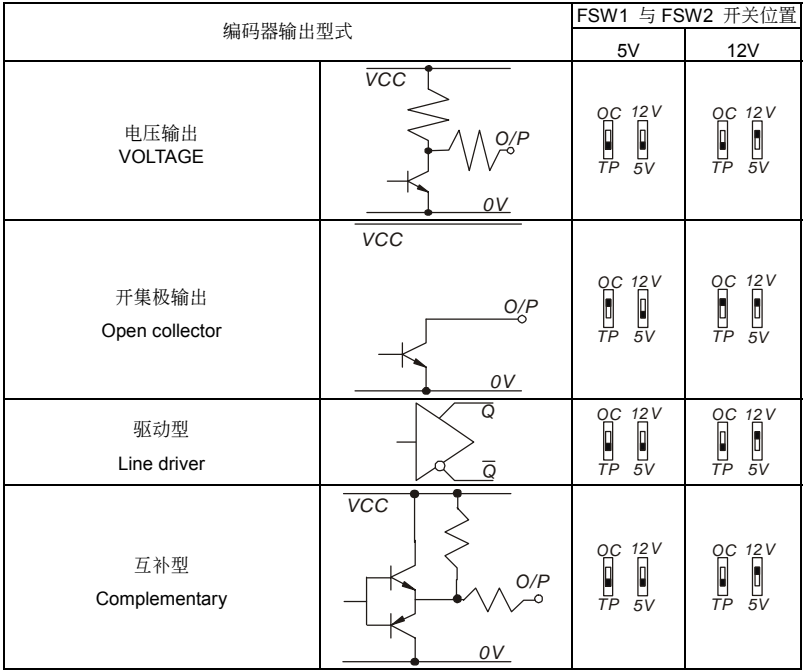

# **B-3-2 PG03**

### **1~3HP** 安裝**(0.75kW~2.2kW)**

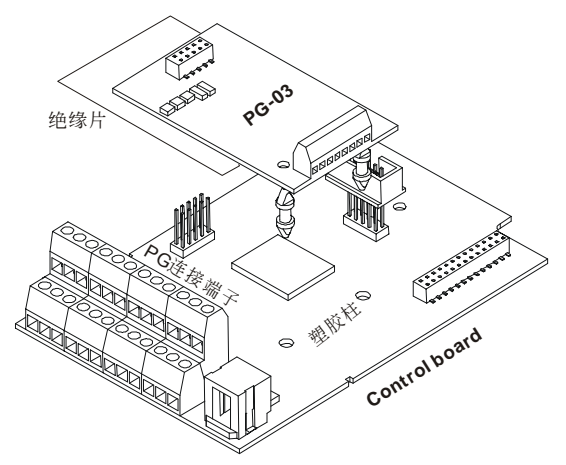

**5HP** 安裝**(3.7kW)** 

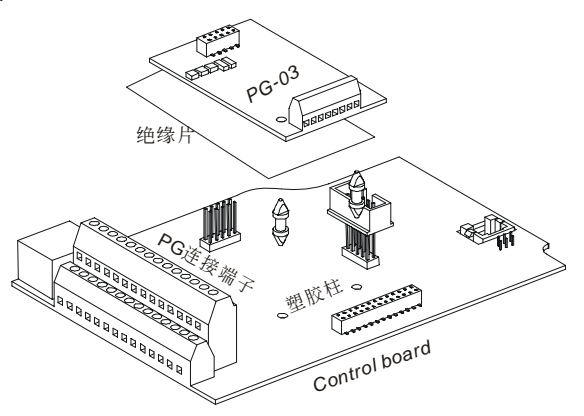

### **7.5HP** 安裝**(5.5kW)**以上

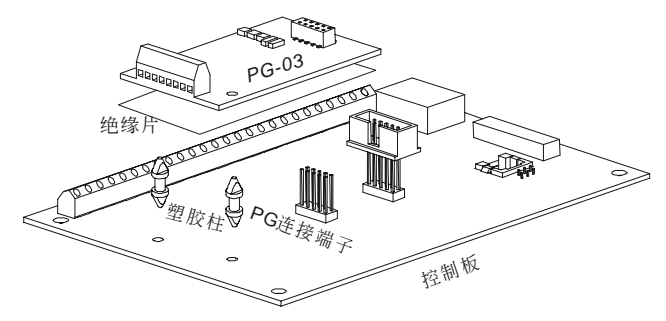

### 廠標準接線圖

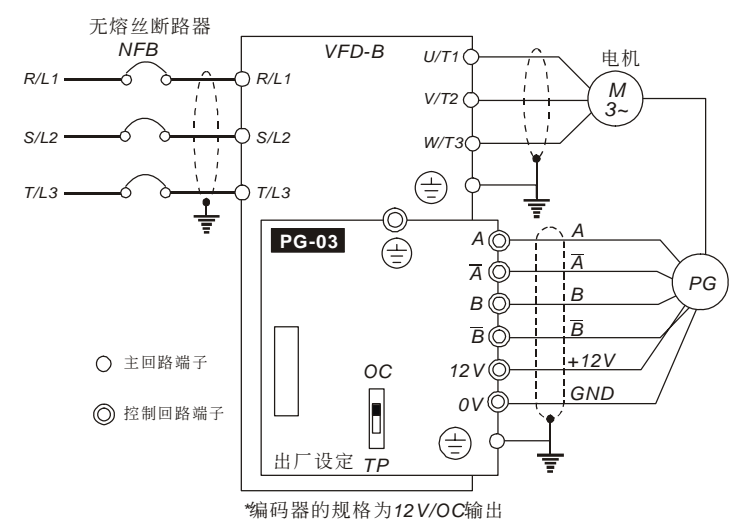
### 外接 5V 电源的编码器及输出信号给额外的转速计

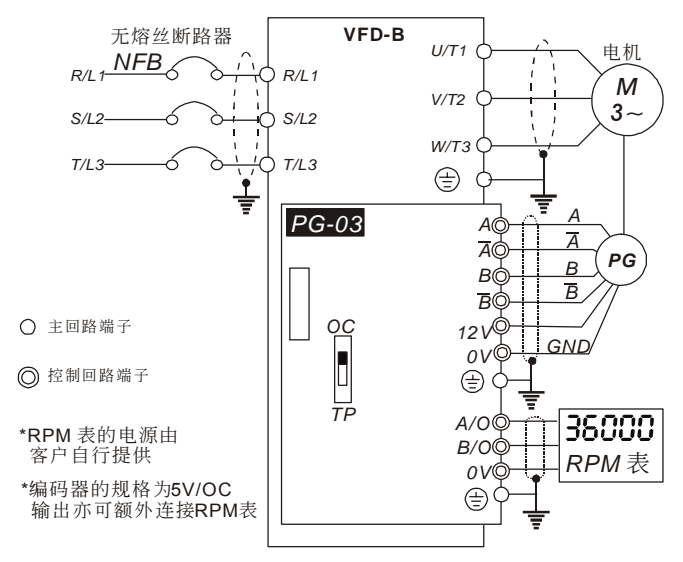

#### **PG03** 卡端子說明

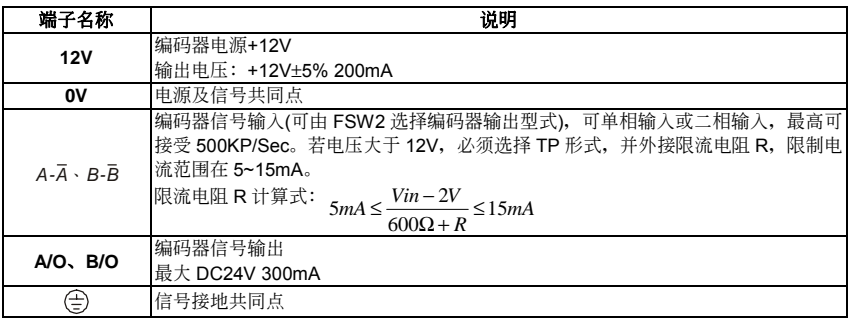

#### 配線注意事項

- 1. 为防止干扰请务必使用有被覆的隔离线,且不可与 AC200V 以上的回路并排.
- 2. 隔离线的被覆端要接到"DCM"端子.
- 3. 适当的电线规格为 0.21~0.81mm<sup>2</sup>(AWG24~AWG18).
- 4. 配線的長度

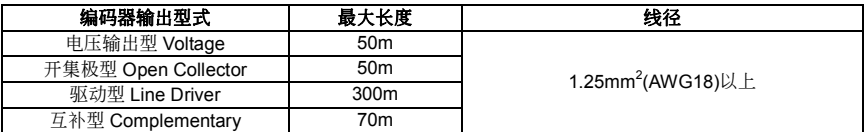

## **PG-03** 外觀圖

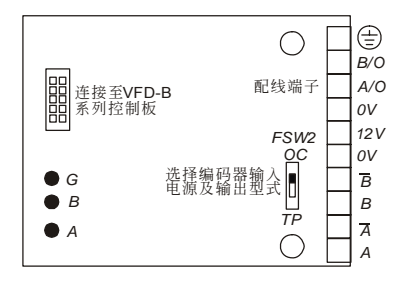

## 可搭配編碼器輸出的型式

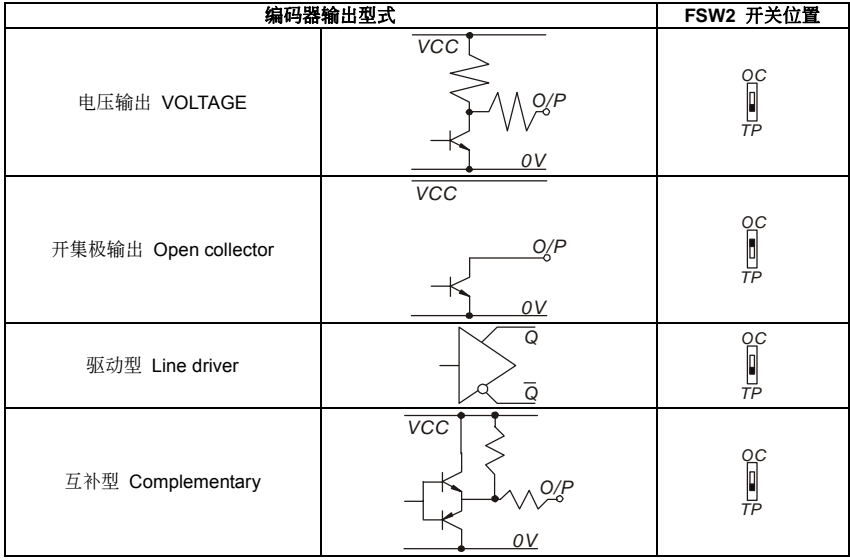

# **B-4** 遠方操作盒 **RC-01**

尺寸圖

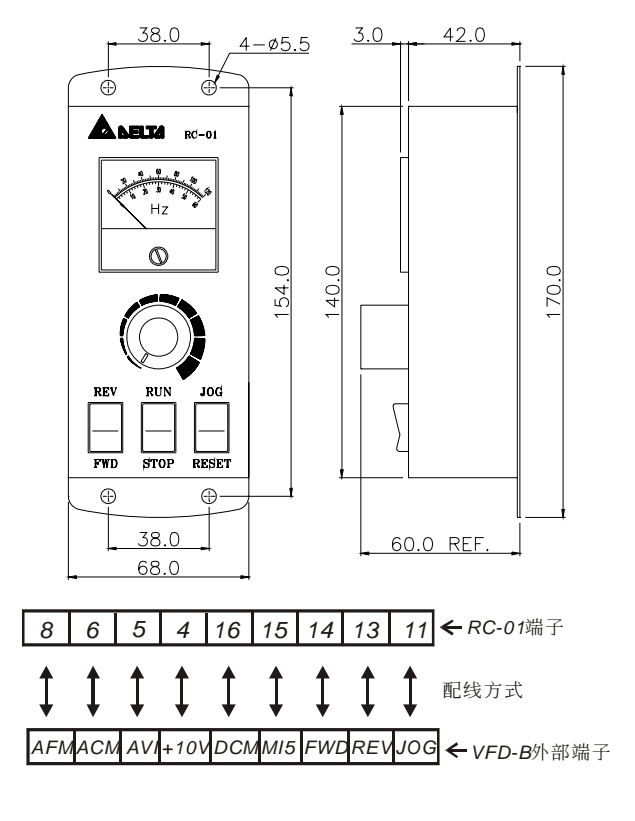

VFD-B 程序:

參數 02-00 設定 01

參數 02-01 設定 01 (外部端子控制)

參數 02-05 設定 01 (設定運轉/停止及正轉/反轉控制)

參數 04-08 (MI5)設定 05 (RESER 端子)

將控制板 SW1 置于 SINK 模式

# **B-5 PRA-01**

### PRA-01 与 VFD-PU01 组装图

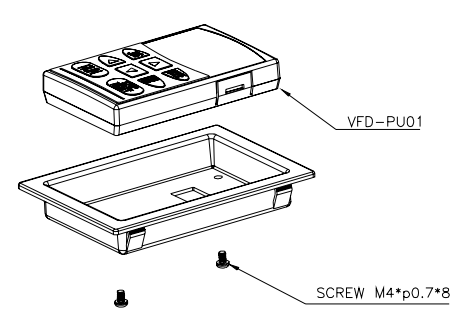

请配合面板厚度(t) 开孔, 建议嵌入孔尺寸如下:

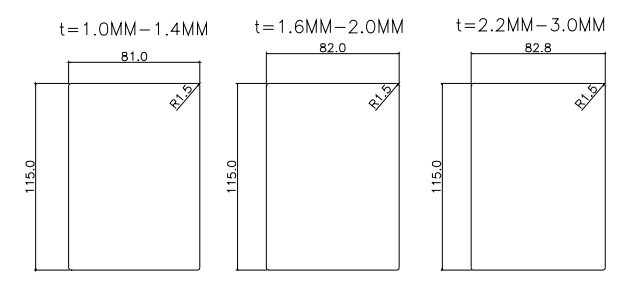

# **B-6 AC** 電抗器

# **B-6-1 AC** 輸入電抗器規格

## **230V, 50/60Hz,** 單相

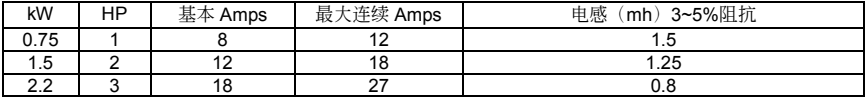

## **460V, 50/60Hz,** 三相

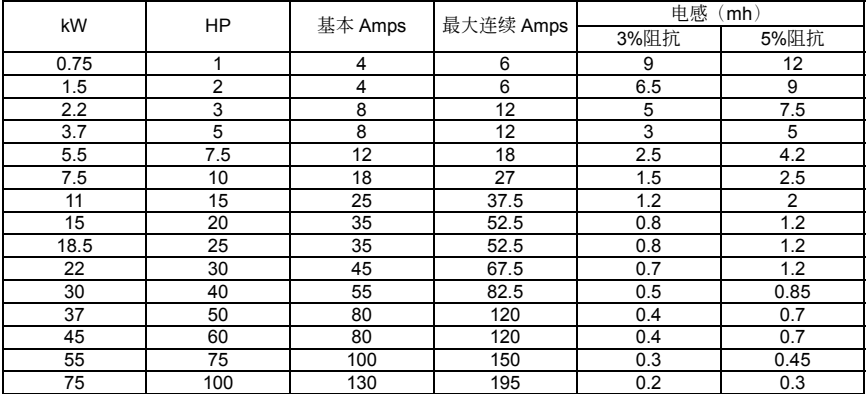

## **575V, 50/60Hz,** 三相

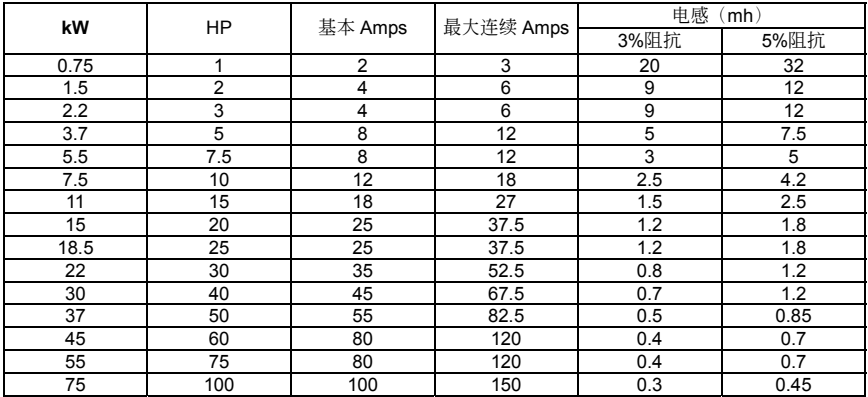

# **B-6-2 AC** 輸出電抗器規格

## **230V, 50/60Hz,** 三相

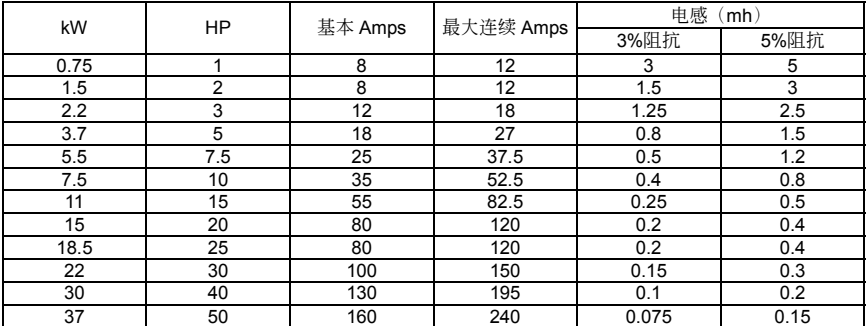

## **460V, 50/60Hz,** 三相

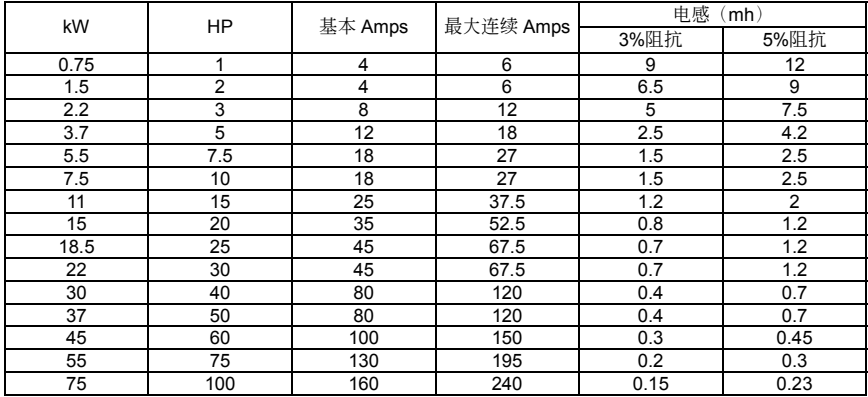

## **575V, 50/60Hz,** 三相

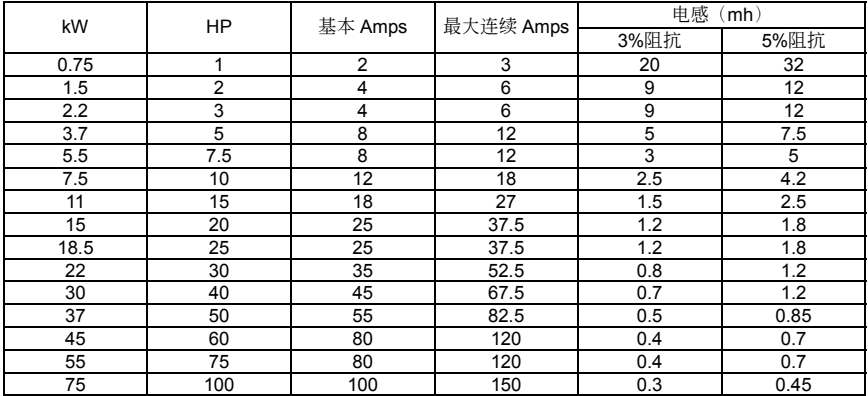

# **B-6-3 AC** 电抗器的应用例

### 連接的部位**~**輸入的電路

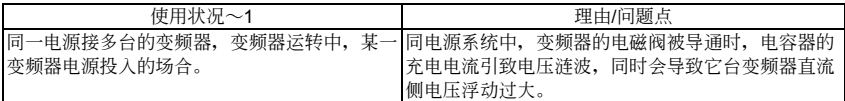

電抗器正確的接線法:

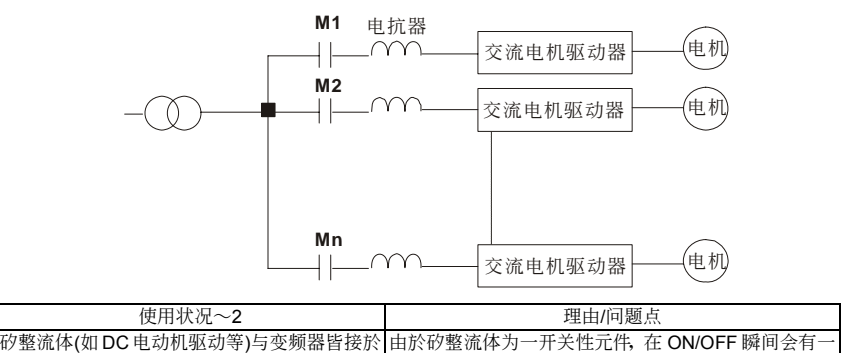

突波产生,此突波有造成主电路保护动作可能成损坏。

電抗器正確的接線法:

同一電源的場合

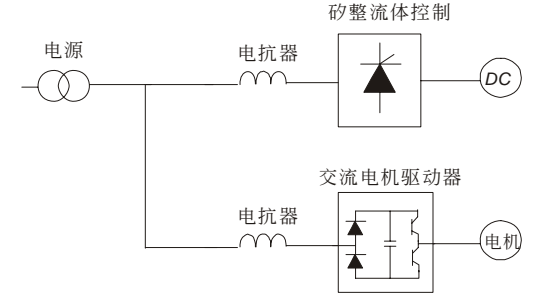

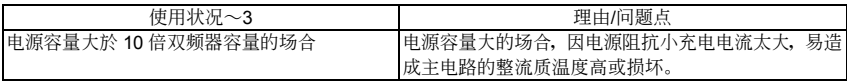

電抗器正確的接線法:

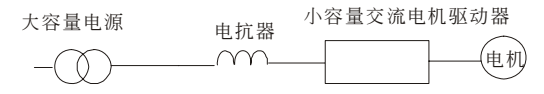

# **B-7** 零相電抗器

#### RF220X00A UNIT: mm(inch)

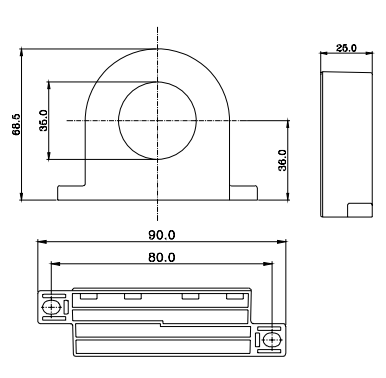

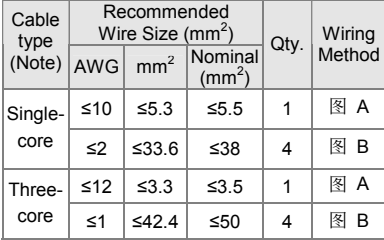

# **NOTE** 600V绝缘电力线。

- 1. 上述表格仅供参考,选用时请用合适之缆 線種類及直徑大小;亦即纜線必須適於穿 過零相電抗器的中心。
- 2. 配线时,请勿穿过地线,只需穿过电机线 或電源線。
- 3. 当使用长的电机输出线时,可能需使用零 相電抗器以減低輻射。

每一条线在穿过零相电抗器处需绕四次。此电抗器 需儘可能的靠近驅動器端。

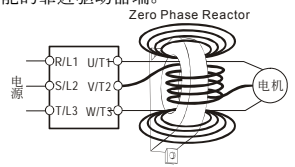

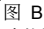

图 A

请将线直接穿过并排的四个零相电抗器。 Zero Phase Reactor

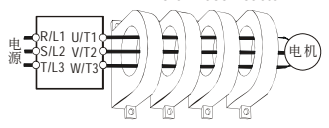

# **B-8 DC** 電抗器規格

### **230V DC Choke**

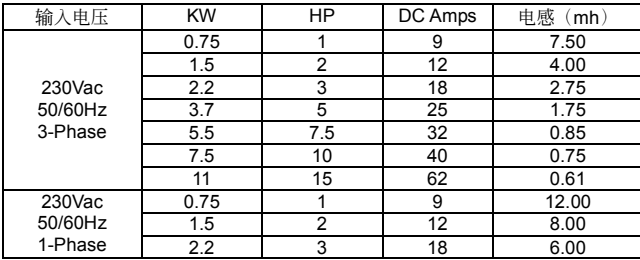

#### **460V DC Choke**

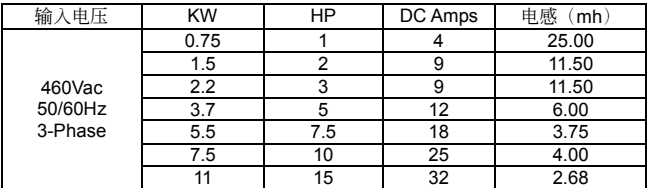

#### **575V DC Choke**

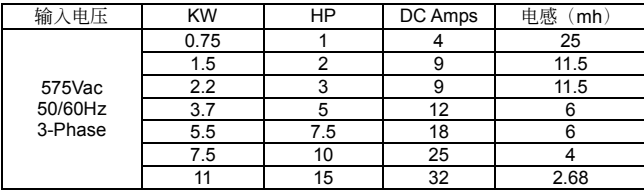

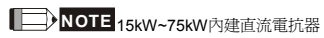

# **B-9 无熔丝开关**

无熔丝开关的电流额定必须介於 2~4 倍的交流电机驱动器额定输出电流

| 单相                |         | 三相                  |         |
|-------------------|---------|---------------------|---------|
| 机种                | 输入电流(A) | 机种                  | 输入电流(A) |
| <b>VFD007B21A</b> | 20      | VFD007B23A          | 10      |
| <b>VFD015B21A</b> | 30      | VFD007B43A          | 5       |
| VFD015B21B        | 30      | VFD007B53A          | 5       |
| VFD022B21A        | 50      | <b>VFD015B23A/B</b> | 15      |
|                   |         | VFD015B43A          | 10      |
|                   |         | VFD015B53A          | 5       |
|                   |         | <b>VFD022B23A</b>   | 30      |
|                   |         | VFD022B43B          | 15      |
|                   |         | VFD022B53A          | 10      |
|                   |         | VFD037B23A          | 40      |
|                   |         | VFD037B43A          | 20      |
|                   |         | VFD037B53A          | 15      |
|                   |         | <b>VFD055B23A</b>   | 50      |
|                   |         | VFD055B43A          | 30      |
|                   |         | VFD055B53A          | 20      |
|                   |         | VFD075B23A          | 60      |
|                   |         | VFD075B43A          | 40      |
|                   |         | VFD075B53A          | 30      |
|                   |         | VFD110B23A          | 100     |
|                   |         | <b>VFD110B43A</b>   | 50      |
|                   |         | <b>VFD110B53A</b>   | 40      |
|                   |         | VFD150B23A          | 125     |
|                   |         | <b>VFD150B43A</b>   | 60      |
|                   |         | <b>VFD150B53A</b>   | 40      |
|                   |         | <b>VFD185B23A</b>   | 150     |
|                   |         | <b>VFD185B43A</b>   | 75      |
|                   |         | <b>VFD185B53A</b>   | 50      |
|                   |         | VFD220B23A          | 175     |
|                   |         | <b>VFD220B43A</b>   | 100     |
|                   |         | <b>VFD220B53A</b>   | 60      |
|                   |         | VFD300B23A          | 225     |
|                   |         | <b>VFD300B43A</b>   | 125     |
|                   |         | VFD300B53A          | 75      |
|                   |         | VFD370B23A          | 250     |
|                   |         | VFD370B43A          | 150     |
|                   |         | VFD370B53A          | 100     |
|                   |         | <b>VFD450B43A</b>   | 175     |
|                   |         | VFD450B53A          | 125     |
|                   |         | VFD550B43A/C        | 250     |
|                   |         | <b>VFD550B53A</b>   | 150     |
|                   |         | VFD750B43A/C        | 300     |
|                   |         | VFD750B53A          | 175     |
|                   |         |                     |         |

## 保险丝规格一览表

小於下表的保險絲規格是被允許的

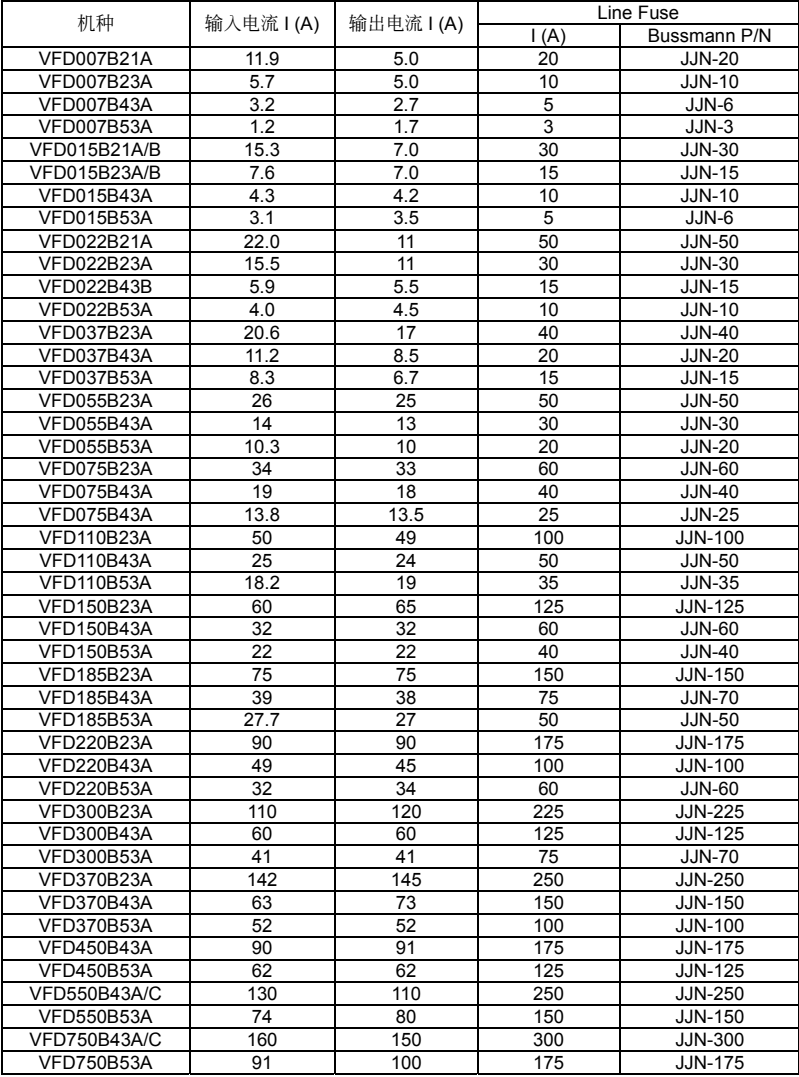

# **B-10 PU06**

### 數字操作器 **VFD-PU06** 各部說明

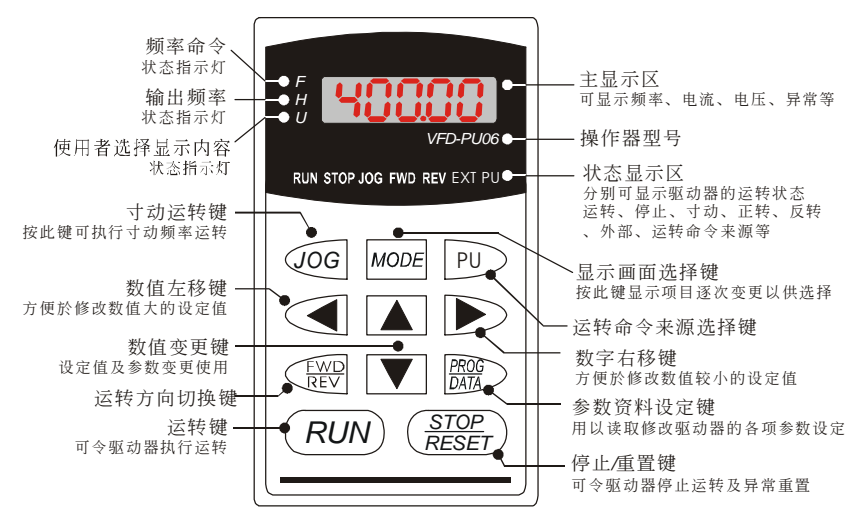

#### 功能顯示項目說明

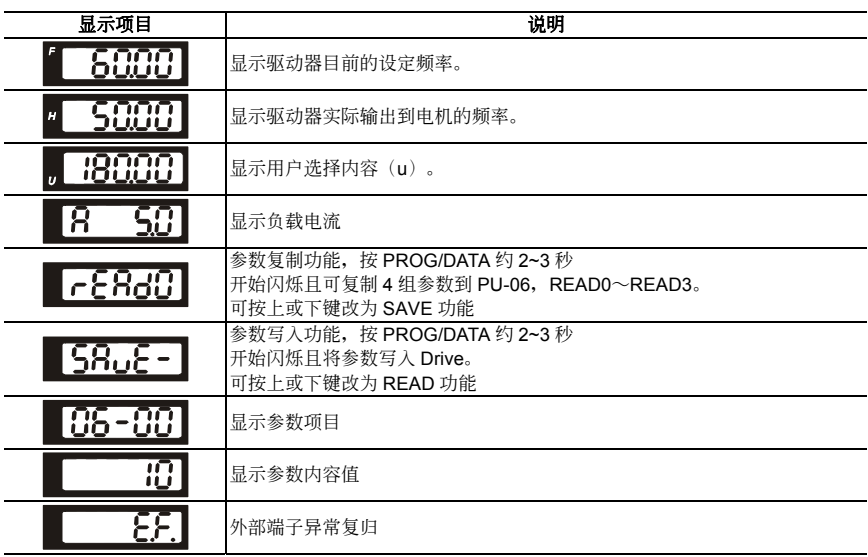

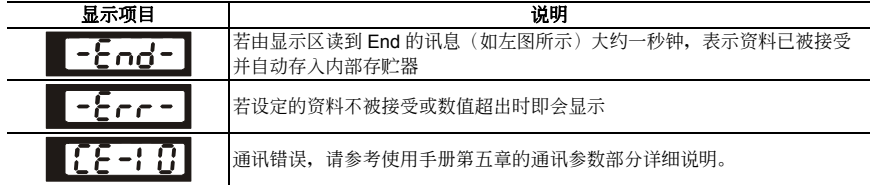

## **PU06** 操作流程圖

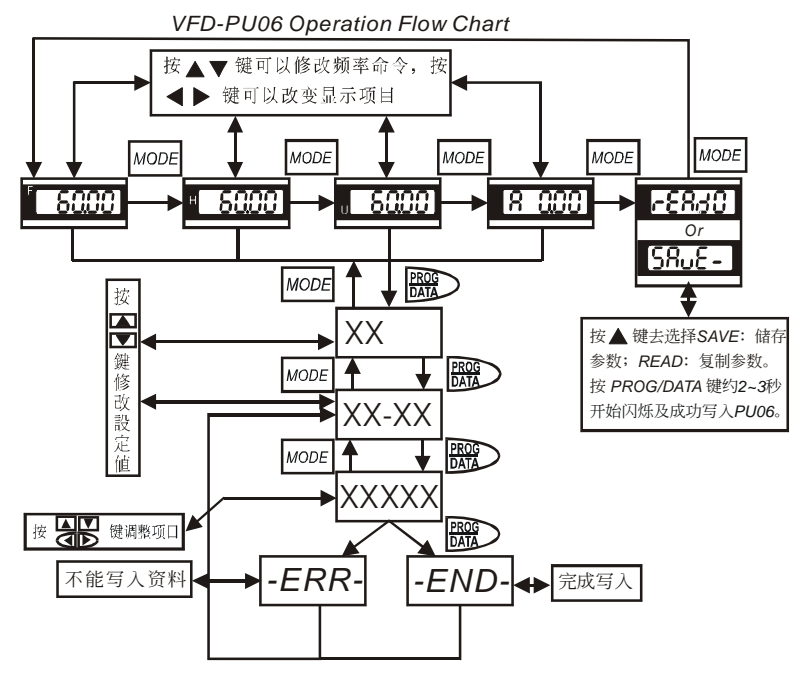

# 此页有意留为空白

# 附錄 **C** 選擇適合交流電機驅動器

交流电机驱动器的选用与其寿命息息相关,若选择过大容量的交流电机驱动器,除了无法对电机有完整 的保护功能外,也易造成車机烧毁。洗择容量过小,无法符合使用者设备需求外,也易使交流电机驱动 器因过负荷使用而损毁。

但若只选择与电机容量相同的交流电机驱动器使用,并不能完全符合使用者的需求,所以一个考虑周详 的设计者,需仔细计算力矩、损耗、选择适用之电机与交流电机驱动器,同时应明了使用者的使用习惯 如過載、超速運轉等等。

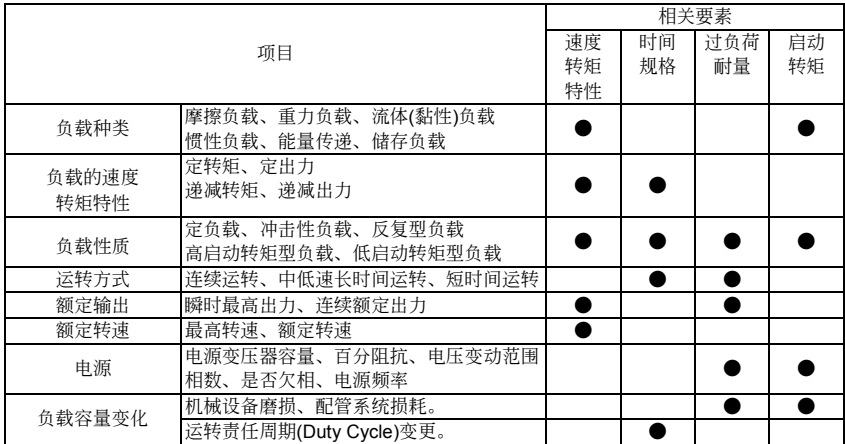

# **C-1** 交流電機驅動器容量計算方式

#### 一台交流電機驅動器驅動一台電機時

启动容量是否超过交流电机驱动器额定容量? 計算方式:

*KXN 973X?Xcos f (T +L GD 375 2 N tA X ) 1.5X kVA* 交流電機驅動器容量

#### 一台交流电机驱动器驱动多台电机时

启动容量是否超过交流电机驱动器额定容量?

計算方式:加速時間≦60 秒

 $\frac{k \times N}{\times \cos f}$  { $n_{\tau}$ + $n_{s}$ ( $k_{s}$ -1)}= $P_{c_{\tau}}$  { $1+\frac{n}{n}$ *n S T (k -1)} <sup>S</sup> 1.5* 交流電機驅動器容量*kVA*

計算方式:加速時間≧60 秒

 $\frac{k \times N}{\times \cos f}$  { $n_{\tau}$ + $n_{s}$ ( $k_{s}$ -1)}= $P_{c_{1}}$ {1+ $\frac{n}{n}$  $\frac{n_s}{n_i}$ *T (k -1)} <sup>S</sup>* 交流電機驅動器容量*kVA*

电流是否超过交流电机驱动器额定电流?

计算方式: 加速时间≦60 秒

*n*  $n_{\tau}$ +*I*<sub>M</sub> {1+ $\frac{n_{\text{s}}}{n_{\tau}}$ (K<sub>s</sub>−1)} ≦ 1.5×交流电机驱动器容量*A* 

*T* 计算方式:加速时间≥60 秒

*n n*<sub>τ</sub>+*I*<sub>*s*</sub> (1+ $\frac{n_s}{n_r}$ (K <sub>s</sub>−1)}≦ 交流电机驱动器容量A *T*

連續運轉時

负载需求容量是否超出交流电机驱动器容量?

計算方式:

*k PM cos f* 交流電機驅動器容量*kVA* 电机容量是否超过交流电机驱动器容量? k ×  $\sqrt{3}$  × V  $_M$  × I  $_M$  × 10<sup>-3</sup>  $\leq$  交流电机驱动器容量 kVA 电流是否超过交流电机驱动器额定电流?

 $k \times 1_M \leq A$ 

# 補充說明

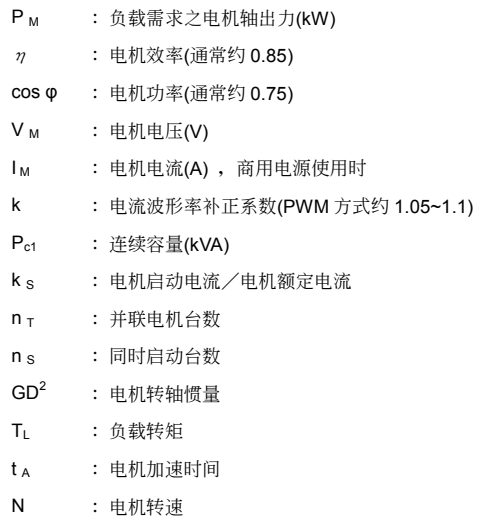

# **C-2** 選用交流電機驅動器注意事項

- 1. 使用大容量电流变压器(600kVA 以上)及进相电容器时,电源输入侧突波电流过大,可能会破坏交 流电机驱动器输入侧,此时输入侧必须安装交流电抗器,除了降低电流外,并有改善输入功率之 效果。
- 2. 驅動特殊電機或一台交流電機驅動器驅動多台電機時,電機額定電流合計 1.25 倍不可超過交流電 機驅動器額定電流,交流電機驅動器選用需非常小心。
- 3. 交流电机驱动器驱动电机时,其启动、加减速特性受交流电机驱动器额定电流限制,启动转矩较 小(商用电源直接启动时有 6 倍启动电流, 交流电机驱动器启动时, 启动电流不可超过 2 倍), 所 以在需要高启动转矩场所(如电梯、搅拌机、工具机等)、交流电机驱动器必须加大 1 或 2 级使用(最 理想的方式是电机和交流电机驱动器同时加大一级)。
- 4. 要考虑万一交流电机驱动器发生异常故障停止输出时, 电机及机械设备的停止方式, 如需急停止 時,必須外加機械煞車或機械制動裝置。

#### 參數設定注意事項

- 1. 由於数字操作器速度设定可高达 400Hz,在有最高速度限制场所时,可使用速度上限机能限制输 出頻率。
- 2. 直流煞车电压及煞车时间值设定太高时,可能造成电机过热。
- 3. 电机加减速时间, 由电机额定转矩、负载所需转矩、负载惯性等决定。
- 4. 發生加減速中失速防止(STALL)動作時,請將加減速時間拉長,如果加減速必須很快,而負載慣 性又很大,交流电机驱动器无法在需求之时间内加速或停止电机,则必须外加煞车电阻(仅可缩短 減速時間)或將電機及交流電機驅動器各加大一級。

# **C-3** 電機選用

## 標準電機

交流电机驱动器驱动标准电机(三相感应电动机)时,必须注意下列事项:

- 1. 以交流电机驱动器驱动标准电机时, 其能量损失比直接以商用电源驱动为高
- 2. 标准电机在低速运转时,因散热风扇转速低,导致电机温升较高,故不可长时间低速运转。
- 3. 标准电机在低速运转时, 电机输出转矩变低, 请降低负载使用。
- 4. 下图为标准电机的容许负载特性图:

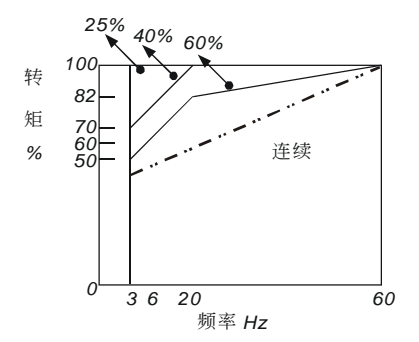

- 5. 如低速运转时必须要有 100%转矩输出时,需用它冷型交流电机驱动器专用电机。
- 6. 标准电机的额定转速为 60Hz,超过此速度时,必须考虑电机动态平衡及转子耐久性。
- 7. 以交流电机驱动器驱动时电机转矩特性与直接用商用电源驱动不同,参考下页电机转矩特性。
- 8. 交流电机驱动器以高载波 PWM 调变方式控制,请注意以下电机振动问题:
	- 机械共振: 尤其是经常不定速运转之机械设备,请安装防振橡胶。
	- 電機不平衡:尤其是 60Hz 以上高速運轉。
- 9. 电机在 60Hz 以上高速运转时, 风扇噪音变的非常明显。

#### 特殊电机

- 1. 变极电机:变极电机的额定电流与标准电机不同,请确认之并仔细选择交流电机驱动器容量,极 数切換时必须停止电机。运转中发生过电流或回生电压过高时,让电机自由运转停止。
- 2. 水中电机: 额定电流较标准电机为高,请确认之并仔细选择交流电机驱动器容量, 交流电机驱动 器与电机间配线距离太长时会导致电机转矩降低。
- 3. 防爆电机: 防爆电机使用时须注意交流电机驱动器本身非防爆装置, 必须安装在安全场所,配线 安裝必須經防爆檢定。
- 4. 减速車机: 减速齿轮润滑方式及连续使用转速范围依各厂牌而异, 低速长时间运转时必须考虑润 滑功能,高速运转时必须注意齿轮润滑承受能力。
- 5. 同步电机: 电机额定电流及启动电流均比标准电机为高, 请确认之并仔细选择交流电机驱动器容

量,一台交流电机驱动器驱动数台电机时,必须注意启动及电机切换等问题。

## 传动机构

使用减速机、皮带、链条等传动机构装置时,必须注意低速运转时润滑功能降低,60Hz 以上高速运转 時,傳動機構裝置的噪音、壽命、重心、強度、振動等問題。

# 电机输出转矩特性

交流电机驱动器驱动时电机转矩特性与直接商用电源驱动不同,下列图形为交流电机驱动器驱动标准电 机的电机转矩一转速特性曲线图(以 4 极, 15kW 电机为例)

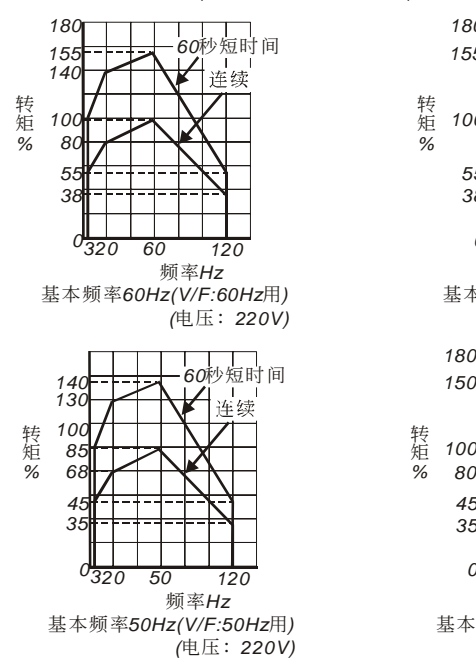

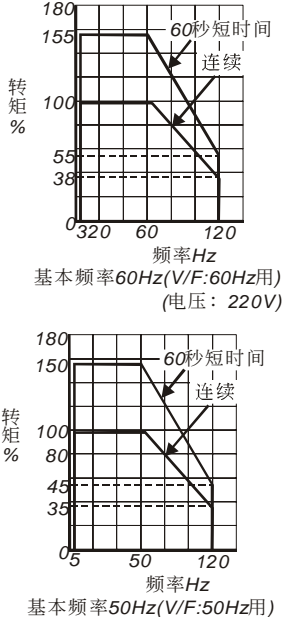

*(*电压: 220V)

# C-4 交流电机驱动器故障原因及对策说明

依使用方式、设置条件、环境因素或交流电机驱动器蕴藏著自身误动作或故障之危机,如果不除去其因 或善加对策, 则必陷於无法满足运转的地步。

## **(1)** 電磁雜音、感應雜音之對策

交流電機驅動器的周圍有雜音源,則經放射或經電源線路而入侵交流電機驅動器,引致控制迴路誤動 作,甚至引致交流电机驱动器跳脱或损毁。当然会想到提高交流电机驱动器本身耐杂音的能力也是对 策,但並非經濟,而且所能提高之程度有上限,所以在其身外施行對策為上乘做法。

- 1. 於電驛或接觸器加裝扼殺突破裝置(surge killer)以抑制「開(on)」、時及「閉 off」時的突波 (switching surge)性雜音。
- 2. 尽量缩短控制回路或序控回路的配线长度, 并且与主电路配线互为分离。
- 3. 指定应为屏遮线而配线的电路,必须遵守屏遮线以配线,并且太冗长时,就加用"隔离放大器 (isolation Amplifier)"以中繼。
- 4. 交流电机驱动器的接地端应遵照内规施行接地,并且不与电气熔接机及动力设备的接地等共 用,必獨自設置接地極。
- 5. 交流电机驱动器的输入端插设杂音滤波器(noize filter), 自电源线路防止杂音侵入。

总之,防范电磁杂音的对策是要施予"不让它发出","不让它传播"及"不让它收到"的三阶段层次性防护; 此所谓的护理性「三护」都要齐施。

# **(2)** 設置的環境措施

交流電機驅動器是電子零件的裝置,容許的環境在規格書資料有明細記載;如果不能遵守此規範的約 束, 必须要有相应的补救或对策指施。

- 1. 避免振动,不得已时要补施防振垫皮等。务使振动值低於规定值;因为振动对於电子零件的作 用是等於给机械性应力(stress)不可经常,不可长期压住,也不可周期的反复施压,因为经久必 是故障的誘因。
- 2. 避开腐蚀性气体及多尘埃环境,这些都会带给电子零件生锈、接触不良外,因吸湿而降低绝缘 力导致短路性事故。一般对策是油漆处理及防尘对策兼施,较进究的场合,则并且采用适合清 净空气的内压型或自保的全封闭形状的构造。
- 3. 周温应该活中,太高及太低的温度都必定会影响电子零件的寿命及动作可靠性,以半导体元件 为例来说,一旦逾越规定值,就必定立即与"破坏"发生关连。因此,除了要配备冷却机(cooler) 及遮蔽阳光直射的遮蓬,用心使达到符合规定的周温条件之外,也很需要实施清扫并点检交流 电机驱动器的收纳盘的空气滤清器及冷却扇的角向等。又於极端低温处所微计算机可能不动 作,冰冷地帶必須加設室內取溫設備(space heater)。
- 4. 不要潮湿、不准发生"结露"状态情事。需要交流电机驱动器较长时间的停用之际,应慎防一停 空调设备会立即出现结露情事,也希望电气室的冷却设备附具除湿机能。

#### (3) 交流电机驱动器影响他机器之防止

由於使用交流电概动器导致同场合之机器运转困难情事不少,这些成因该於事先检讨发现予以惕除或 依需要善加對策措施。

#### ■ 电源侧产生高次谐波

交流电机驱动器运转时,会有高次谐波流向电源给系统坏影响,应加的对策如下:

- 1. 分离电源系统,设置专用变压器连络把电给交流电机驱动器.。
- 2. 交流电机驱动器侧插装电抗器或多重变流方式以削减高次谐波成分如图所示:

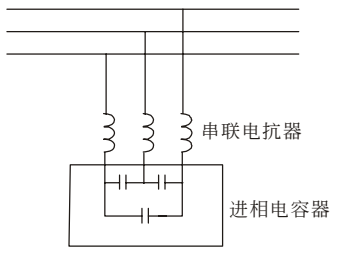

3. 若有进相电容器,则应该串接电抗器以防高谐波电流流入太多引致过热烧损电容器。

#### ■ 电动机的温度上升

电动机用於可变速运转时,若是电动机是同步通风型的感应电动机,则於低速运转带冷却效果差, 所以可能出现过热现象。又交流电机驱动器输出的波形含有高阶谐波,所以铜损及铁损都增加。应 该就负载状态及运转范围做好核检数据以参考,必要时就加给下列对策措施:

- 1. 电动机改用独立电源通风型或提高一级容量规格
- 2. 配用交流电机驱动器要有效流电机驱动器型电动机
- 3. 限制運轉範圍,避免低速帶的運轉